# **MITSUBISHI**

Mitsubishi Programmable Logic Controller

Training Manual

# MELSECNET/H course(Q-series)

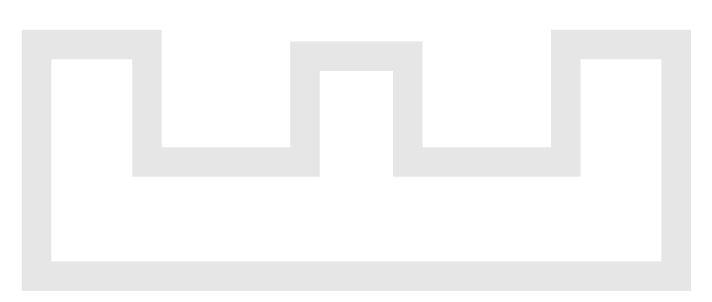

**Changes for the Better** 

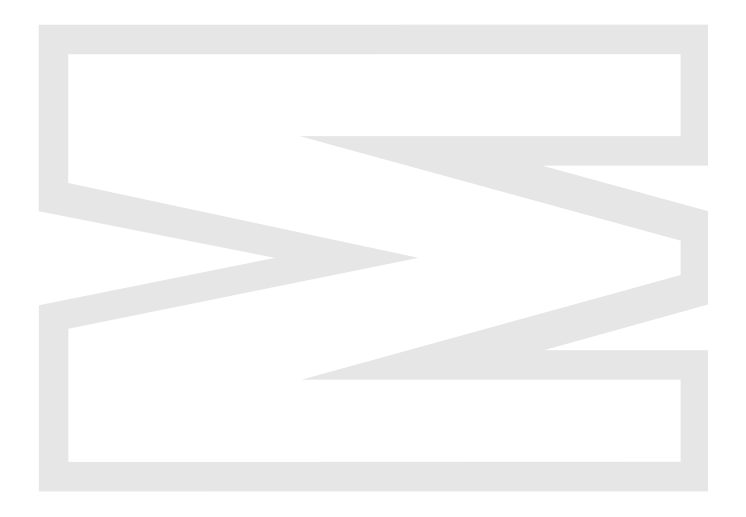

## $\bullet$ SAFETY PRECAUTIONS $\bullet$

(Always read these instructions before the exercise.)

When designing the system, always read the relevant manuals and give sufficient consideration to safety. During the exercise, pay full attention to the following points and handle the product correctly.

## [EXERCISE PRECAUTIONS]

## $\langle\mathord{\cdot}\rangle$  warning

- $\bullet$  Do not touch the terminals while the power is on to prevent electric shock.
- When opening the safety cover, turn off the power or conduct a sufficient check of safety before operation.

## $\triangle$  Caution

- Follow the instructor's direction during the exercise.
- Do not remove the module of the demonstration machine or change wirings without permission. Doing so may cause failures, malfunctions, personal injuries and/or a fire.
- $\bullet$  Turn off the power before installing or removing the module. Failure to do so may result in malfunctions of the module or electric shock.
- When the demonstration machine (X/Y table, etc.) emits abnormal odor/sound, press "Power switch" or "Emergency switch" to turn off.
- When a problem occurs, notify the instructor as soon as possible.

#### **REVISIONS**

Print date  $*$  Textbook number  $\vert$  and the series of Revision Jan., 2006  $\vert$  SH-080619ENG-A First edition

\* The textbook number is given on the bottom left of this textbook.

This textbook confers no industrial property rights or any rights of any other kind, nor does it confer any patent licenses. Mitsubishi Electric Corporation cannot be held responsible for any problems involving industrial property rights which may occur as a result of using the contents noted in this textbook.

#### **CONTENTS**

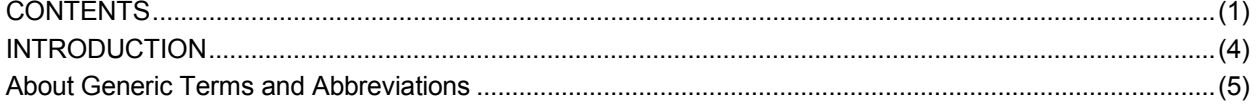

#### CHAPTER 1 OVERVIEW

1- 1 to 1-16

3-1 to 3-30

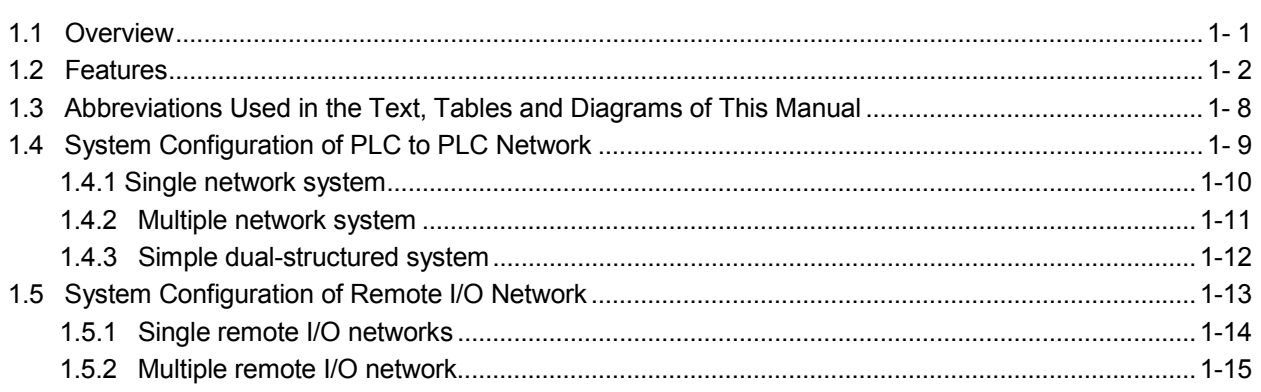

#### CHAPTER 2 EXERCISE ITEMS, PARAMETERS, AND SETUP AND PROCEDURES BEFORE STARTING 2-1 to 2-6 THE OPERATION

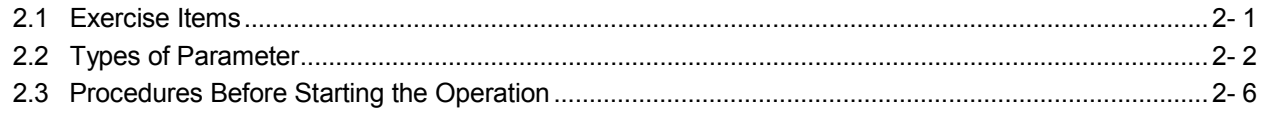

#### CHAPTER 3 ASSIGNMENT I (CYCLIC TRANSMISSION)

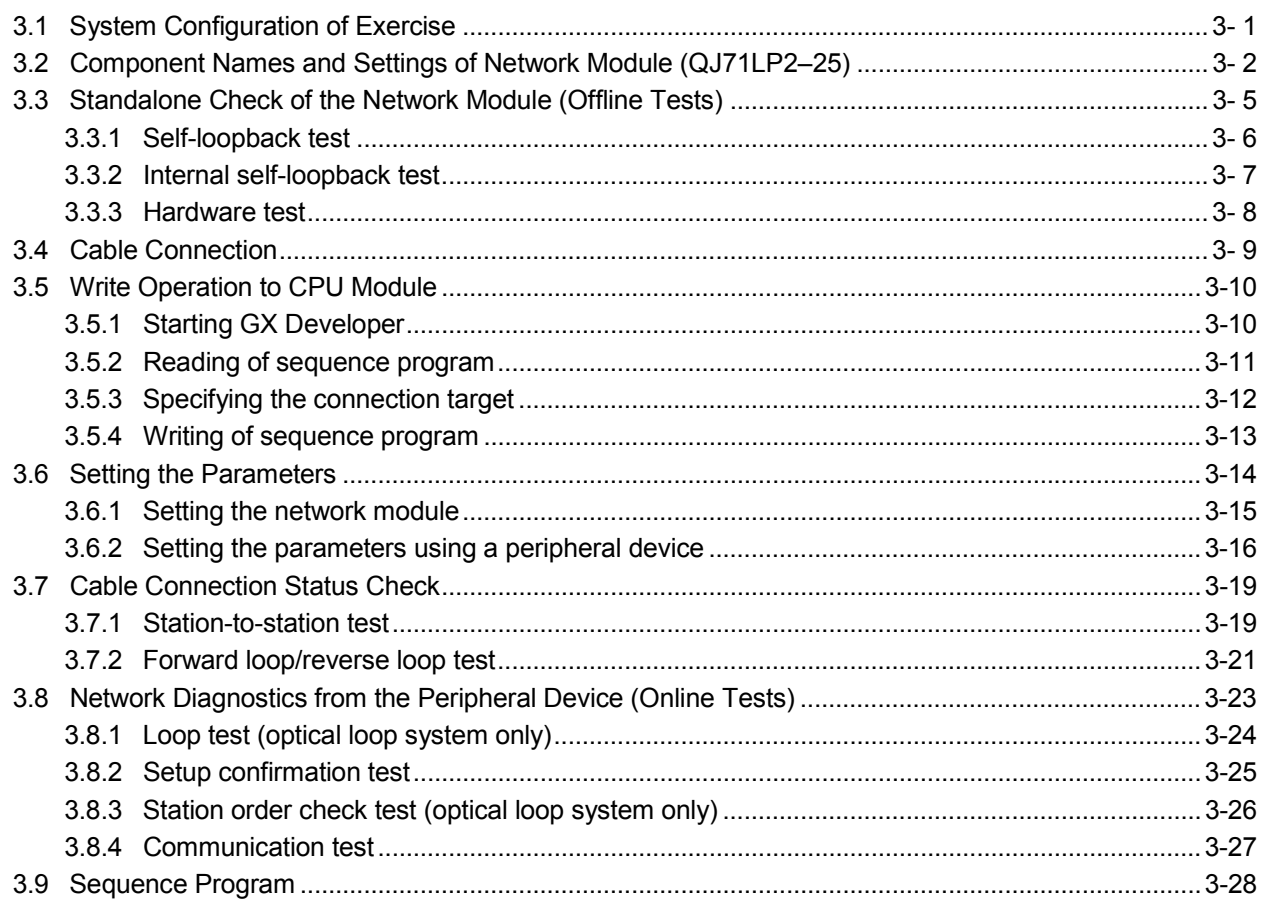

(2)

#### CHAPTER 4 ASSIGNMENT II (TRANSIENT TRANSMISSION) 4-1 to 4-26

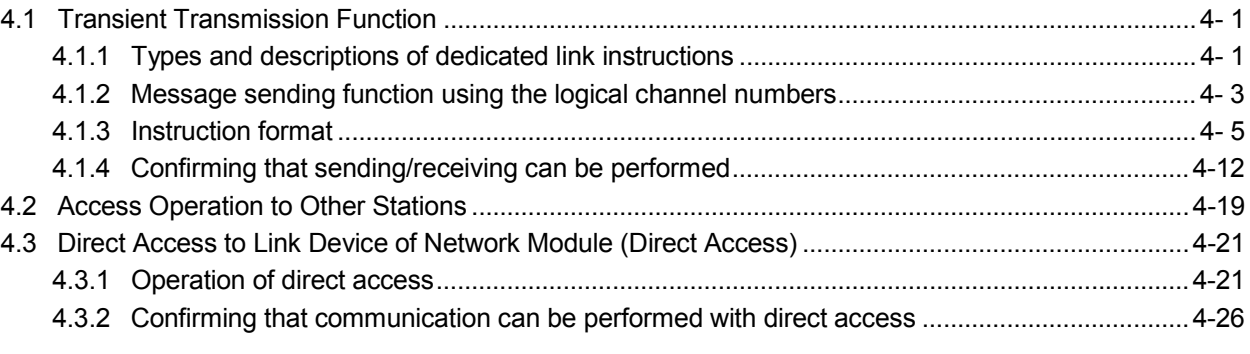

#### CHAPTER 5 Assignment III (Remote I/O network) 5-1 to 5-22

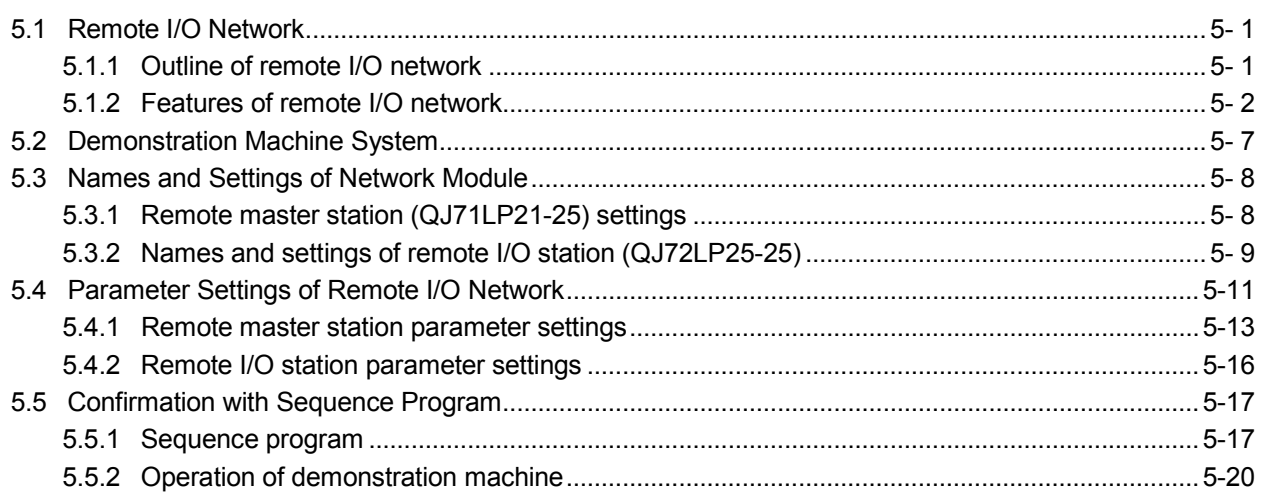

#### CHAPTER 6 ASSIGNMENT VI (ROUTING FUNCTION) 6-1 to 6-10

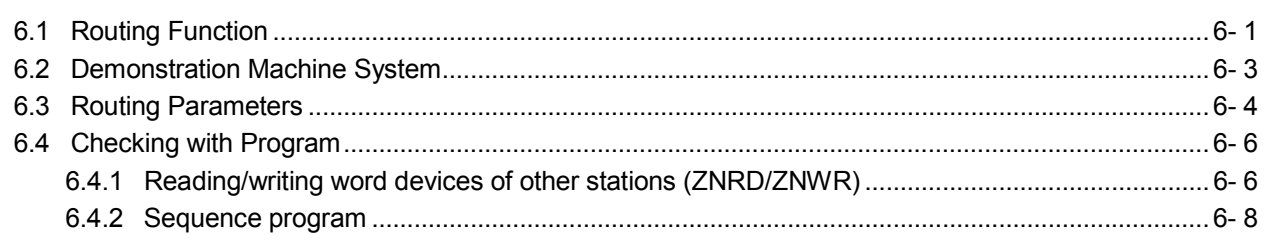

### APPENDIX App- 1 to App-94

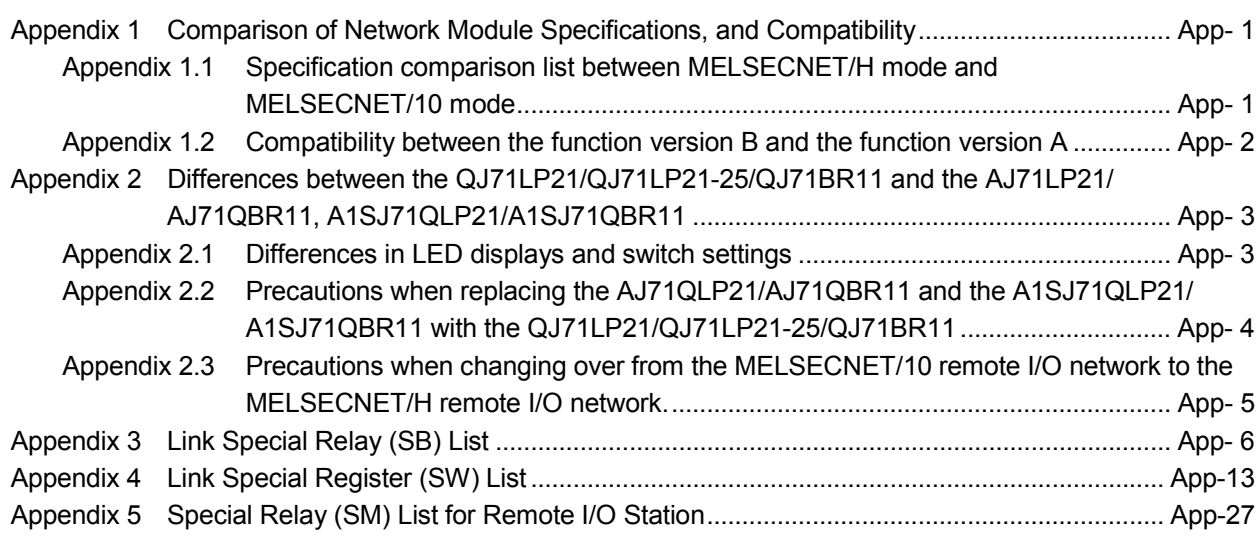

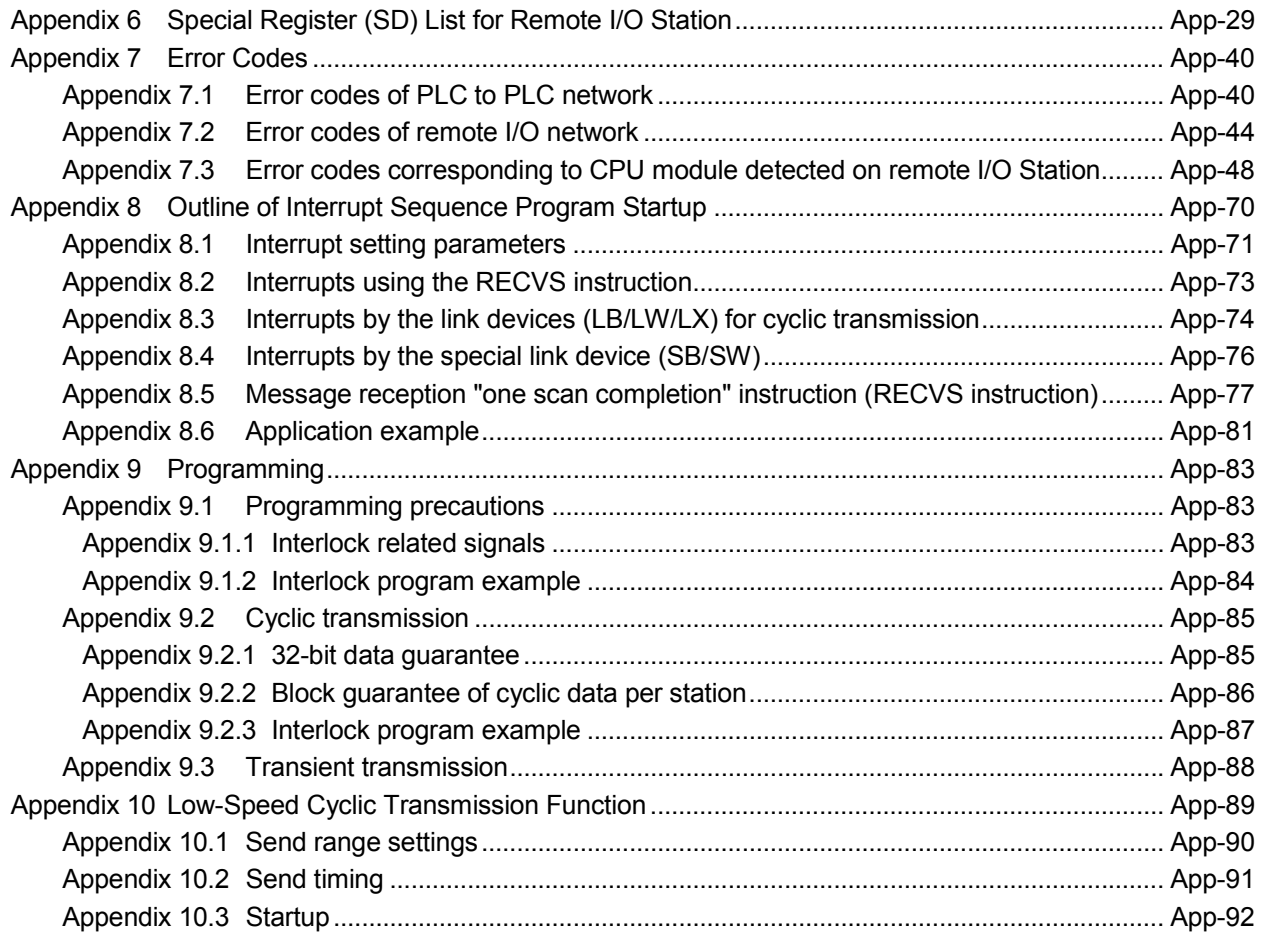

#### INTRODUCTION

This textbook explains how to use the MELSECNET/10H network system used for MELSEC-Q series and its programming.

Related Manuals

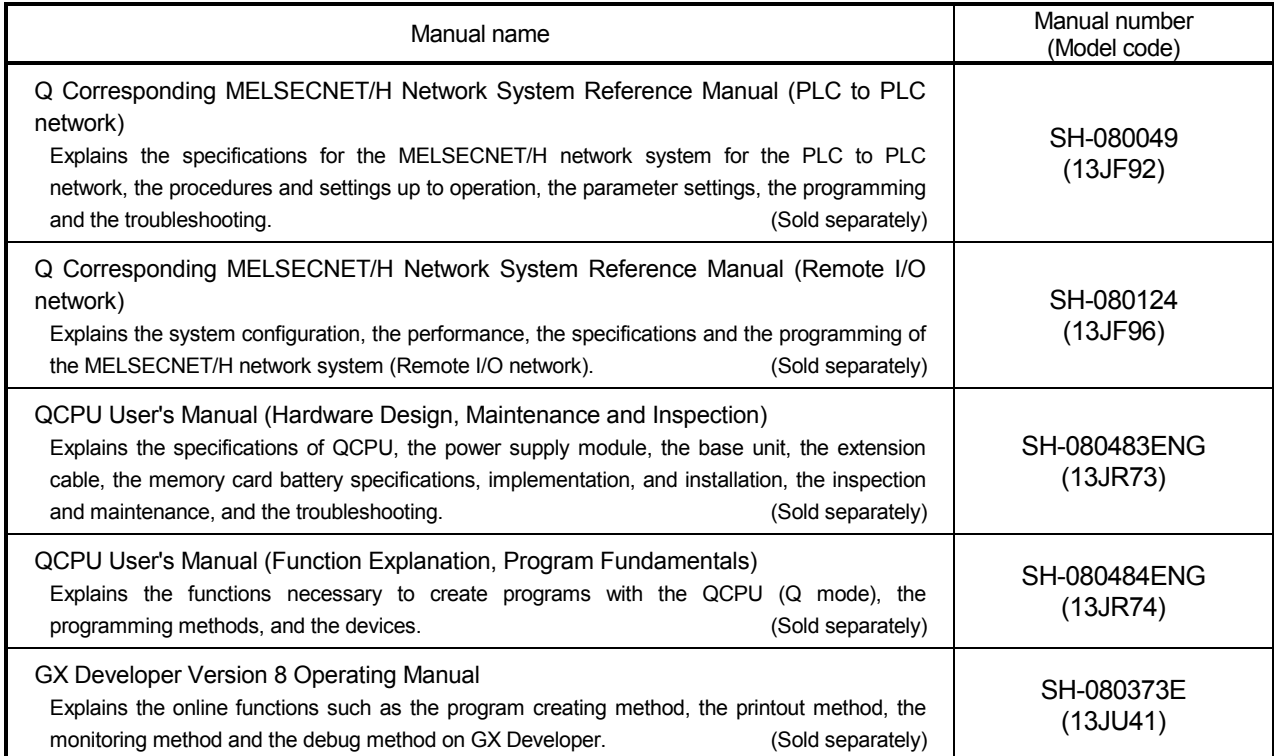

#### **About Generic Terms and Abbreviations**

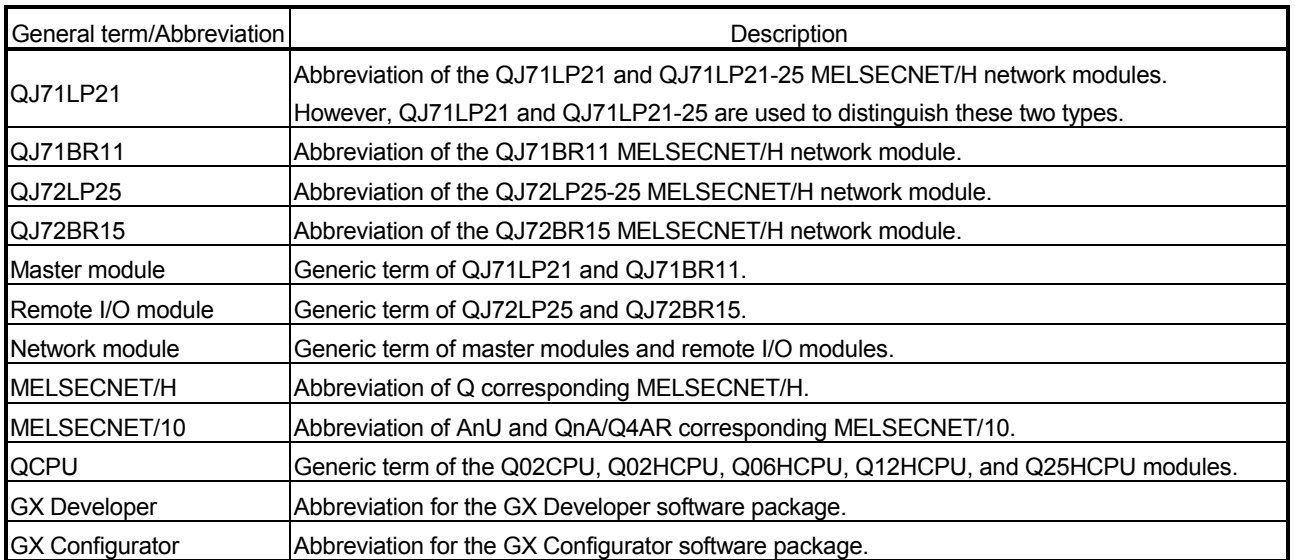

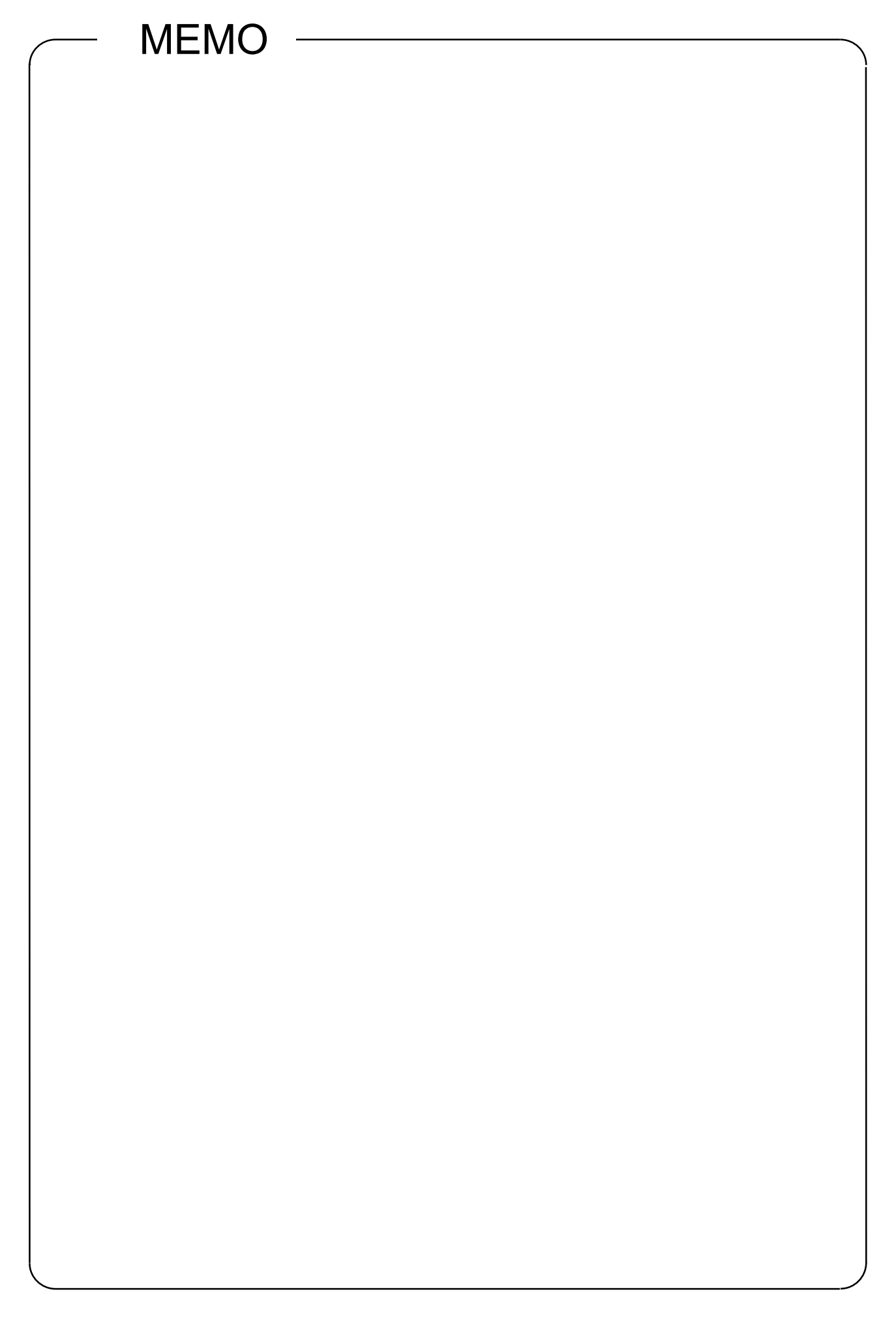

#### 1.1 Overview

The MELSECNET/H network system has more functionality, higher processing speed and more capacity than the former network system, MELSECNET/10 network system. In addition, in pursuit of the maximum ease of use of the MELSECNET/10 network system, the FA system can be easily networked by combining with GX Developer. The MELSECNET/H network system supports the MELSECNET/H mode (high functionality and high-speed mode) and the MELSECNET/10 mode (functional compatibility and performance compatibility mode) to improve the performance of the MELSECNET/10 network system and provide compatibility between these two systems.

This textbook is written assuming that the MELSECNET/H network system is used in the MELSECNET/H mode.

Hereinafter, the Q corresponding MELSECNET/H network system is abbreviated as "MELSECNET/H", and the AnU and QnA/Q4AR corresponding MELSECNET/10 as "MELSECNET/10". Also, Qn(H)CPU is abbreviated as QCPU.

#### REMARK

The previous network called MELSECNET/10H is now called MELSECNET/H.

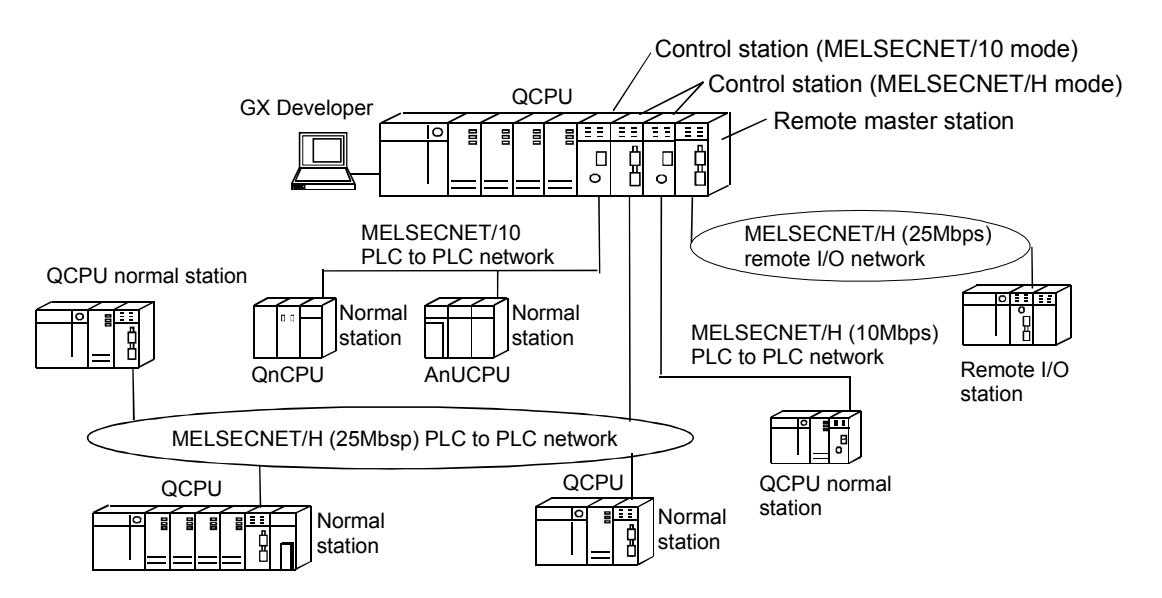

#### POINT

- (1) Select a QCPU as a PLC for the PLC to PLC network system of the MELSECNET/H.
- (2) The remote I/O network and the PLC to PLC network cannot be combined together on the same network of the MELSECNET/H. Always establish separate networks.
- (3) When any of the conventional series QnA, AnU and ACPUs exist in the same network, select the MELSECNET/10 mode, which is compatible with the MELSECNET/10.
- (4) The MELSECNET/H mode network modules and the MELSECNET/10 mode network modules cannot be combined together on the same network.

The PLC to PLC network of MELSECNET/H is designed to provide higher processing speeds, more capacities, and more functionality while maintaining the connectivity with the MELSECNET/10; it is easier to use than ever in combination with GX Developer. Furthermore, the PLC to PLC network of MELSECNET/H has the following features that were not available with the conventional MELSECNET (II) and MELSECNET/B data link systems.

(For the remote I/O network, refer to Chapter 5.)

- (1) Achievement of a high-speed communication system
	- (a) The MELSECNET/H enables high-speed communications with 25Mbps and 10Mbps communication speeds. (25Mbps for only optical loop system)
	- (b) The link scan time has become even faster through the use of processors specifically designed for linking.
	- (c) By subdividing ranges with refresh parameters (divided into 64 per one module (excluding SB and SW)), the refreshing of the areas not used for the sequence program can be eliminated and the refresh time can be reduced by refreshing only those required.

Also, because the bus speed between a QCPU and a network module has been improved, the refresh time has been reduced.

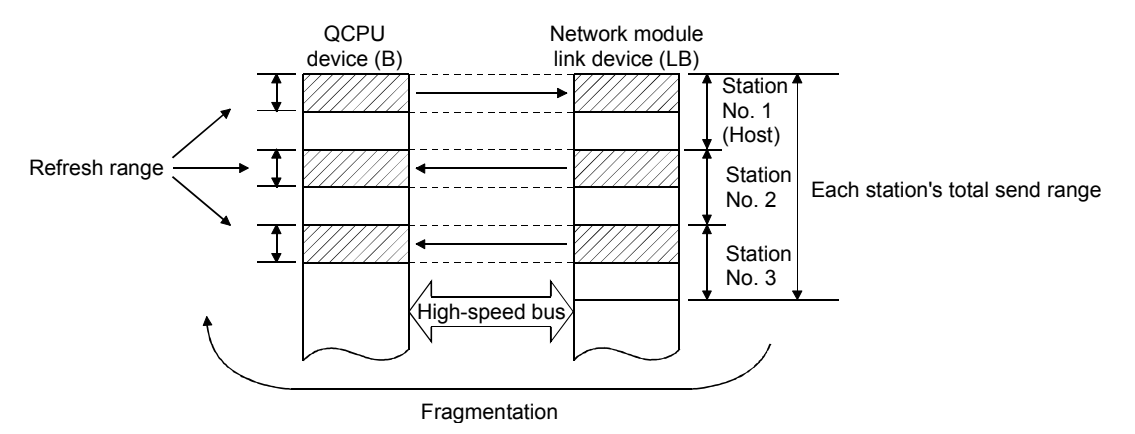

- (d) The optical loop system enables even faster levels of data communication with multiplex transmission.
- (2) Large-scale and flexible system configuration
	- (a) The link device has a larger capacity: 16384 points for the link relay (LB) and 16384 points for the link register (LW).
	- (b) The number of link points can now be set up to a maximum of 2000 bytes per station. Furthermore, by installing multiple network modules with the same network number, the number of link points that equals the "number of cards  $\times$  2000 bytes" can be sent.
	- (c) The commands for transmitting and receiving data with other stations on the MELSECNET/H network system (SEND, RECV, RECVS, READ, SREAD, WRITE, SWRITE) enable a maximum of 960 words of data to be transmitted and received.
	- (d) A system can be expanded to contain a maximum of 239 networks.

(e) By using the inter-link data transfer function, data (LB/LW) can be transferred to another network without creating a sequence program.

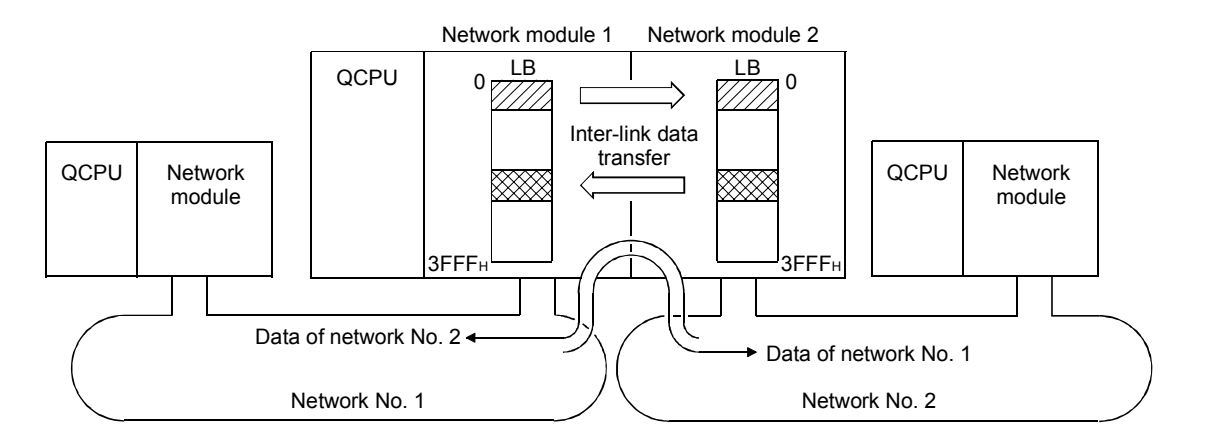

(f) By installing multiple network modules, N:N communication (transient transmission) with destination stations on eight network systems that use the PLCs as relay stations can be performed using the routing function. Transient transmission can be performed using the routing function in a network system configured only with the MELSECNET/H as well as a network system that also contains the MELSECNET/10.

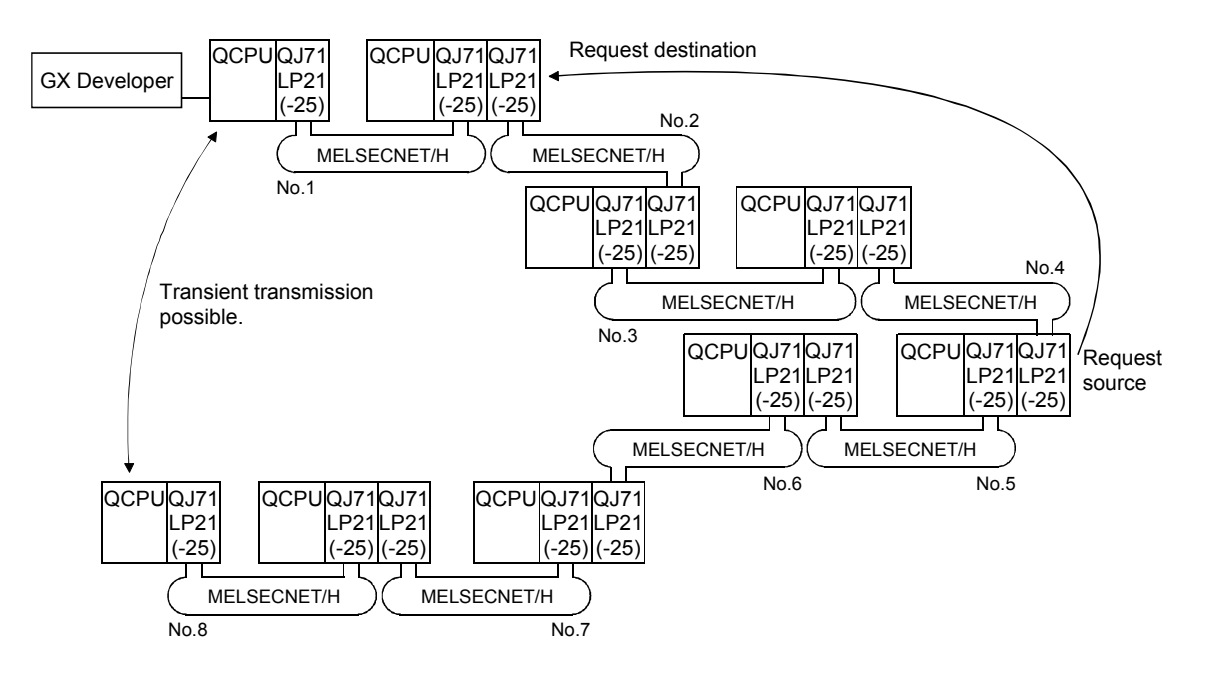

- (g) Either of the following systems can be chosen: the optical loop system (maximum total extension of 30km (98430ft.)) which has a long station-to-station distance and total distance, and is resistant to noises, or the coaxial bus system (maximum total extension of 500m (1640.5ft.)) which can easy be wired.
- (h) It is not necessary to specify a station to be connected in the future as a reserved station and to connect stations in order of the station Nos. in the network. When a station becomes faulty, a loop-back is performed in the optical loop system. The functions above facilitate the network connection.
- (3) Providing various communication services
	- (a) The transient transmission can be performed by designating a channel number (1 to 64) of the receiving station. This function allows to set (change) the channel numbers arbitrarily with the sequence programs and to perform the transmission to multiple stations with the same channel number at one time.

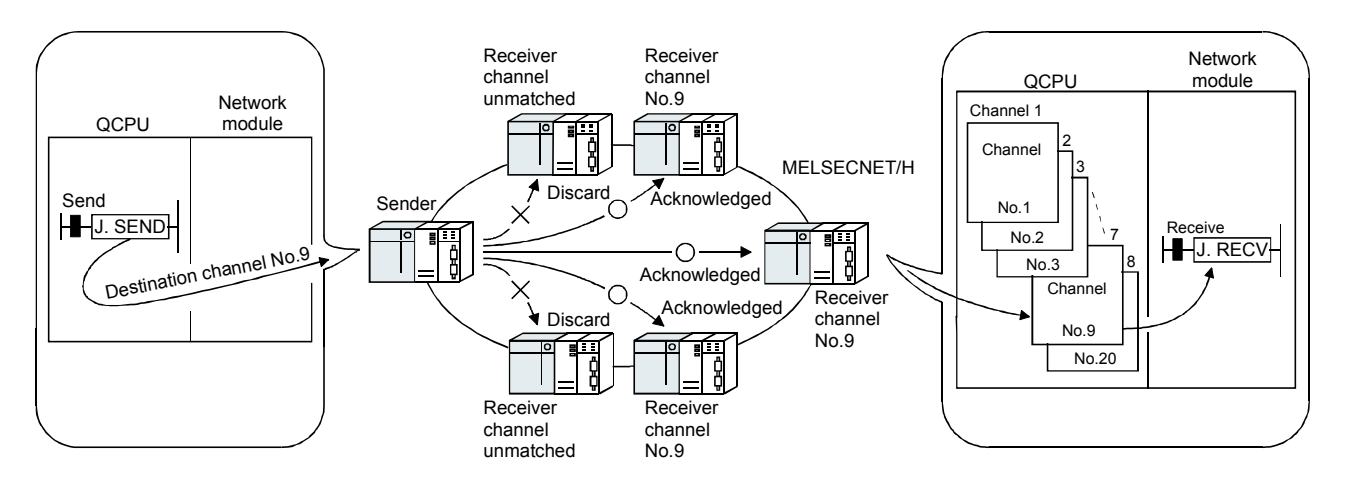

(b) By using the low-speed cyclic transmission function, it is possible to cyclically send the data that does not require the high-speed transmission in a batch mode, separately from the normal cyclic transmission (LB/LW). The high-speed transmission can be achieved by efficiently dividing data to be transmitted into the data that requires the high-speed transmission, which is sent by the normal cyclic transmission, and the other data that is sent by the low-speed cyclic transmission.

There are three types of transmission method depending on how the transmission is activated.

- 1) "Transmission of data for one station in one link scan" (default)
- 2) "Periodical cycle interval" which transmits in a set time cycle (h/min/s)
- 3) "System times" which transmits at the designated time (year/month/day/h/min/s)

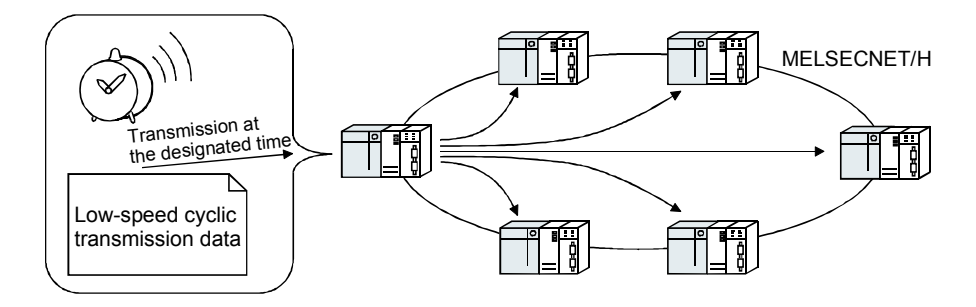

(c) The interrupt sequence program of the host's CPU module can be started up using the event issue function. This function reduces the response time of the system and processes the real-time data receiving.

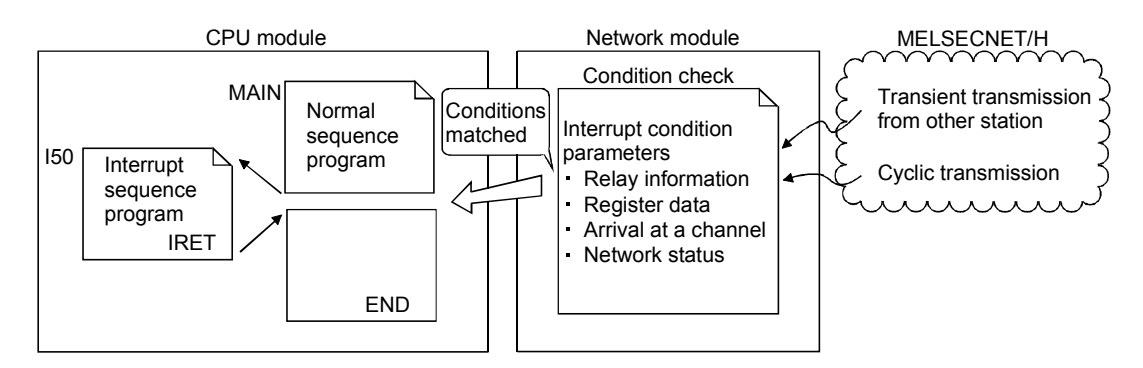

- (4) Expanded RAS functions
	- (a) By using the control station switch function, if the control station of the network is down, a normal station is substituted for the control station, enabling to continue the network communication.
	- (b) When a faulty station recovers and can resume the normal operation, it automatically returns to the network to resume the data communication using the automatic return function.
	- (c) The network stop time can be reduced because a control station that was down can return to the network as a normal station by means of the automatic return control.
	- (d) By using the loopback function (the optical loop system), it is possible to continue the data transmission among operational stations by disconnecting faulty areas such as a part of the network where there is a cable disconnection, a faulty station, etc.
	- (e) By using the station detach function (coaxial bus system), even when some of the connected stations are down due to power off, etc., the normal communication can be continued among other operational stations.
	- (f) When an error occurs in a normal network due to disconnection, etc. the data link can be continued by switching to the link data refresh on the standby network if two network modules, a regular module and a standby module, are installed for each PLC CPU (simple dual-structured network).
	- (g) The network module can continue the transient transmission even if an error that stops the CPU module while the system is operating occurs.
	- (h) It is possible to check the time when a transient error occurred.

#### REMARK

The following faults make the RAS functions valid.

- Break in a cable
- Power-off of a slave station
- Network setting error
- Fault detectable by the self-diagnostics of CPU module

If the network module has become faulty, the RAS functions may not be activated depending on the fault.

- (5) Enhancement and compatibility of the network functions
	- (a) Because of the 32-bit data guarantee, the data with double word precision (32 bits) can be guaranteed without an interlock.

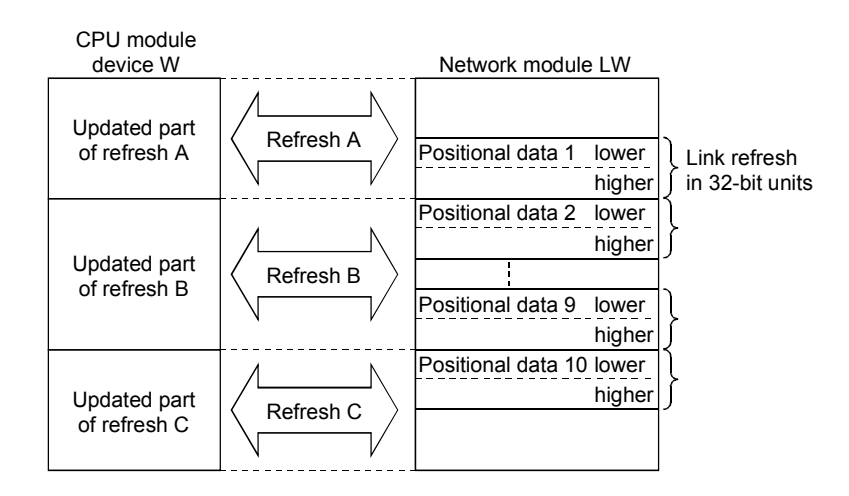

(b) Through the block guarantee of the cyclic data per station, it is possible to manipulate multiple word data without interlocks.

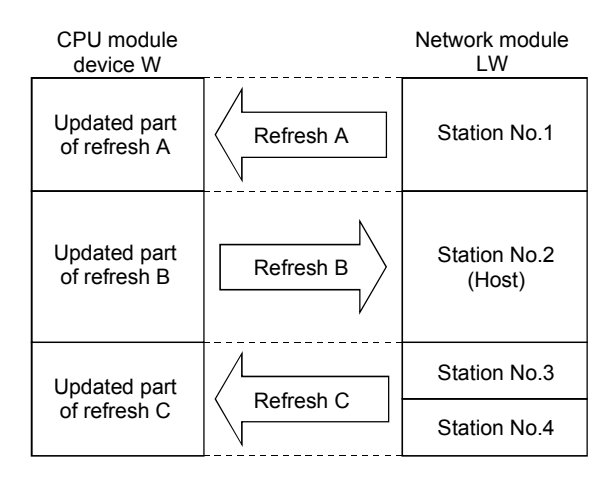

(c) In the network debug mode, the network functions of user programs can be tested in the online environment without affecting the systems being operated.

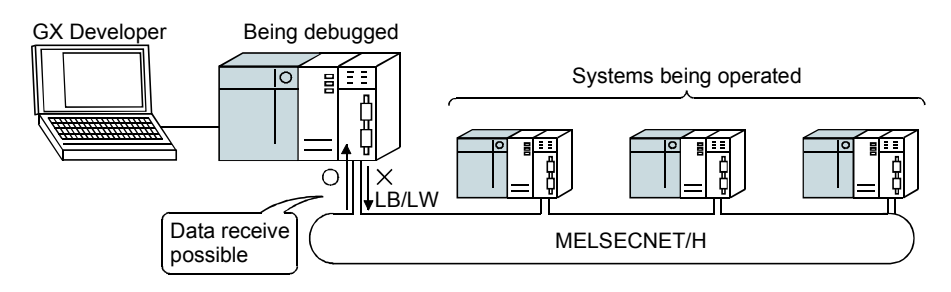

(d) By using the MELSECNET/10 mode (functional compatibility and performance compatibility mode), the MELSECNET/H can be used together with the conventional network modules to easily install a PLC network system. To use the MELSECNET/H in the MELSECNET/10 mode (functional compatibility and performance compatibility mode), please see the "For QnA/Q4AR MELSECNET/10 Network System Reference Manual".

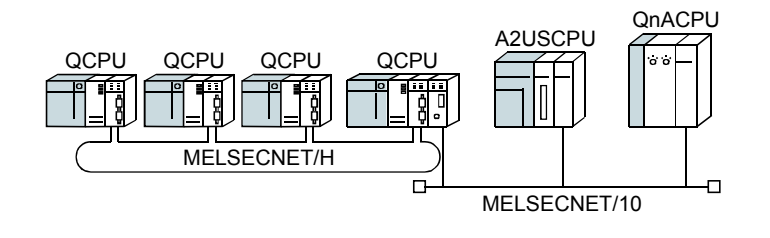

- (6) Increased ease of network configuration in combination with GX Developer
	- (a) The network parameters can be easily set by visualisingvisualizing pull-down menus, dialogue boxes, etc.
	- (b) The settings of network numbers, group numbers and operation modes have been simplified so that these values can be designated only through software settings.

(Network parameters)

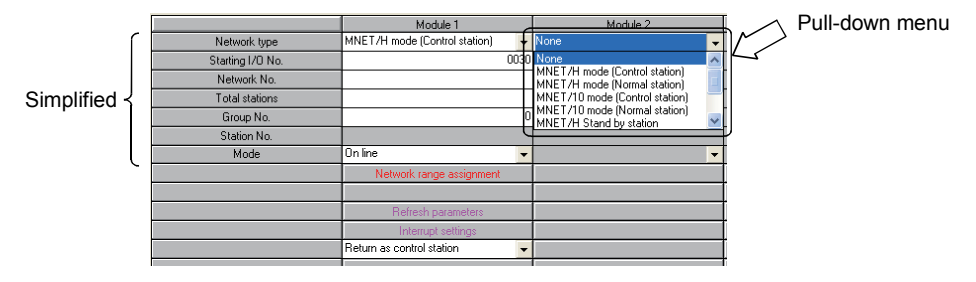

(c) The troubleshooting process has been simplified through system monitoring.

(System monitor/error code display)

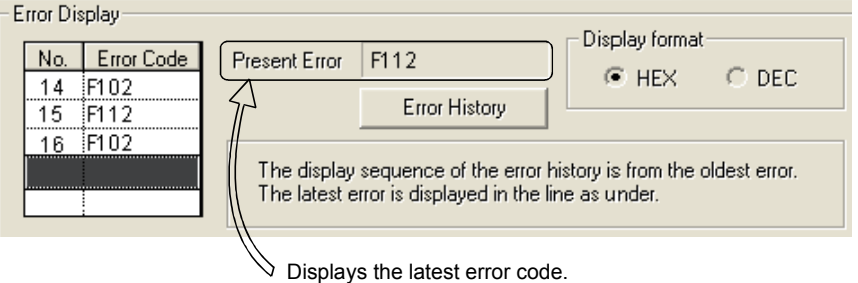

(d) After assigning the refresh parameters, inter-link data transfer devices, etc. to the network system in which multiple network modules are installed, the duplicate device settings can be easily checked with [Assignment image].

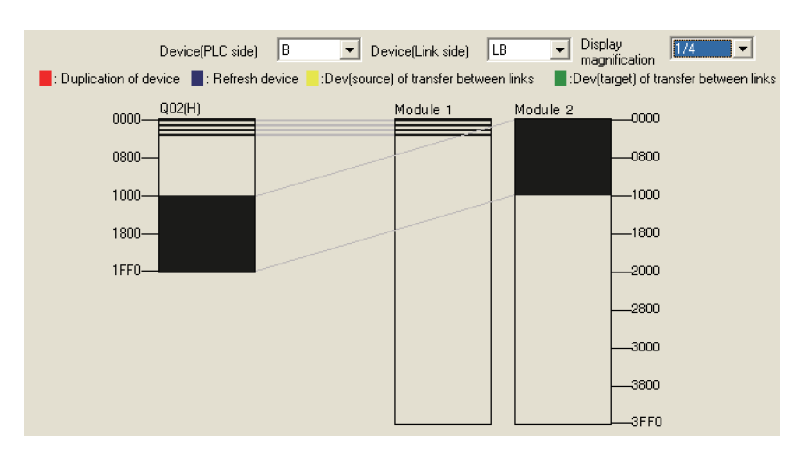

1.3 Abbreviations Used in the Text, Tables and Diagrams of This Manual

#### (1) Abbreviation

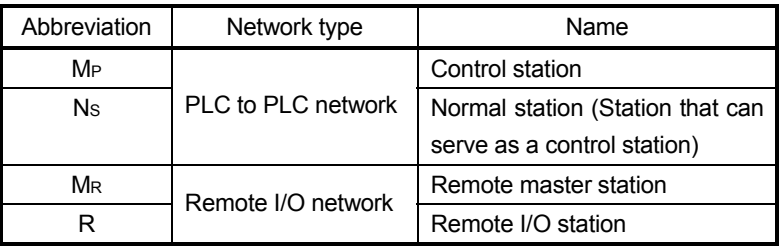

(2) Symbol format

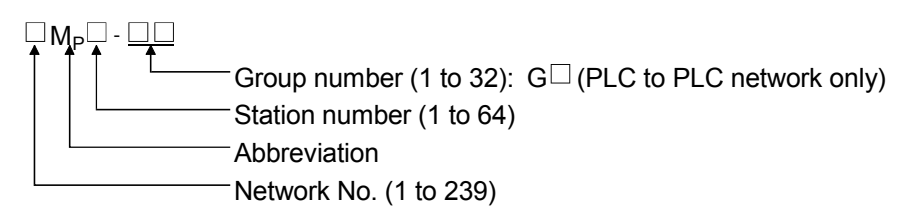

#### **[Example]**

1) Network No.3, control station, station number 6 : 3MP6

2) Network No.5, normal station, station number 3 : 5Ns3

3) Network No.3, remote master station : 5MR

\* For the remote master station, the station number "0" is not added.

4) Network No.5, remote I/O station, station number 3 : 5R3

#### 1.4 System Configuration of PLC to PLC Network

This section explains different system configurations that are available with the PLC to PLC network of the MELSECNET/H.

#### REMARK

The following functions are changed or added in the function version B of network module.

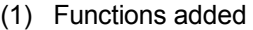

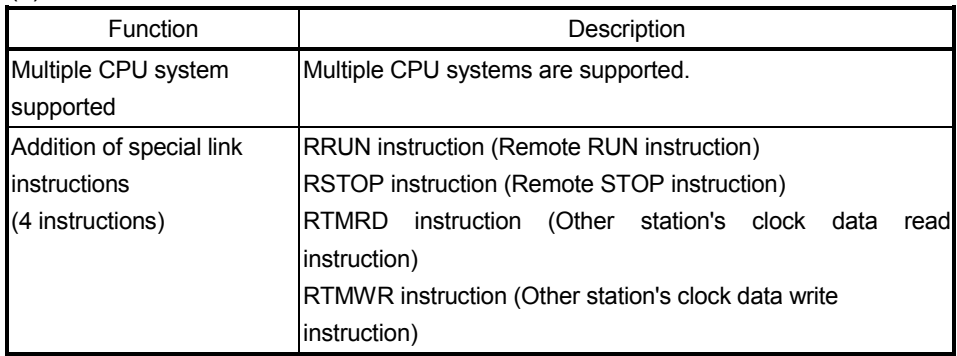

#### (2) Functions changed

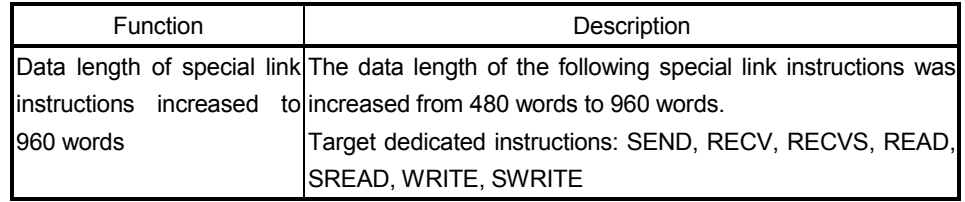

The function version of network module is indicated on the rating plate attached to the side of the network module.

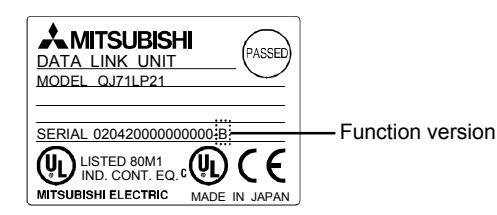

#### 1.4.1 Single network system

A single network system is one system that connects the control station and the normal stations with an optical fiber cable or a coaxial cable.

(1) Optical loop system

In the optical loop system, 1 control station and 63 normal stations (a total of 64 stations) can be connected. Any station number can be assigned as the control station. However, only one station can be set as the control station per system. In the following sample system, station number 1 has been assigned as the control station.

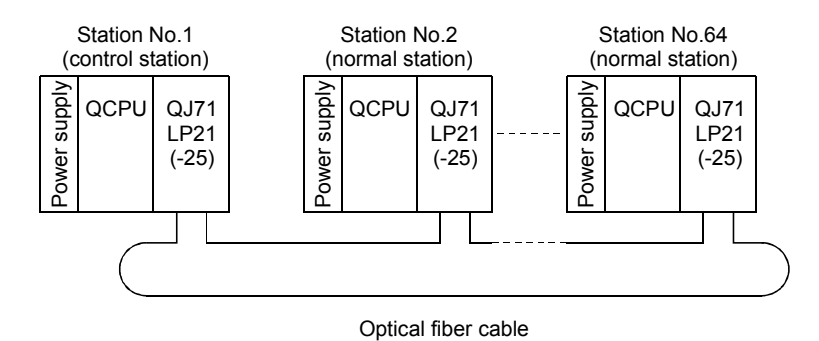

(2) Coaxial bus system

In the coaxial bus system, 1 control station and 31 normal stations (a total of 32 stations) can be connected. As in the optical loop system, any station number can be assigned as the control station. However, only one station can be set as the control station per system.

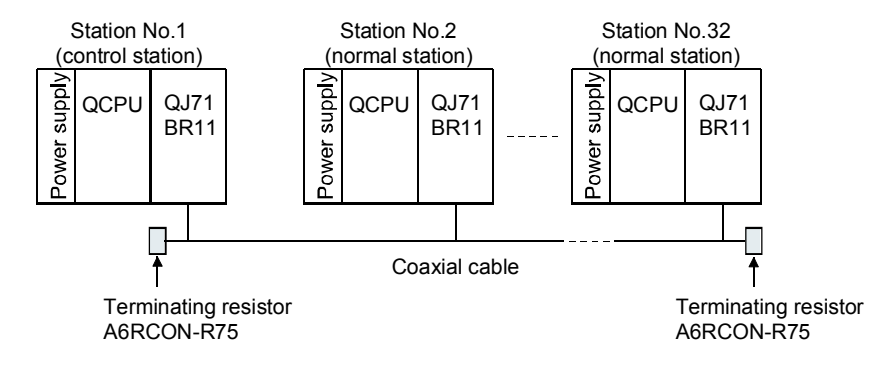

#### 1.4.2 Multiple network system

The multiple network system is a network system in which multiple networks are connected via relay stations.

- 1) The network number can be freely set within a range from 1 to 239.
- 2) A maximum of 4 network modules can be installed per PLC.

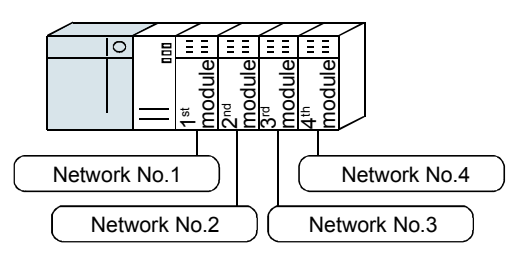

#### (1) Configuration

The following example shows how three networks can be connected.

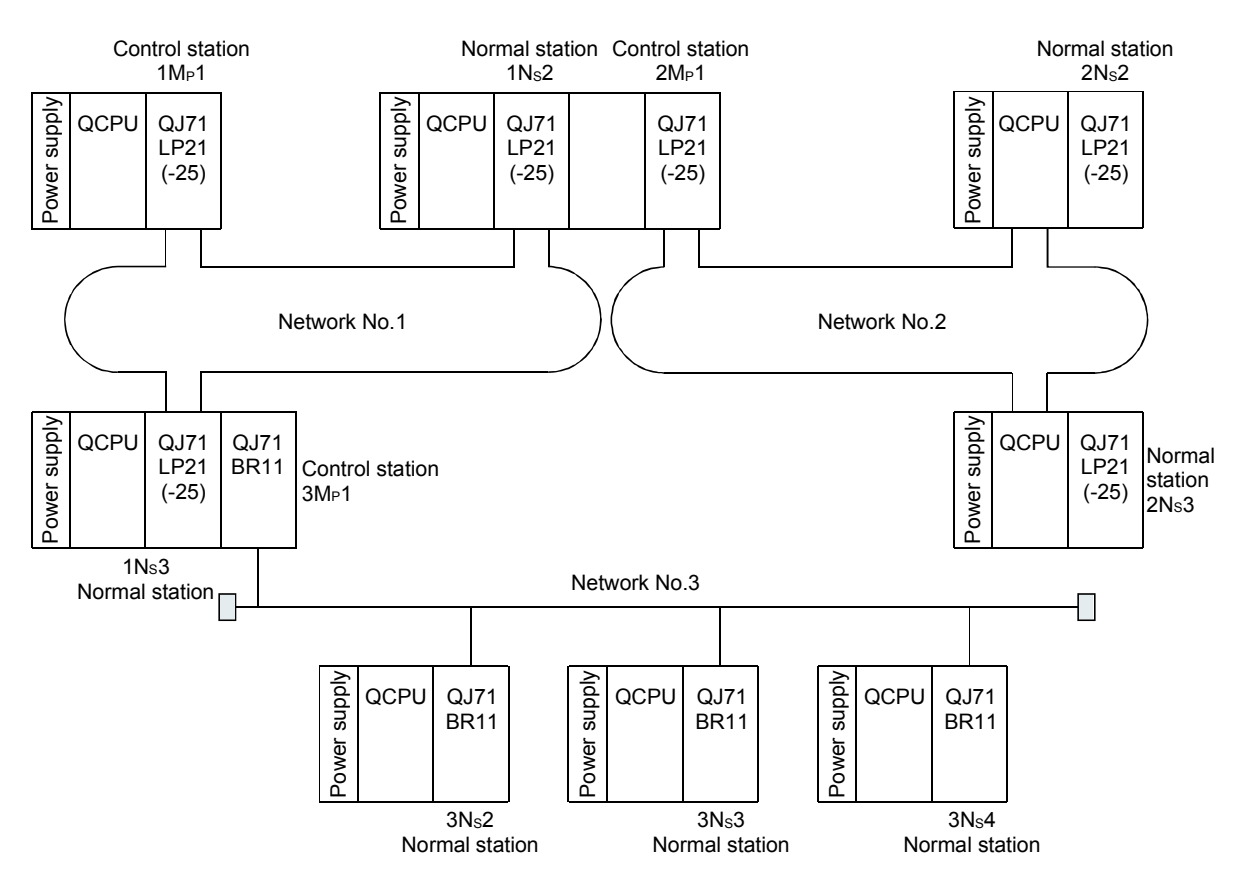

#### 1.4.3 Simple dual-structured system

In a simple dual-structured system, the "regular" and "standby" network modules are installed in each CPU module, so that if the regular network is down, the data link can still be continued by switching to the standby network through the link data refresh.

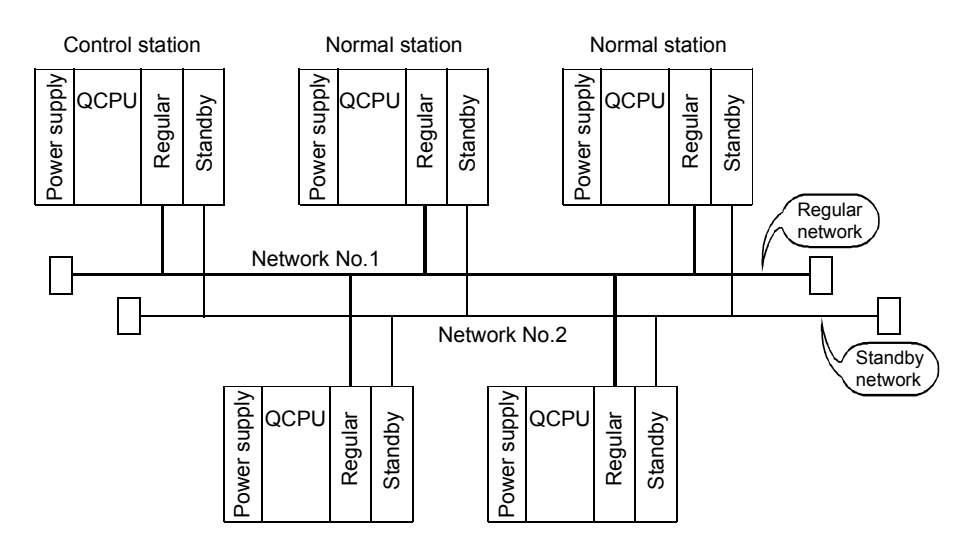

#### 1.5 System Configuration of Remote I/O Network

This section explains different system configurations that are available with the remote I/O network of the MELSECNET/H.

### REMARK

The following CPU modules and master modules are applicable to the remote master station.

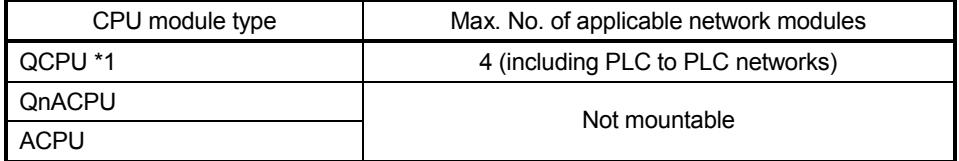

\*1: Use a CPU module with the first 5 digits of the serial No. 02092 or later.

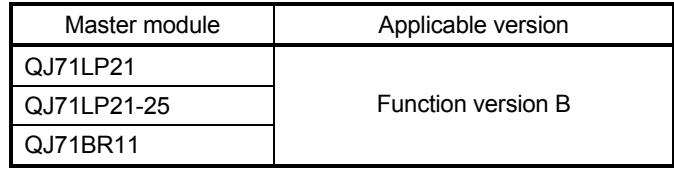

Checking the function version and serial number of a Q series PLC CPU

• For checking the "Rating plate" on the side of the module

The serial No. and function version of the module are shown in the SERIAL column of the rating plate.

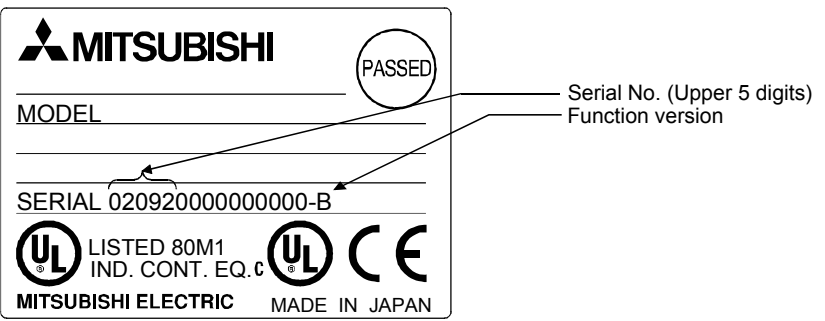

#### (1) Optical loop system

Up to 64 remote I/O modules can be connected to a remote master station. Always set the station number of the remote master station to 0.

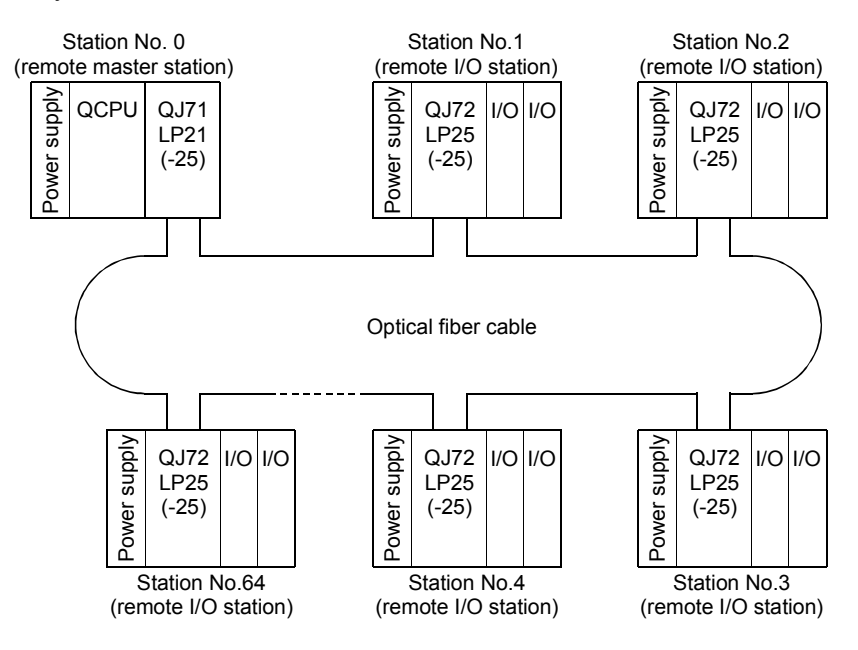

(2) Coaxial bus system

Up to 32 remote I/O modules can be connected to a remote master station. Always set the station number of the remote master station to 0.

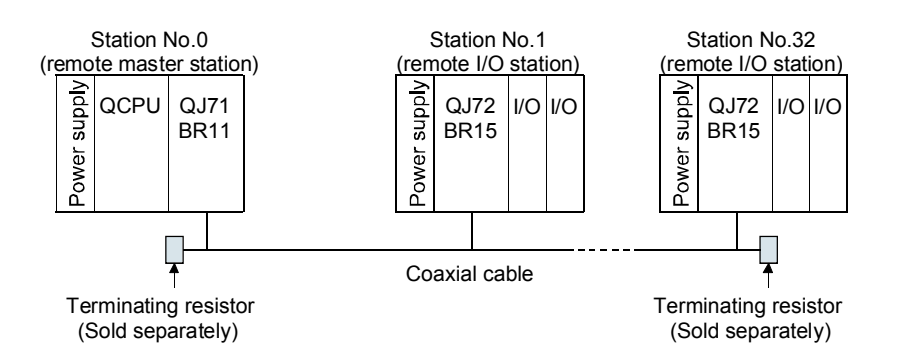

The multiple remote I/O network system is a network system with many networks connected to it.

Set in the way a network number will not duplicate another. If any network number dose not duplicate another, the network numbers can be set within a range from 1 to 239.

On the QCPU, a maximum of four network modules can be mounted.

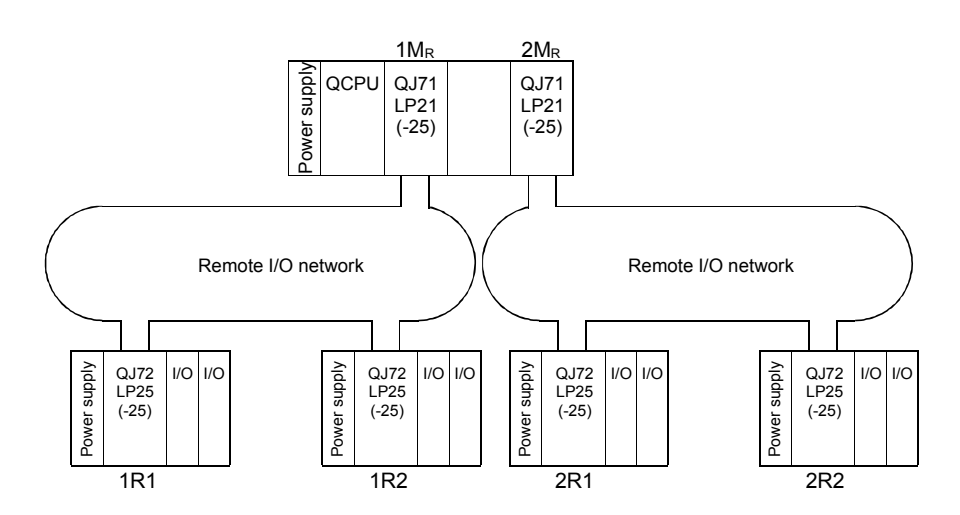

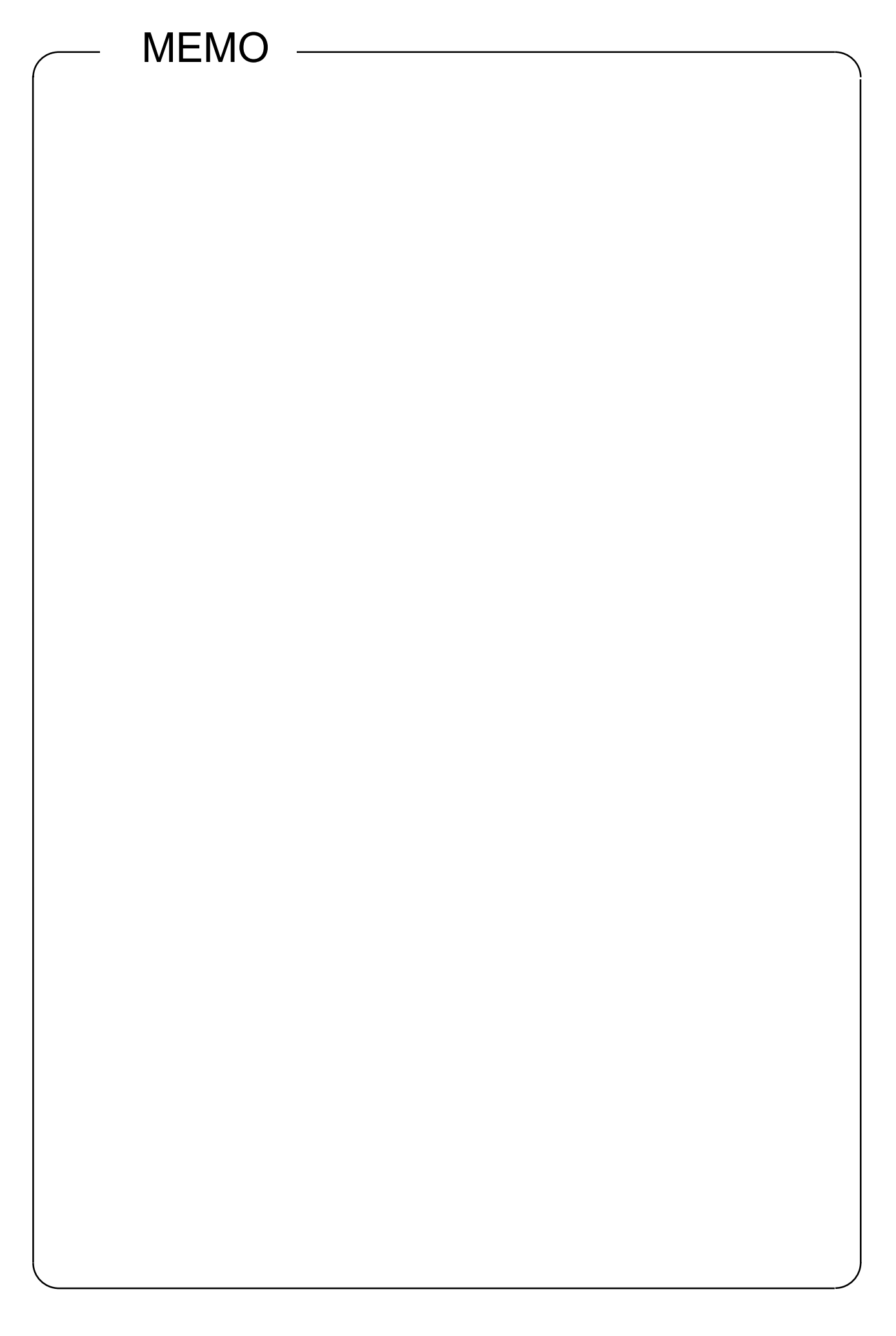

#### CHAPTER 2 EXERCISE ITEMS, PARAMETERS, AND SETUP AND PROCEDURES BEFORE STARTING THE OPERATION

#### 2.1 Exercise Items

#### Exercise items are shown below.

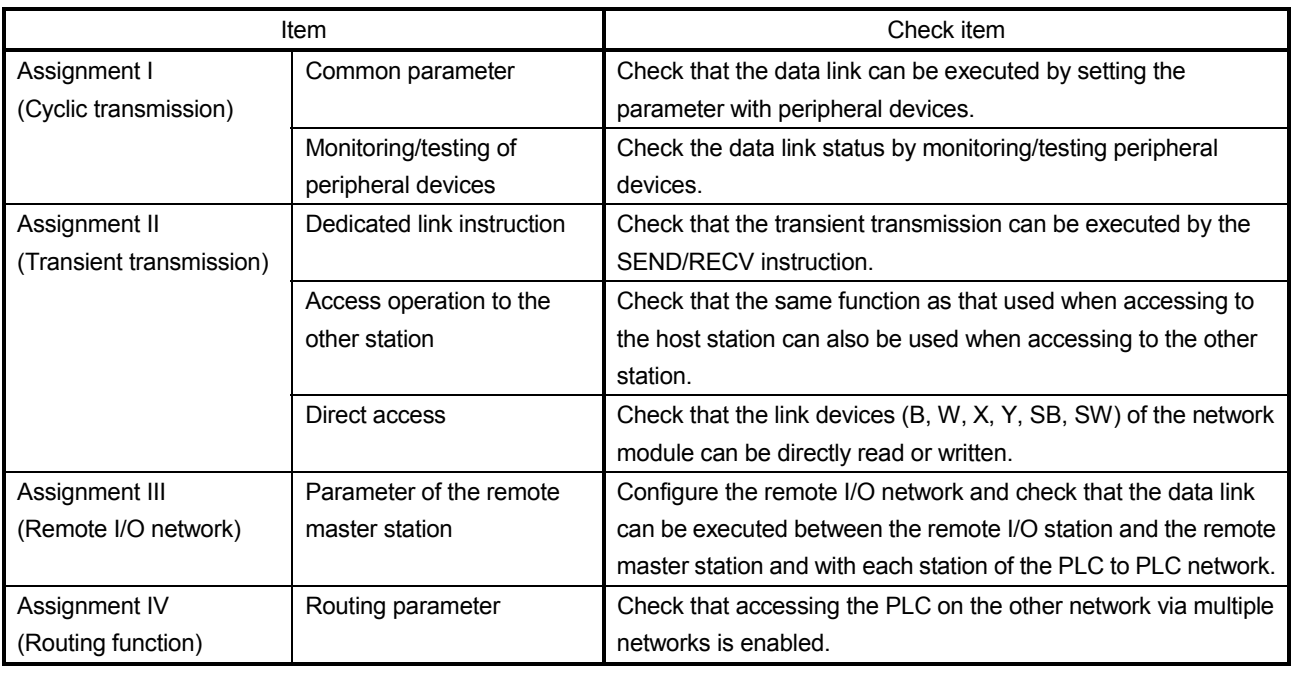

#### 2.2 Types of Parameters

To run the MELSECNET/H, the parameters for the network module loaded to the PLC CPU must be set with GX Developer.

In the parameter setting, settings from the selection of MELSECNET/H until the setting of application function details can be performed.

The following shows the setting screens of each parameter. (Setting descriptions are examples.)

(1) Setting the number of module cards (Network type)

Set the network type and the station type for each module.

For the MELSECNET/H, you can set a total of eight cards, up to four on the MELSECNET/H and up to four on the Ethernet.

For the MELSECNET/H network system, select whether the station type should be the control station, normal station, standby station or the remote master station of the remote I/O network.

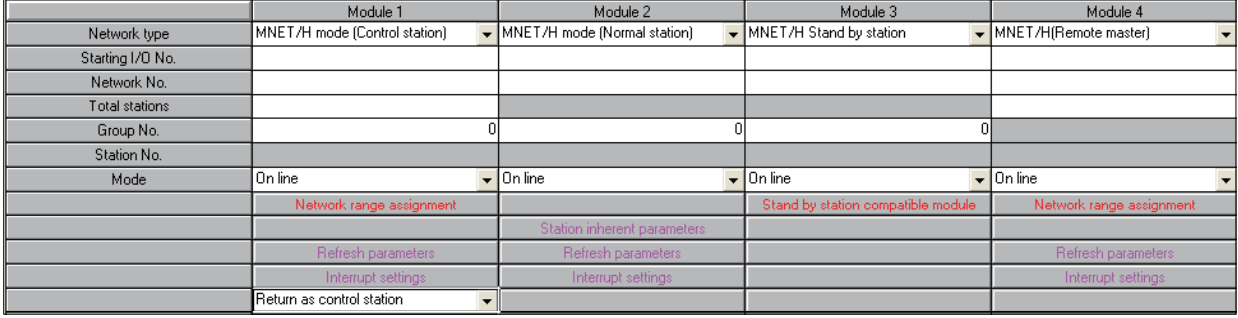

#### (2) Network settings

Set the start I/O No., network No., total number of (slave) stations, group No. and mode for each of the module models set in the number of module cards settings.

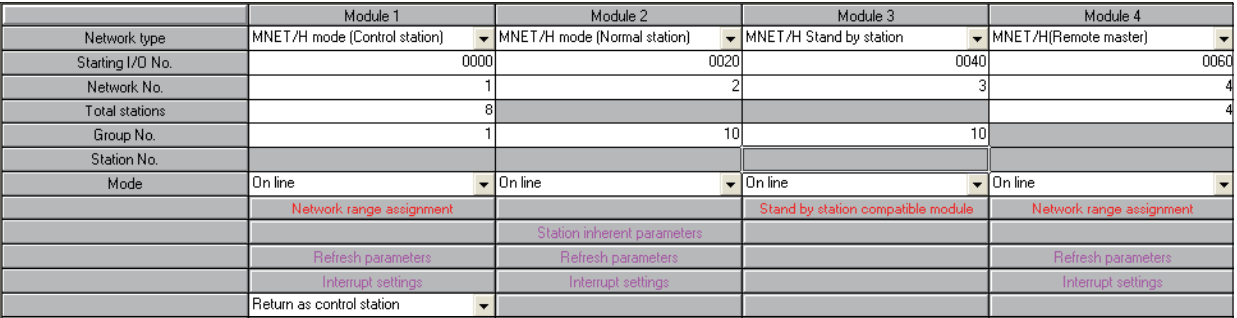

#### (3) Common parameters (Network range assignment)

Set the cyclic transmission ranges of LB, LW, LX and LY that can be sent by each station in a single network. The common parameter settings are required only for the control station and the remote master station. The data of the common parameters are sent from the control station to the normal stations when the network starts up.

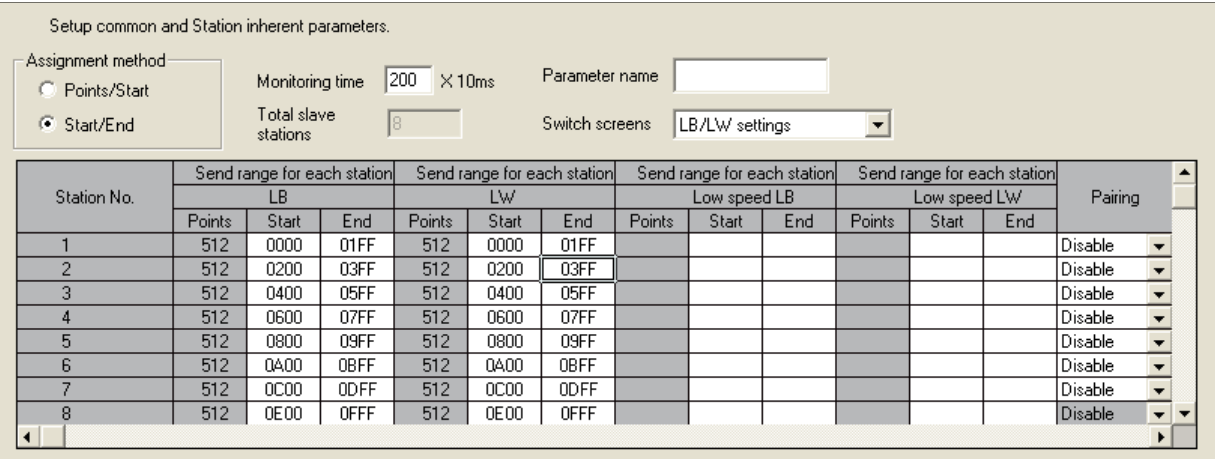

(4) Network refresh parameters

Set the ranges to transfer the link devices (LB, LW, LX, LY) of the network link module to the devices (X, Y, M, L, T, B, C, ST, D, W, R, ZR) of the CPU module for using them in the sequence programs.

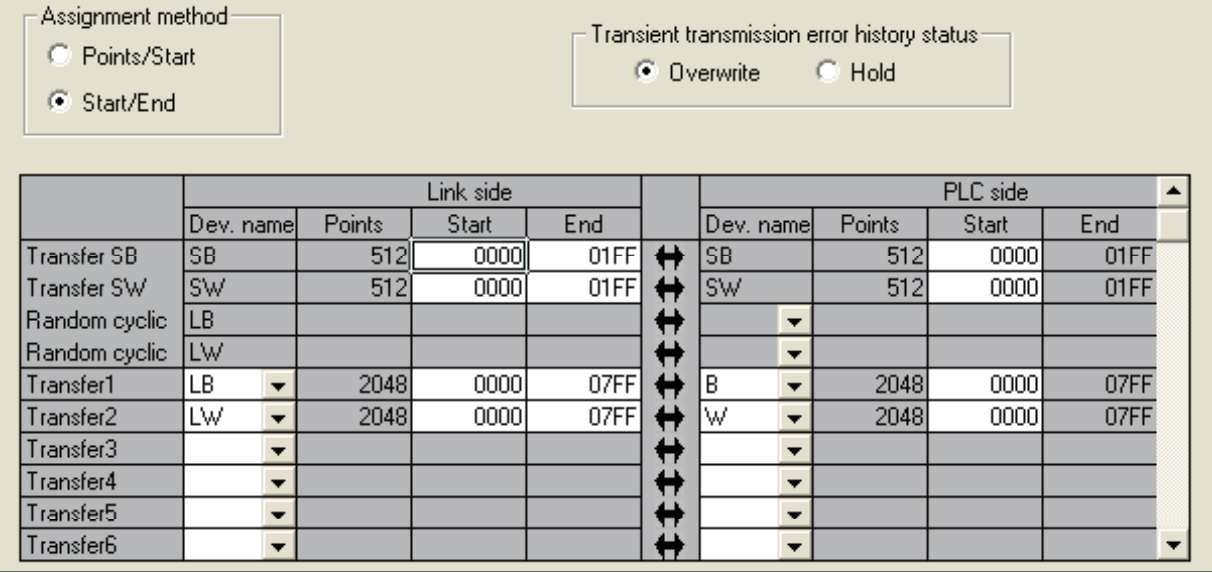

#### (5) Station inherent parameters

These parameters are set to change the storage position of the link devices (LB, LW) in the network module. The link devices are assigned to each station with the common parameters.

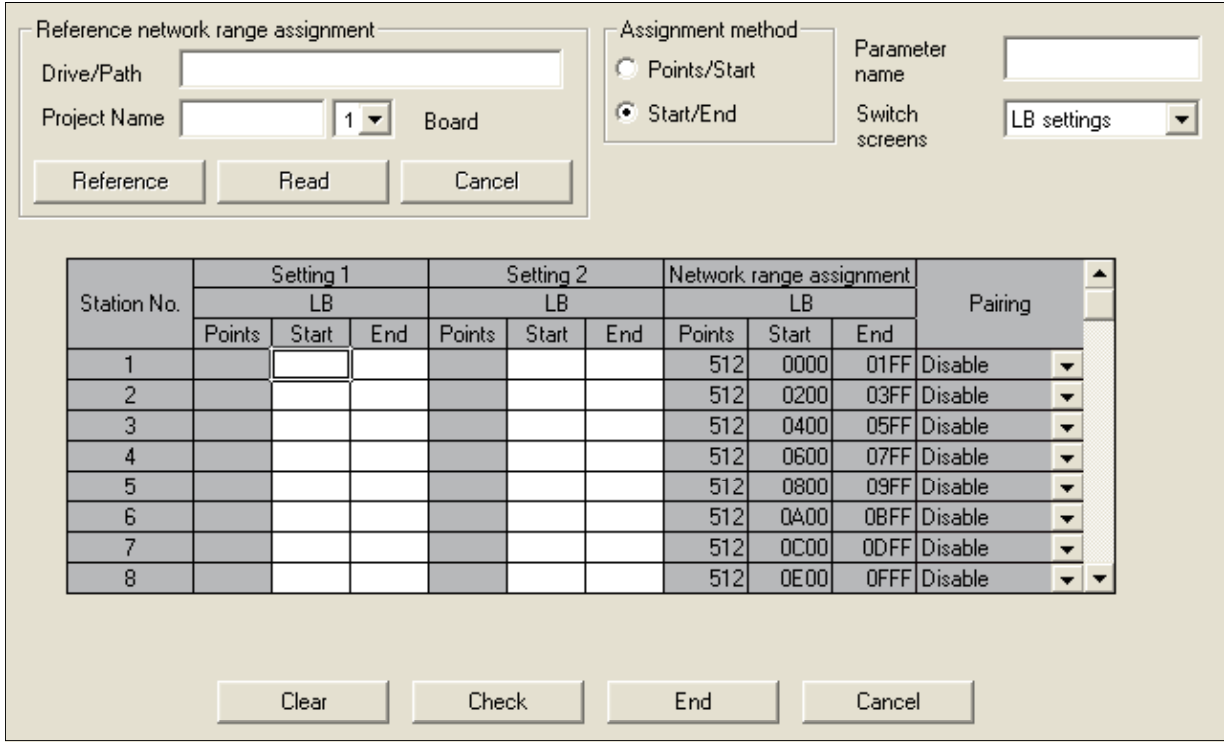

(6) Interlink transmission parameters

These parameters are set to transfer link data to different networks in a batch mode using parameters when multiple networks are connected to one PLC.

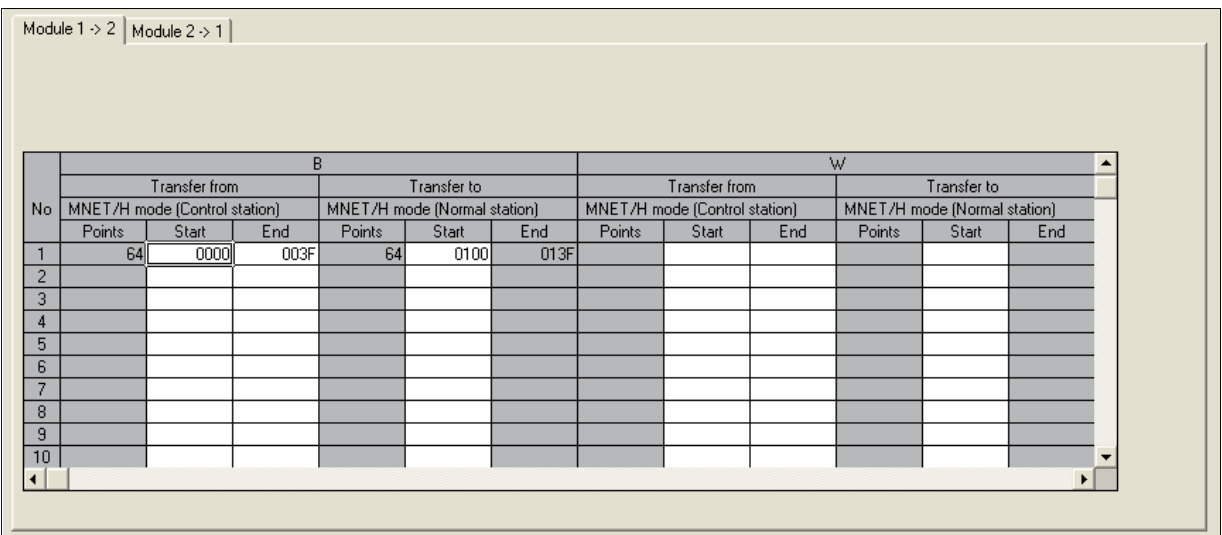

(7) Routing parameters

These parameters are used to set "routes" in order to execute transient transmissions to stations having another network number in a multiple network system.

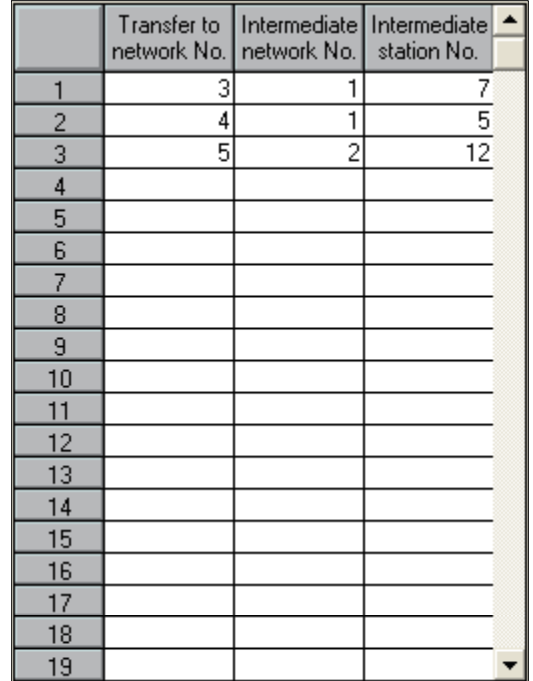

(8) Interrupt setting parameters

These parameters are set to check the interrupt conditions at data receiving from other stations. When the interrupt conditions are established, it issues an interrupt request from the network module to the CPU module and sets the interrupt conditions to start the interrupt sequence program of the host's CPU.

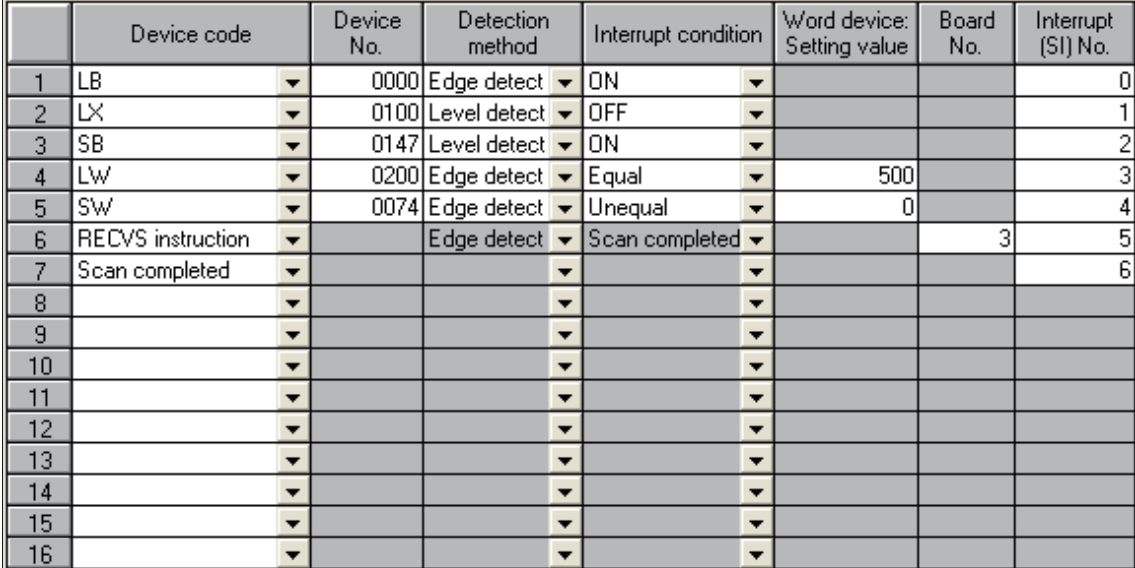

2.3 Procedures before Starting the Operation

The following flowchart shows the procedures that are required to perform the data link operation:

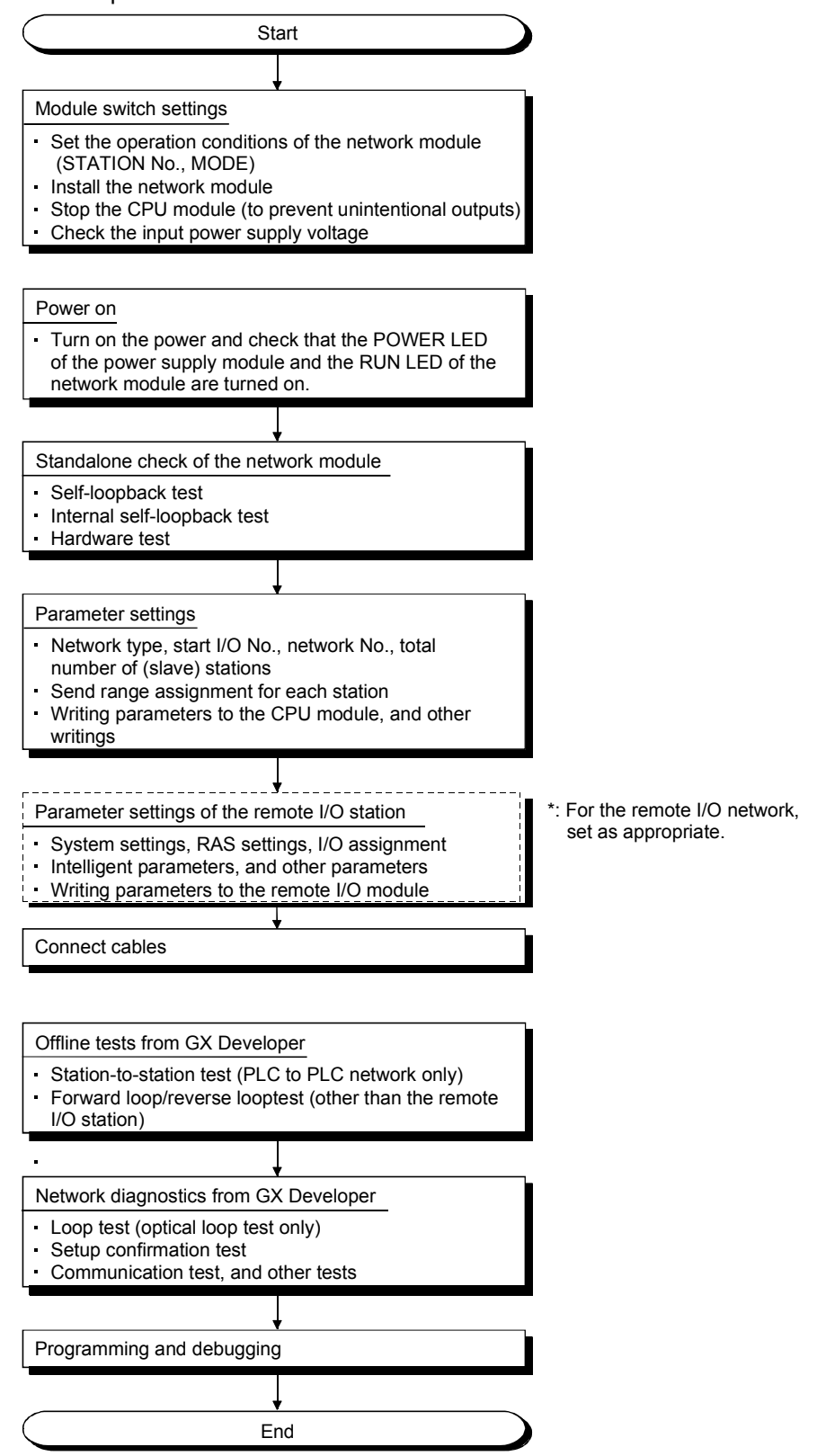

#### CHAPTER 3 ASSIGNMENT I (CYCLIC TRANSMISSION)

#### 3.1 System Configuration of Exercise

Assignment I is performed by the system configuration shown below. The same system configuration is used for Assignment II.

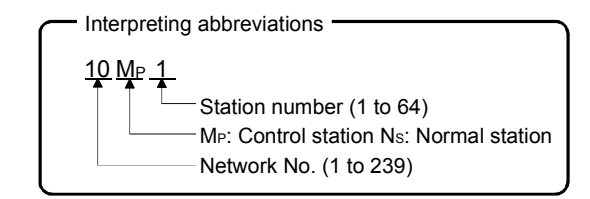

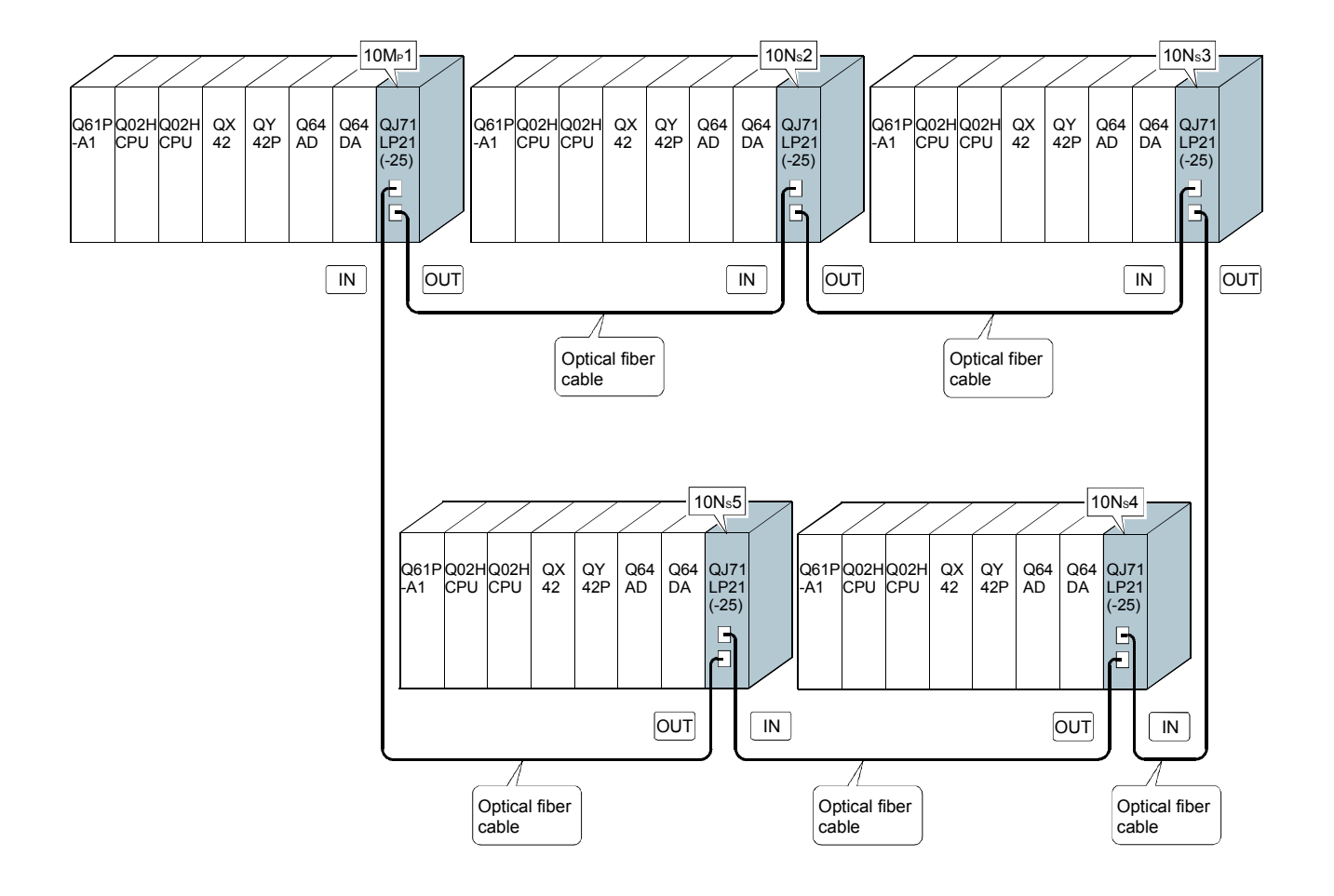

3.2 Component Names and Settings of Network Module (QJ71LP21–25)

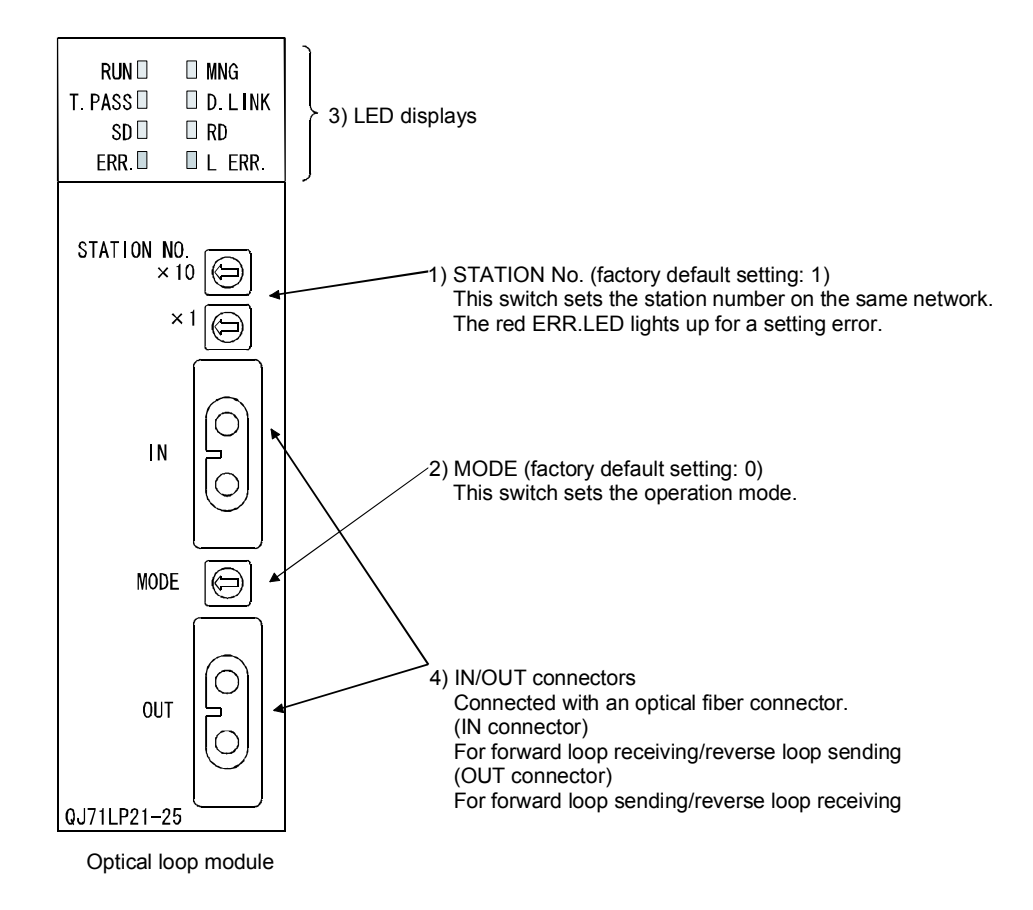

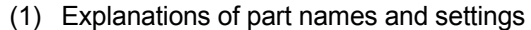

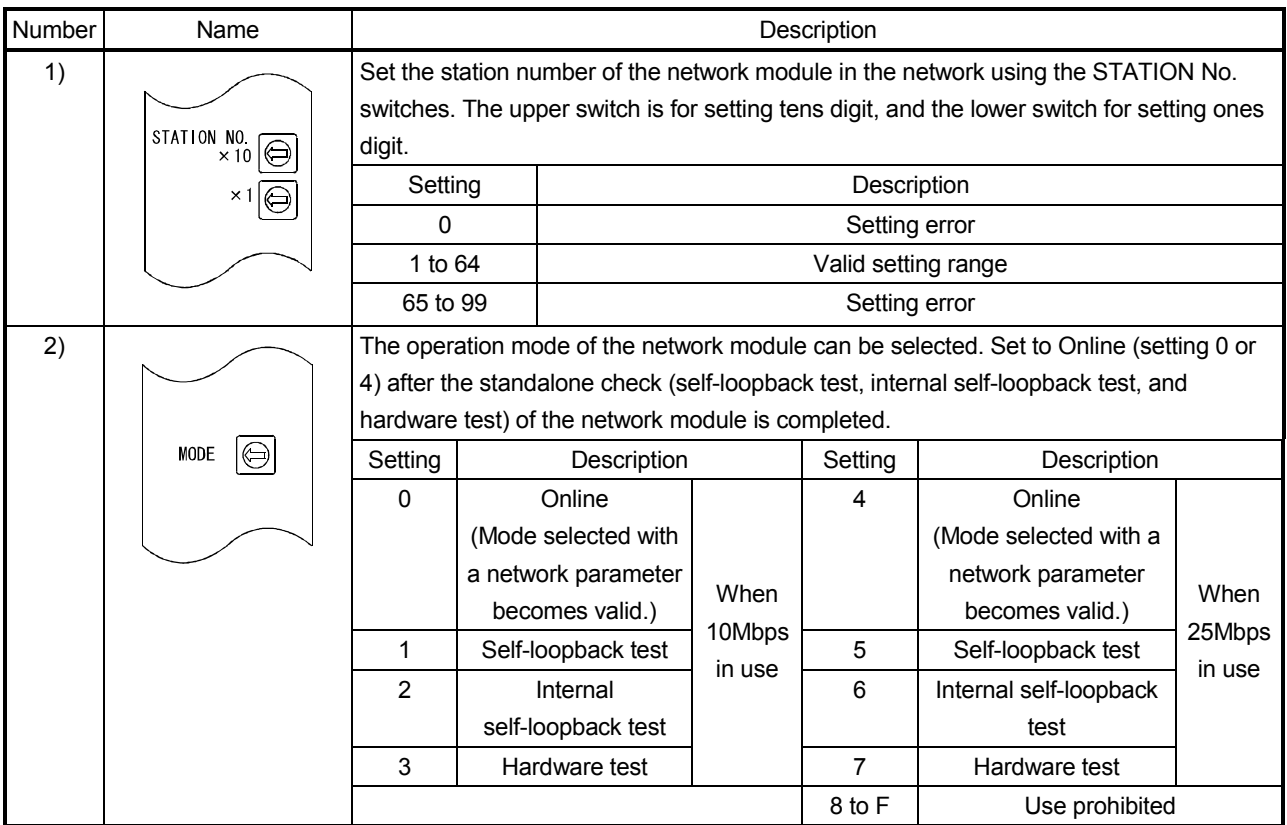

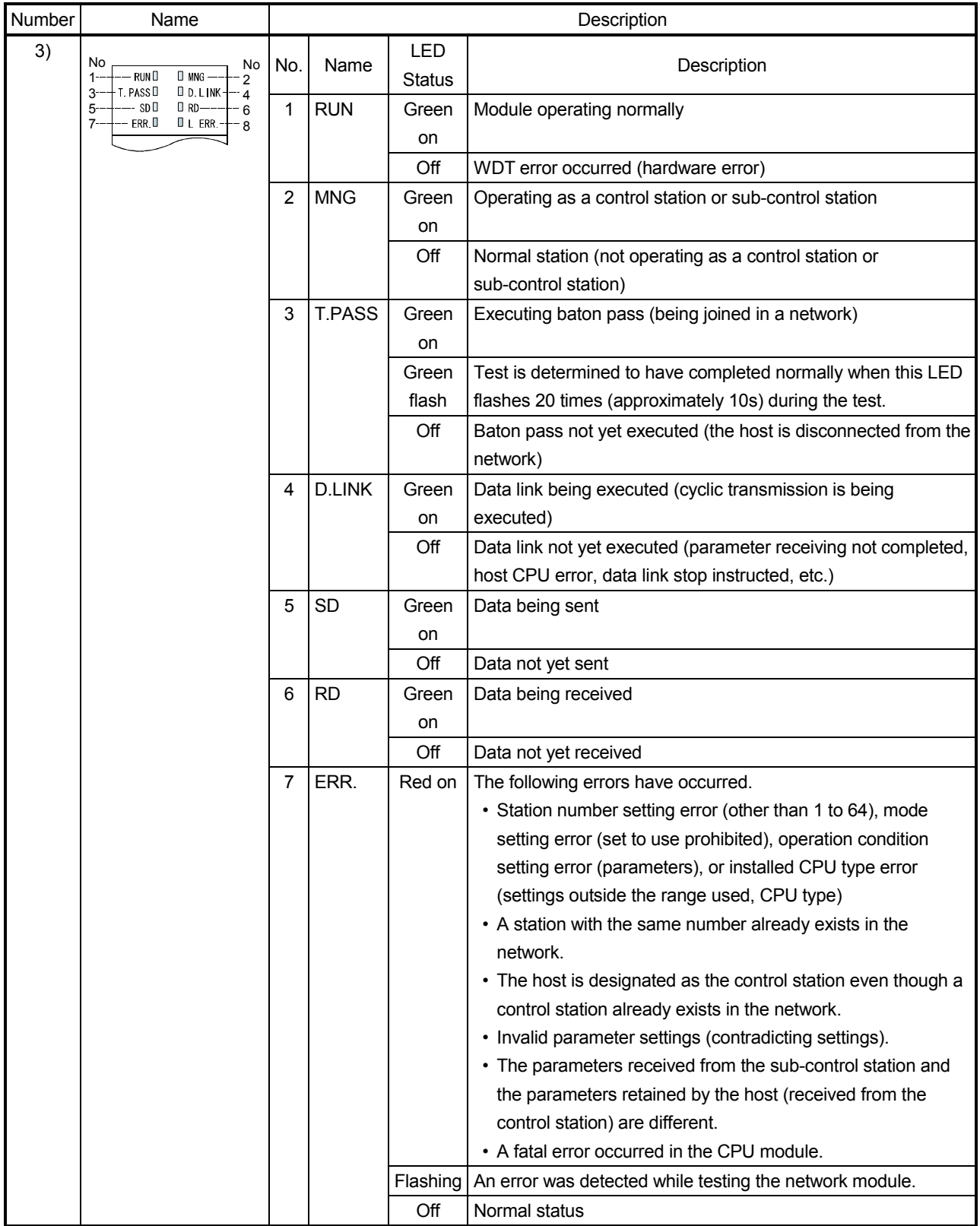

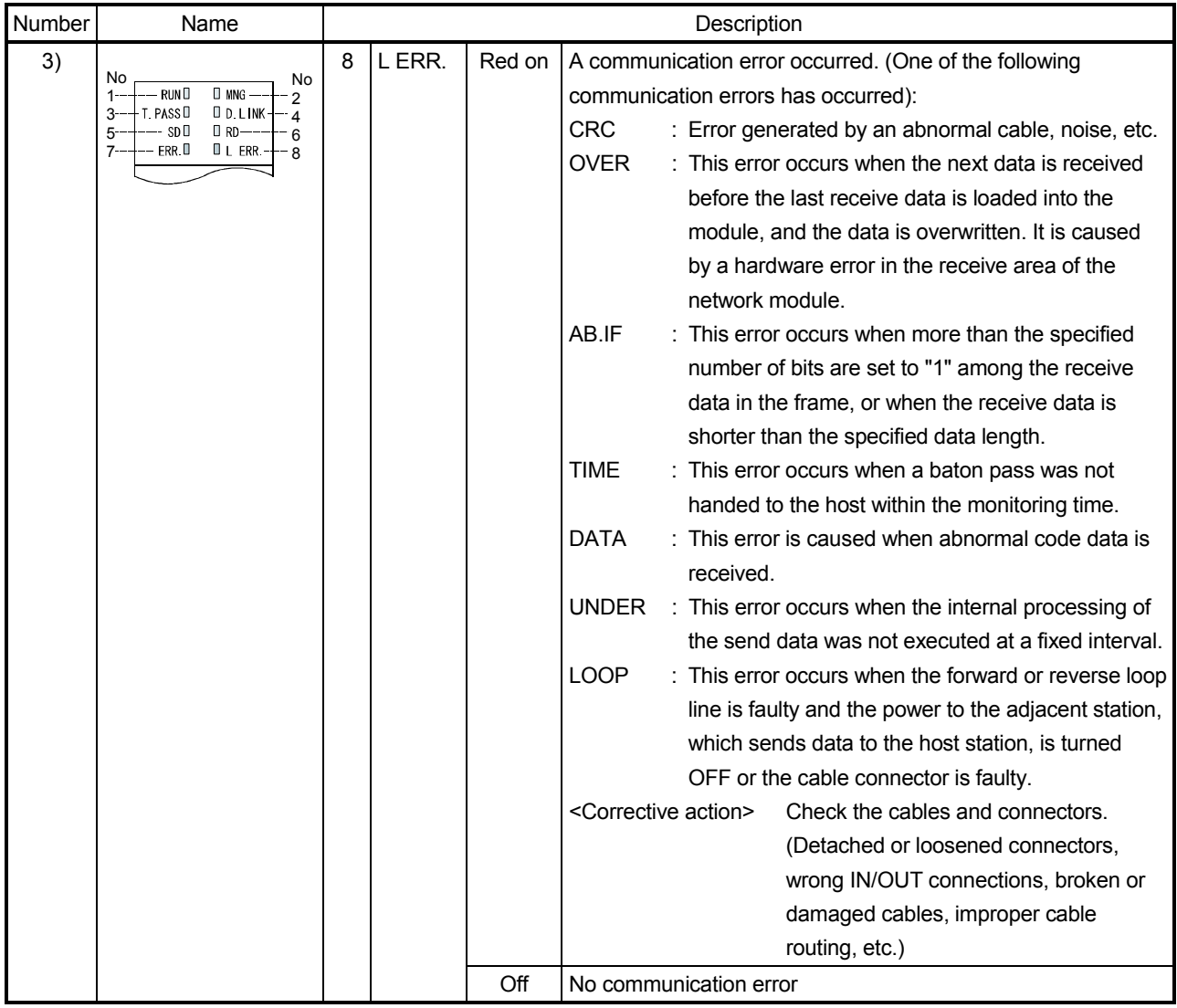
3.3 Standalone Check of the Network Module (Offline Tests)

Before executing the data link operation, check the network module and the cables. Select a test using the mode setting switch on the front of the network module. The following three tests are available for the offline tests:

- (1) Self-loopback test (mode setting switch: 1) This test checks the hardware of the internal circuits, including the send/receive circuit of the network module, as well as the cables.
- (2) Internal self-loopback test (mode setting switch: 2) This test checks the hardware of the internal circuits, including the send/receive circuit of the network module.
- (3) Hardware test (mode setting switch: 3) This test checks the hardware inside the network module.

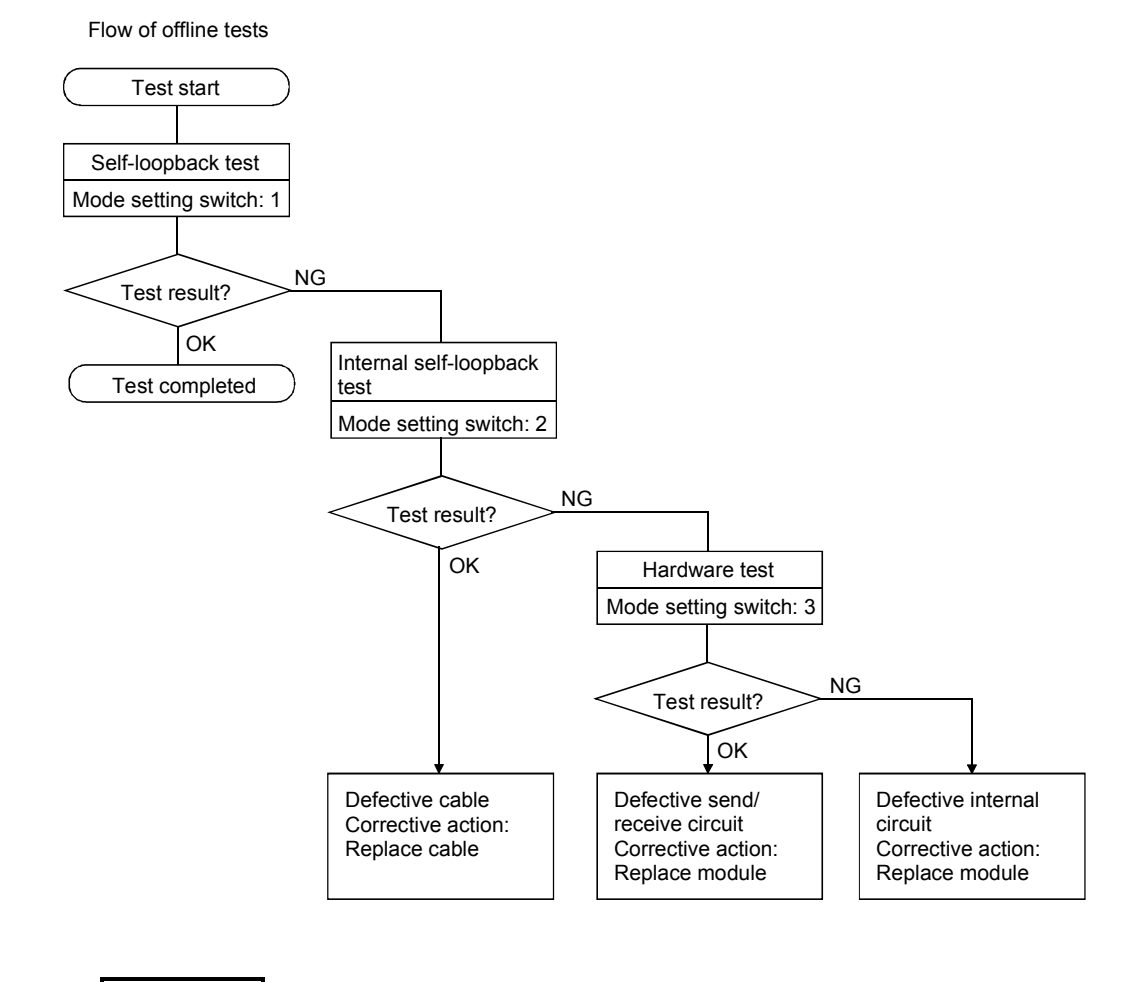

#### REMARK

The data link operation cannot be executed normally if at least one station is placed in the test mode (offline, MODE switches 1 to 3) during data linking (online).

#### 3.3.1 Self-loopback test

This test checks the hardware of a standalone network module, including the send/receive circuit and cable of the transmission system.

(1) Connect the IN and OUT terminals of the QJ71LP21-25 network module (for the optical loop system) with an optical fiber cable.

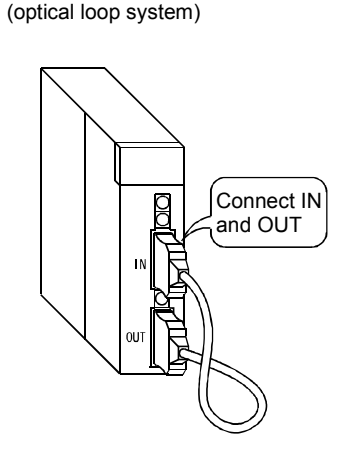

For QJ71LP21-25

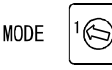

- (2) Set the mode setting switch of the network module to "1". The self-loopback test is selected.
- (3) Reset using the RESET/L.CLR switch of the CPU module. The self-loopback test is executed; check the execution status on the network module display.

During the test, the T.PASS LED flashes and the test is determined to have completed normally when it flashes 20 times.

If the test is abnormally completed, the ERR.LED flashes.

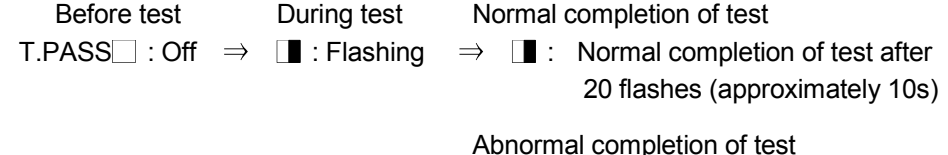

ERR. **I**: Flashing

When an error occurs, the contents of the error should be checked with a peripheral device. The faulty area can be examined by replacing the cable.

#### REMARK

In the MELSECNET/H, a link refresh is executed even when the module is offline. Thus, the user can check the testing status and the result with a peripheral device or a sequence program using the special link registers.

- Host communication status  $\bullet$  SW0047  $\rightarrow$  1F : Offline test
- Cause of communication interruption  $SW0048 \rightarrow 2$  : Offline test
	-
- Offline test status on requesting side  $SWOOAC \rightarrow 7$  : Self-loopback test
- Offline test results on requesting side SW00AD  $\rightarrow$  0 : Normal

1 or larger : Error code

For details on how to check the error contents, refer to Appendix 5.

If two or more modules are installed, the testing status and the result of each module can be checked by adding 200<sub>H</sub> to the corresponding device number.

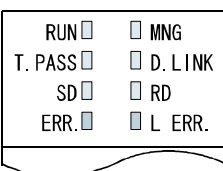

This test checks the hardware of a standalone network module, including the send/receive circuit of the transmission system.

(1) Do not connect the optical fiber cable with the QJ71LP21-25 network module (for the optical loop system). However, make sure that the exterior random light does not enter from the connector.

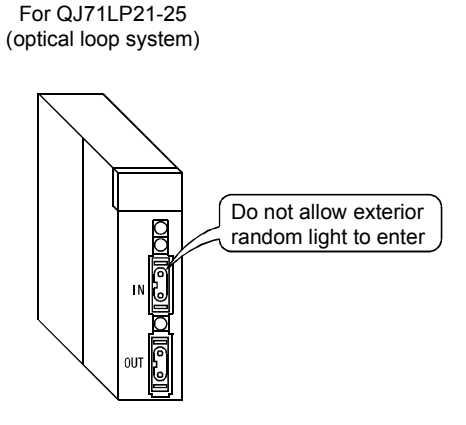

- (2) Set the mode setting switch of the network module to "2". The internal self-loopback test is selected.
- (3) Reset using the RESET/L.CLR switch of the CPU module. The internal self-loopback test is executed; check the execution status on the network module display.

During the test, the T.PASS LED flashes and the test is determined to have completed normally when it flashes 20 times.

If the test is abnormally completed, the ERR.LED flashes.

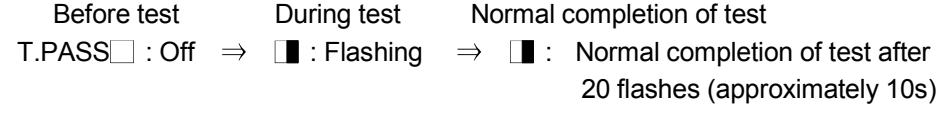

Abnormal completion of test

ERR.  $\blacksquare$ : Flashing

When an error occurs, the contents of the error should be checked with a peripheral device. The faulty area can be examined by replacing the module.

#### REMARK

In the MELSECNET/H, a link refresh is executed even when the module is offline. Thus, the user can check the testing status and the result with a peripheral device or a sequence program using the special link registers.

- Host communication status  $\bullet$  SW0047  $\rightarrow$  1F : Offline test • Cause of communication interruption  $SW0048 \rightarrow 2$  : Offline test • Offline test status on requesting side  $SWOOAC \rightarrow 8$  : Internal self-loopback test
- Offline test results on requesting side  $SW00AD \rightarrow 0$  : Normal 1 or larger : Error code

For details on how to check the error contents, refer to Appendix 5. If two or more modules are installed, the testing status and the result of each module can be checked by adding 200<sub>H</sub> to the corresponding device number.

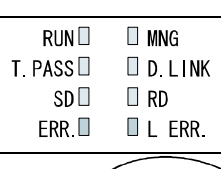

CLR

**MODE** 

This test checks the hardware inside the network module.

(1) Connect the IN and OUT terminals of the QJ71LP21-25 network module (for the optical loop system) with an optical fiber cable.

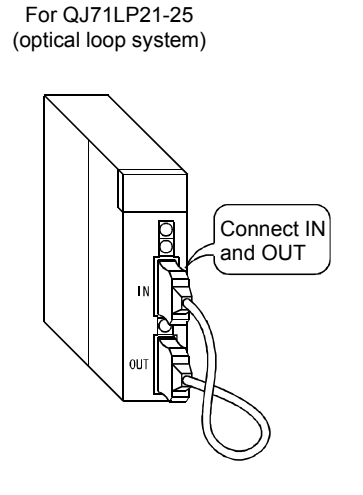

- (2) Set the mode setting switch of the network module to "3". The hardware test is selected.
- (3) Reset using the RESET/L.CLR switch of the CPU module.

The hardware test is executed; check the execution status on the network module display.

During the test, the T.PASS LED flashes and the test is determined to have completed normally when it flashes 20 times.

If the test is abnormally completed, the ERR.LED flashes.

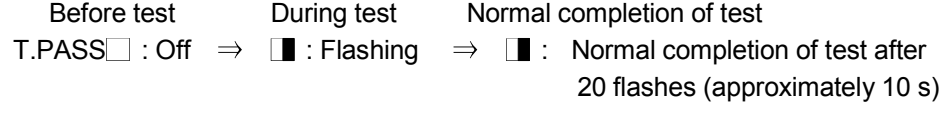

Abnormal completion of test

ERR.  $\blacksquare$ : Flashing

When an error occurs, the contents of the error should be checked with a peripheral device. The faulty area can be examined by replacing the cable or module.

## REMARK

In the MELSECNET/H, a link refresh is executed even when the module is offline. Thus, the user can check the testing status and the result with a peripheral device or a sequence program using the special link registers.

- Host communication status  $\bullet$  SW0047  $\rightarrow$  1F : Offline test
	- Cause of communication interruption SW0048  $\rightarrow$  2 : Offline test
	- Offline test status on requesting side SW00AC  $\rightarrow$  9 : Hardware test

- 
- Offline test results on requesting side SW00AD  $\rightarrow$  0 : Normal
	- 1 or larger : Error code

For details on how to check the error contents, refer to Appendix 5. If two or more modules are installed, the testing status and the result of each module can be checked by adding 200<sub>H</sub> to the corresponding device number.

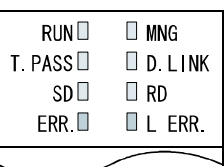

 $CIR$ 

**MODE** 

#### 3.4 Cable Connection

#### (1) How to connect the cable

Connect the IN and OUT terminals with optical fiber cables as shown below. Stations do not have to be connected in the order of station numbers. Any station number can be assigned as the control station.

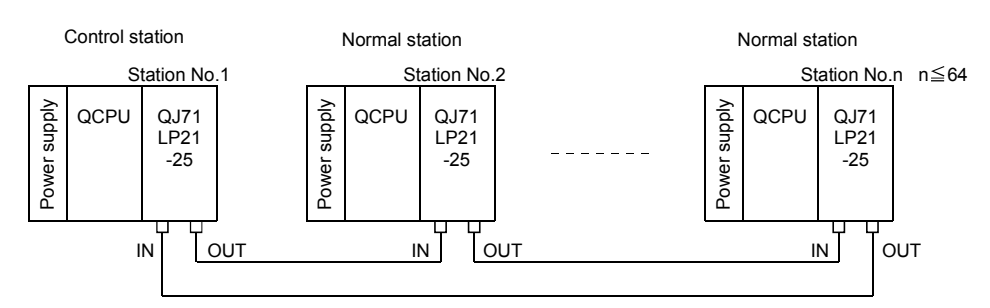

(2) Installing the optical fiber cable

The following shows how to install the optical fiber cable:

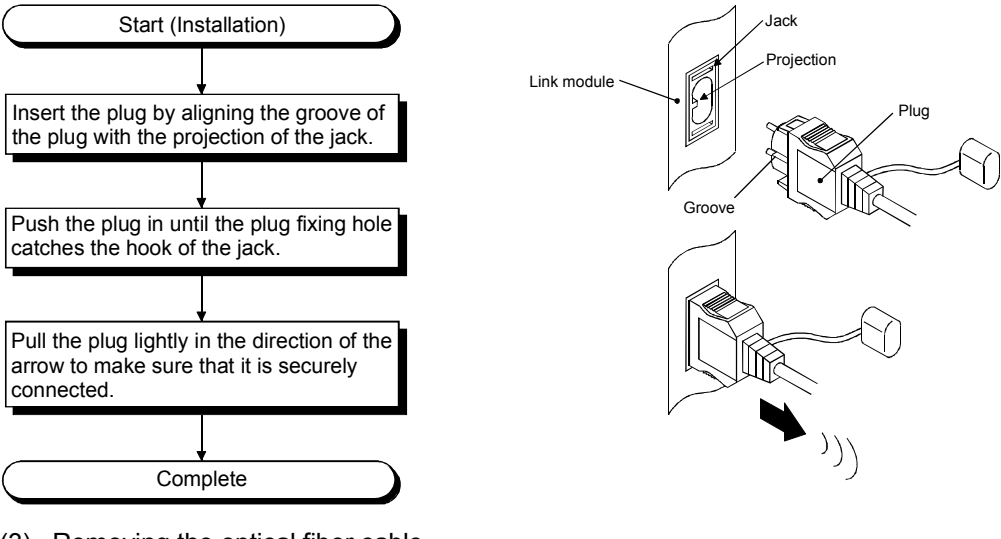

(3) Removing the optical fiber cable

The following shows how to remove the optical fiber cable:

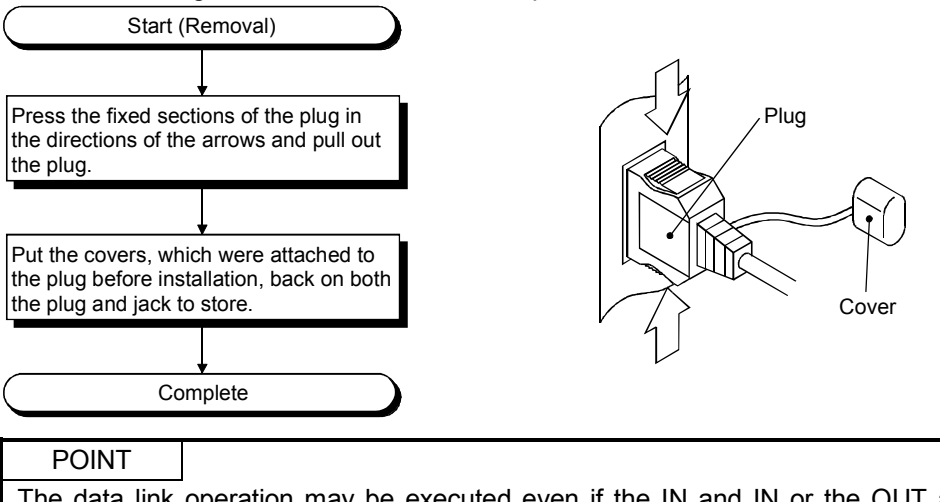

The data link operation may be executed even if the IN and IN or the OUT and OUT are connected with an optical fiber cable. However, the loopback function, the network diagnostic function and some of other functions do not operate normally. Therefore, make sure to connect IN and OUT.

#### 3.5 Write Operation to CPU Module

This section explains the operation from reading the program from a floppy disk to writing it to the CPU module.

#### 3.5.1 Starting GX Developer

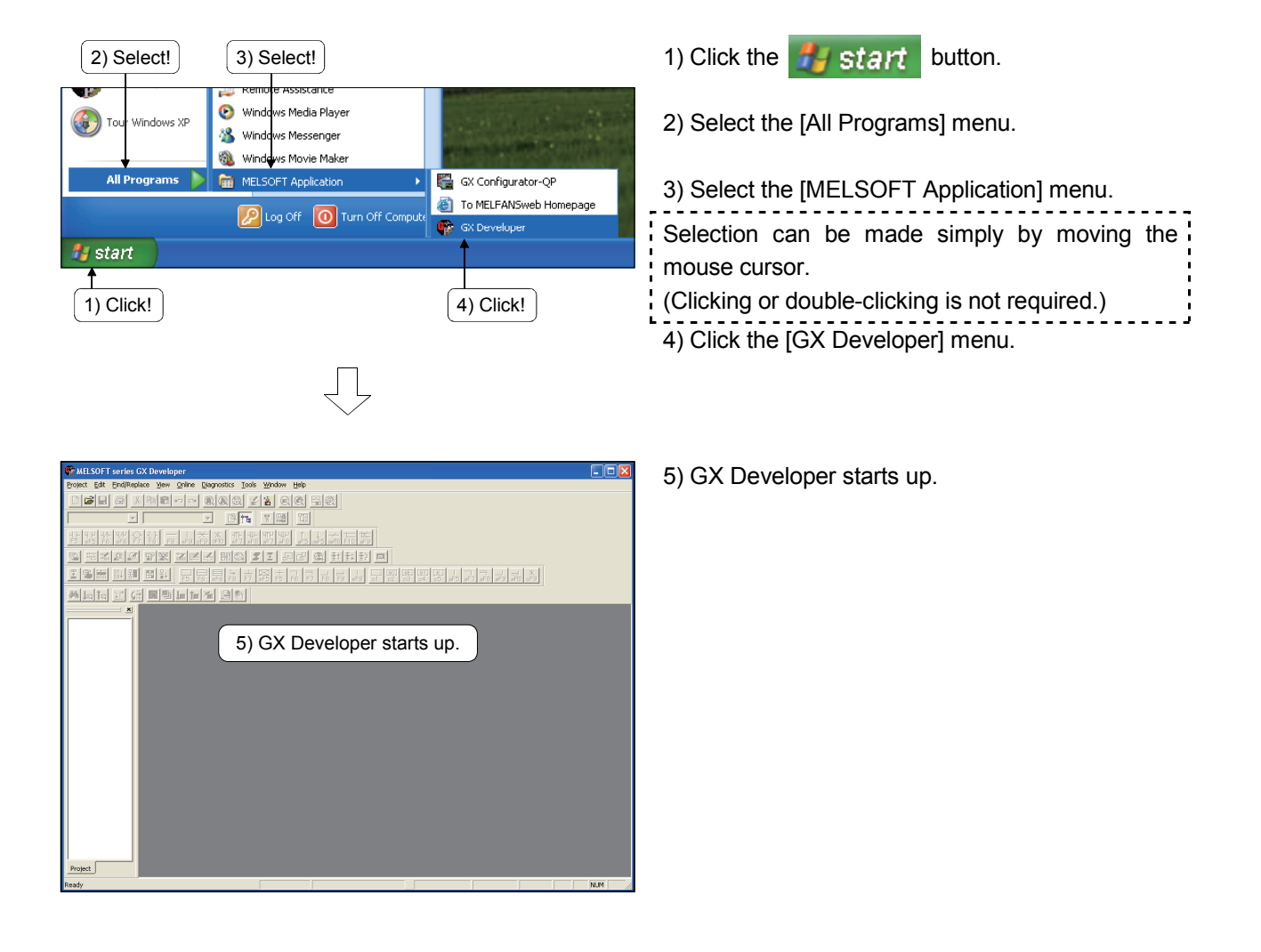

3.5.2 Reading of sequence program

**C** MELSOFT series GX Developer

 $\overline{\phantom{a}}$ 

昼

x bol Cl

Project Edit Find/Replace View Online Diagnostics

雨

세례대하여

 $\Omega$ 

гŔ

 $\overline{\phantom{a}}$ 

1) Click!

Π

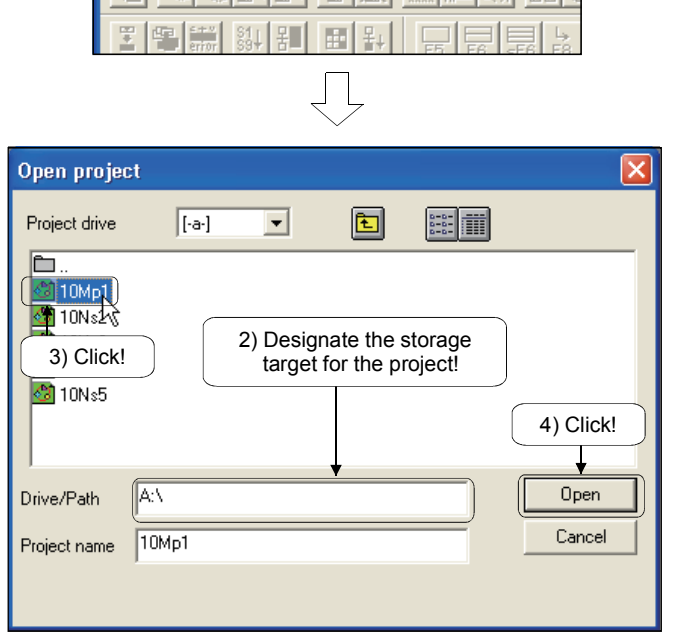

Read the program for control from the textbook FD (sequence program).

1) Click  $\mathbb{E}$  on the toolbar or click [Project]  $\rightarrow$ [Open project] menu ( $\boxed{\text{Ctrl}}$  +  $\boxed{0}$ ).

- 2) Designate the place where the project to be read is stored.
- 3) Click the project to be read.
- 4) Click and read the designated project.
- 5) The read circuit is displayed.

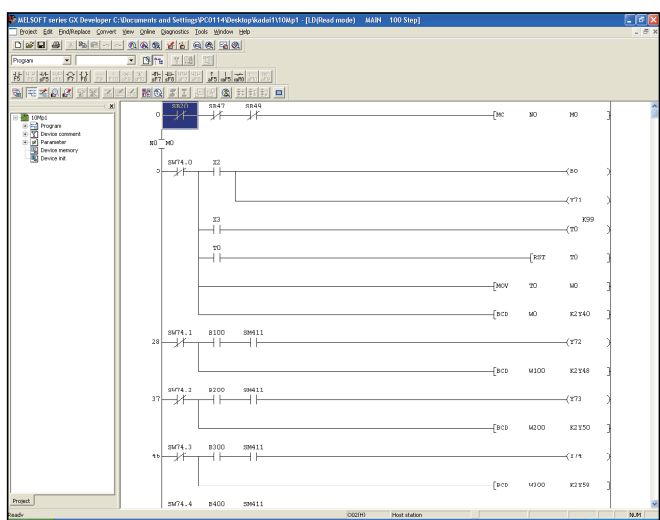

 $\sqrt{ }$ 

6) The read circuit is displayed.

#### 3.5.3 Specifying the connection target

Perform the connection target interface specification for the peripheral device and the CPU module.

\A10Mp1 - [LD(Edit mode) **MAIN** 100 Stei Online Diagnostics Tools Window Help **View** Transfer setup ...  $^{\circ}$  $\overline{\mathsf{f}}$ Read from PLC ...  $\blacktriangledown$ 1) Click! Write to PLC ... Verify with PLC ...  $\overline{0}$ √F9 Write to PLC(Flash ROM) k Delete PLC data ... Change PLC data attributes ... PLC user data Þ

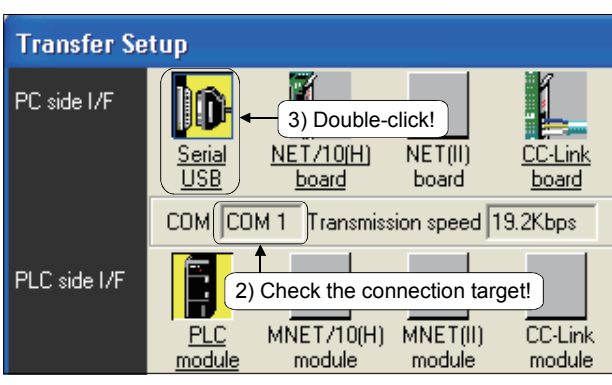

」L

2) Check if the setting of the interfaces connected by the peripheral device and the CPU module matches.

1) Click the [Online]  $\rightarrow$  [Transfer setup] menu.

3) If the interfaces do not match, double-click [Serial USB] to open the [PC side I/F Serial setting] screen.

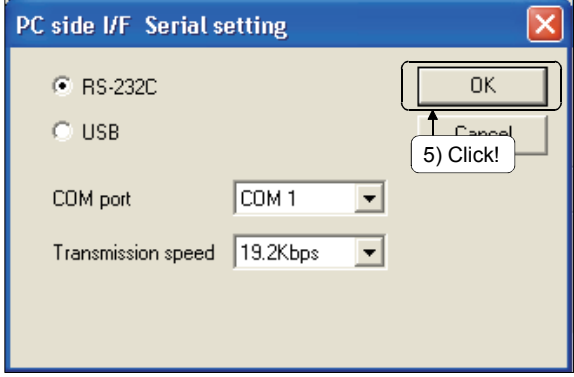

- 4) Set the applicable interface.
- 5) Click  $\boxed{OK}$  after setting.

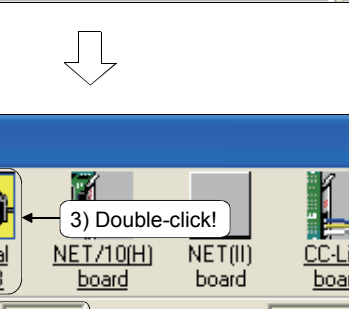

#### 3.5.4 Writing of sequence program

Parameter<br>2) Click!

Free space volume

Write to PLC

Parameter

 $\mathbf{i}$ 

Writing...

Program<br>
MAIN<br>
Device comment<br>
COMMENT

Write to PLC Connecting interface

PLC Connection

 $\sqrt{COM1}$ 

Target memory **Program memory/Device memory view of the film**<br> **Title solection** Device data Frogram Common | Local |

Faram+Progessed Select all | Cancel all selections

ork/Remote

C Whole range<br>
C Range specification

Write the program for control to the CPU module.

3) Click!

 $Close$ 

Password setun

Clear PLC memory. Format PLC memory.

Arrange PLC memory.

Create title.

Bytes

Related functions Transfer setup... Remote operation.

 $Execute$ 

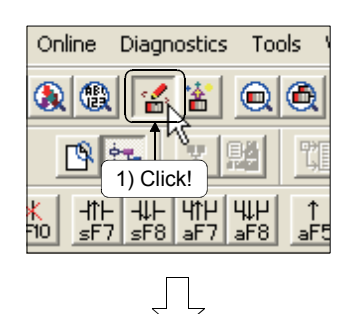

Network No. **[114]** Station No. **Host** PLC type  $\sqrt{2020+1}$ 

 $\overline{\mathbb{R}}$ 

 $\sqrt{a}$ 

 $\Box$ 

10%

**Cancel** 

JΙ

 $\overline{\alpha}$ 

**MELSOFT** series GX Developer

Completed.

<--> PLC module

32767

Total free space<br>volume

1) Click  $\mathbb{E}$  on the toolbar or the [Online]  $\rightarrow$ [Write to PLC] menu.

- 2) Click Param+Prog from the data read by the "File selection" tab.
- 3) Click Execute after selecting "Param+Prog".

4) The "Write to PLC" dialog box appears.

5) After the dialog box with the "Completed." message appears when the write is completed, click the  $\boxed{OK}$  button.

The demonstration machine used in this textbook has the PLC No.2 installed for the multiple CPU configuration.

Read the following project beforehand and write to each PLC No.2.

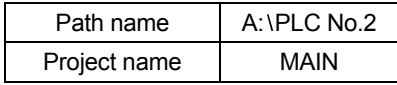

5) Click!

REMARK

To run the MELSECNET/H, the parameters for the network module loaded to the PLC CPU must be set with GX Developer.

The parameter settings set from the selection of MELSECNET/H to the details of application functions.

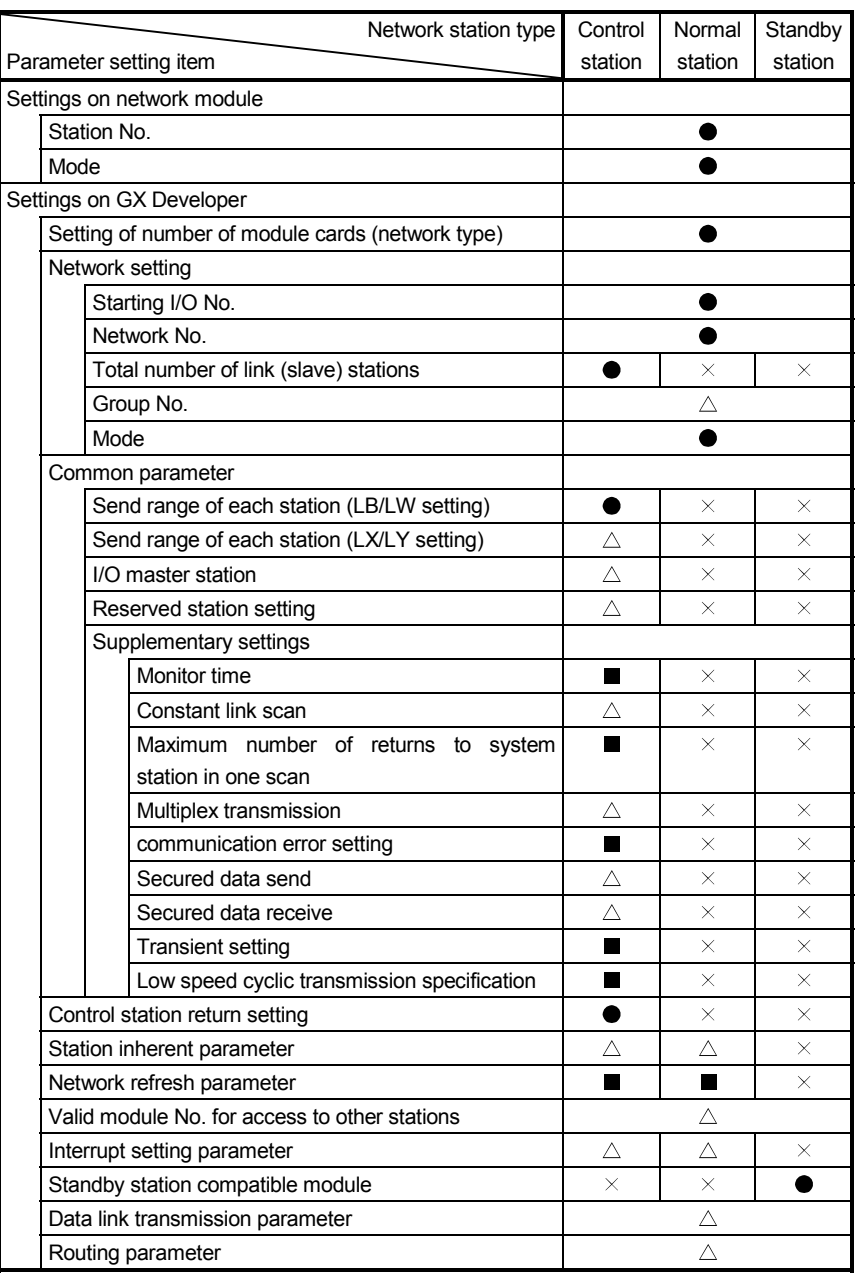

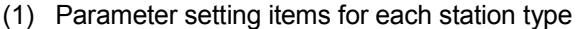

● : Set at all times.

**Default setting provided.** 

 $\triangle$ : Set as appropriate.

 $\times$  : Setting unnecessary.

(2) Send range for each station (LB/LW settings)

The send range for each station is set to 256 points as shown below.

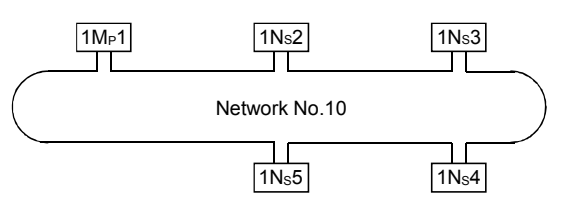

Common parameters send range for each station

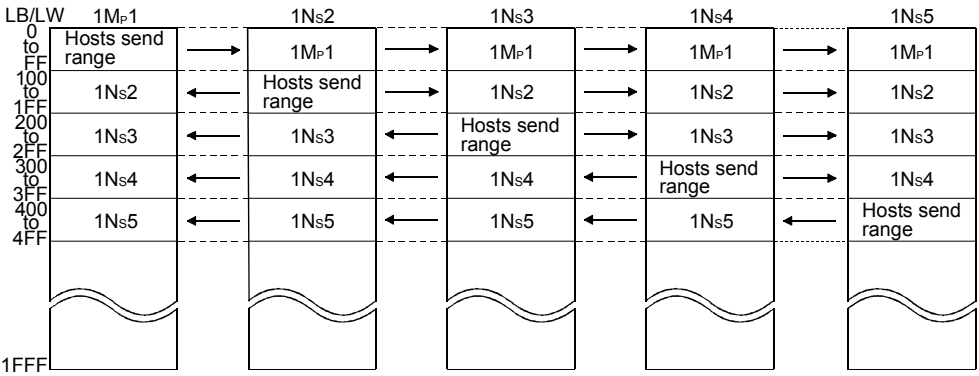

#### (Screen settings)

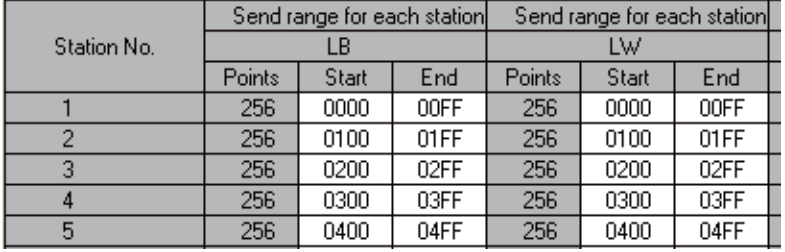

#### POINT

In order to enable 32-bit data guarantee, it is necessary to set the number of points of send range for each station in such a way that LB is a multiple of 32 and LW is multiple of 2.

#### 3.6.1 Setting the network module

Set the network module as follows.

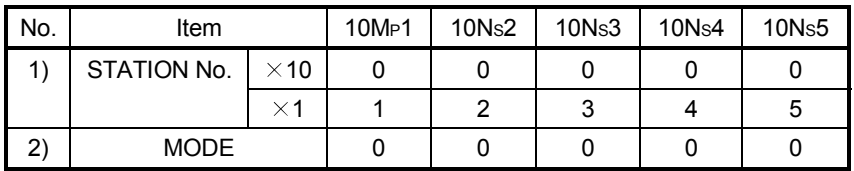

3.6.2 Setting the parameters using a peripheral device

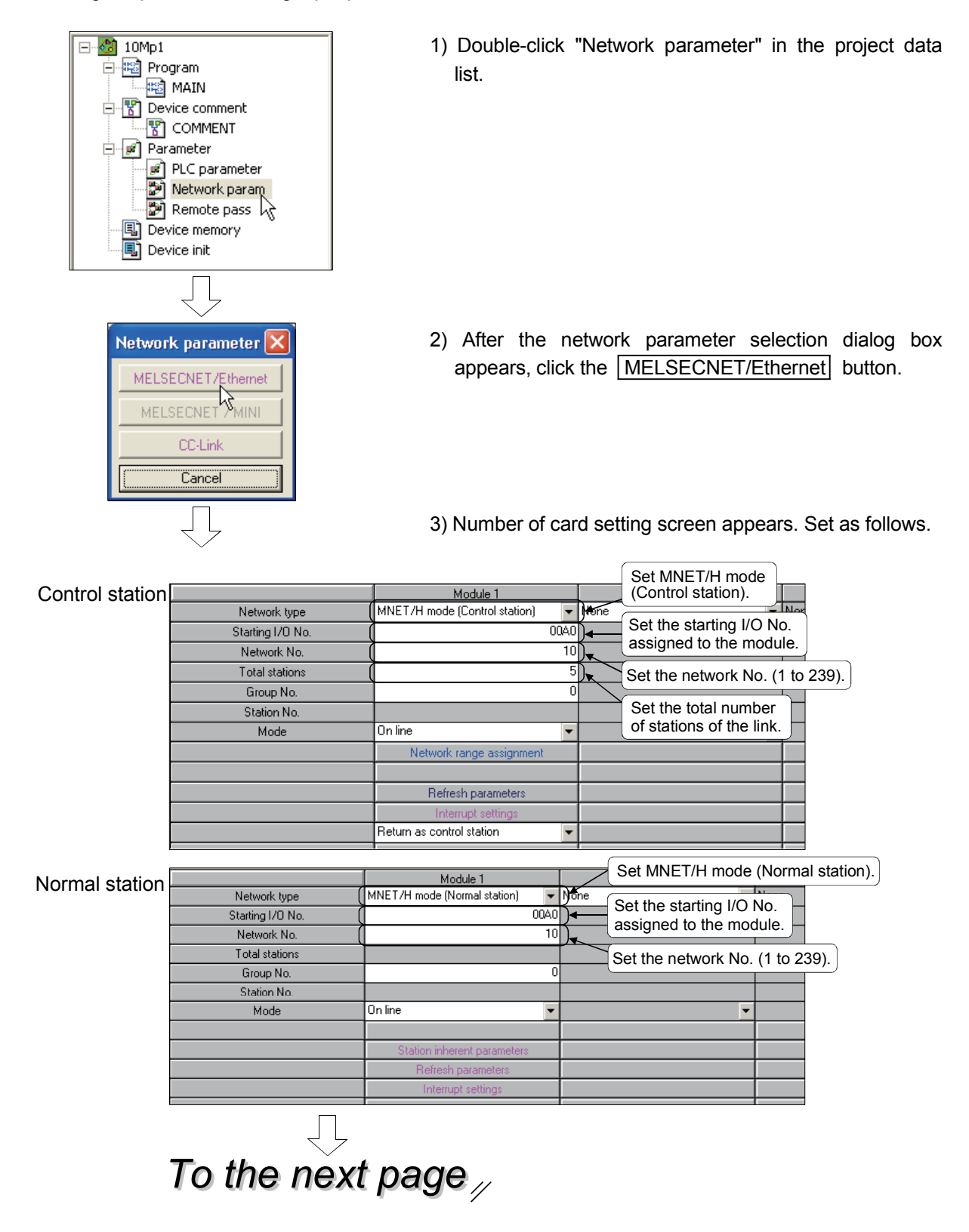

# *From the previous page*

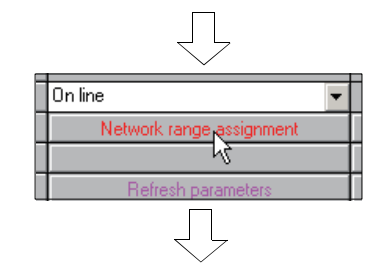

4) Click the Network range assignment button.

#### 5) Network range assignment screen appears. Set as follows.

#### Control station only

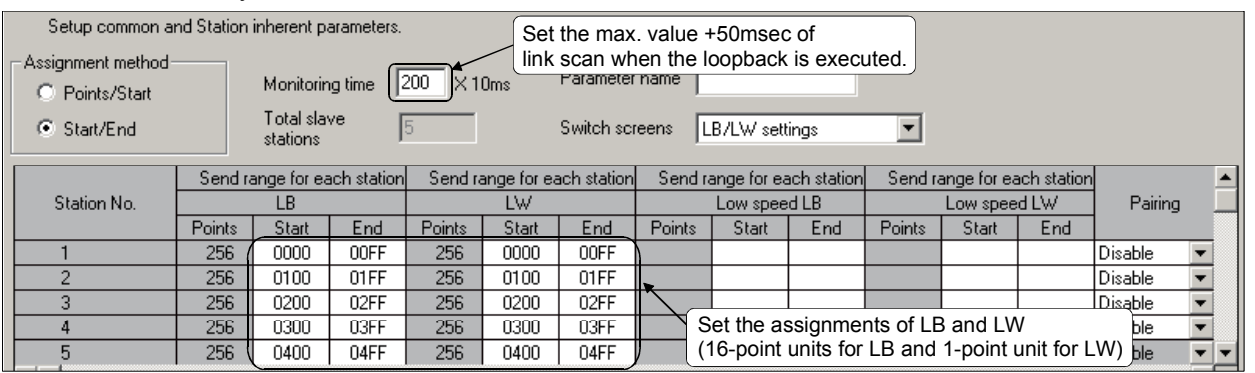

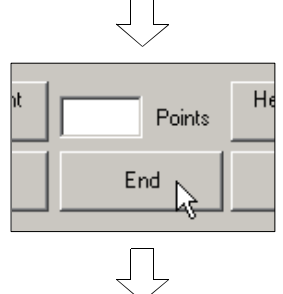

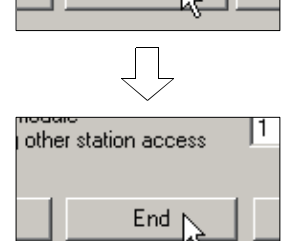

- 6) Click the **End** button at the lower right of the screen to close the screen.
- 7) Click the **End** button in the number of card setting screen.

This completes the network parameter settings.

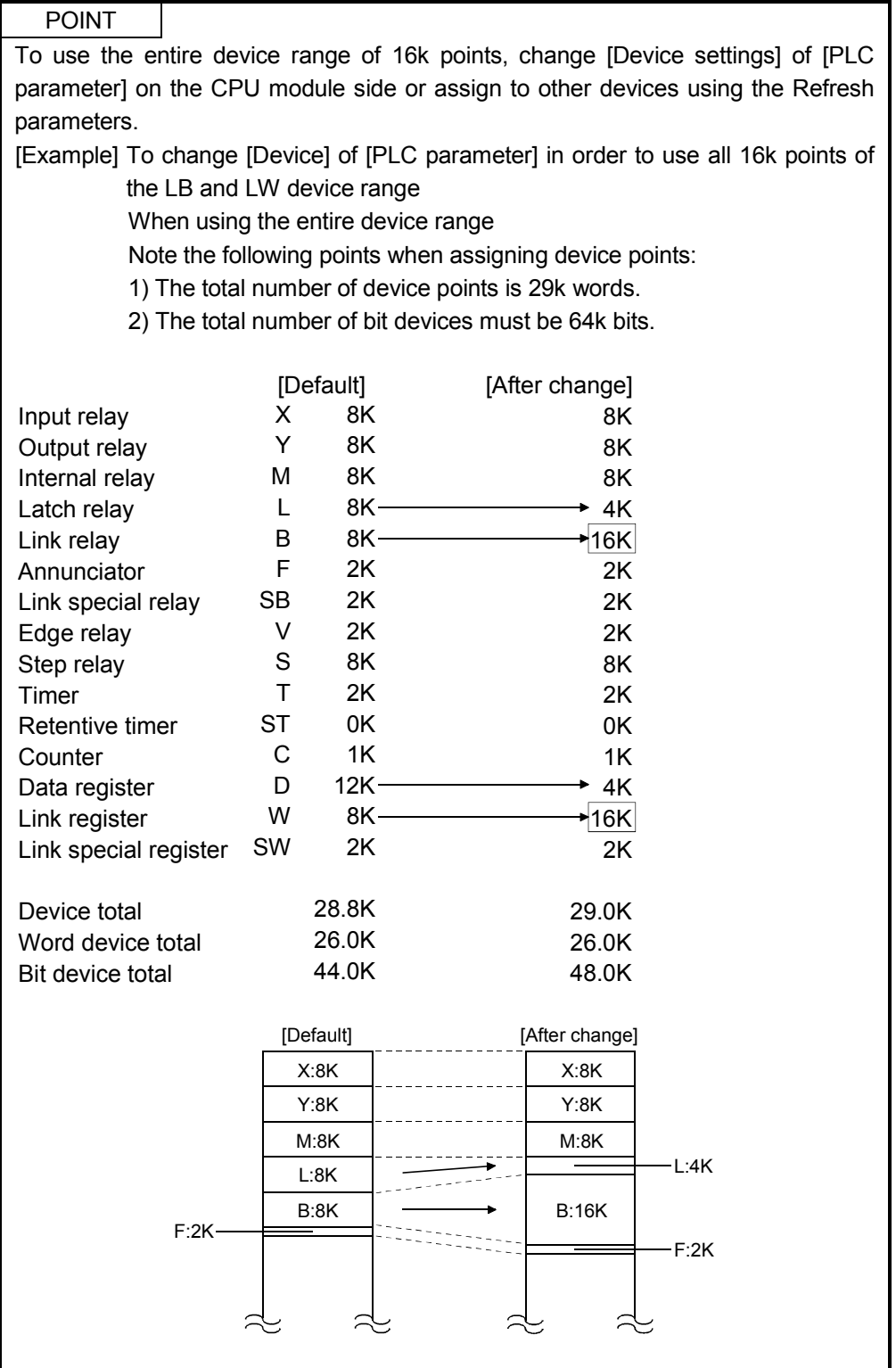

#### 3.7 Cable Connection Status Check

Check the cable connection status using the network parameters of GX Developer.

#### 3.7.1 Station-to-station test

This test checks the hardware of the network modules and the cables. The following explains how to check the cable between two adjacent stations.

(1) Connecting the cable

#### [Optical loop system]

Connect IN and OUT of two network modules with an optical fiber cable.

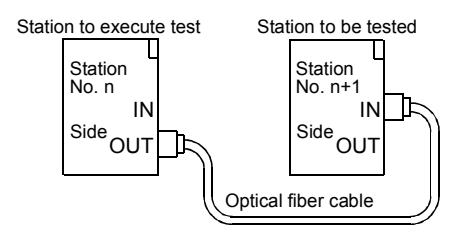

(2) Setting the test mode

Set the mode network parameters for station number n and station number n+1 to "Test between master station" and "Test between slave station" respectively, and write the parameter settings to the CPU module.

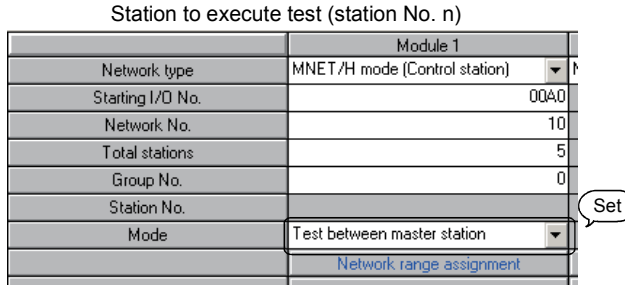

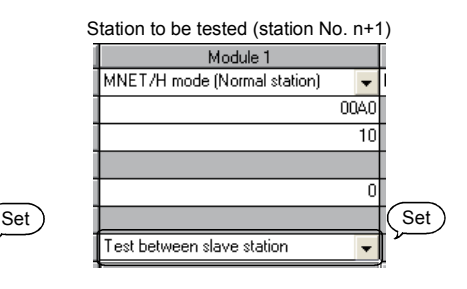

(3) Starting the station-to-station test Set the STOP/RUN switch to the STOP position and reset the CPU with the

RESET/L. CLR switch. Perform this operation on the station to be tested first, then on the station to execute the test.

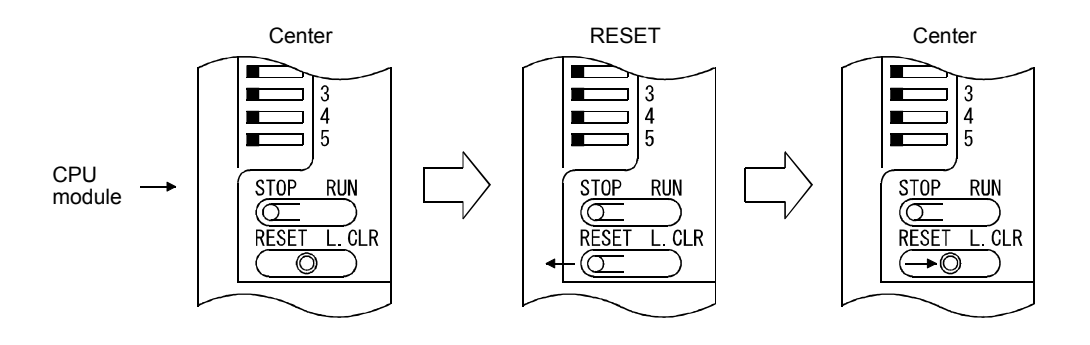

#### (4) Checking the test result

The T.PASS LED of the network module flashes at approximately 0.5s intervals. The T.PASS LED flashes when the test is normal, and the ERR. LED flashes when an error occurs.

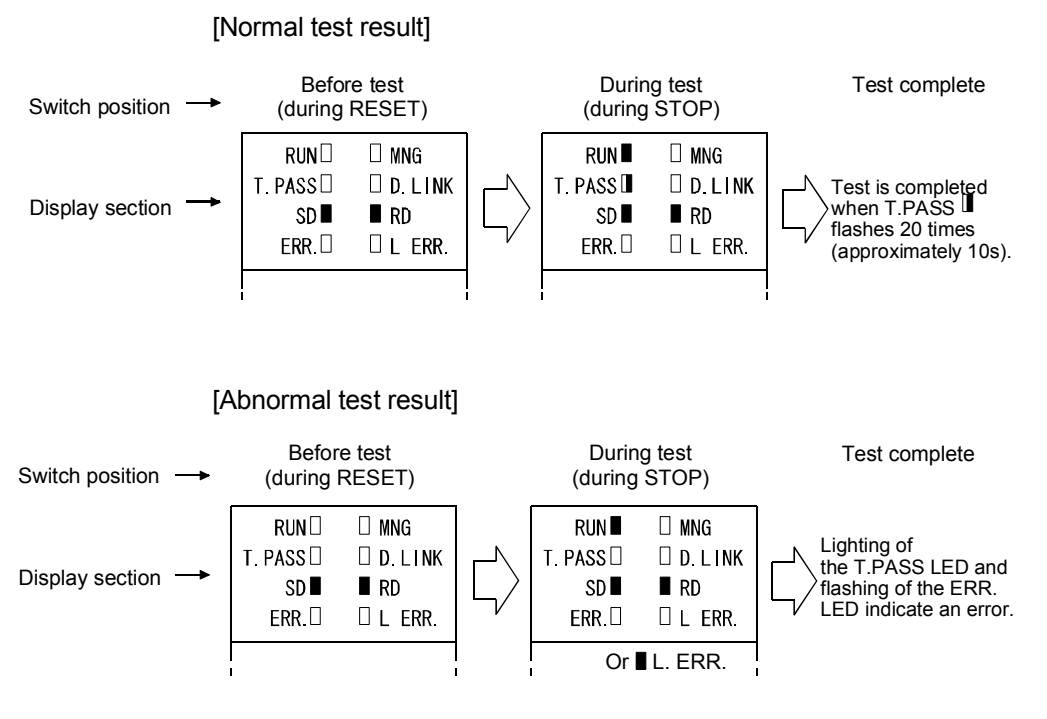

<Possible causes of errors>

- 1) Forward loop error
	- The cable of the forward loop is disconnected.
	- The sending and receiving stations of the forward loop are not connected with a cable.
	- The sending stations of the forward and reverse loops, or the receiving stations of the forward and reverse loops are connected.
- 2) Reverse loop error
	- The cable of the reverse loop is disconnected.
	- The sending and receiving stations of the reverse loop are not connected with a cable.
- 3) Defective cable
- 4) The cable was detached or broken during the test.
- 5) Hardware error

#### 3.7.2 Forward loop/reverse loop test

This test checks the cables after all stations are connected with optical fiber cables. It also checks whether the hardware of the network modules and the cables are connected IN and OUT connections properly.

(1) Setting the test mode

Set the mode network parameter to "Forward loop test" with GX Developer and write the parameter setting to the CPU module. Set the mode for all other stations than the testing station to "Online".

When conducting the reverse loop test, set the mode network parameter of the station that will be executing the reverse loop test to "Reverse loop test".

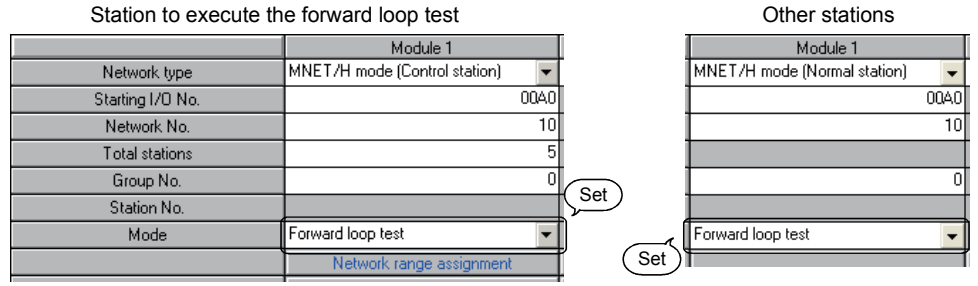

#### (2) Starting the test

Set the STOP/RUN switch to the STOP position and reset the CPU with the RESET/L. CLR switch.

Perform this operation on the station to be tested first, then on the station to execute the test.

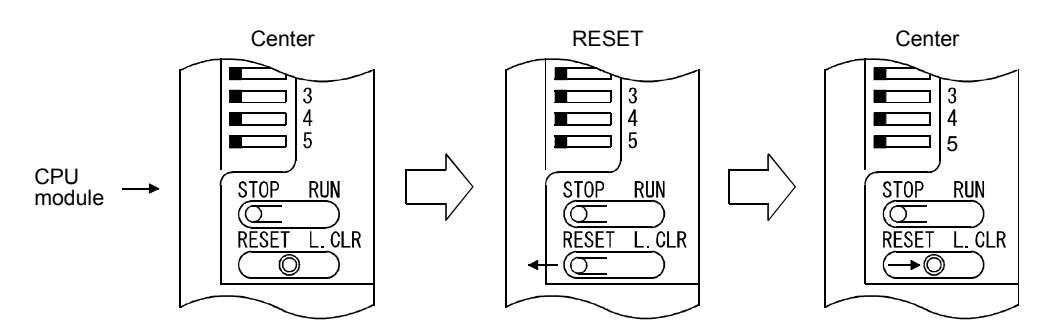

(3) Checking the test result

The T.PASS LED of the network module flashes at approximately 0.5s intervals. The T.PASS LED flashes when the test is normal, and the ERR. LED flashes when an error occurs.

[Normal test result] Before test During test Test complete Switch position (during RESET) (during STOP)  $\square$  MNG  $RUN$  $\square$  MNG RUN<sup>I</sup> T. PASS<sup>I</sup>  $\Box$  D. L INK T. PASS  $D$   $D$   $L$   $N$ K Test is completed when T.PASS Display section  $SDI$  $R$ SD<sup>I</sup>  $R$ flashes 20 times ERR  $\Box$  $\Box$  L ERR ERR  $\square$  $L$  ERR. (approximately 10s). [Abnormal test result] Before test During test Test complete Switch position (during RESET) (during STOP)  $RUN$  $\square$  MNG **RUN**  $\square$  MNG Lighting of the T.PASS T. PASS<sup>I</sup>  $\Box$  D. L INK T. PASS  $\Box$  D. LINK LED and flashing of Display section  $SD$  $R$  $SD$  $R$ the ERR. LED indicate ERR.  $\square$  $\Box$  L ERR. ERR  $\square$  $\Box$  L ERR. an error. Or L. ERR.

<Possible causes of errors>

A loopback was executed because of a wiring error, a faulty optical fiber cable or abnormality was detected in the other stations.

1) If wiring is incorrect Check the connections of IN and OUT connectors and other connectors. If an incorrect connection is found, connect properly.

2) If an optical fiber cable is faulty or the other stations are abnormal Replace the defective cable or module.

#### 3.8 Network Diagnostics from the Peripheral Device (Online Tests)

With the network diagnostic function of GX Developer, the line status can easily be checked and diagnosed.

To conduct the network diagnostics, the network parameters (station number switch, mode switch, number of module cards, network settings, and common parameters) must be set. However, even if all the parameters were not set, the loop test can be performed while the "T.PASS" LED is on.

The network diagnostics function allows the diagnostics of the network module while maintaining it in the online status when a problem occurs during the system operation. For details on the operations of each function, see the GX Developer Operating Manual.

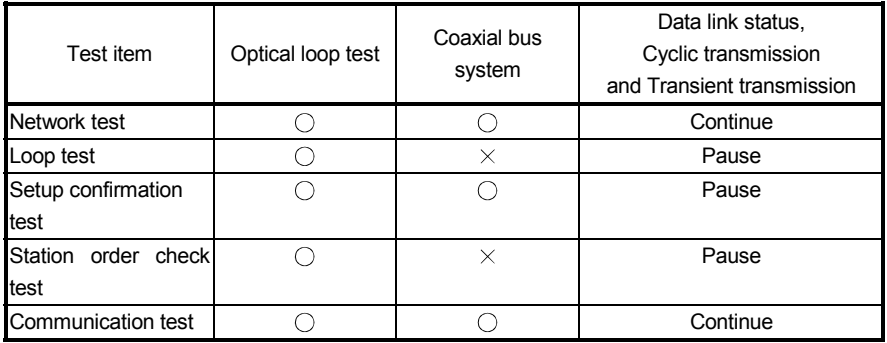

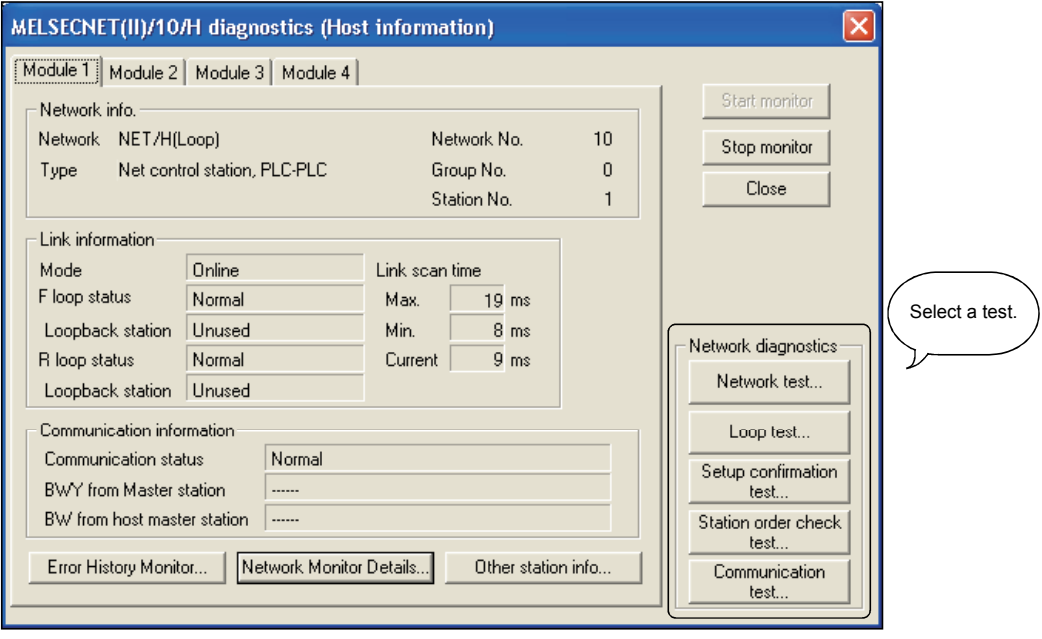

#### 3.8.1 Loop test (optical loop system only)

This test checks the line status of the forward and reverse loops upon completion of the wiring of the optical loop system. Also, when a loopback is being executed, it checks the station that executes the loopback.

For example, in the system shown below, where the IN/OUT connectors of station number 4 are connected in reverse, conduct a loop test using the GX Developer connected to station number 1.

The monitor screen shown below is displayed to verify that the loopback is executed between station number 3 and 5 because station number 4 is faulty.

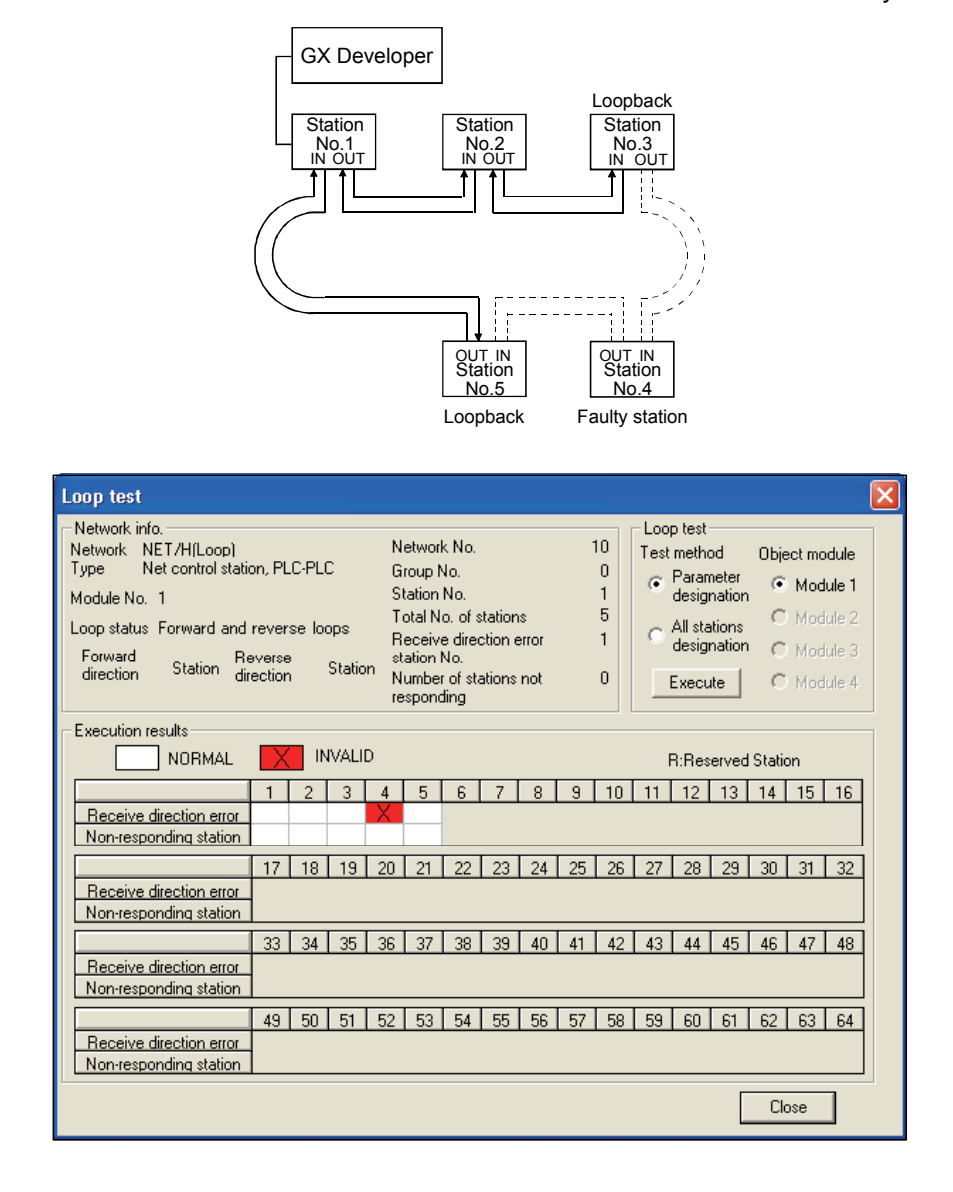

#### 3.8.2 Setup confirmation test

The switch settings of the network module can be checked with this test. The following three types of items can be checked:

- 1) Control station duplicate check
- 2) Station number duplicate check
- 3) Matching between the network set for the station to which GX Developer is connected and the network number set with a network parameter of the host.

For example, in the following system, when the Setup confirmation test is conducted by the GX Developer connected to station number 1, the monitor screen shown below is displayed and the setting status of each station can be checked.

Station number 2 displays a duplicate control station setting error, and the duplicate station number 3 displays a faulty station. Station numbers 1, 4 and 5 display the network numbers and group numbers because there are no setting errors.

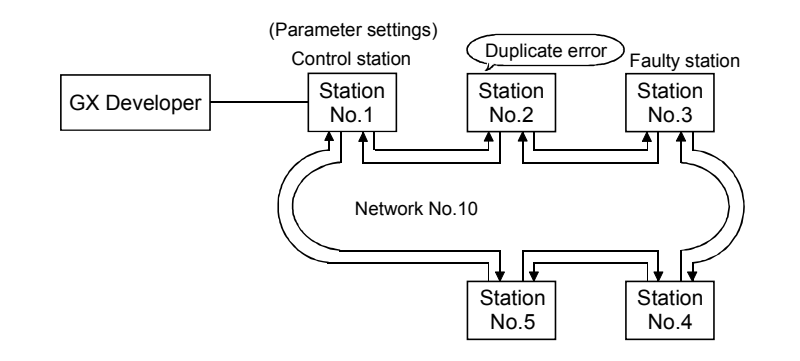

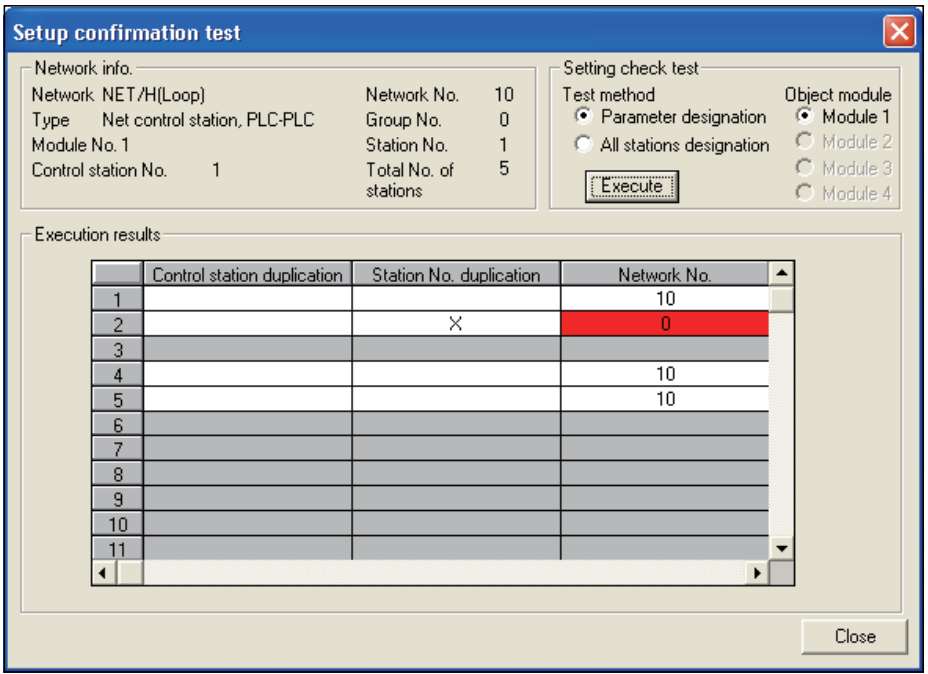

#### 3.8.3 Station order check test (optical loop system only)

This test checks the connected station numbers in the optical loop system. The following connection orders can be checked by the loop status (displayed on the station order check test result screen. See the monitor screen below.) when this test is conducted.

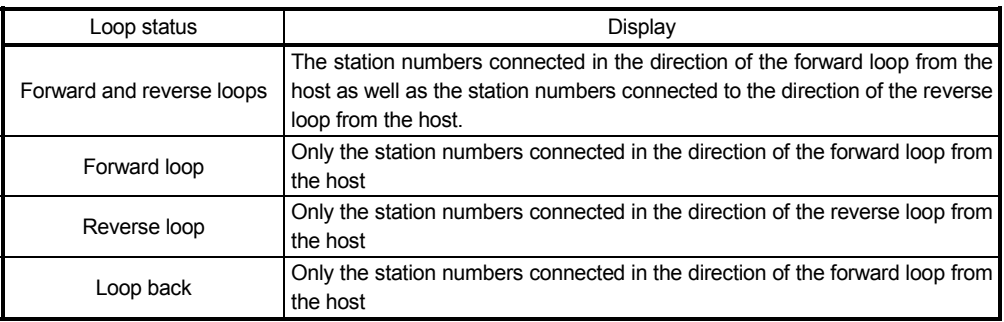

For example, in the following system, when the station order check test is conducted by the peripheral device connected to station number 1, the monitor screen shown below is displayed to verify that a loopback is being executed between station numbers 3 and 5 that are connected in the direction of the forward loop.

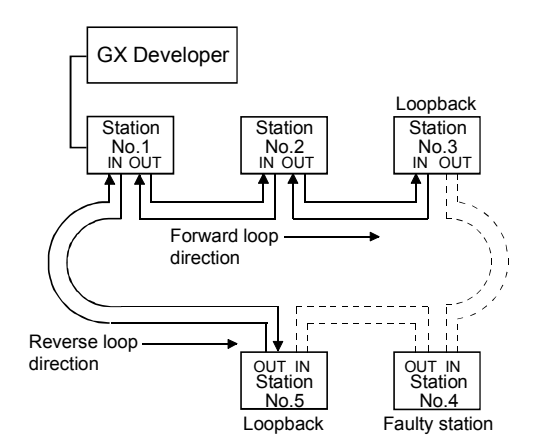

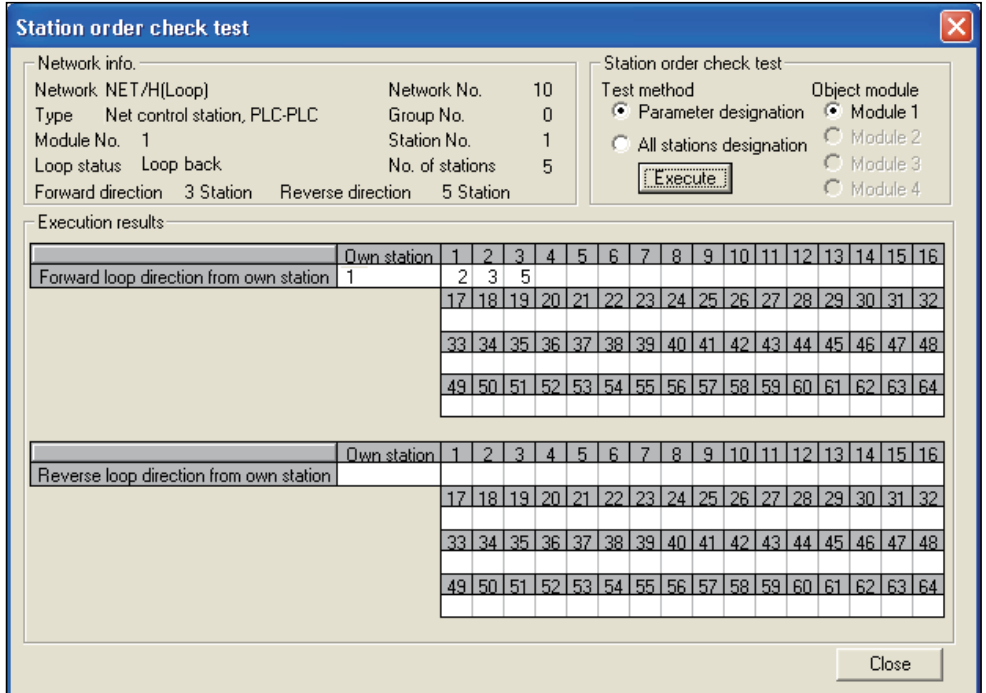

#### 3.8.4 Communication test

This test checks whether or not the data communication can be normally performed between the host and a destination station (designated with network number and station number). Especially when the destination has another network number, the relay network and station numbers are displayed. Therefore, make sure that the routing parameters are properly set.

In the following system, when the communication test is conducted to 150Ns2 of network number 150 by the GX Developer connected to 1Mp1 of network number 1, the monitor screen below is displayed to verify that the normal communication can be performed with the contents of the routing parameter settings.

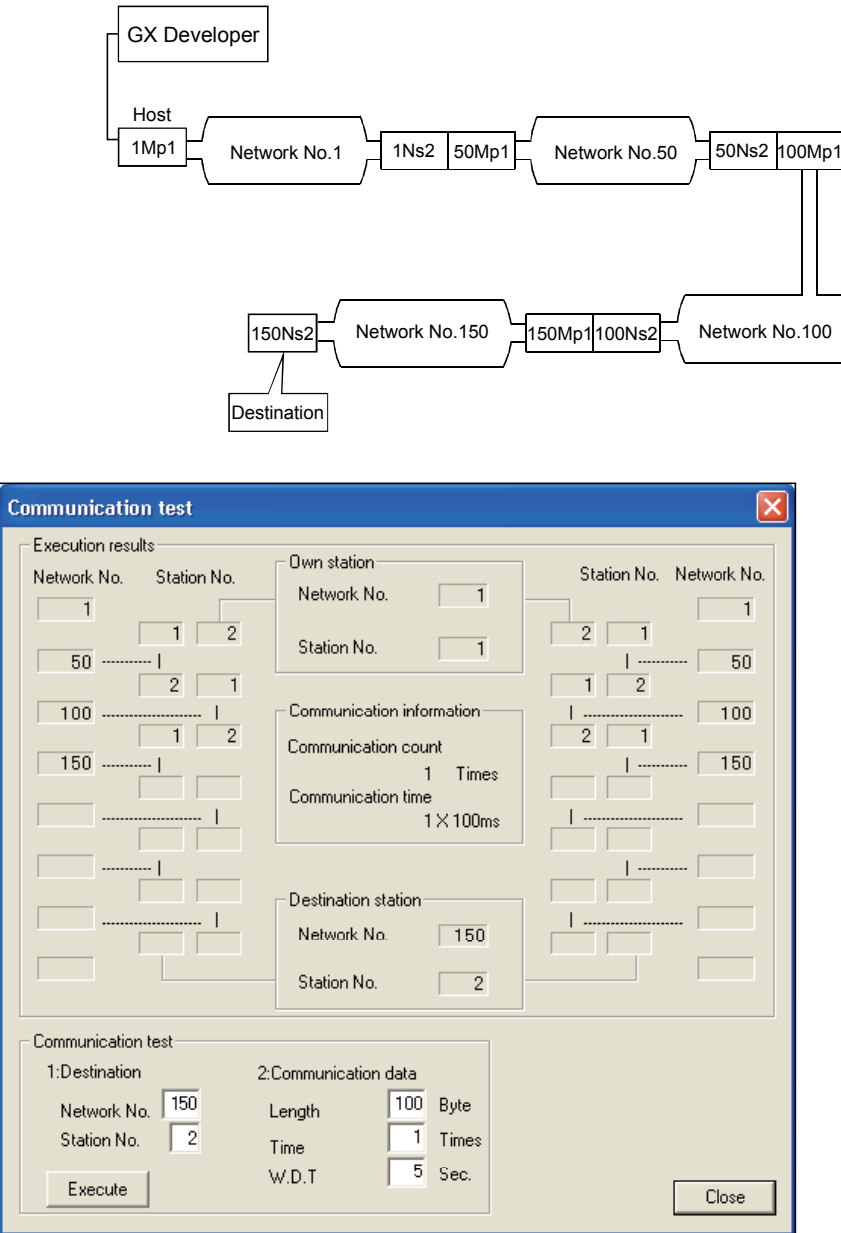

# REMARK

If the routing parameters are not properly set, the message "Cannot communicate with PLC" is displayed and the communication result is not displayed.

#### 3.9 Sequence Program

The following shows the program of 10MP1.

When turning X2 ON, Y71 of the host station lights and Y71 from 10Ns2 to 10Ns5 flash.

When turning X3 ON, 10 second timer starts measuring and is displayed on Y40 to Y47 of 10Ns2 to 10Ns5.

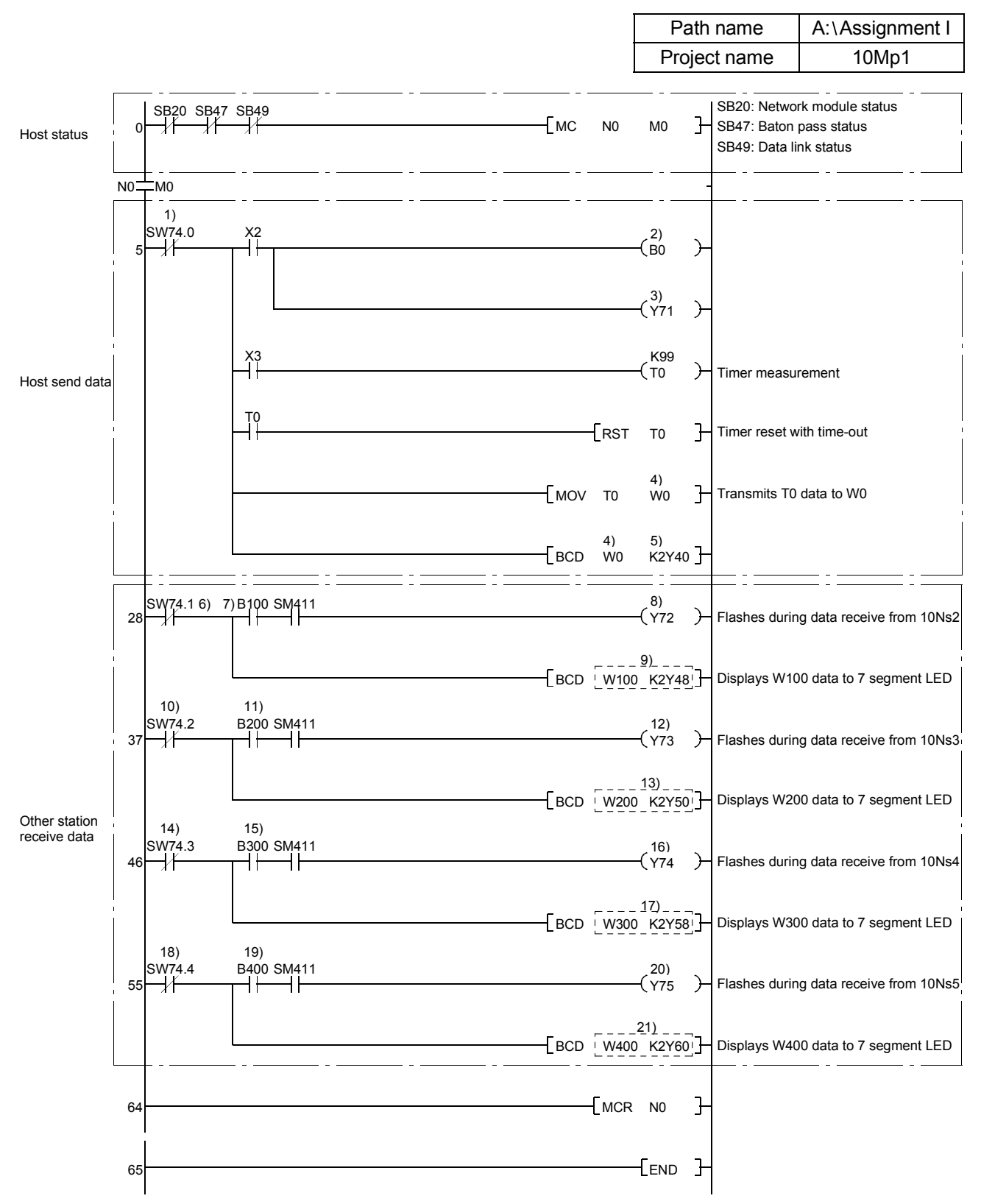

For the programs of 10NS2 to 10NS5, read using the following list that shows the changes for each program.

| Number | 10Ns2          | 10Ns3           | 10Ns4          | 10Ns5           |
|--------|----------------|-----------------|----------------|-----------------|
| 1)     | SW74.1         | SW74.2          | SW74.3         | SW74.4          |
| 2)     | <b>B100</b>    | <b>B200</b>     | <b>B300</b>    | <b>B400</b>     |
| 3)     | Y72            | Y73             | Y74            | Y75             |
| 4)     | W100           | W200            | W300           | W400            |
| 5)     | K2Y48          | K2Y50           | K2Y58          | K2Y60           |
| 6)     | SW74.0         | SW74.0          | SW74.0         | SW74.0          |
| 7)     | B <sub>0</sub> | B <sub>0</sub>  | B <sub>0</sub> | B <sub>0</sub>  |
| 8)     | Y71            | Y71             | Y71            | Y71             |
| 9)     | W0 K2Y40       | <b>W0 K2Y40</b> | W0 K2Y40       | <b>W0 K2Y40</b> |
| 10)    |                | SW74.1          | SW74.1         | SW74.1          |
| 11)    |                | <b>B100</b>     | <b>B100</b>    | <b>B100</b>     |
| 12)    |                | Y72             | Y72            | Y72             |
| 13)    |                | W100 K2Y48      | W100 K2Y48     | W100 K2Y48      |
| 14)    |                |                 | SW74.2         | SW74.2          |
| 15)    |                |                 | <b>B200</b>    | <b>B200</b>     |
| 16)    |                |                 | Y73            | Y73             |
| 17)    |                |                 | W200 K2Y50     | W200 K2Y50      |
| 18)    |                |                 |                | SW74.3          |
| 19)    |                |                 |                | <b>B300</b>     |
| 20)    |                |                 |                | Y74             |
| 21)    |                |                 |                | W300 K2Y58      |

List of changes

The following gives each part application of the demonstration machine.

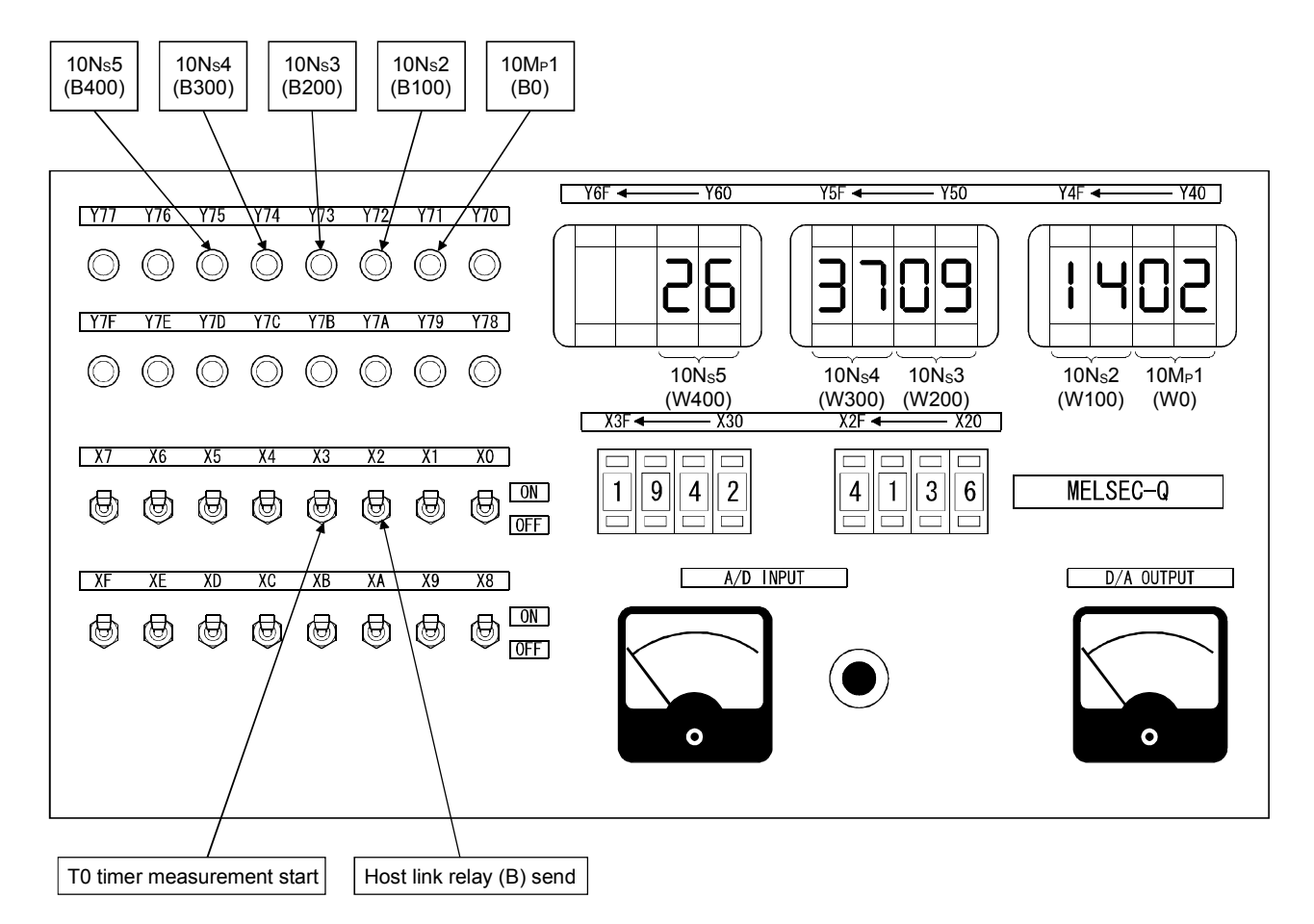

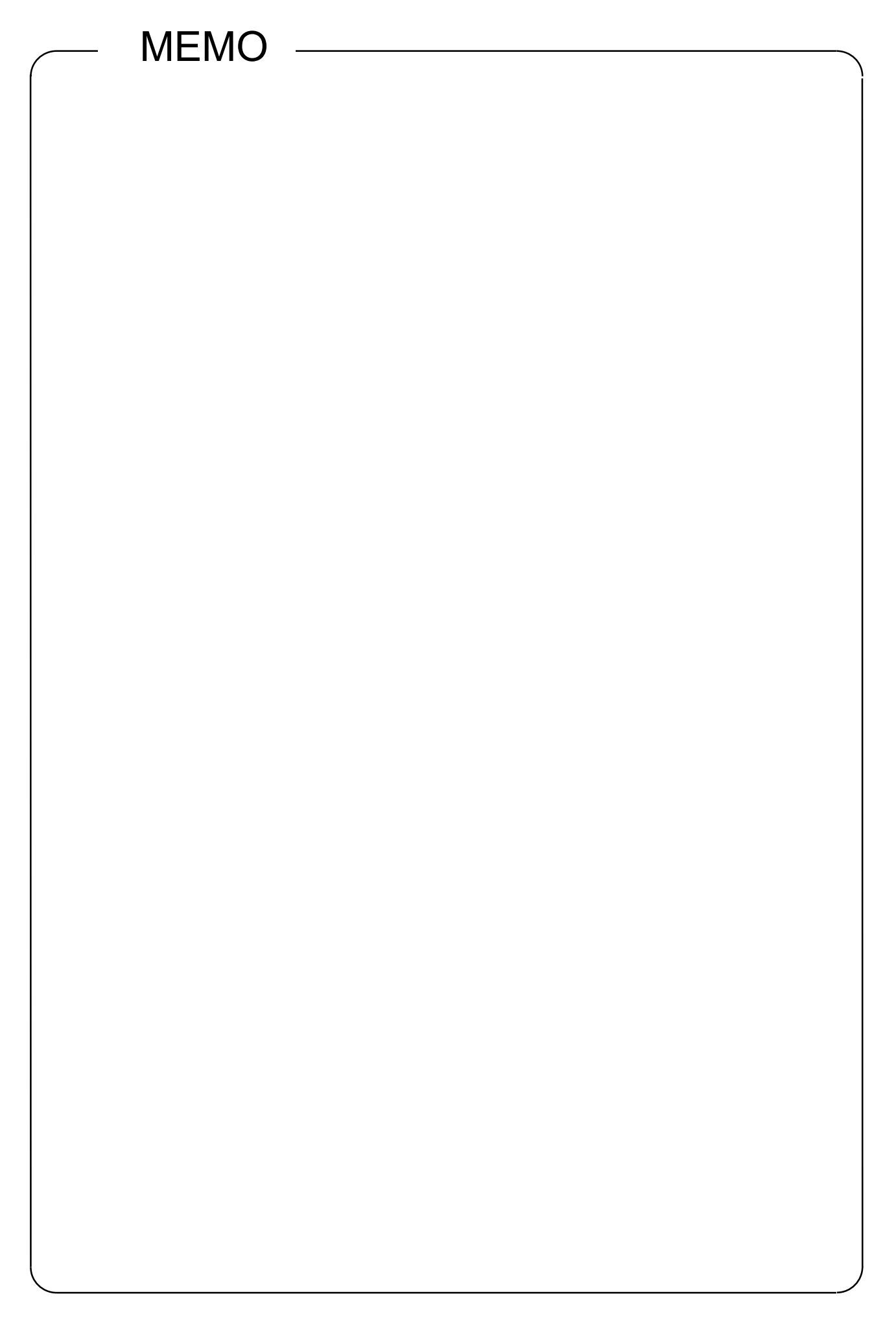

# CHAPTER 4 ASSIGNMENT II (TRANSIENT TRANSMISSION)

The configuration of the exercise system is the same as that of Assignment I.

#### 4.1 Transient Transmission Function

The transient transmission function performs data communication only when it is requested between stations.

The transient transmission function can be requested by GX Developer, the intelligent function module, the dedicated link instructions (SEND, RECV, READ, WRITE, REQ, ZNRD, ZNWR and RECV), etc.

In the MELSECNET/H, data communication can be performed with other stations having the same network number (the same network as the host is connected), as well as with the stations having other network numbers.

#### 4.1.1 Types and descriptions of dedicated link instructions

The following table outlines the instructions that can be used for the MELSECNET/H. For details on the format and program examples of each instruction, see the applicable section listed in the Reference section column.

#### Executing Instruction Name station is the station of the station of the Station Contract of the Station of Target station Description QCPU QCPU QnACPU AnUCPU SEND: Writes data to the target station (network module) having the target network number. RECV: Reads the data sent with SEND to the CPU device.  $\circ$ SEND Send data Network **Network** CPU module module CPU Channel 1 Logical channel 1 (Channel 1) Channel 2 Logical channel 2 (Channel 2)  $\circ$  $\circ$  $\times$ Channel 3 SEND H<sup>11</sup> Channel 3 | | | Logical channel 3 (Channel 3) | | | | | | | RECV Channel 4 Logical channel 4 (Channel 4) Channel 5 Logical channel 5 (Channel 5) Channel 6 RECV Receive data  $\cap$ Logical channel 6 (Channel 6) Channel 7 Logical channel 7 (Channel 7)  $\mathbf{H}$ Channel 8 Logical channel 8 (Channel 8) Reads the CPU device data (16-bit units) from the target station having the target network number. Network **Network** CPU module  $model_{\text{C}} = 2.24 \times 10^{-10} \text{ CPU}$ Channel 1 Word device Read word  $F$ READ<sup>1</sup> Нŀ Channel 2 READ  $\bigcap$  $\bigcirc$  $\bigcap$ device from Channel 3 **SREAD** Channel 4 2594 other station Word device Channel 5 Ë 2594 Channel 6 Channel 7 Channel 8 Writes data (16-bit units) to the CPU device of the target station having the target network number. (SWRITE can turn on the device of the target station.) Network Network  $module$ CPU module Channel 1 | Word device Write word WRITE Channel 2  $\bigcap$  $\bigcap$  $\bigcap$ device to  $\times$ SWRITE Channel 3 other station HI-[WRITE]  $\frac{1}{10}$  Channel 4  $\frac{1}{10}$  Channel 4  $\frac{1}{10}$  361 Channel 4 Channel 5 Channel 6 Channel 7 Channel 8‼.

#### Dedicated Link Instruction List  $\bigcirc$ : Can be used by both the control and normal stations  $\times$ : Cannot be used

4

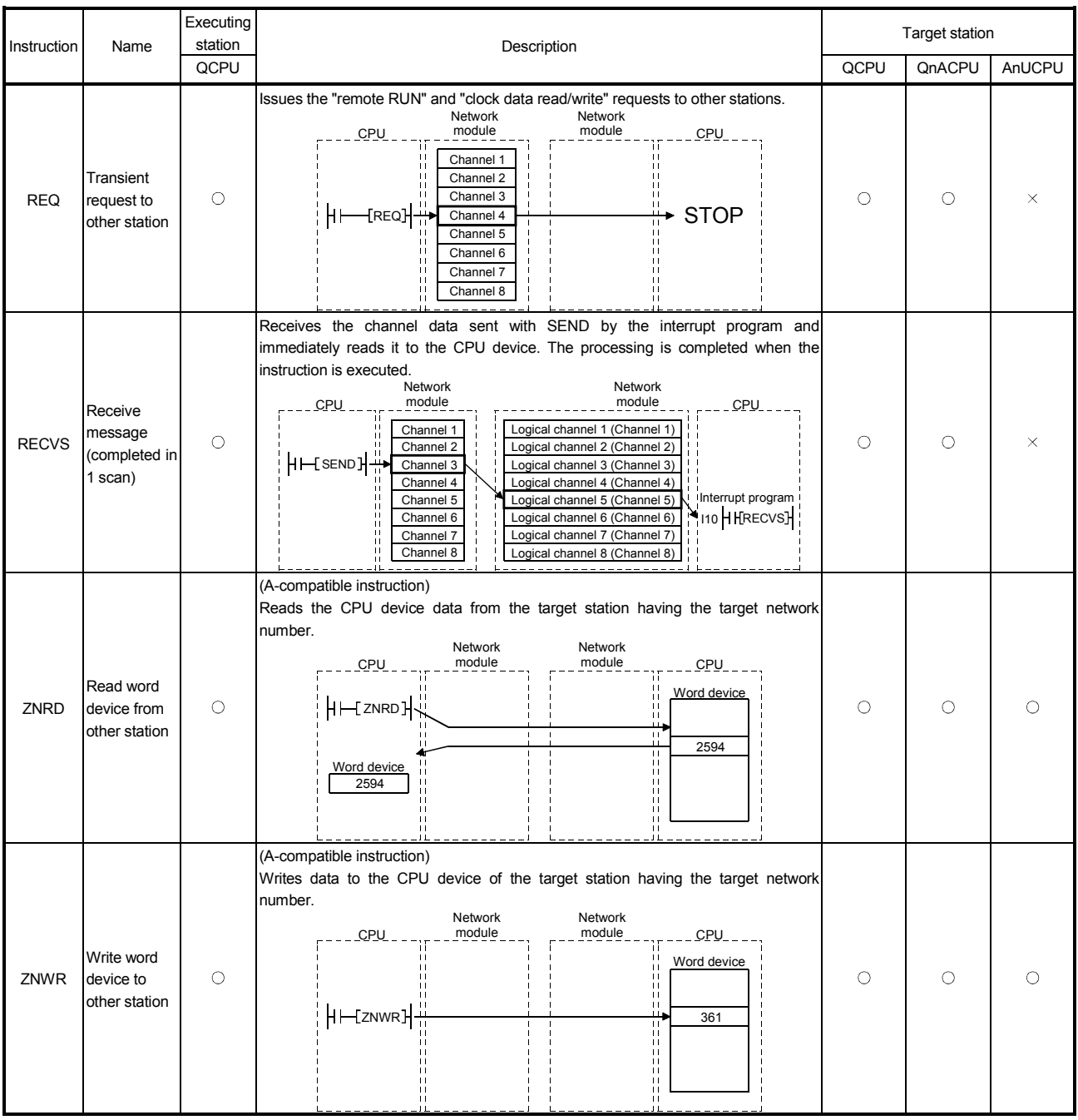

# Dedicated Link Instruction List  $\Box$ : Can be used by both the control and normal stations  $\times$ : Cannot be used

#### 4.1.2 Message sending function using the logical channel numbers

The message sending function using the logical channel numbers  $*<sup>1</sup>$  is useful when there are many kinds of information and the receiving station side needs to selectively receive only some of the send messages.

The sending station side is equivalent to a broadcast station that delivers messages to logical channels, and the receiving station side is equivalent to a television receiver in an ordinary household that can switch between logical channels.

The sending station side executes the transient transmission by attaching an address for a logical channel without designating a specific station number (although the designation of station numbers is also possible). All the other stations on a single network receive the send data, and then the receiving stations delete the messages except for the messages whose logical channel number matches with the one set by the receiving stations.

- \*1: The logical channel refers to an input channel that can be changed by the sequence program. There are eight physical input channels, but up to 64 channel numbers can be set by modifying the special link register value.
- (1) Visual representation of the function

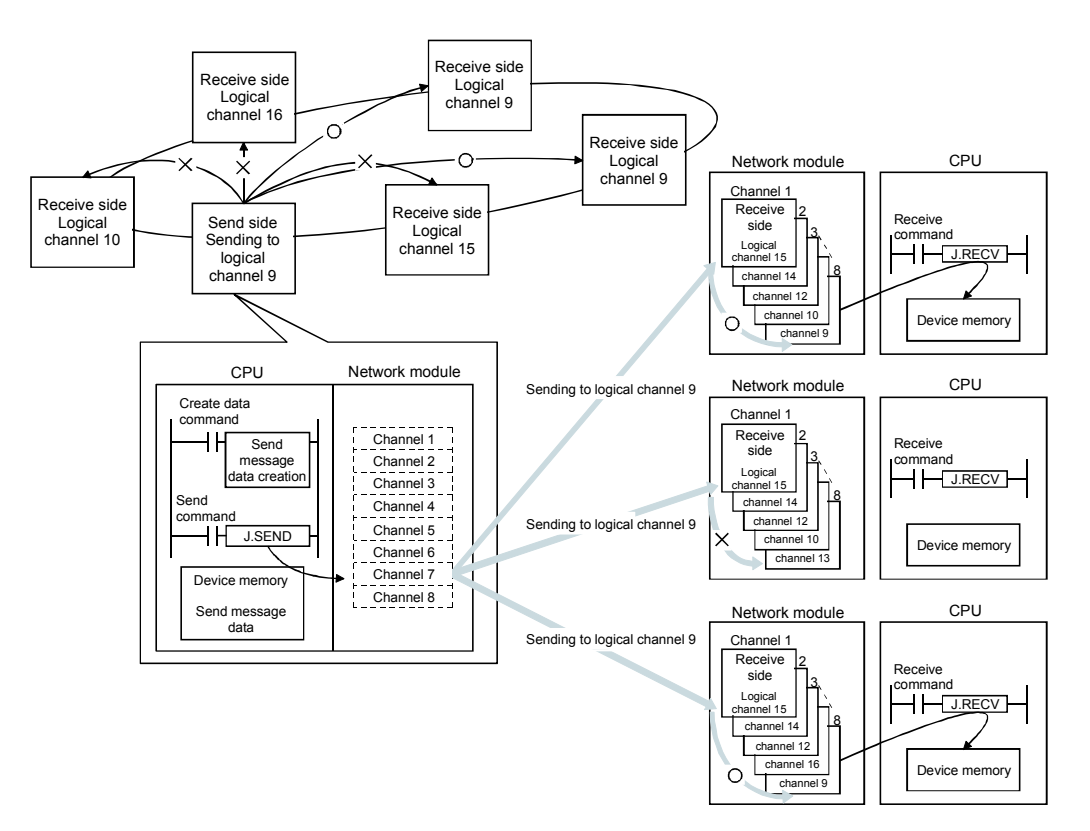

(2) Setting method

Set the logical channel numbers in the link special registers (SW8 to SWF) with the sequence program.

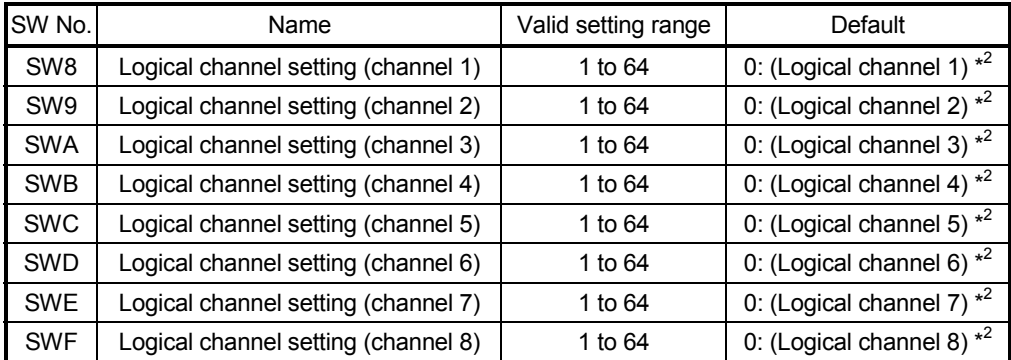

\*2: The logical channel number is processed as the actual channel number when "0" is set.

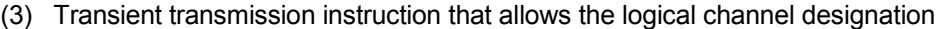

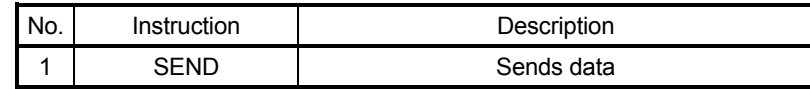

#### 4.1.3 Instruction format

The following explains the SEND/RECV instruction format.

(1) SEND instruction

(Network No. designation)

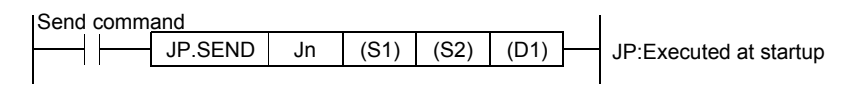

#### (Network module start I/O No. designation)

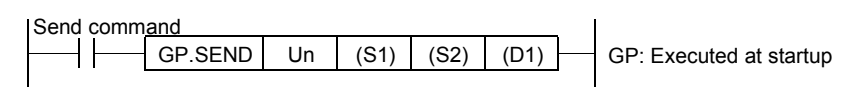

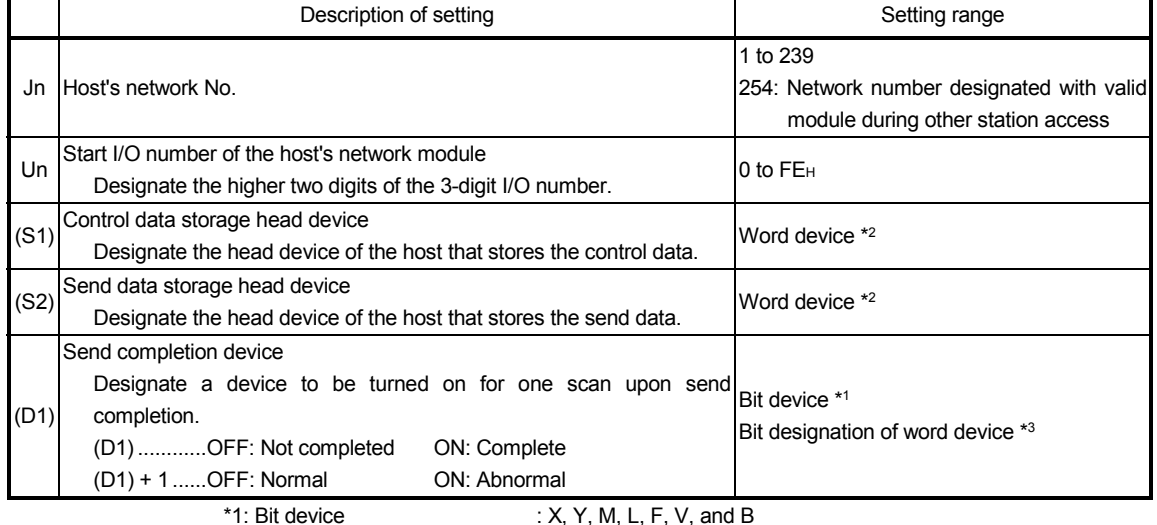

 $*2$ : Word device : T, C, D, W, ST, R, and ZR \*3: Bit designation of word device : Word device, bit number

#### (Configuration of the control data (S1))

For the detailed description of each item, refer to the next page.

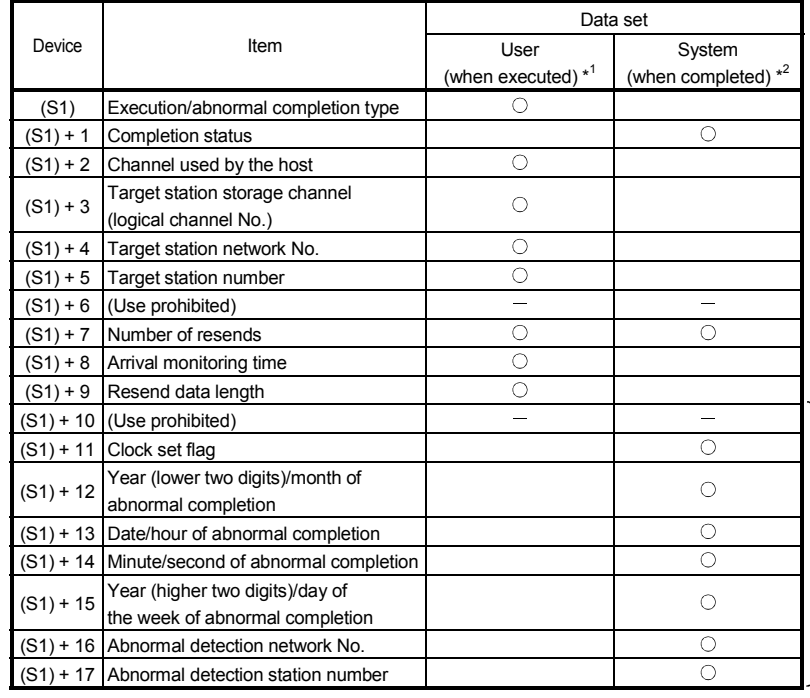

Used when the abnormal completion type is set to "With clock data setting".

\*1: Set by sequence program

\*2: Stored when instruction is completed

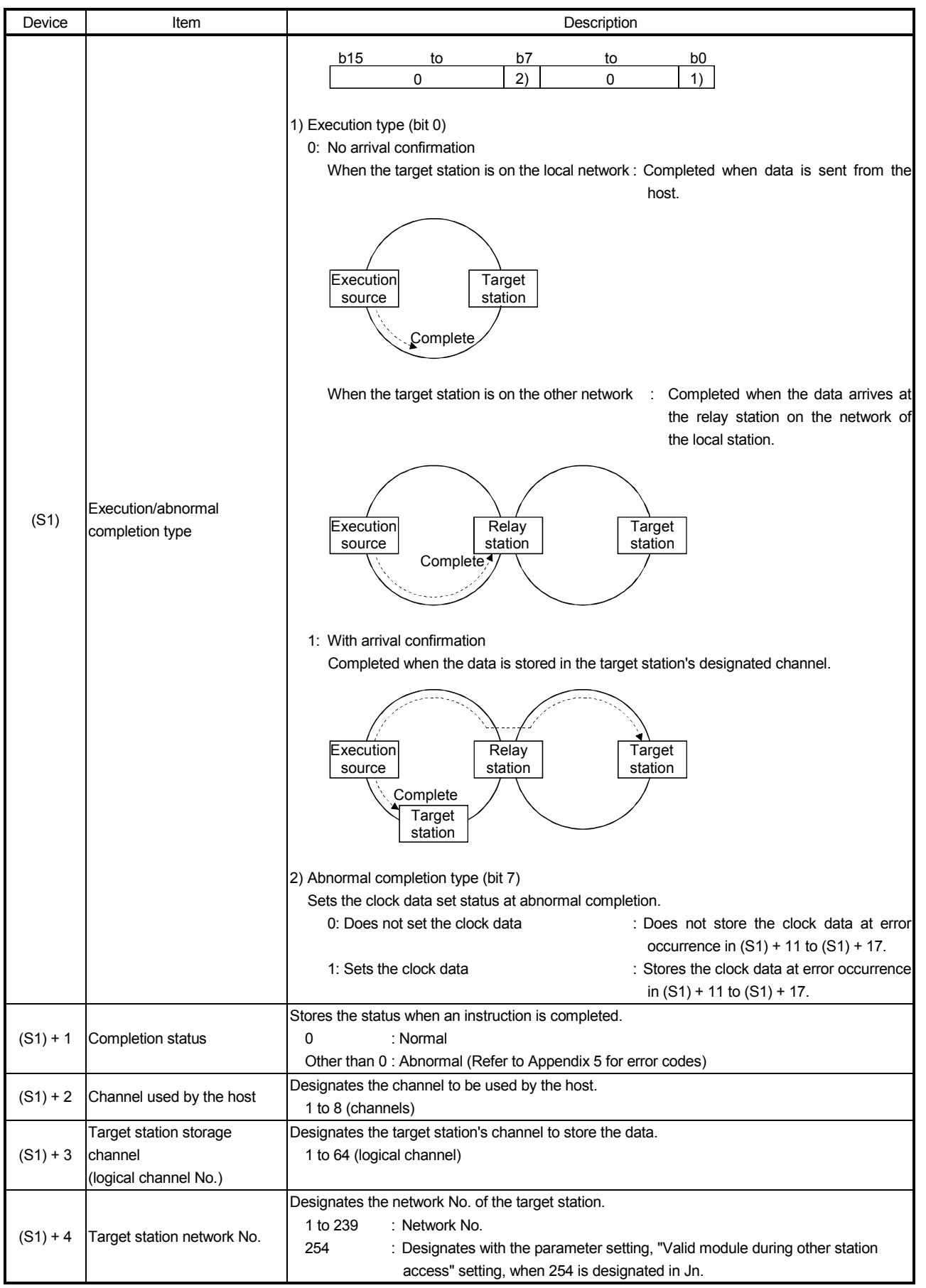

#### Detailed description of the control data

# Detailed description of the control data

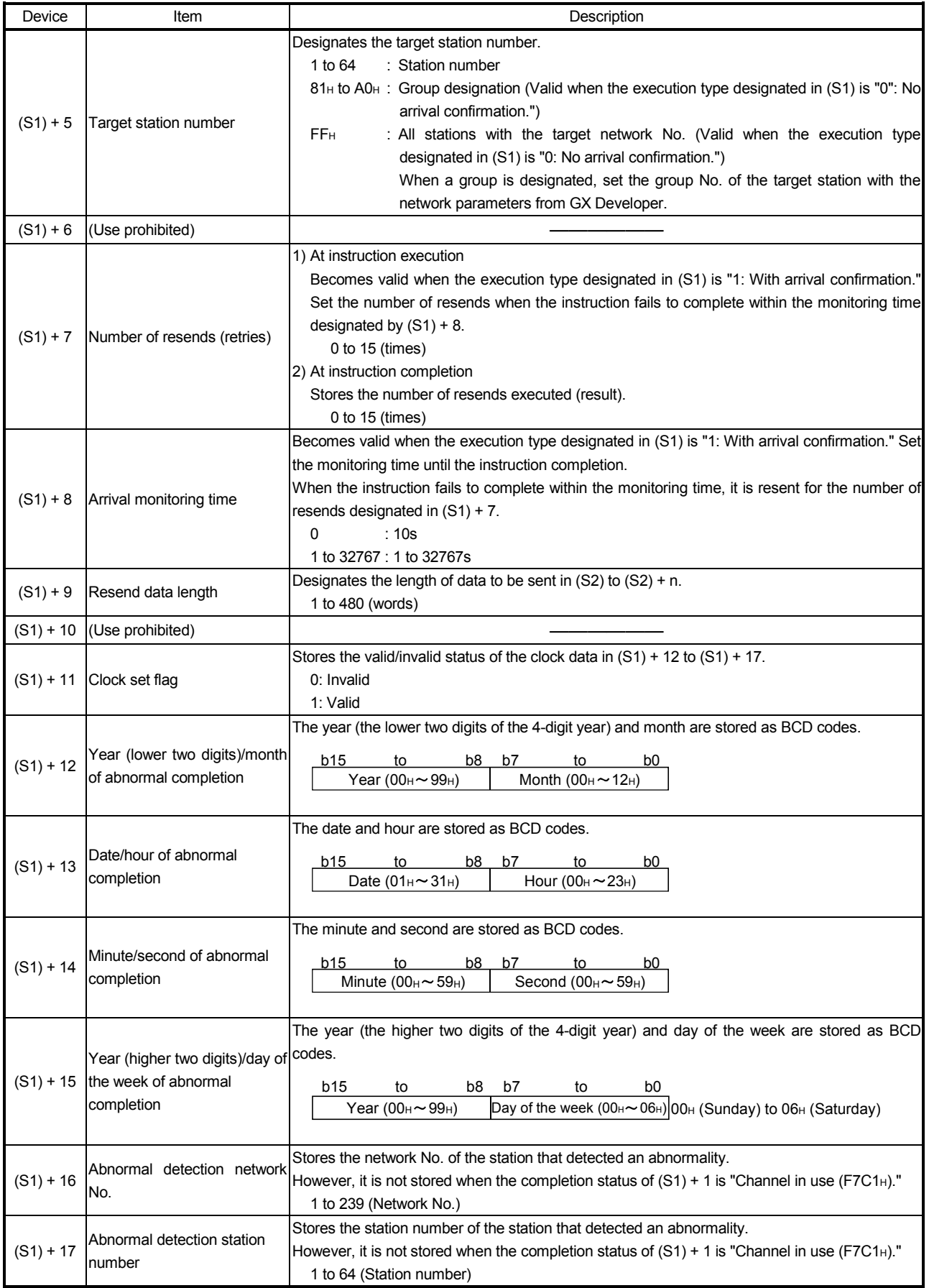

#### POINT

- (1) In order to improve the reliability of data, it is recommended to execute instructions by setting the execution type to "With arrival confirmation."
- (2) If the communication itself is normally completed when the execution type is set to "No arrival confirmation," the sending is considered as being normally completed by the sending station even if the contents of the send data are abnormal.

In addition, even if the contents of the send data are normal, when an instruction is executed to the same station from multiple stations, a "receive buffer full error (F222H)" may occur in the target station but the sending station completes normally.

(3) When sending data to the same channel of the receiving station, execute the sending after the receiving station reads data using the RECV instruction. If the sending station sends data to the same channel of the receiving station before the receiving station reads data using the RECV instruction, an error will occur.

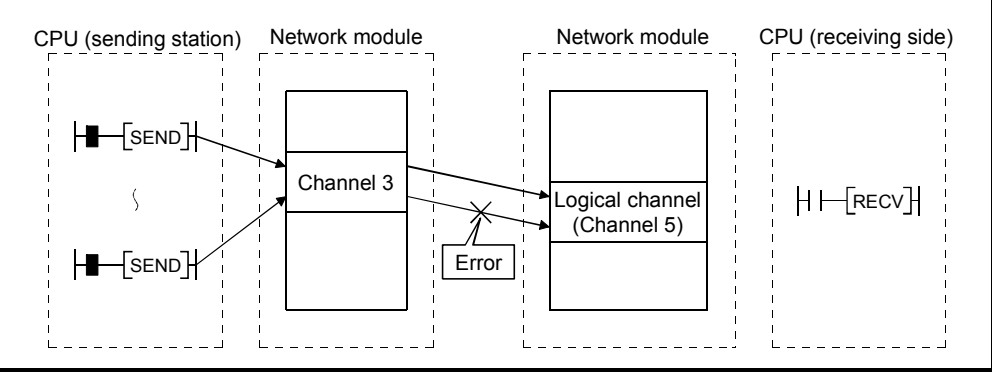

### (2) RECV instruction

(Network No. designation)

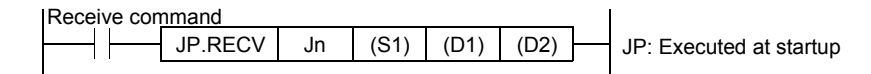

(Network module start I/O No. designation)

 $\boxed{\text{GP.RECV} \quad \text{Un} \quad \boxed{\text{(S1)} \quad \text{(D1)} \quad \text{(D2)}} \quad \text{GP.} }$  Executed at startup Receive command<br>
HIGP.R  $(S1)$ 

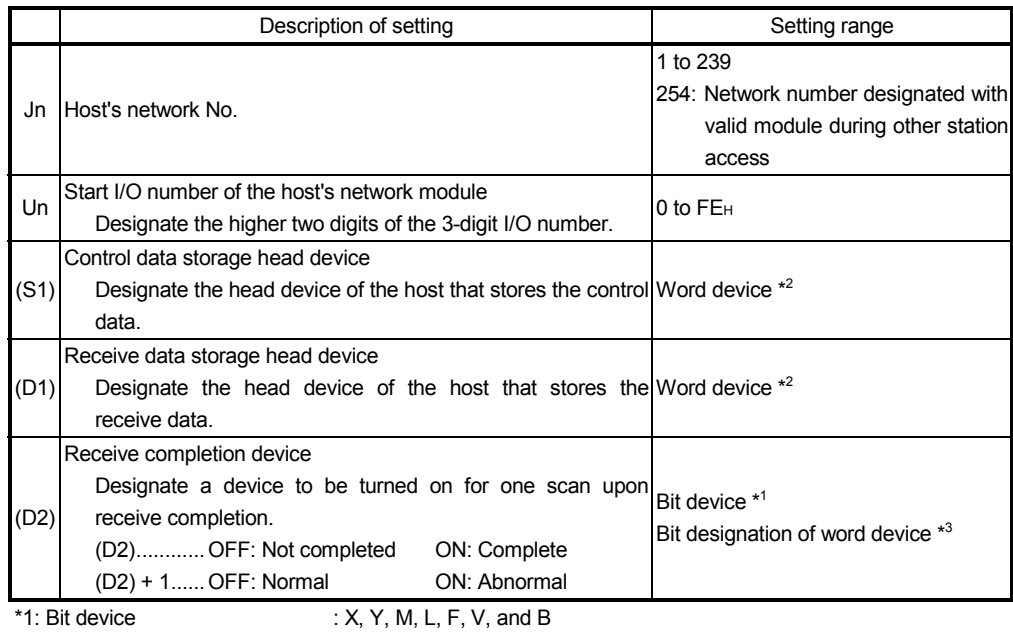

\*2: Word device : T, C, D, W, ST, R, and ZR

\*3: Bit designation of word device : Word device, bit number

### (Configuration of the control data (S1))

For the detailed description of each item, refer to the next page.

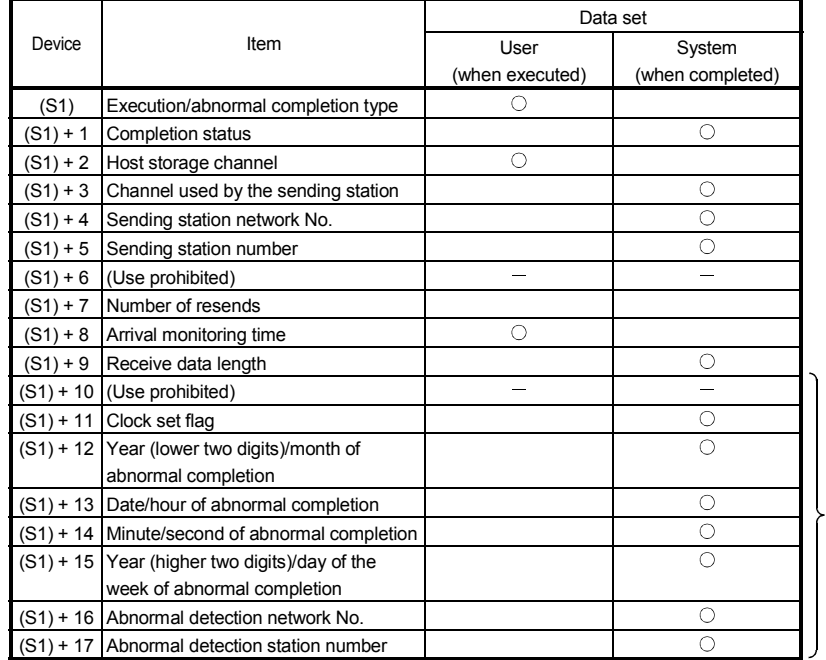

Used when abnormal completion type is set to "With clock data setting".

\*1: Set by sequence program.

\*2: Stored when instruction is completed.

# Detailed description of the control data

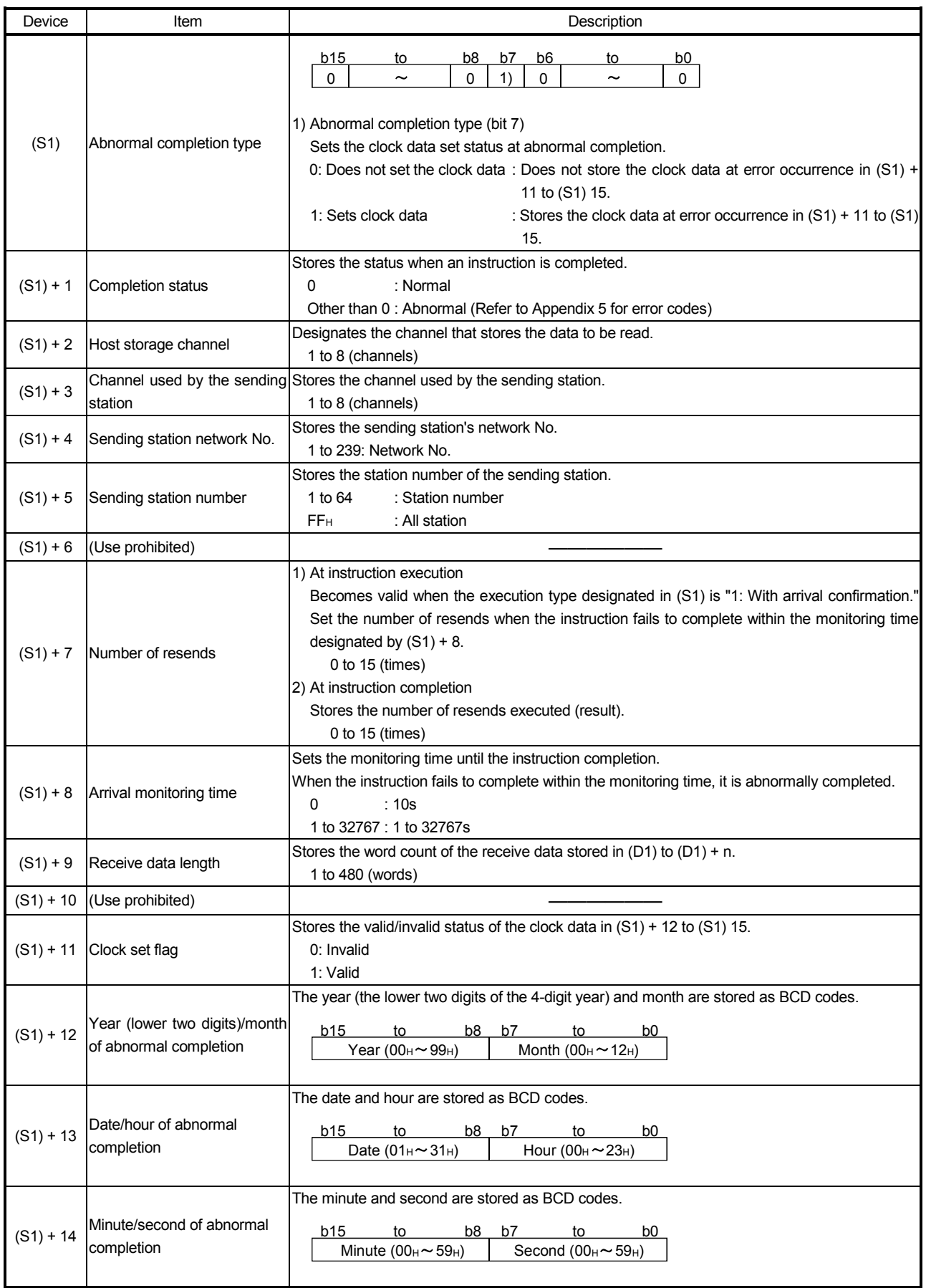
# Detailed description of the control data

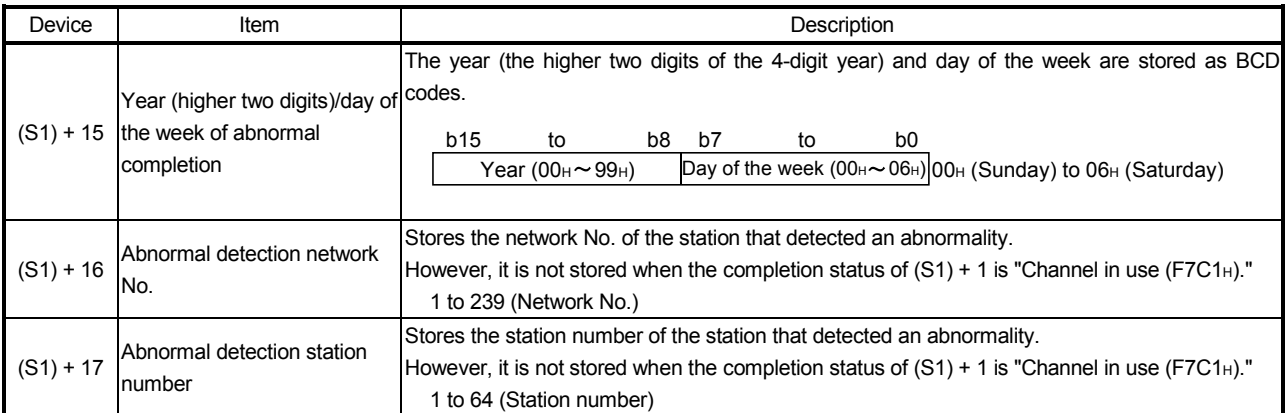

# 4.1.4 Confirming that sending/receiving can be performed

Write a program to each station, and confirm that sending/receiving can be performed by SEND/RECV.

The following shows the program of 10MP1.

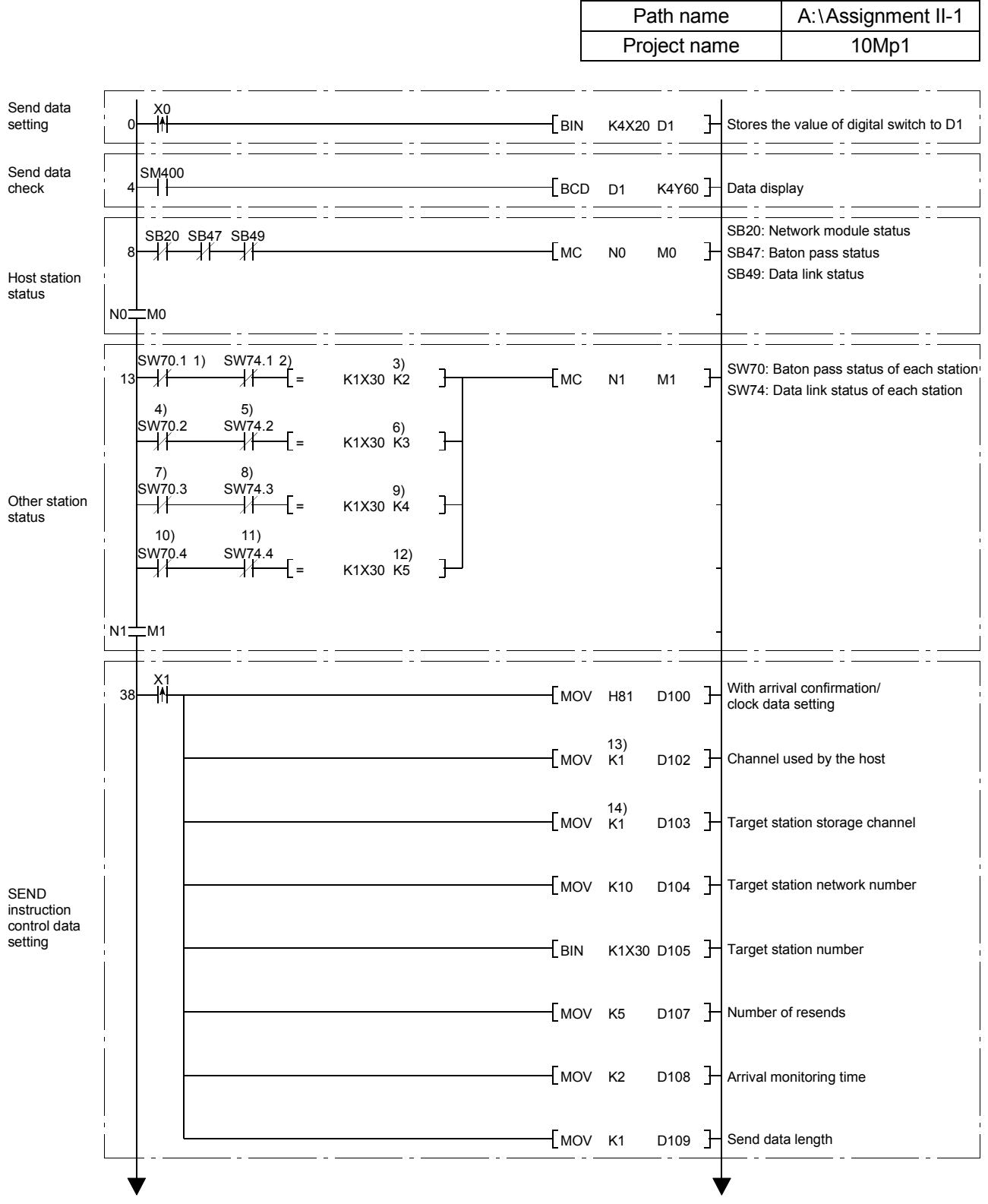

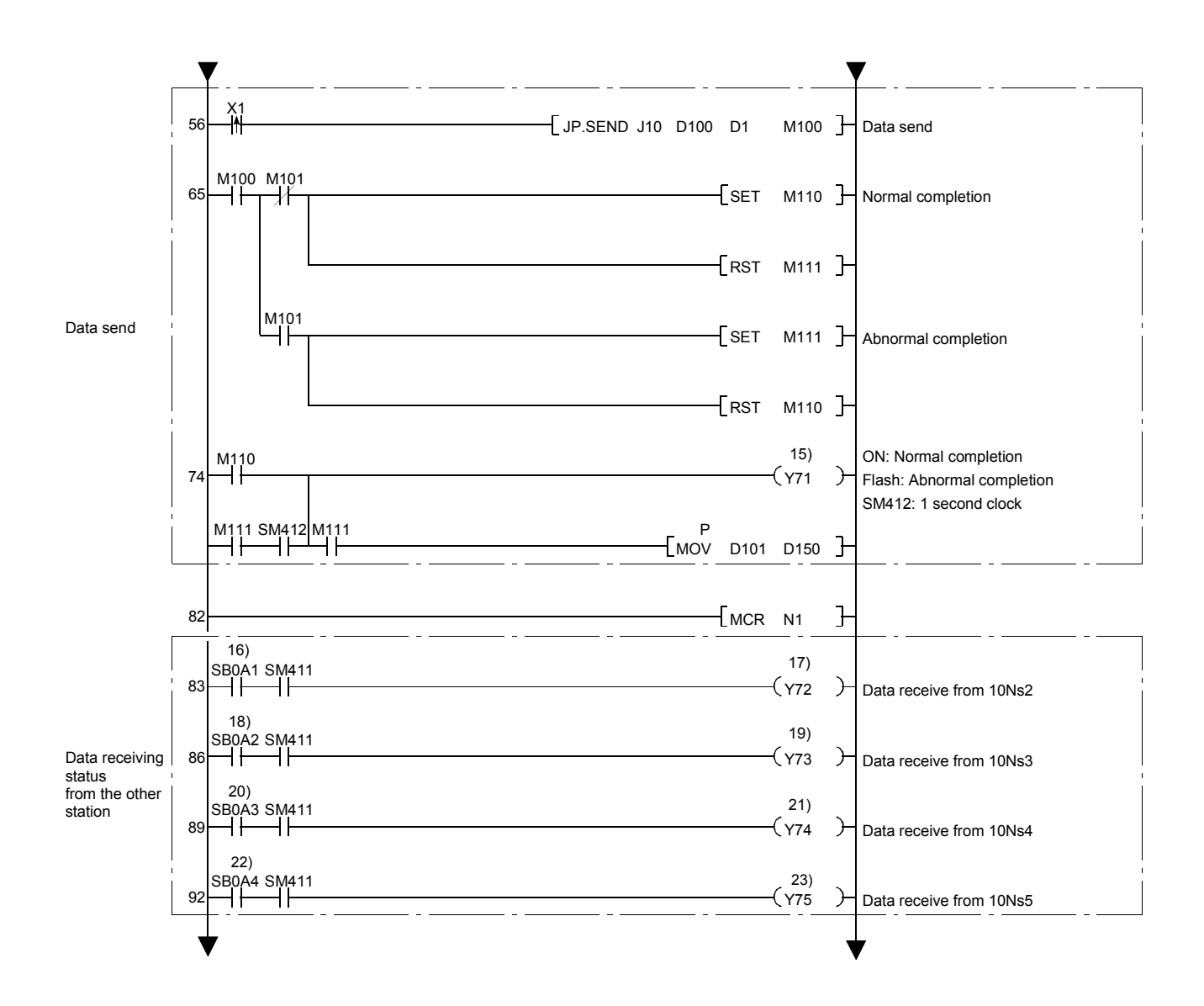

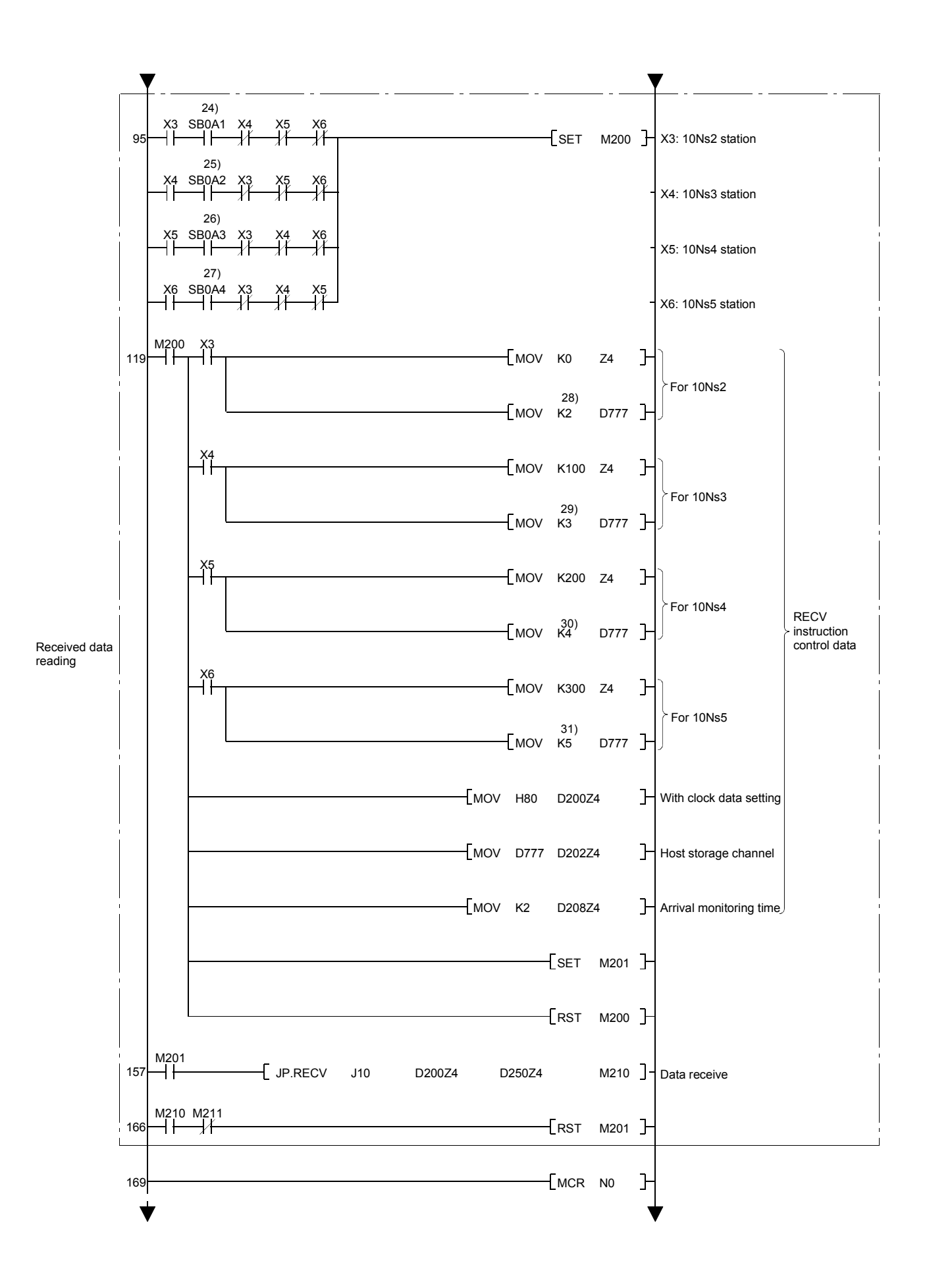

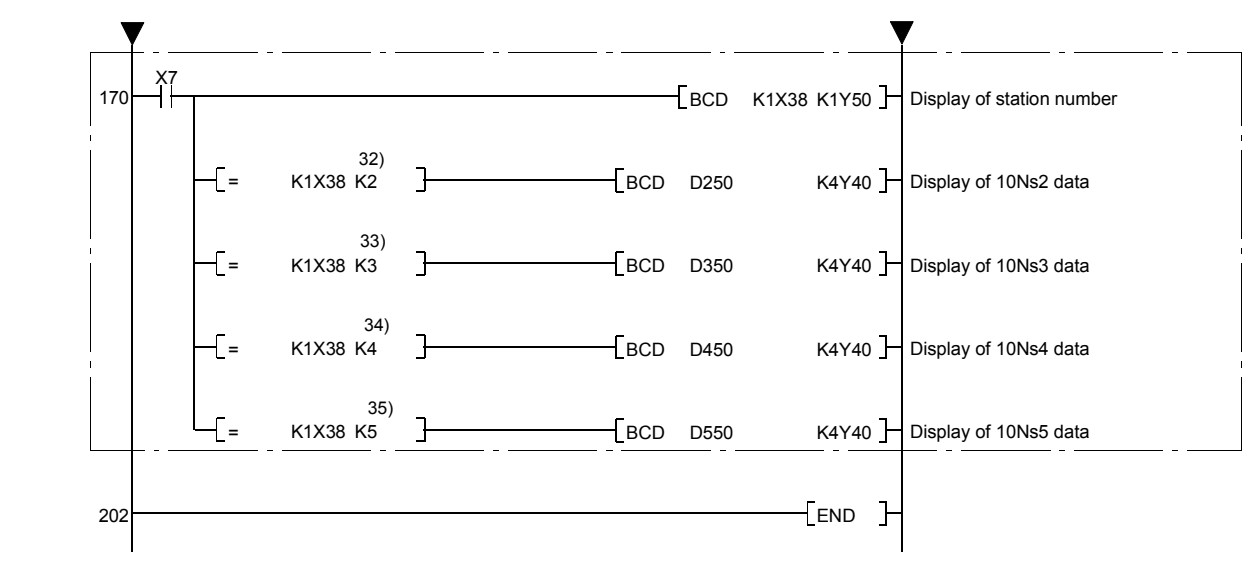

For the programs from 10Ns2 to 10Ns5, read using the following list that shows the changes for each program.

| 1)<br>SW70.0<br>SW74.0<br>SW70.0<br>SW70.0<br>2)<br>SW74.0<br>SW74.0<br>SW74.0<br>SW74.0<br>3)<br>K <sub>1</sub><br>K <sub>1</sub><br>K <sub>1</sub><br>K <sub>1</sub><br>SW70.1<br>SW70.1<br>SW70.1<br>4)<br>5)<br>SW74.1<br>SW74.1<br>SW74.1<br>K <sub>2</sub><br>6)<br>K <sub>2</sub><br>K <sub>2</sub><br>SW70.2<br>SW70.2<br>7)<br>SW74.2<br>SW74.3<br>8)<br>K <sub>3</sub><br>K <sub>3</sub><br>9)<br>10)<br>SW70.3<br>SW74.3<br>11)<br>12)<br>K4<br>13)<br>K <sub>3</sub><br>K <sub>2</sub><br>K4<br>K <sub>5</sub><br>K <sub>2</sub><br>K4<br>14)<br>K3<br>K5<br>Y72<br>Y73<br>Y74<br>Y75<br>15)<br>16)<br>SB0A0<br>SB0A0<br>SB0A0<br>SB0A0<br>Y71<br>Y71<br>Y71<br>Y71<br>17)<br>SB0A1<br>SB0A1<br>SB0A1<br>18)<br>Y72<br>Y72<br>19)<br>Y72<br>SB0A2<br>SB0A2<br>(20)<br>Y73<br>Y73<br>$\bullet$<br>SB0A3<br>$\bullet$<br>Y74<br>$\bullet$<br>SB0A0<br>SB0A0<br>SB0A0<br>SB0A0<br>$\bullet$<br><u>and</u><br>SB0A1<br>$\bullet$<br>SB0A1<br>SB0A1<br>SB0A2<br>SB0A2<br>$\bullet$<br>SB0A3<br>$\bullet$<br>K1<br>K <sub>1</sub><br>K <sub>1</sub><br>K1<br>$\bullet$<br>K <sub>2</sub><br>K <sub>2</sub><br>K <sub>2</sub><br>$\bullet$<br>K <sub>3</sub><br>K <sub>3</sub><br>K4<br>K <sub>1</sub><br>K <sub>1</sub><br>K <sub>1</sub><br>K <sub>1</sub><br>K <sub>2</sub><br>K <sub>2</sub><br>K <sub>2</sub><br>K <sub>3</sub><br>K <sub>3</sub><br>K4<br>$\bullet$ |     |       |       |       |       |
|----------------------------------------------------------------------------------------------------|-----|-------|-------|-------|-------|
|                                                                                                    | No. | 10Ns2 | 10Ns3 | 10Ns4 | 10Ns5 |
|                                                                                                    |     |       |       |       |       |
|                                                                                                    |     |       |       |       |       |
|                                                                                                    |     |       |       |       |       |
|                                                                                                    |     |       |       |       |       |
|                                                                                                    |     |       |       |       |       |
|                                                                                                    |     |       |       |       |       |
|                                                                                                    |     |       |       |       |       |
|                                                                                                    |     |       |       |       |       |
|                                                                                                    |     |       |       |       |       |
|                                                                                                    |     |       |       |       |       |
|                                                                                                    |     |       |       |       |       |
|                                                                                                    |     |       |       |       |       |
|                                                                                                    |     |       |       |       |       |
|                                                                                                    |     |       |       |       |       |
|                                                                                                    |     |       |       |       |       |
|                                                                                                    |     |       |       |       |       |
|                                                                                                    |     |       |       |       |       |
|                                                                                                    |     |       |       |       |       |
|                                                                                                    |     |       |       |       |       |
|                                                                                                    |     |       |       |       |       |
|                                                                                                    |     |       |       |       |       |
|                                                                                                    |     |       |       |       |       |
|                                                                                                    |     |       |       |       |       |
|                                                                                                    |     |       |       |       |       |
|                                                                                                    |     |       |       |       |       |
|                                                                                                    |     |       |       |       |       |
|                                                                                                    |     |       |       |       |       |
|                                                                                                    |     |       |       |       |       |
|                                                                                                    |     |       |       |       |       |
|                                                                                                    |     |       |       |       |       |
|                                                                                                    |     |       |       |       |       |
|                                                                                                    |     |       |       |       |       |
|                                                                                                    |     |       |       |       |       |
|                                                                                                    |     |       |       |       |       |
|                                                                                                    |     |       |       |       |       |

List of changes

The following gives each part name of the demonstration machine. (The roles of the X2 to X6 and the Y71 to Y75 vary according to each station from 10MP1 to 10NS5.)

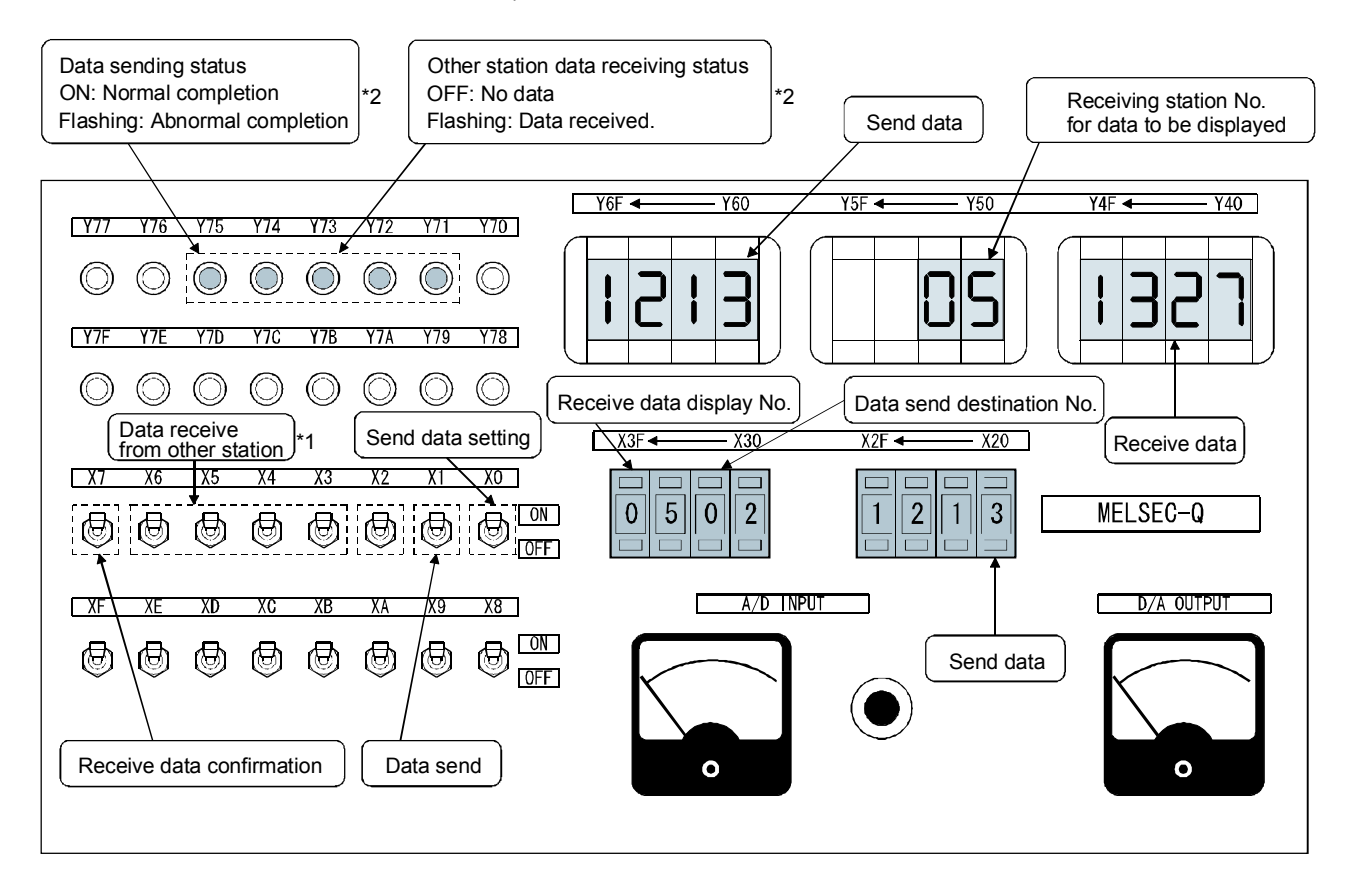

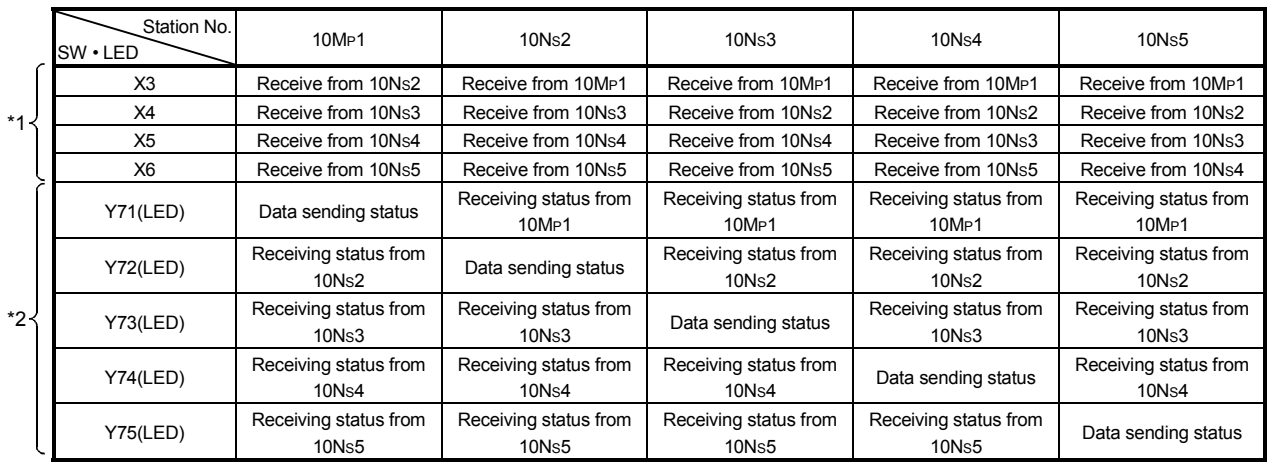

- (1) Operation check of a program Confirm that the data can be sent from each station to the other station.
	- (a) Send data setting: (sending side) By setting the send data to X20 through X2F (4 digits) and turning on X0, store in D1.

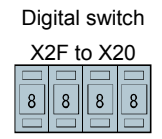

(b) Setting confirmation of send data: (sending side) Confirm the setting of the send data (D1) with the digital display Y60 to Y6F.

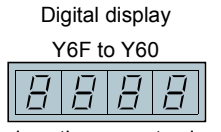

Displays the current value of D1.

(c) Data send to the designated station: (sending side) Set the station No. to be sent using X30 to X33 (1 digit), and turn on X1.

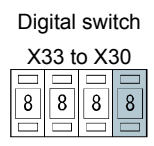

When completed normally, the data sending status display LED turns on. When completed abnormally, it flashes. (The error code is stored in D150)

Note: The data sending status display LED varies depending on each station.

(Refer to \*2 on the previous page)

(d) Receiving check and data reading: (receiving side)

Other station data receive status display LED flashes at the data receiving from the other station.

After the completion of the data receiving, turn on the other station data receive SW (X3 to X6) corresponding to the other station, and read the data. After the completion of the data reading, the other station data receive status display LED (Y71 to Y75) turns off.

- Note: The other station data receive status display LED varies depending on each station. (Refer to \*2 on the previous page)
- (e) Display of the received data: (receiving side) Turning on X7 and designating the sending station to be displayed using X38 to X3B (1 digit) can display the received data at Y40 to Y4F (4 digits).

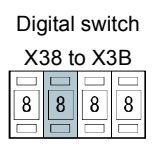

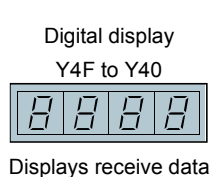

#### 4.2 Access Operation to Other Stations

Connect the peripheral devices to the PLC, and access to the other stations.

When accessing to the other stations, the same functions can be used as those used when accessing to the host station.

(Reading, writing, monitoring, device ON/OFF of CPU program, network diagnostics, PC diagnostics, etc)

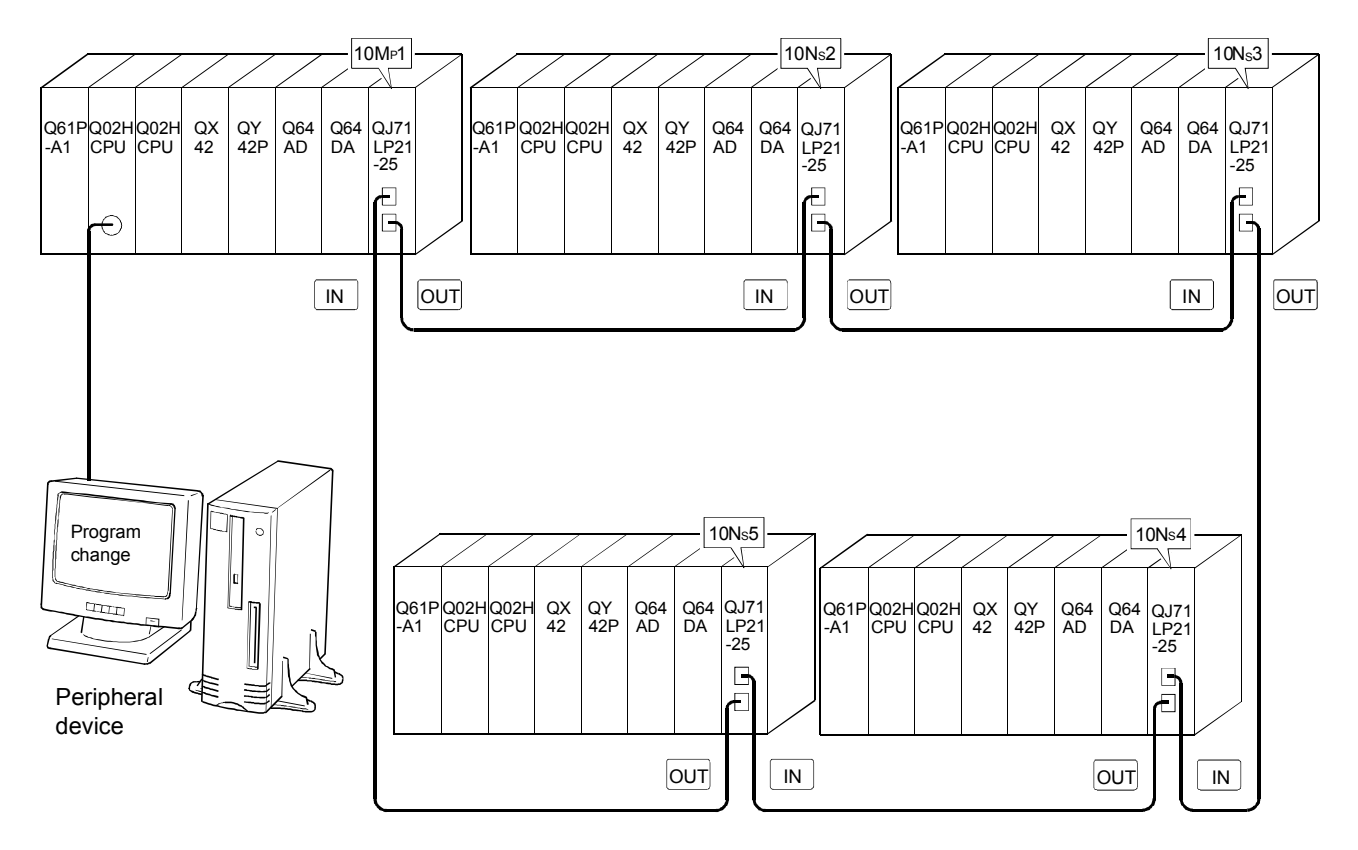

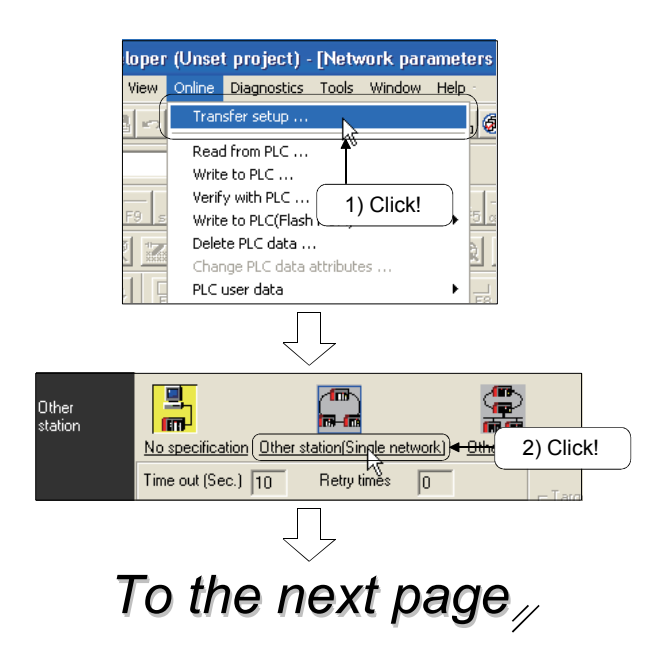

1) Click the [Online]  $\rightarrow$  [Transfer setup] menu.

2) Click [Other station (Single network)] in [Other station].

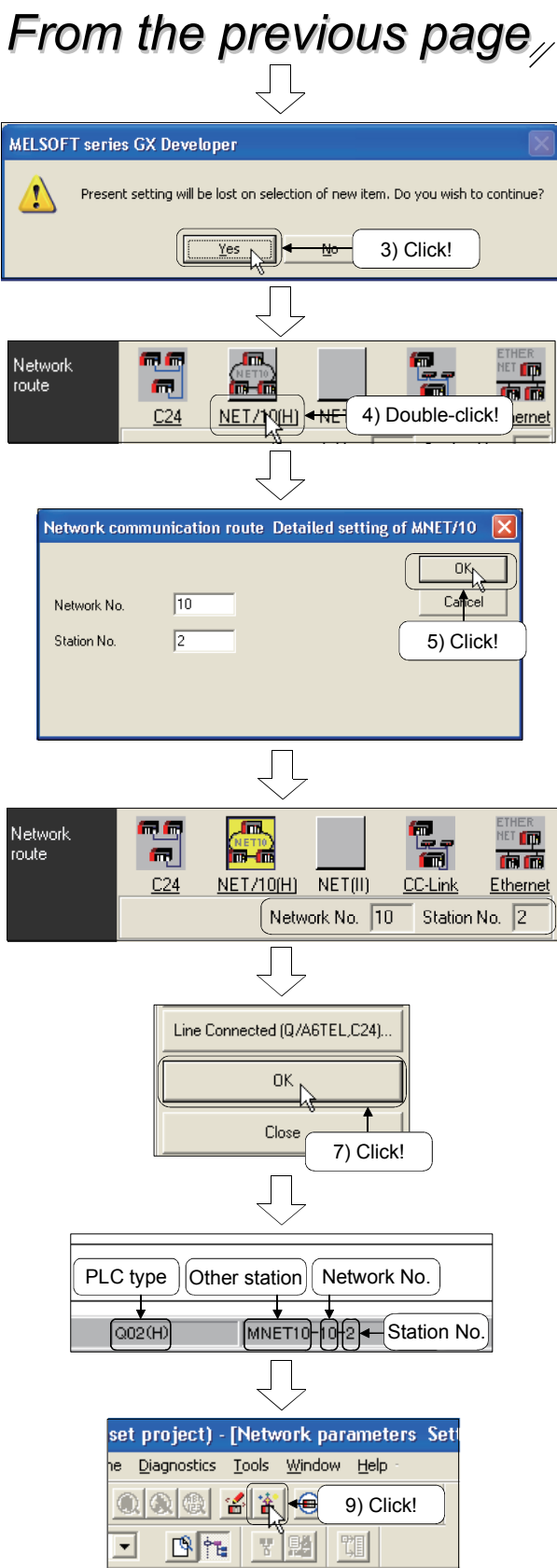

- 3) The confirmation message appears. Click the **Yes** button.
- 4) Double-click [NET/10(H)] in [Network route].
- 5) Set the access target network No. and the station No., then click the  $OK$  button.
- 6) Confirm that the network No. and the station No. are changed.
- 7) Click the  $\boxed{OK}$  button.
- 8) The bottom of the screen is displayed as shown on the left.
- 9) Click the  $\frac{1}{2}$  button and execute the PLC read.

(Read parameters and programs.)

4.3 Direct Access to Link Device of Network Module (Direct Access)

The link devices (LB, LW, LX, LY, SB, SW) of the network module can be directly read or written by the sequence program regardless of the link refresh of the PLC CPU. The link devices that are not set within the range of the link refresh (which reads/writes the link devices between the CPU and the network modules) with the network refresh parameters can also be read or written.

With the direct access to the link devices, the link refresh time and the transmission delay time can be shortened.

#### 4.3.1 Operation of direct access

- (1) Processing method
	- (a) Normal (link refresh) processing

Communicate to the other station by link refresh and link scan.

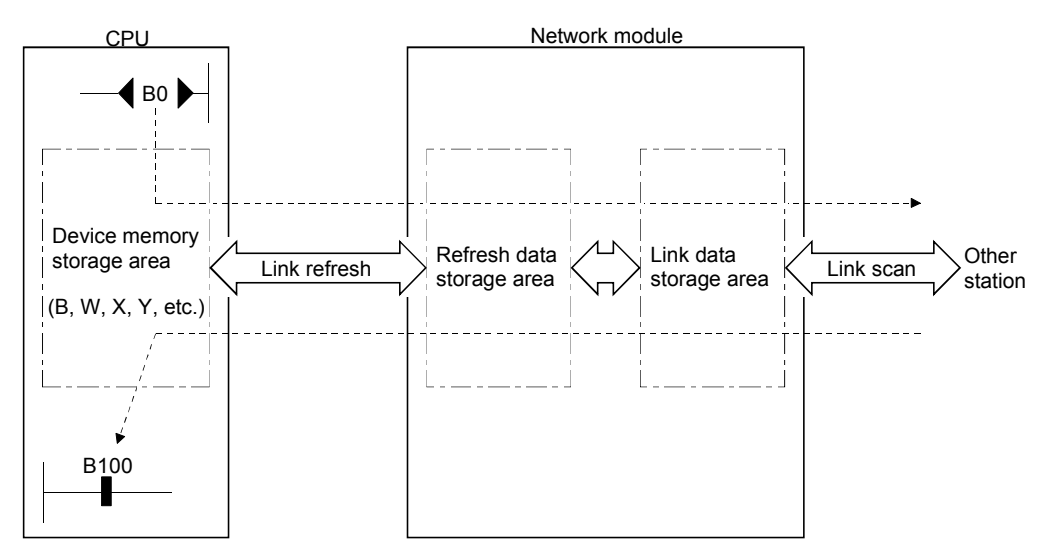

(b) Direct processing

Communicate to the other station by link scan.

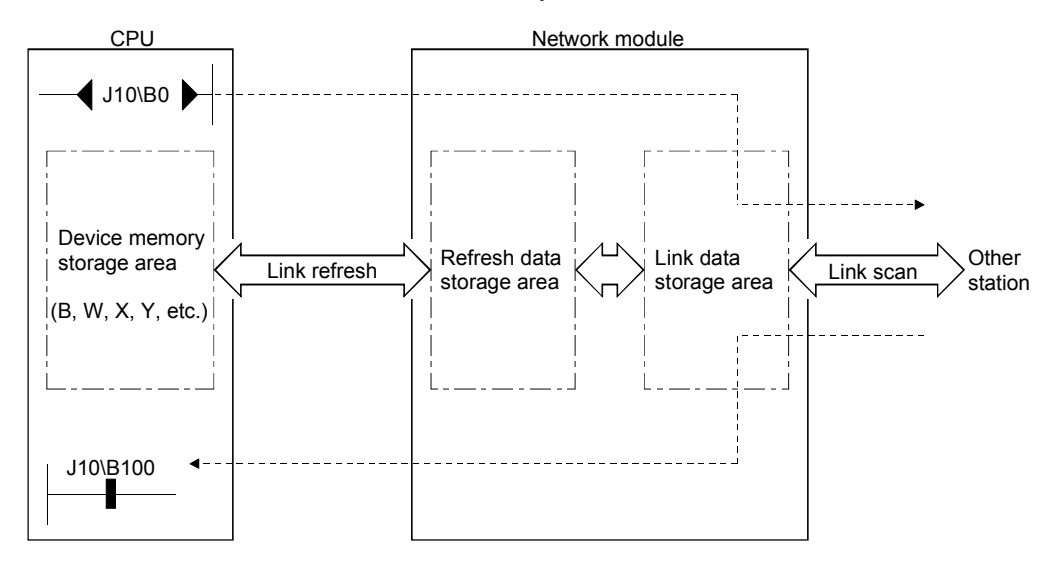

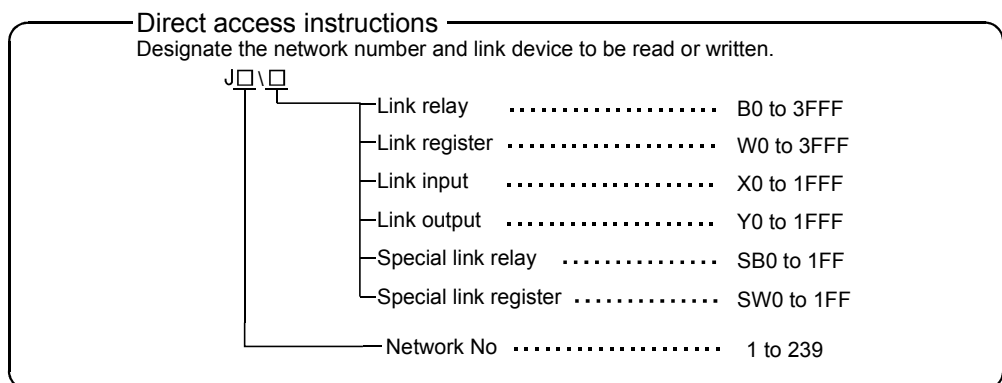

(1) Reducing the link refresh time

The refresh time can be reduced by excluding the link devices, which are less frequently used in the host station, from the link refresh range using the direct access.

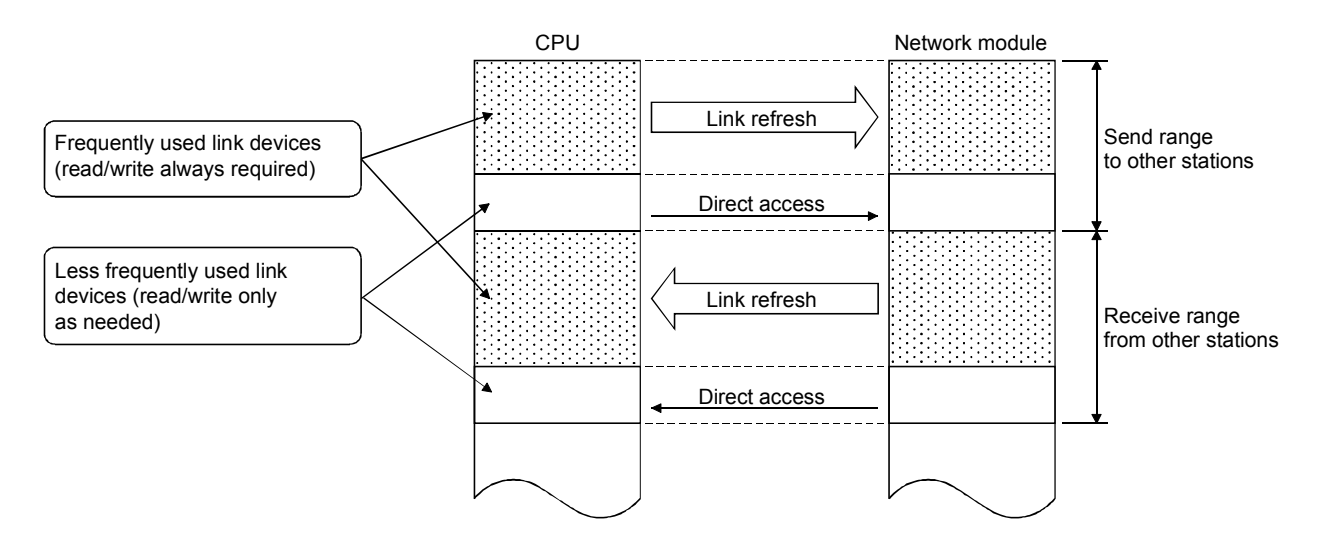

### (2) Transmission delay time

(a) Normal (refresh) processing

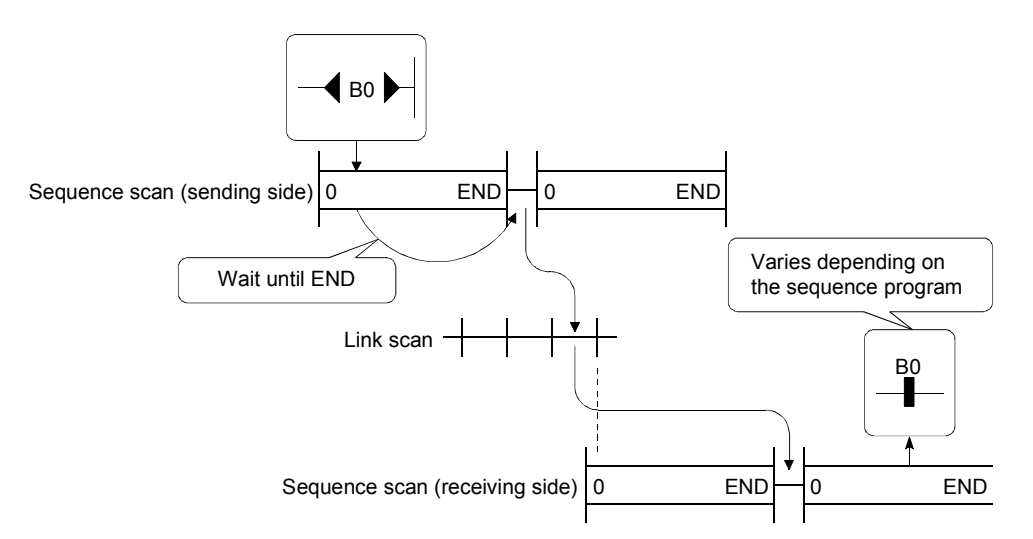

(b) Direct processing

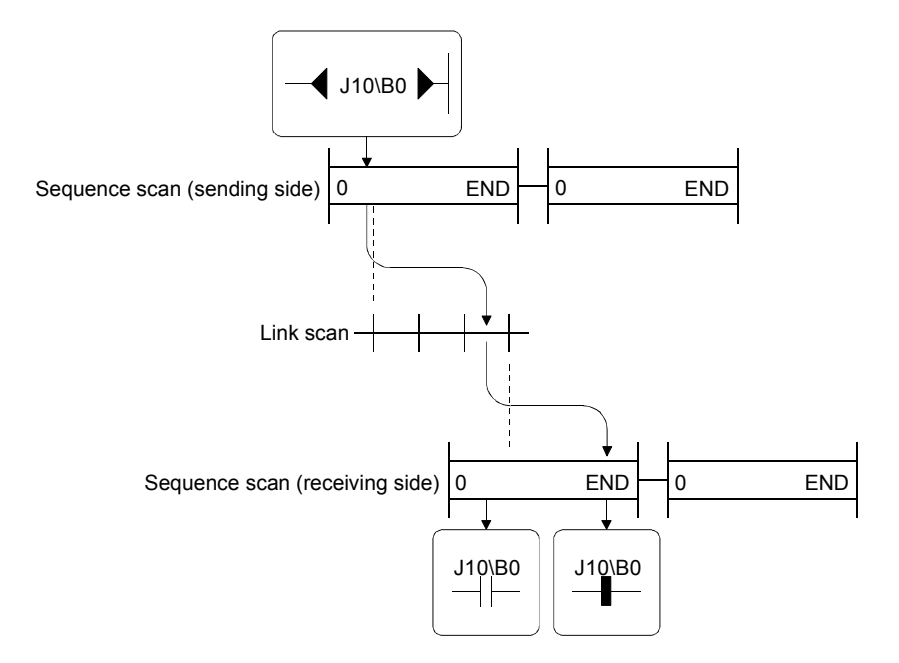

- (3) Specifying direct access instruction
	- (a) For reading Read the entire range of the link device addresses of the network module.
	- (b) For writing
		- 1) Make sure to write into the range that has not been set as a link refresh range within the send range of the host station.

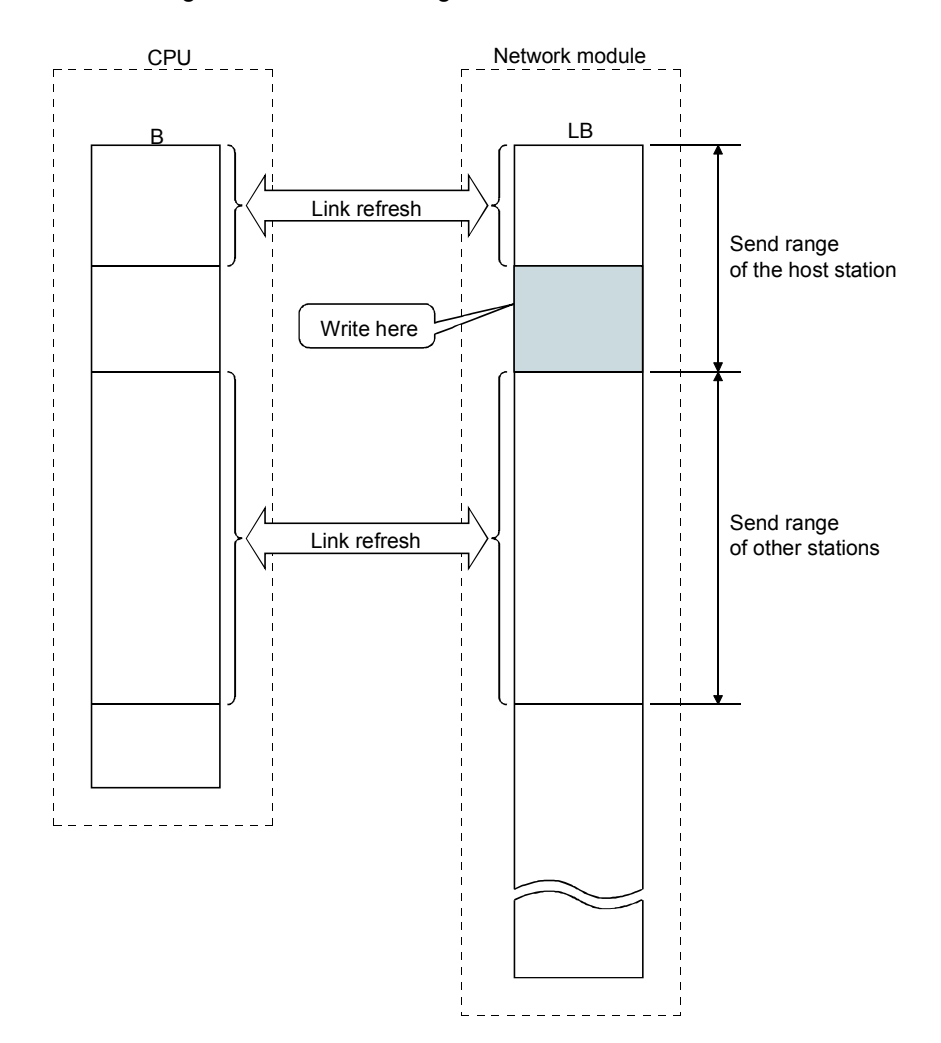

2) If an address within the link refresh range is designated, the data is written when the instruction is executed. However, the link device of the network module is overwritten with the link device data of the CPU by the link refresh.

Make sure to write the same data to the link device of the CPU simultaneously when writing by direct access. (Same for B, Y, SB and SW.)

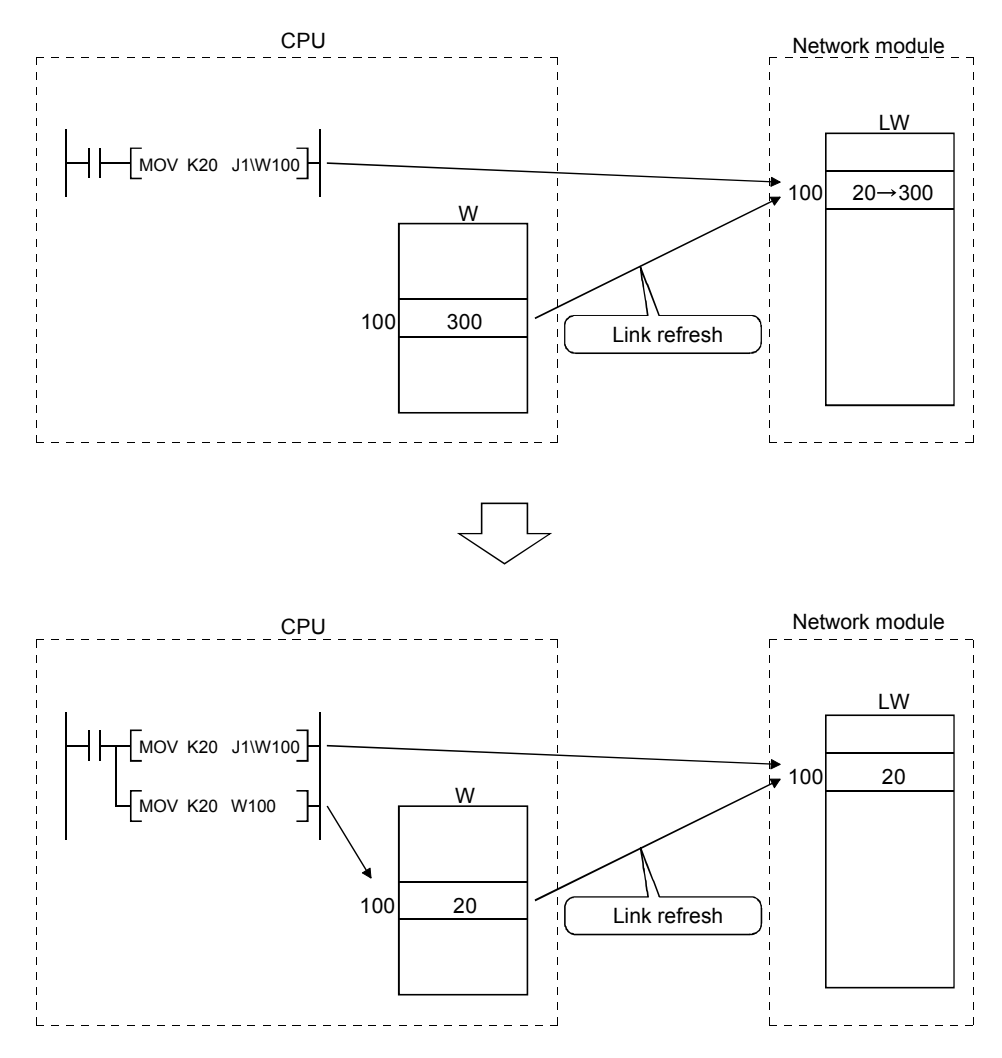

#### 4.3.2 Confirming that communication can be performed with direct access

Change the program device described in Section 3.9 to confirm that communication can be performed.

Change the refresh parameters as well.

(1) Device change

 $B$   $\Box$   $\rightarrow$  J10\B  $W_{\perp\,-\perp} \rightarrow$  J10\W  $SB$   $_{\sim}$   $_{\sim}$   $\rightarrow$  J10\SB  $SW_{---}$   $\rightarrow$  J10\SW

(2) Refresh parameter

Delete the settings of refresh parameters.

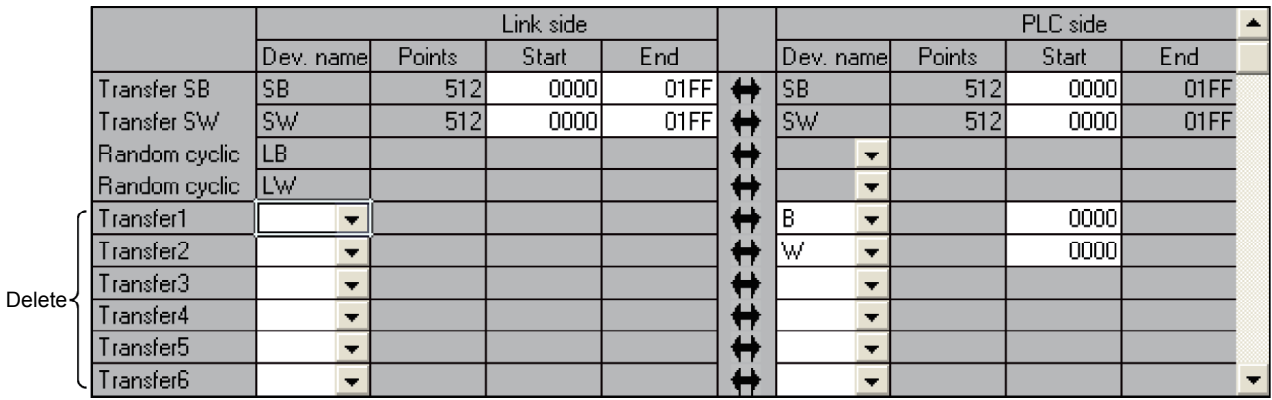

(3) The following shows the part of the 10MP1 program.

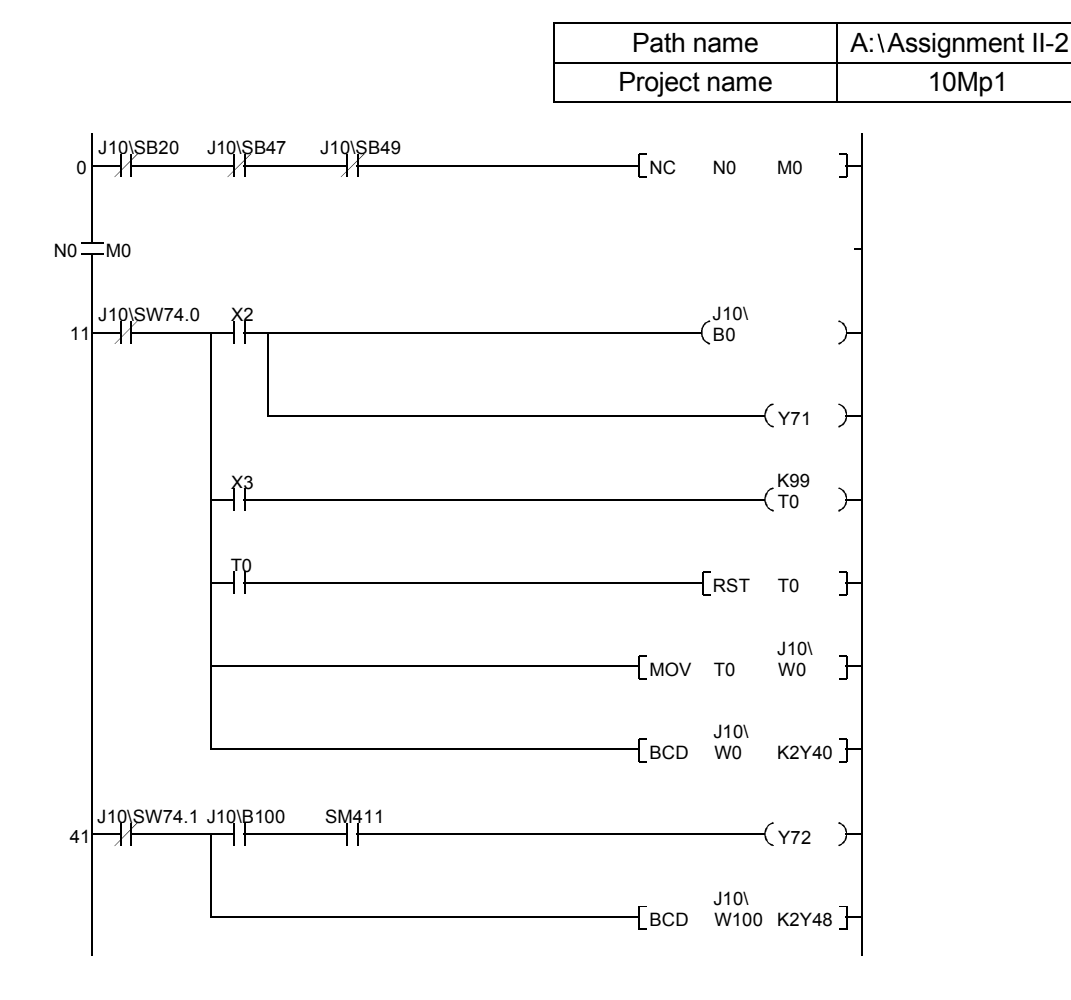

# Chapter 5 Assignment III (Remote I/O network)

- 5.1 Remote I/O Network
- 5.1.1 Outline of remote I/O network

The MELSECNET/H remote I/O network system has more functionality and capacity than the former network system, MELSECNET/10 network system (hereafter referred to as MELSECNET/10). The MELSECNET/H remote I/O network allows the users to handle each module mounted on the remote I/O station as if they use the I/O module or intelligent function module mounted on the normal main base unit or expansion base unit.

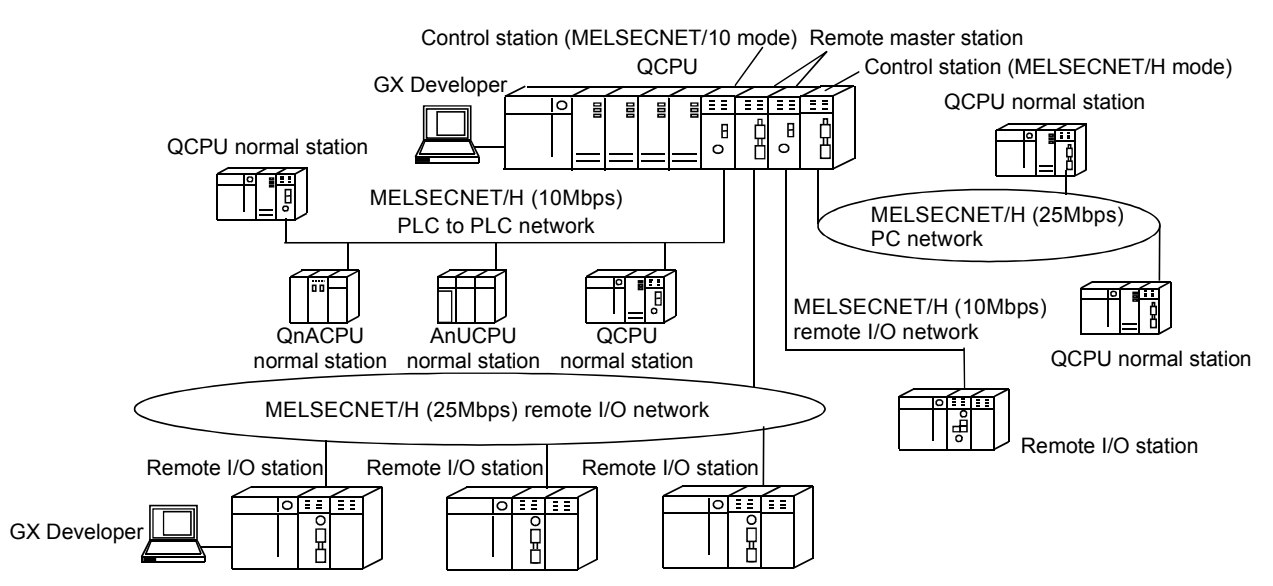

## POINT

- (1) Select the QCPU when a PLC is selected for the MELSECNET/H remote I/O network.
- (2) The remote I/O network and the PLC to PLC network cannot be mixed on the same MELSECNET/H network. Always build separate networks.
- (3) Only MELSECNET/H network modules can be connected to the MELSECNET/H remote I/O network. They cannot be mixed with MELSECNET/10 network modules.

#### 5.1.2 Features of remote I/O network

The MELSECNET/H remote I/O network has the following features.

- (1) Achievement of a high-speed communication system
	- (a) High-speed data sending at a communication rate of 10Mbps/25Mbps is possible.

(25Mbps is available for only the optical loop type.)

- (2) Large-scale and flexible system configuration
	- (a) The link device has a larger capacity: 16384 points for the link relay (LB) and 16384 points for the link register (LW). The ink input (LX) and link output (LY) have 8192 points.
	- (b) A maximum of 4096 I/O points can be set for each remote I/O station. The link points between a remote master station and a remote I/O station can be set up to 1600 bytes.
	- (c) Either of the following systems can be chosen: the optical loop system (maximum total extension of 30km (98430ft.)) which has a long station-to-station and total distance, and is resistant to noises, or the coaxial bus system (maximum total extension of 500m (1640.5ft.) which can be easily wired.
	- (d) Any station to be connected in the future can be specified as a reserved station, and no need to connect stations in order of the station Nos. facilitates the system configuration.

In the optical loop system, a loop-back is performed when a station goes down. The functions above facilitate the network connection.

- (e) The parameters can be written to the remote I/O module using GX Developer in the same way as to the CPU module. The parameters of the remote I/O module can be used to change the detailed settings (response time, error output mode) for the I/O module mounted on a remote I/O station, intelligent function module switch settings and I/O allocations.
- (3) Providing versatile communication services
	- (a) Reading and writing the data of an intelligent function module that is mounted to a remote I/O station can be easily performed.

There are four methods available for reading and writing.

1) Use GX Configurator to make the initial settings and automatic refresh settings in the intelligent function module parameters, and write them into the remote I/O module in the remote I/O station.

By refreshing the intelligent function module data to the link register W of the remote I/O module in the auto refresh settings, the remote master station can read/write refreshed data by cyclic transmission.

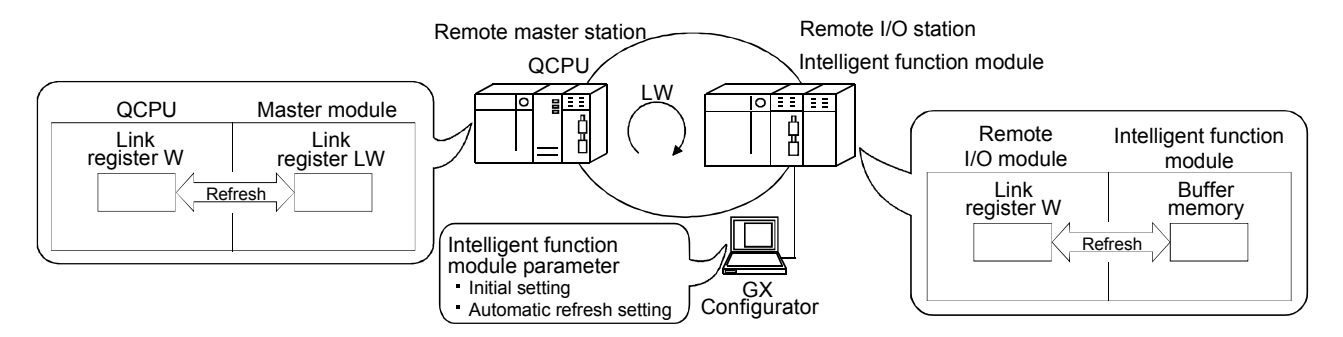

- 2) Link dedicated instructions can be used to directly read/write from/to the buffer memory of the intelligent module.
	- REMFR instruction: Reads data from the buffer memory of the remote I/O station intelligent function module.
	- REMTO instruction: Writes data to the buffer memory of the remote I/O station intelligent function module.

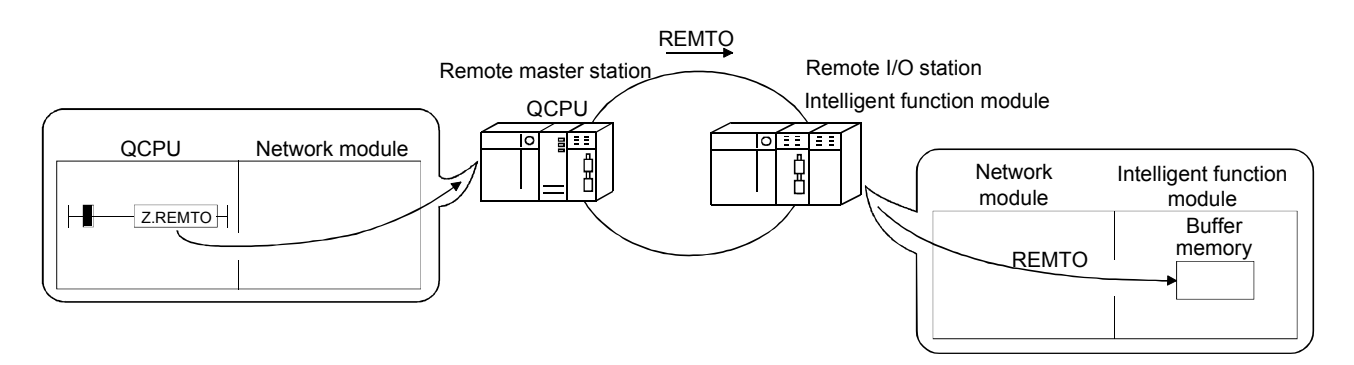

3) By refreshing the intelligent function module data into the remote I/O module's data register D by the automatic refresh setting of the intelligent function module parameters, the remote master station can read/write data from/to the data register D with the READ or WRITE instruction.

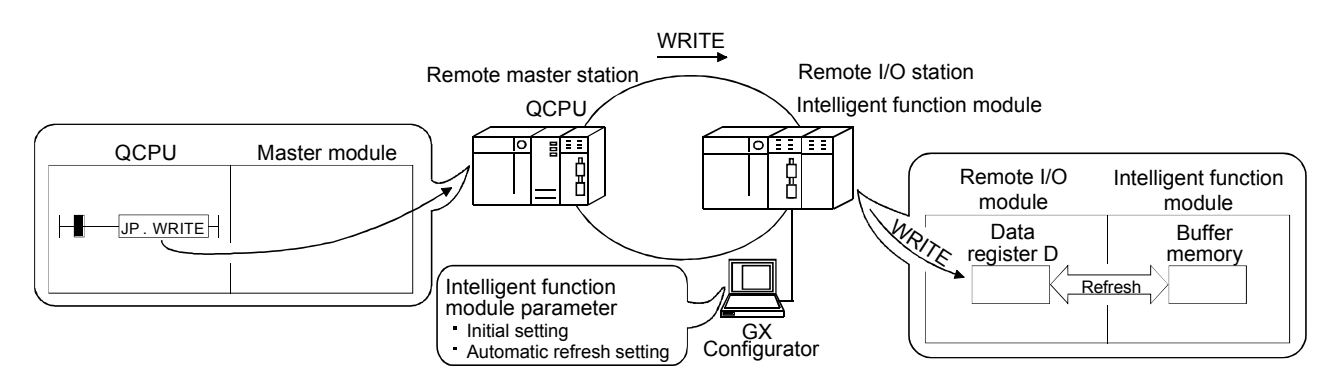

4) The automatic refresh setting of the intelligent function parameters enables the intelligent function module data to be refreshed into the remote I/O module's data register D. By refreshing the data register D to the link register W with the parameter of the remote I/O module, the remote master station can read/write the intelligent function module data by the cyclic transmission.

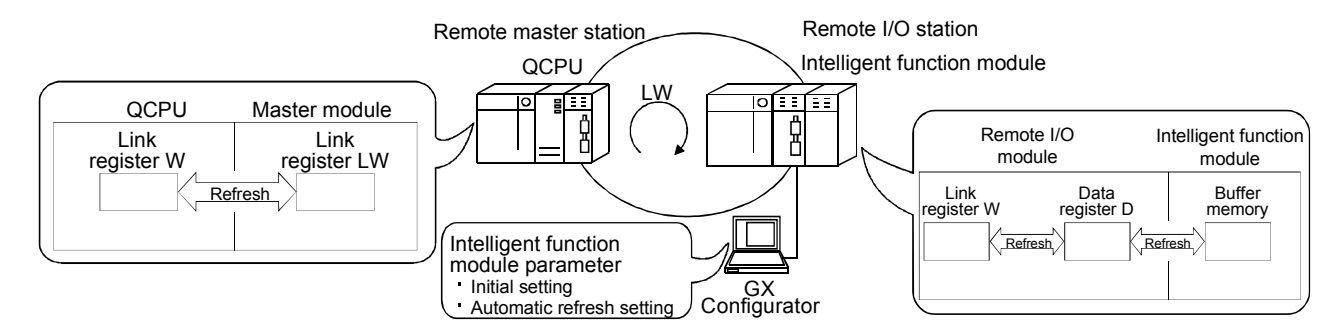

(b) The interrupt sequence program of the host's CPU module can be started up using the event issue function.

This function reduces the response time of the system and enables the real-time data reception.

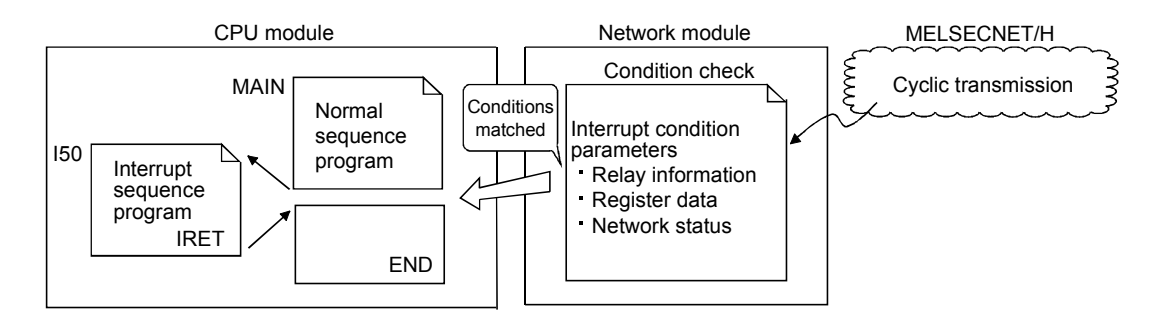

- (4) Enhanced RAS functions
	- (a) When a faulty station recovers and can resume the normal operation, it automatically returns to the network to resume the data communication using the automatic return function.
	- (b) By using the loopback function (the optical loop system), it is possible to continue data transmission among operational stations by disconnecting faulty areas such as a part of the network where there is a cable disconnection, a faulty station, etc.
	- (c) By using the station detach function (coaxial bus system), even when some of the connected stations are down due to the power off, etc., the normal communication can continue among the other operational stations.
	- (d) The network module can continue the transient transmission even if an error that stops the CPU module while the system is operating occurs.
	- (e) It is possible to check the time when a transient error has occurred.

#### Remark

The following faults make the RAS functions valid.

- Break in a cable
- Power-off of a slave station
- Network setting error
- Fault detectable by the self-diagnostics of a CPU module

If the network module has become faulty, the RAS functions may not be activated depending on the fault.

- (5) Strengthening network functions
	- (a) The intelligent function modules mounted to the remote I/O stations can be diagnosed using the GX Developer system monitor.

The intelligent function modules mounted to the remote I/O stations can be diagnosed using the system monitor even if it is done via the network using a GX Developer connected to a remote master station or even if the GX Developer is directly connected to a remote I/O station.

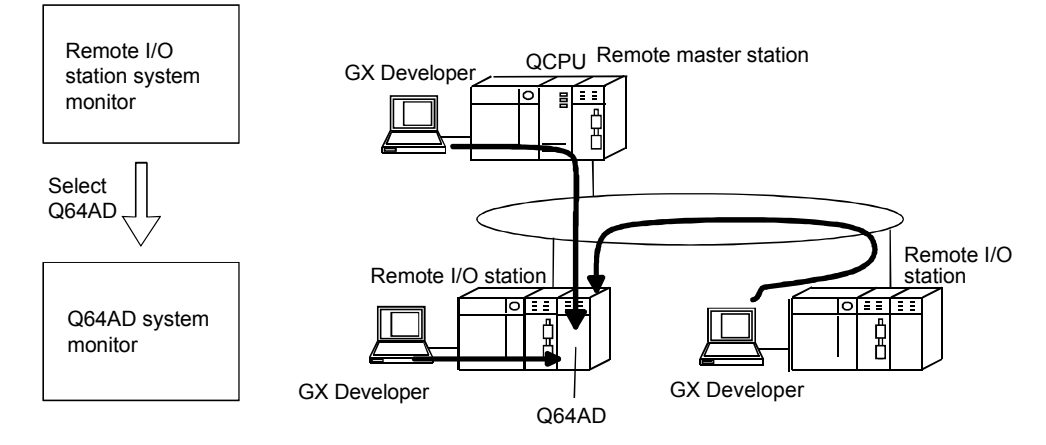

(b) If the GX Developer is connected to a remote I/O station, it will not affect the system operation so that the user program network function can be tested online.

It shuts out the input (X) from the input module on the remote I/O station and can turn the input (X) on or off using the GX Developer test.

This allows the testing of the remote master station input program to be performed.

In addition, it shuts the output (Y) from the remote master station and can turn the remote I/O station output (Y) on and off using the GX Developer test.

This allows the test of the wires for the output module on the remote I/O station to be performed.

- (6) Increased ease of network configuration in combination with Q corresponding GX Developer
	- (a) The network parameters can be easily set by visualizing pull-down menus, dialogue boxes, etc.
	- (b) The settings of network Nos., group numbers and operation modes have been simplified so that these values can be designated only through the software settings.

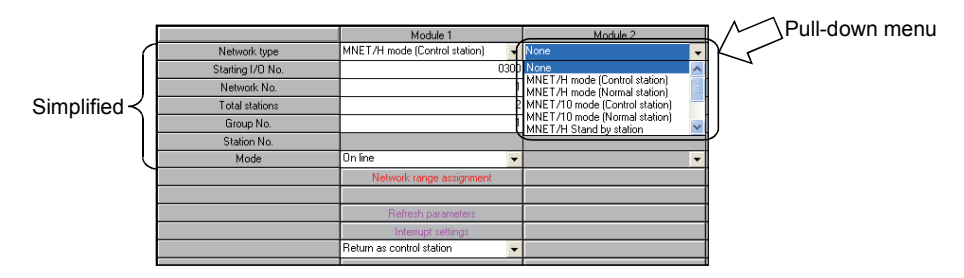

(c) The remote I/O network can be diagnosed through GX Developer connected to the remote master station.

When the network seems to be faulty, the network can be easily diagnosed.

(Network parameters)

### 5.2 Demonstration Machine System

Install the network module to the demonstration machine, connect the optical fiber cable and set the switches and network parameters of each network module as the following table.

(Delete the existing network parameters before creating new network parameters.)

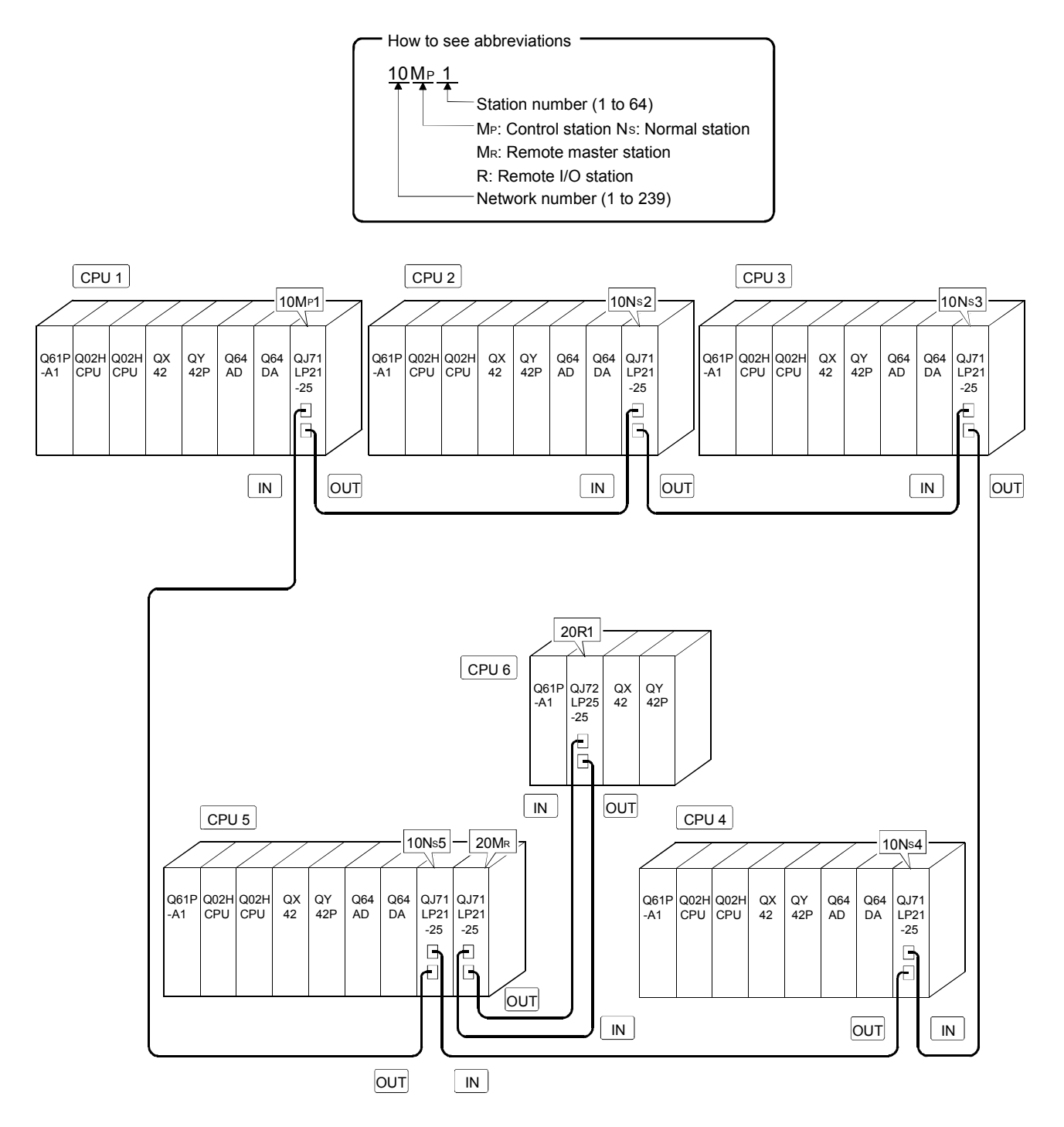

#### 5.3 Names and Settings of Network Module

#### 5.3.1 Remote master station (QJ71LP21-25) settings

The network module QJ71LP21-25 of 20MR is used as a remote master station. Set as a remote master station.

It is not required to change 10MP1, 10Ns2, 10Ns3, 10Ns4 and 10Ns5.

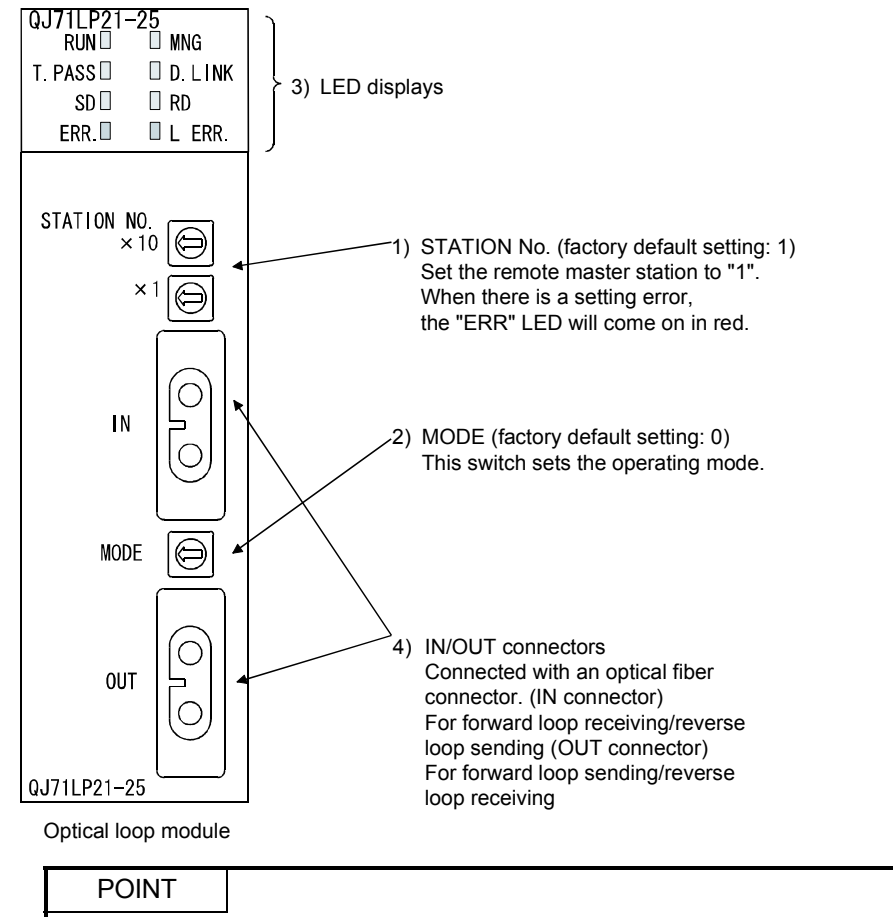

Set the station number to "0" to operate as a remote master station.

#### 5.3.2 Names and settings of remote I/O station (QJ72LP25-25)

This section explains the names and settings of each part of the 20R1 remote I/O station network module QJ72LP25-25.

Install the QJ72LP25-25 to the CPU slot of the base unit.

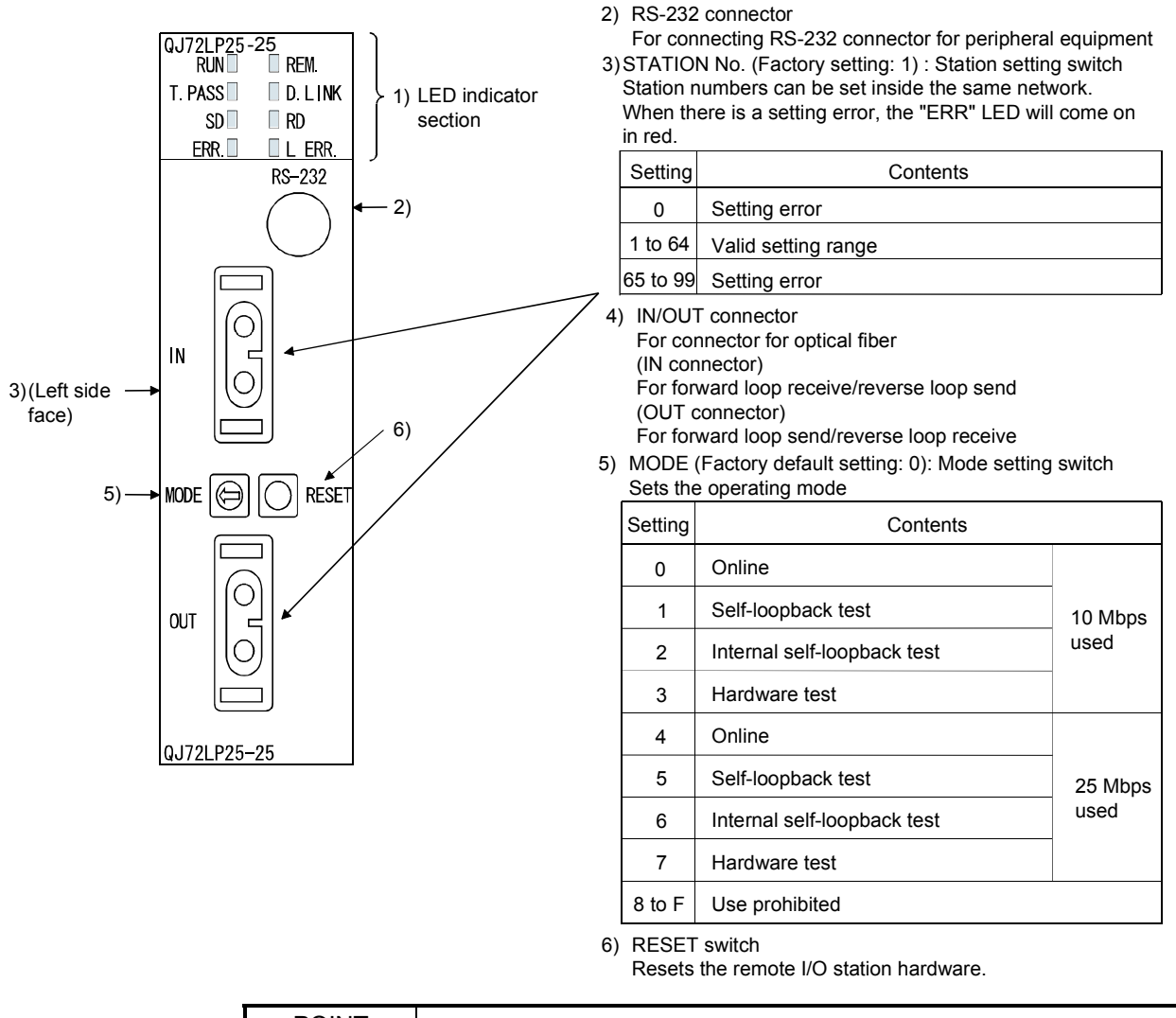

## POINT

1) There can be no duplication of station numbers in the same network.

2) The setting can be done regardless of the station sequence. However, if a number

is to be left empty, set a reserved station.

# 1) LED displays

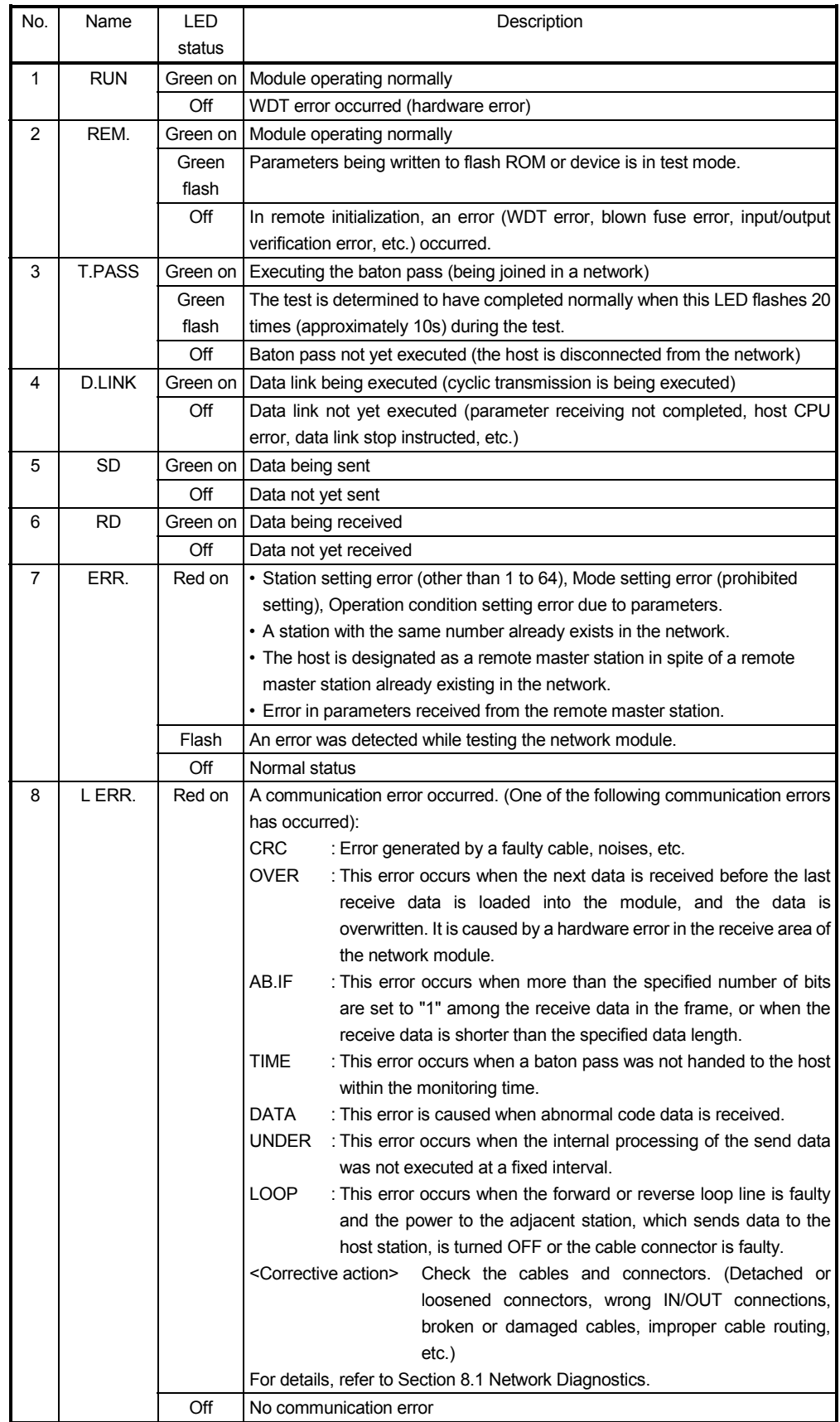

5.4 Parameter Settings of Remote I/O Network

To make the remote I/O network operate, it is required to set parameters in both the remote master station CPU module and the remote I/O station network module using GX Developer.

(1) Parameter settings for the remote master station

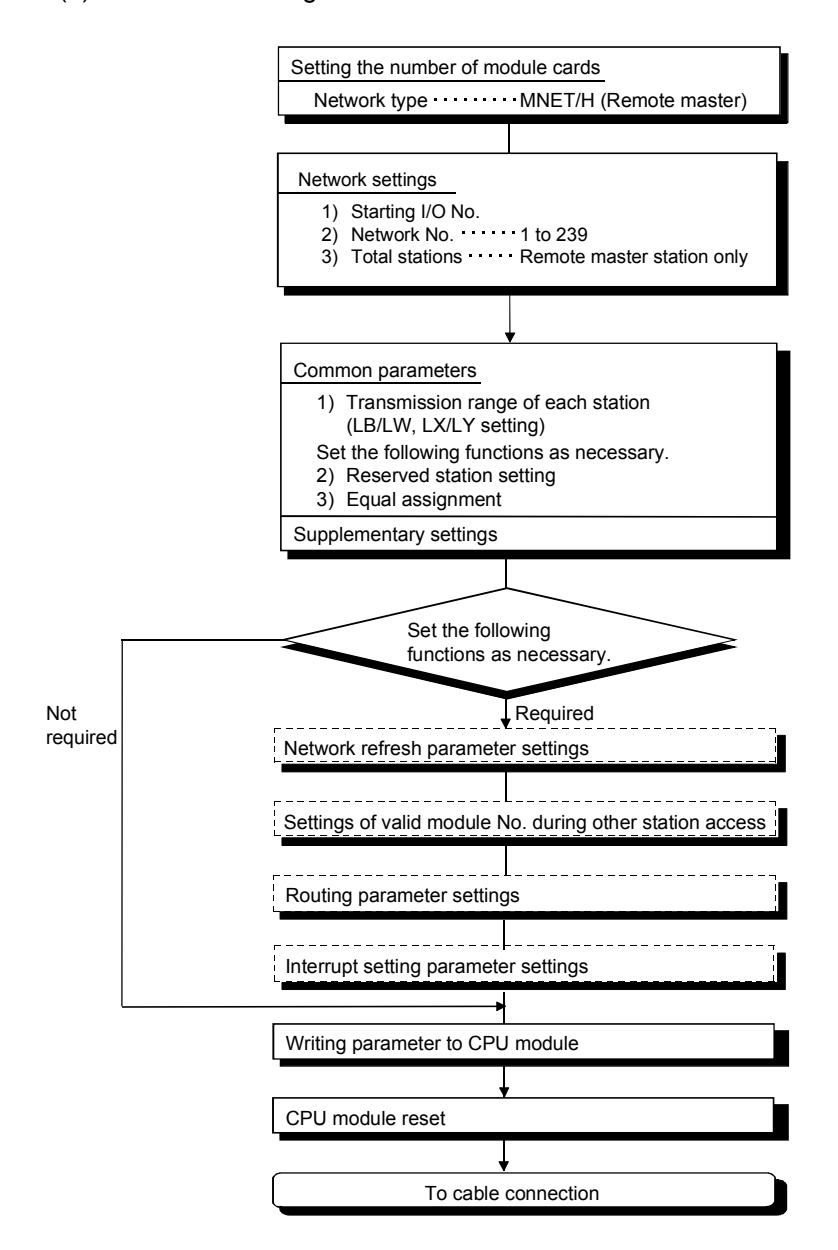

(2) Parameter settings for remote I/O station

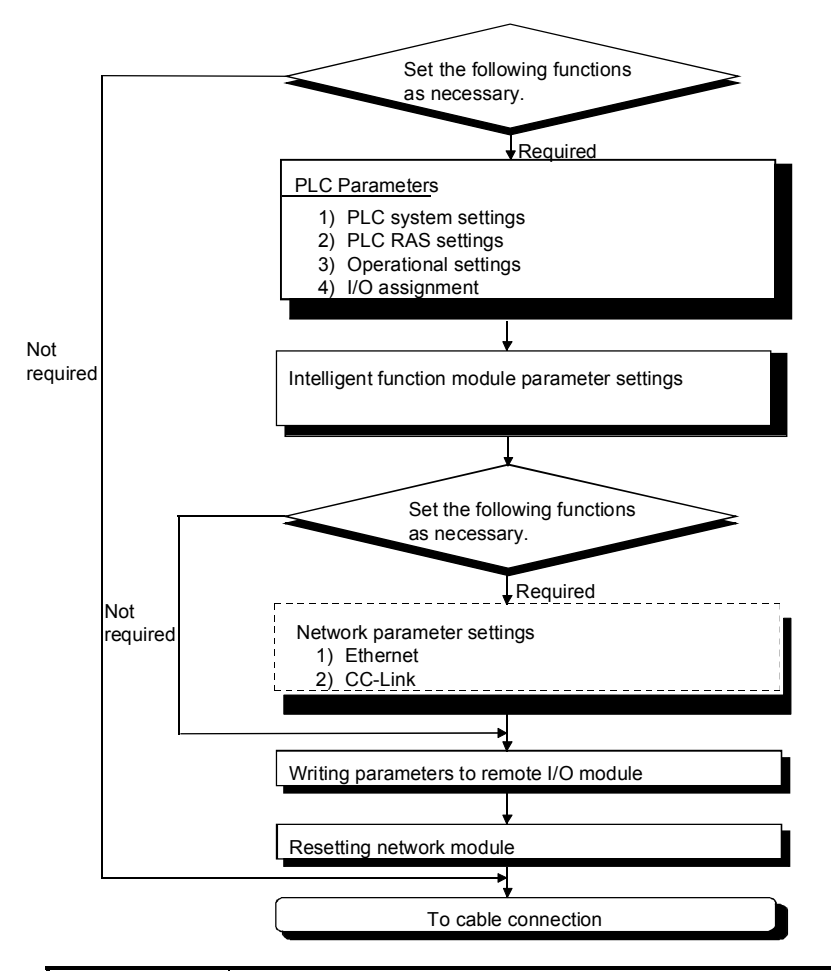

### POINT

- 1) If no parameters are written to the remote I/O station, the operation is performed using the default settings.
- 2) If the CPU module for the remote master station is reset or set from STOP to RUN, the remote I/O station is also reset.
- 3) Even if only one setting is corrected in the following modules, all the parameters must be written to the remote I/O module: PLC parameters, intelligent function module parameters, and network parameters.

Set the network parameters to the PLC CPU of PLC 5 (remote master station). As the setting of PLC 1 (10MP1), PLC 2 (10NS2), PLC 3 (10NS3) and PLC 4 (10NS4) is the PLC to PLC network, it is the same as Assignment I.

(1) Setting the number of module cards (network type), network setting

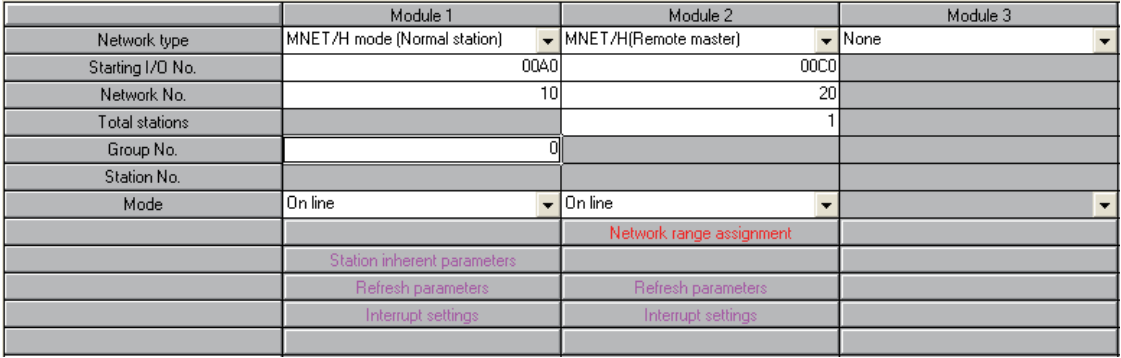

#### POINT

For the total number of (slave) stations, set the number of the remote I/O stations other than the remote master station.

(2) Send range for each station (XY settings) Select the "XY setting" for the "Switch screens" in the network range assignment screen.

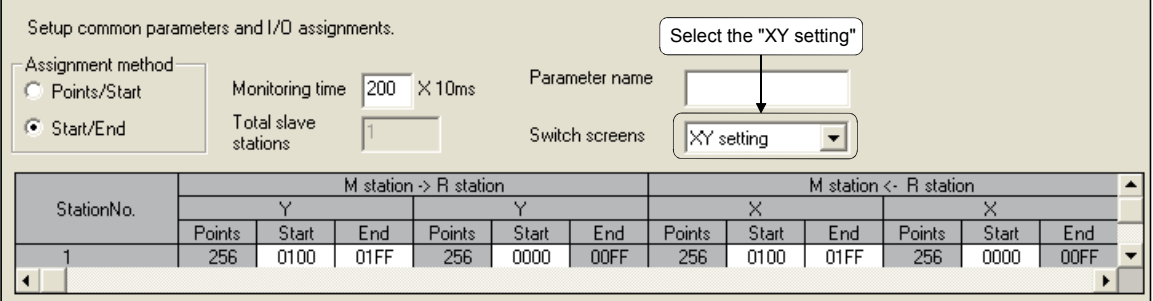

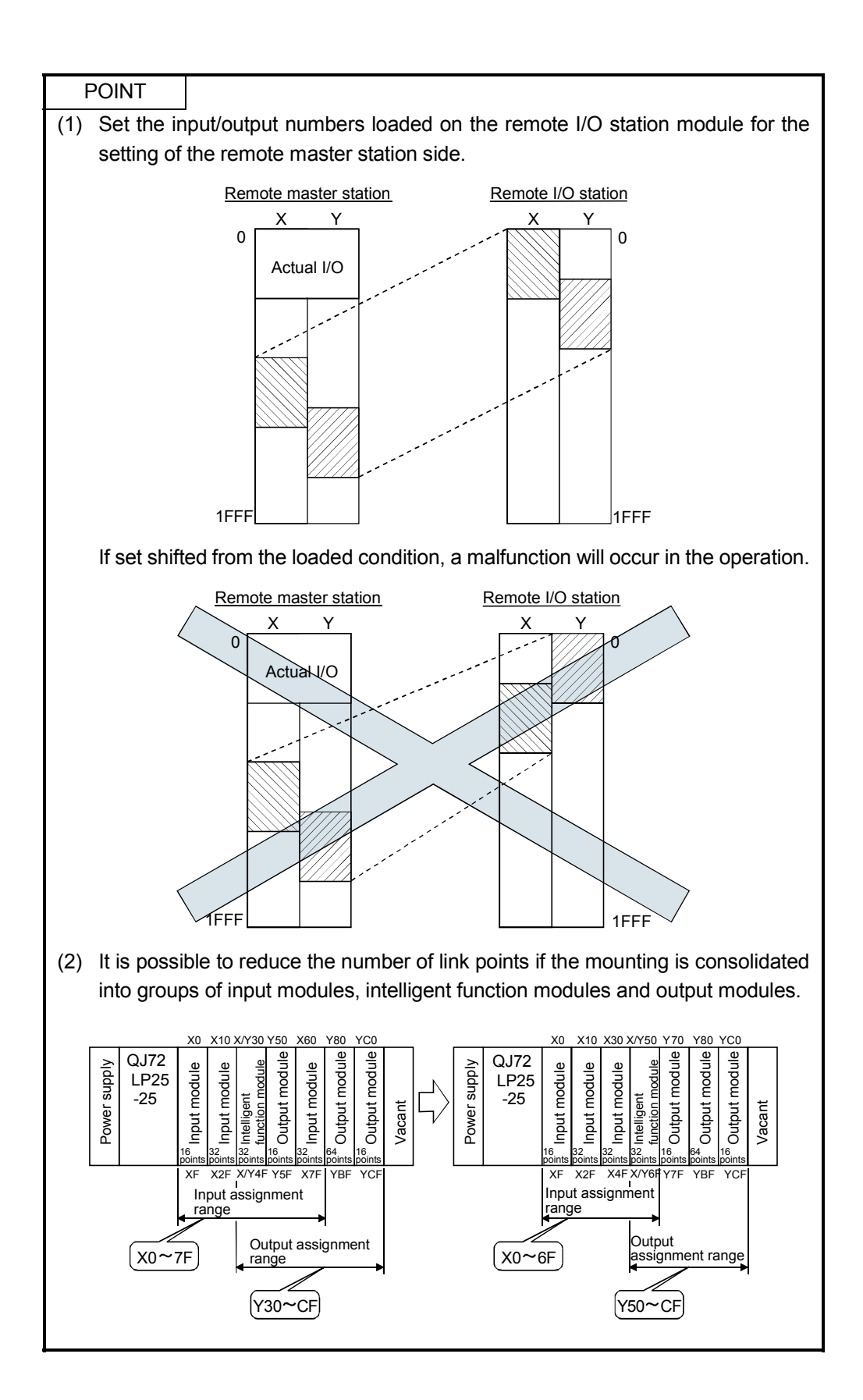

# (3) Refresh parameter

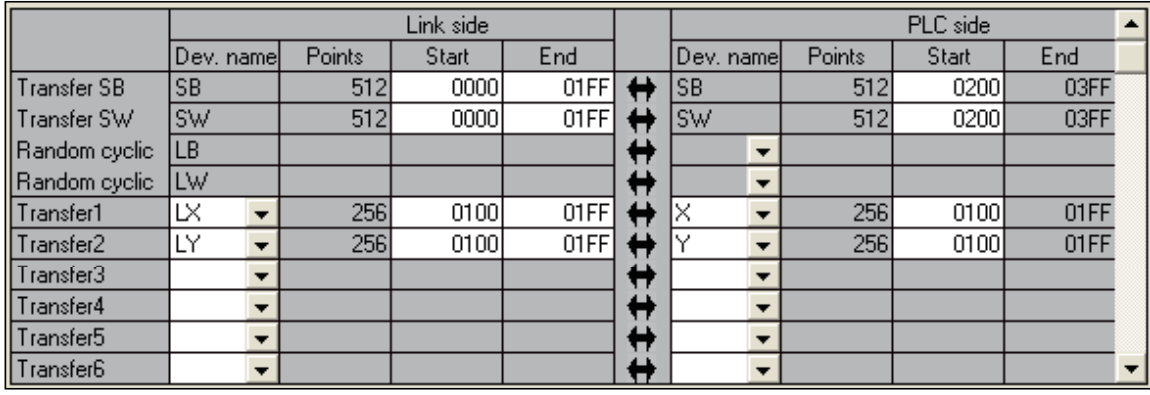

## POINT

Note that there are no default settings for the LX/LY points in the refresh parameters. A CPU module that does not have the number of points set cannot input and output the network link devices LX/LY.

### 5.4.2 Remote I/O station parameter settings

The following parameters are set for the remote I/O station as needed and are written to the remote I/O module.

Prameters for the remote I/O station are shown below.

However, the remote I/O station can operate with the default settings of the remote I/O module, so writing the parameters to the remote I/O module is not needed in Assignment III.

(1) PLC parameter

In the remote I/O module, the PLC parameters similar to those set in the CPU module can be set. Note that only necessary items for a remote I/O station can be set.

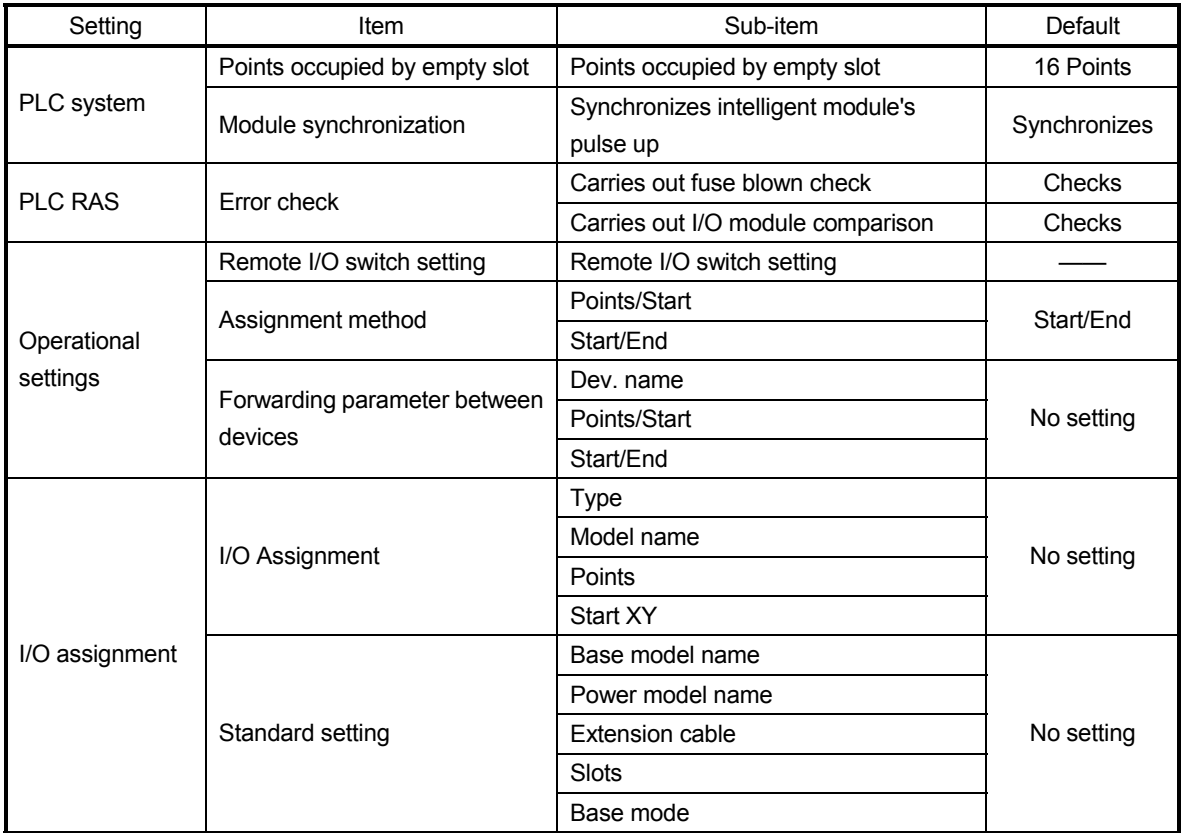

Refer to the QCPU (Q Mode) User's Manual (Function Explanation. Program Fundamentals) for the details about "PLC system", "PLC RAS", and "I/O assignment."

### (2) Network parameters

In the remote I/O module, the network parameters similar to those set in the CPU module can be set. Note that settable items are more limited than those on the CPU module.

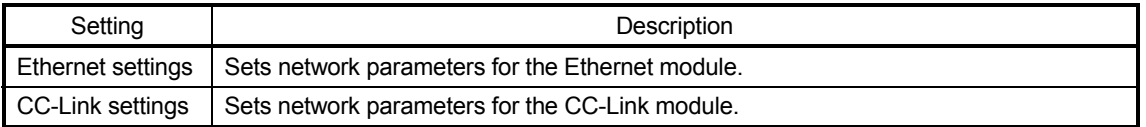

#### 5.5 Confirmation with Sequence Program

The signal and data sending/receiving are performed between PLC 1 to 5 in the PLC to PLC network (network No.10) and PLC 6 in the remote I/O network (network No.20).

### 5.5.1 Sequence program

(1) Program of PLC 1 to 4

Add the following program to the program of Assignment I.

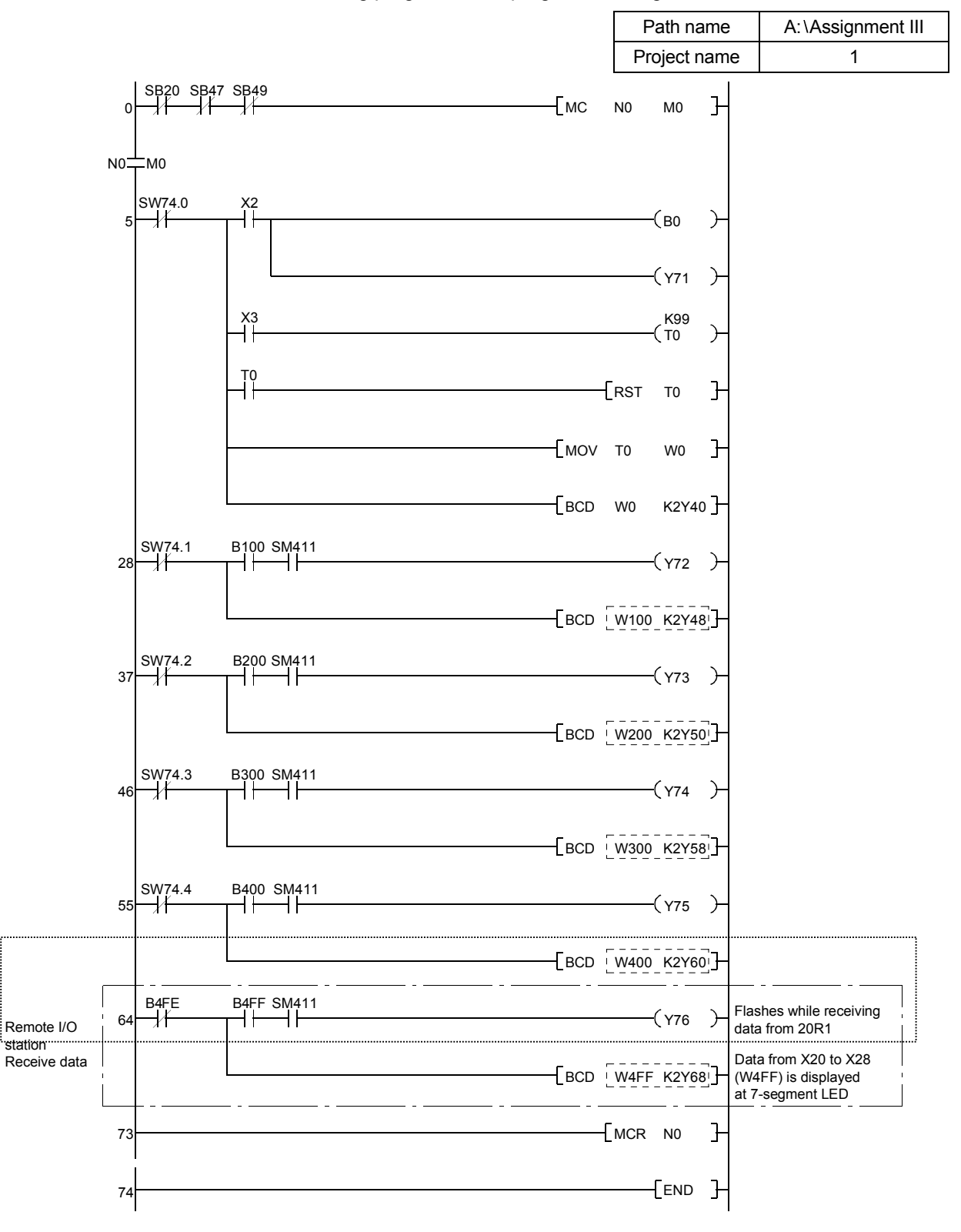

(2) Program of PLC 5

Create a new program "REMOTE" and add to "MAIN" of Assignment I.

REMARK

Create and add a new program by selecting the [Project] - [Edit Data] - [New] menu.

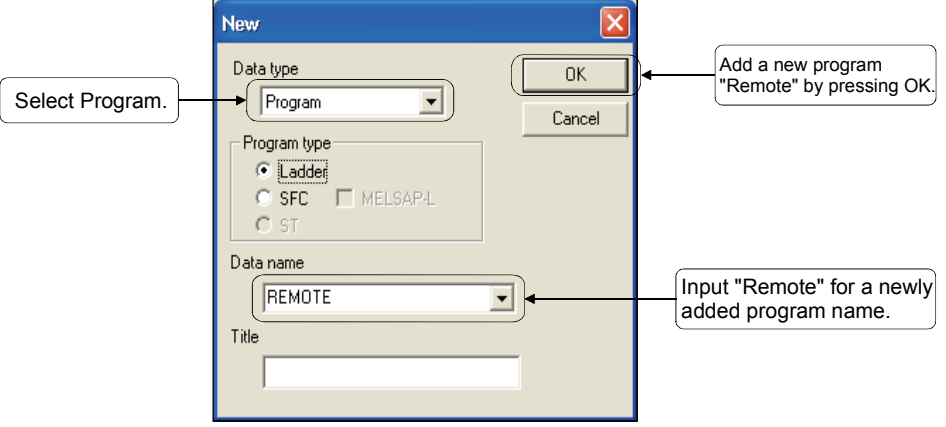

PLC 5 is operated by two programs: one for the PLC to PLC network (10NS5) and the other for the remote I/O network (20MR, 10R1).

Set a program in the program setting of the PLC parameters to scan both "MAIN" and "REMOTE".

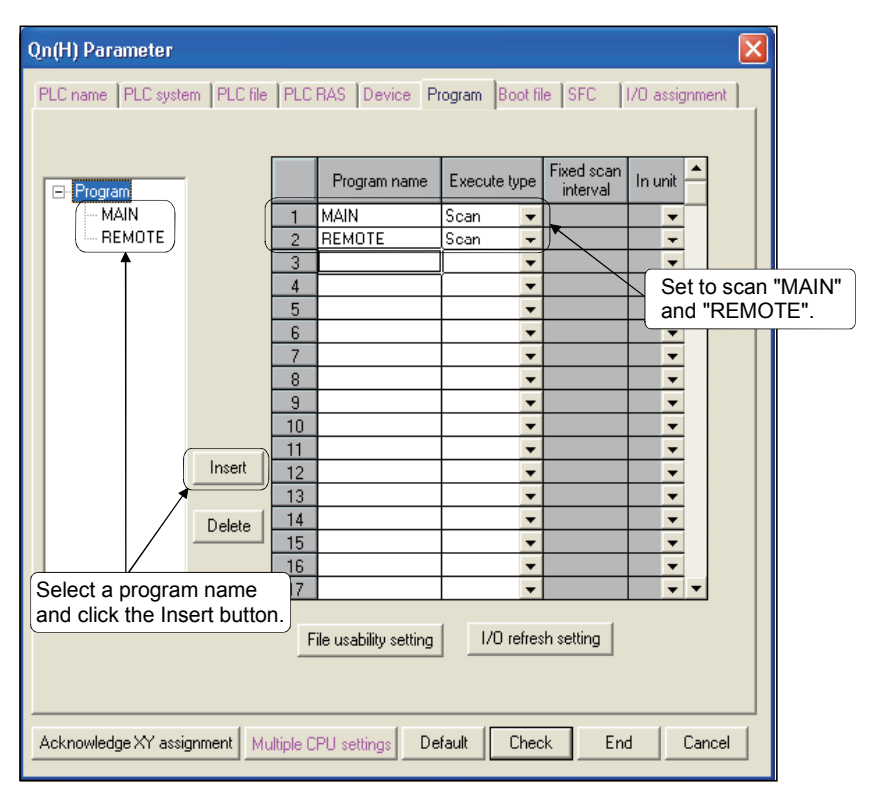

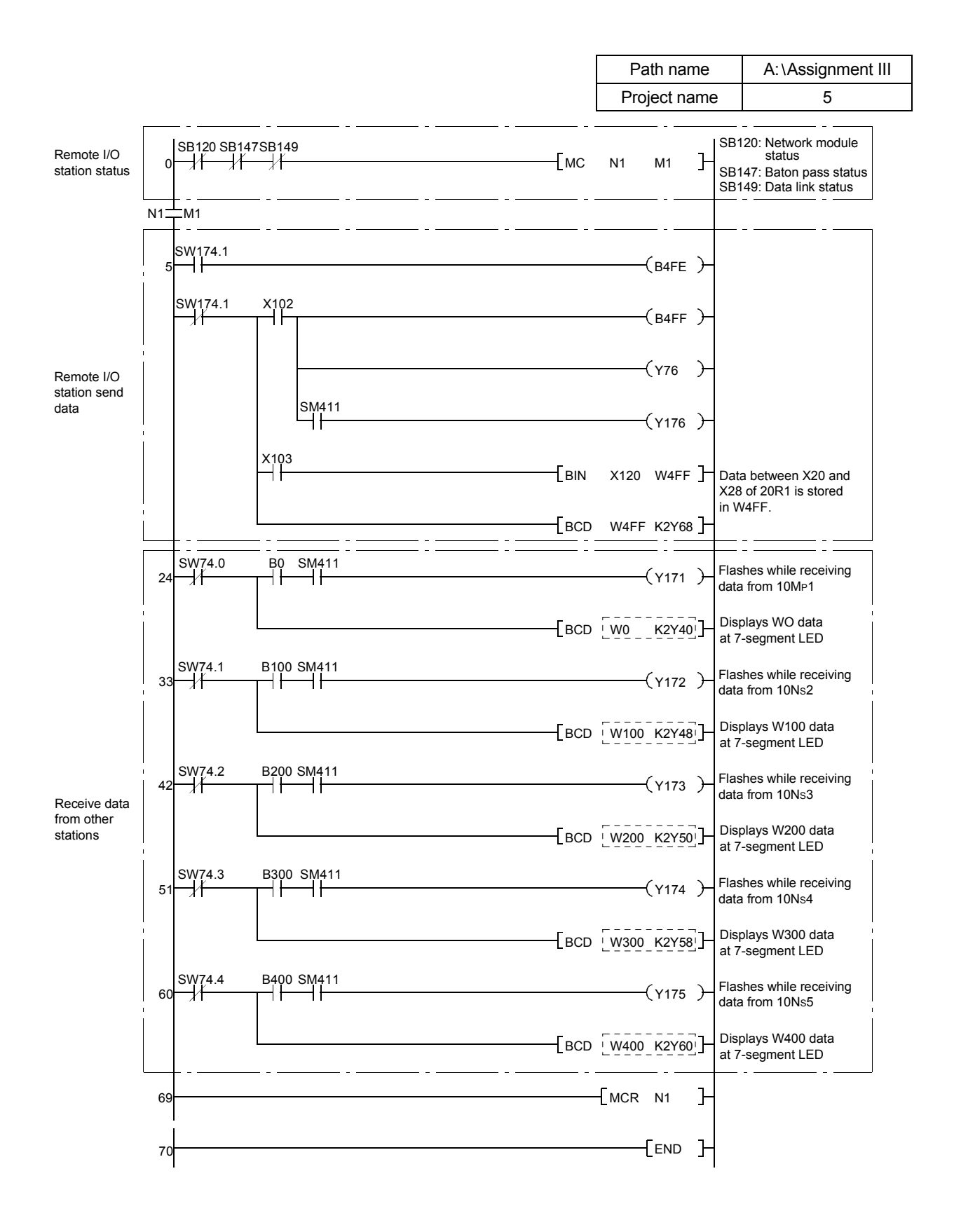

The confirmation is made by operating the demonstration machine for PLC 1 to 5 and PLC 6.

The following gives each part application of the demonstration machine.

(1) For PLC 1 to 5

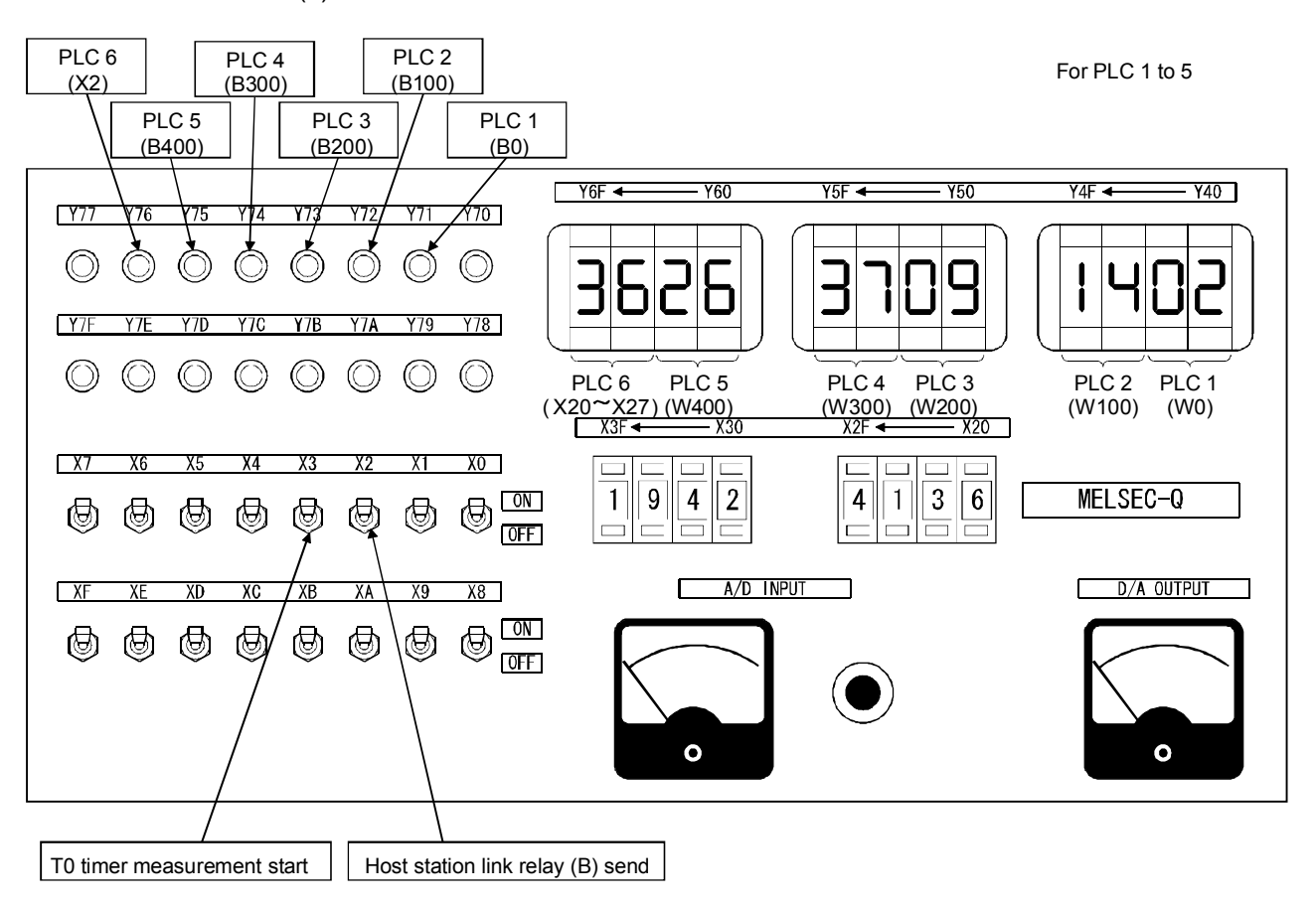

- When X2 turns ON at PLC 6 (remote I/O station), Y76 flashes.
- When X3 turns ON at PLC 6 (remote I/O station), the digital switch values of PLC 6 between X20 and X27 are displayed from X68 to X6F.
### (2) For CPU 6 (remote I/O station)

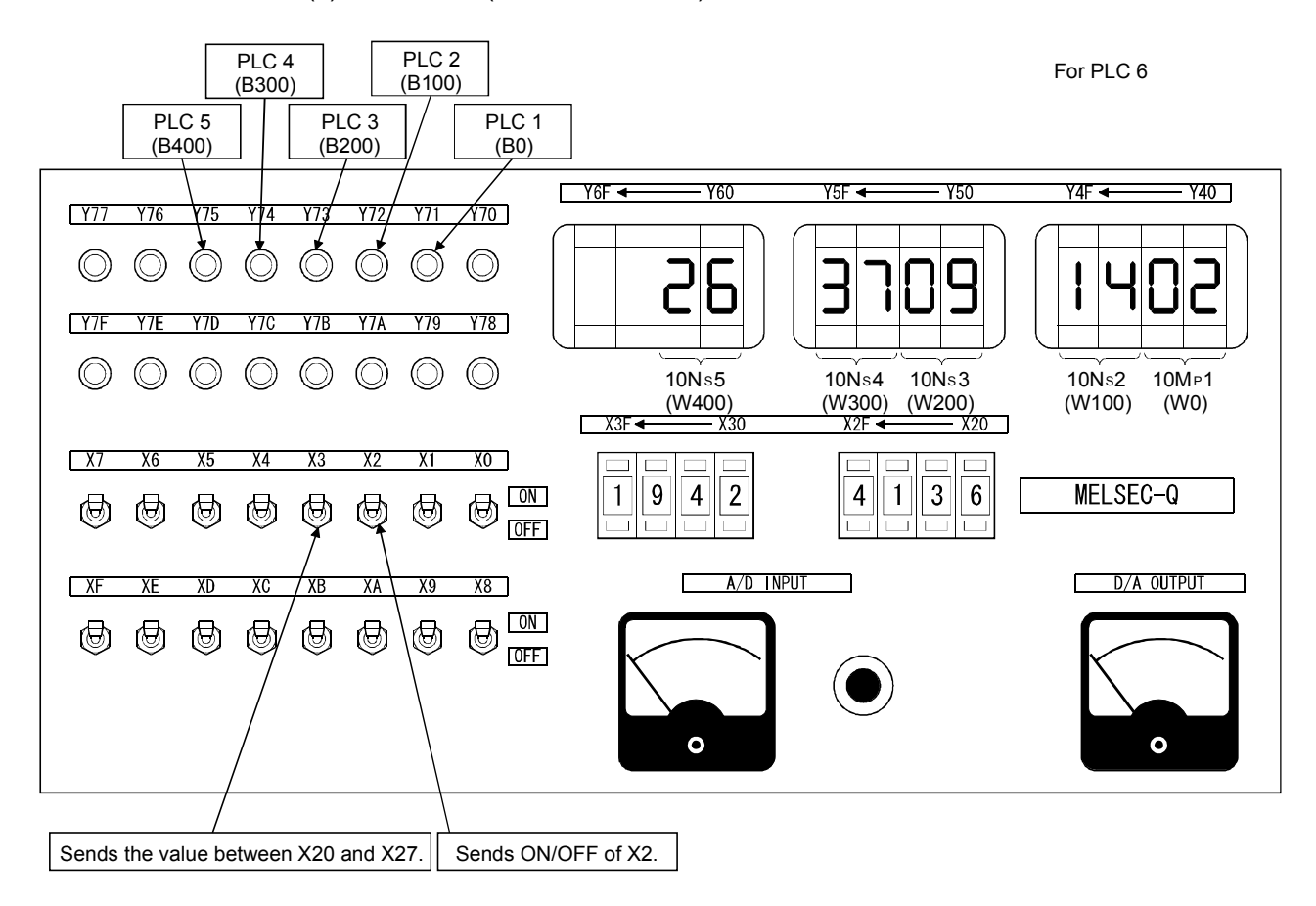

- When X2 turns ON from PLC 1 to 5, Y71 to Y75 corresponding to each station flash.
- When X3 turns ON from PLC 1 to 5, the T0 count values from PLC 1 to 5 are displayed from Y40 to Y67.

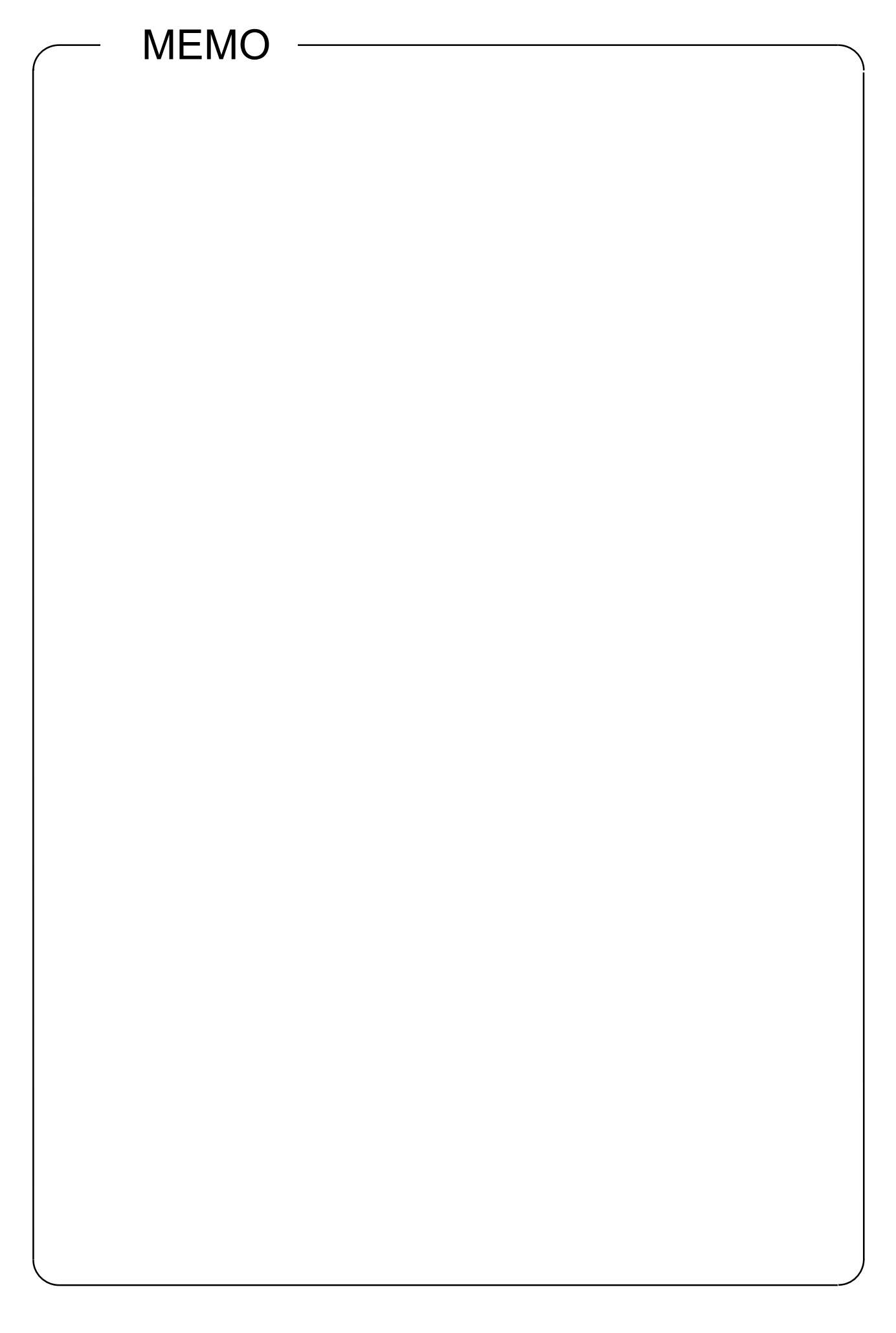

# CHAPTER6 ASSIGNMENT VI (ROUTING FUNCTION)

#### 6.1 Routing Function

The routing function is used to execute transient transmissions to stations having other network numbers in a multiple network system.

In order to execute the routing function, it is necessary to set the "Routing parameters" to associate the network numbers of the request destination and the station that will function as a bridge $*$ <sup>1</sup> between the networks.

<Stations that require routing parameter setting>

- (a) The setting is required for both the transient transmission request source and relay stations.
- (b) For relay stations, two routing settings are required: one from the request source to the request destination, and the other from the request destination back to the request source.
- (c) Any setting is not required for the request destination.

In the example shown in the diagram on the following page where the transient transmission is executed from 1NS3 to 3NS4, the setting is required for the following three stations:

- 1) Setting for 1NS3 that requests the transient transmission Designate the transfer target network number (3), the relay station (1NS4), and the number of the relay network (1) to the relay station.
- 2) Setting for 1NS4 that functions as a bridge Designate the transfer target network number (3), the relay station (2NS4), and the number of the relay network (2) to the relay station. It is not necessary to set the return route because it is designated in the setting for 2Ns4.
- 3) Setting for 2NS4 that functions as a bridge

It is not necessary to set the routing to the transfer target because the host is on the same network as the transfer target network (3). However, it is necessary to set the transfer source network number (1) as the transfer target network number and to designate the relay station (2MP1), and the number of the relay network (2) to the relay station in order to trace a route back to the request source.

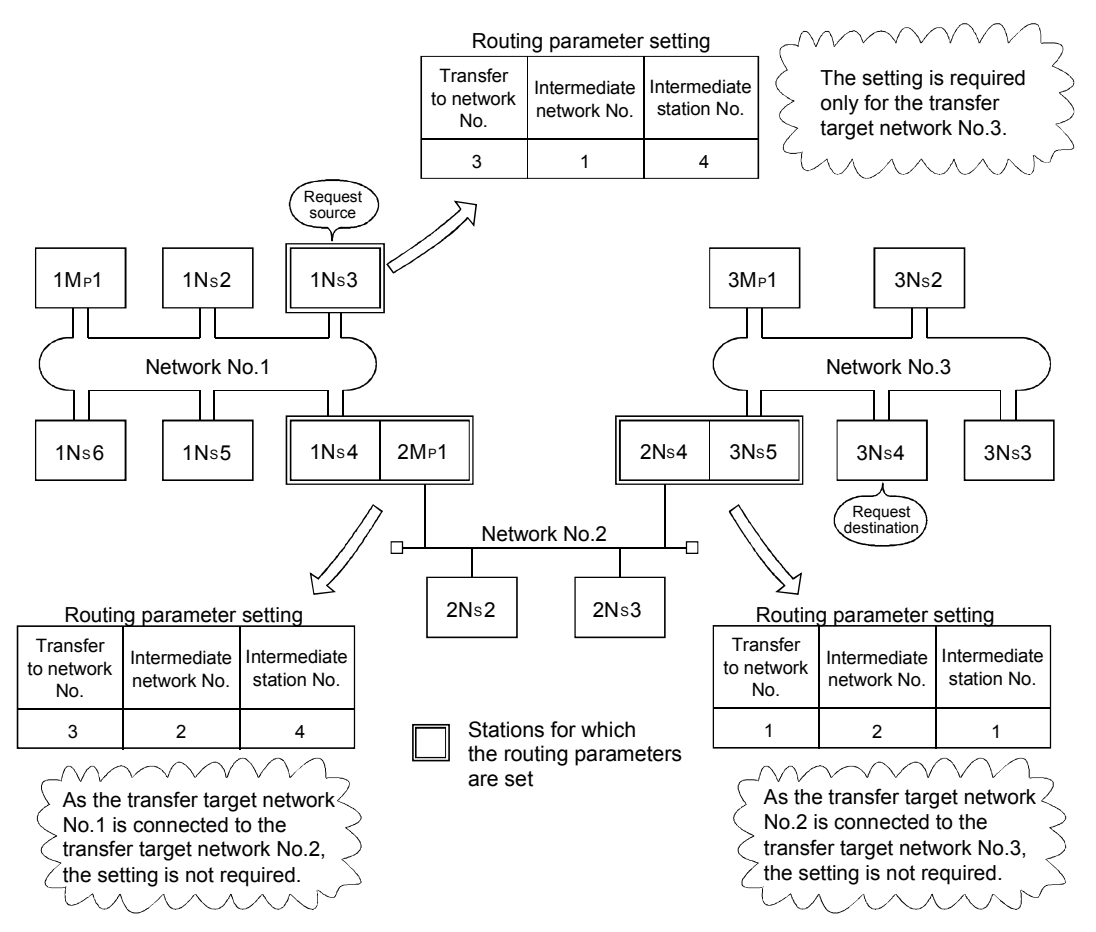

\*1: The bridge function refers to sending data via an adjacent network.

### 6.2 Demonstration Machine System

Install network modules to the demonstration machines, connect optical fiber cables to them, and set the switches and network parameters of each network module as shown in the following table.

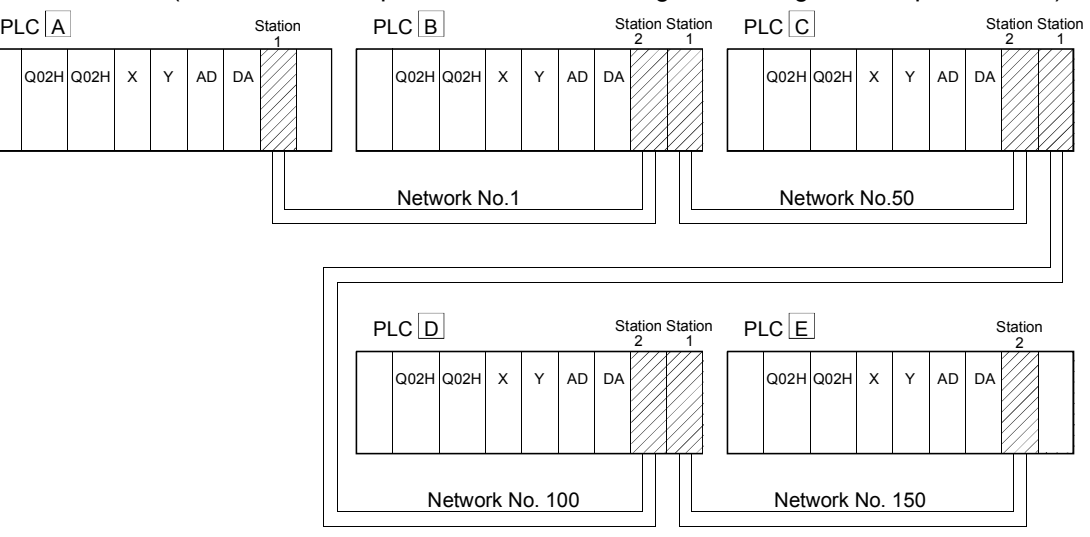

(Set new network parameters after clearing the existing network parameters.)

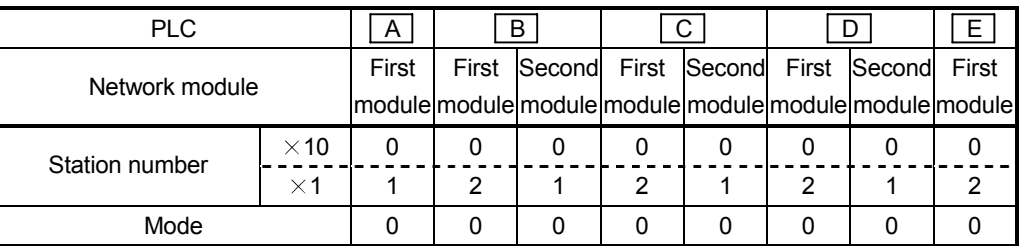

### Switch of network module

#### Network parameter

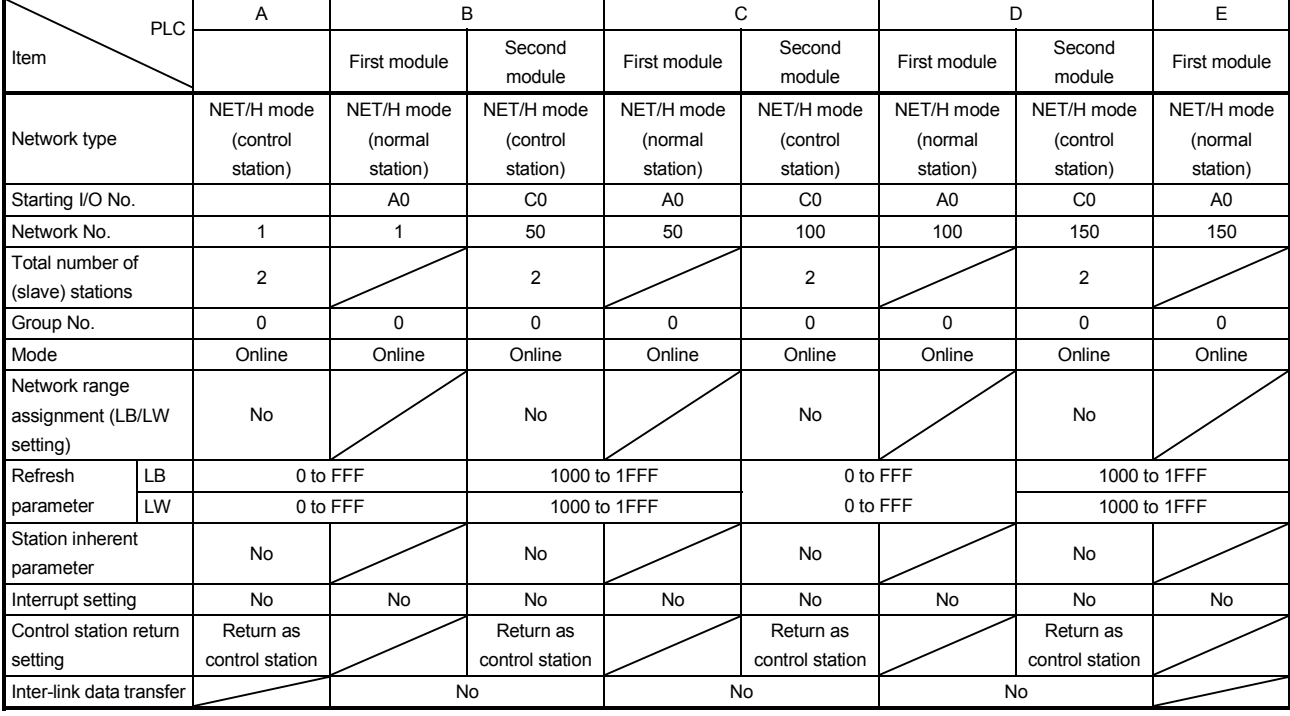

#### 6.3 Routing Parameters

The following routing parameters are needed for performing the transient transmission such as data reading from the other network with the ZNRD instruction.

<Before setting>

- Set routing parameters based on the concept of "Accessing the station of network No.  $\bigcirc$  needs to pass the station number  $\bigtriangleup$  of network No.  $\Box$  first".
	- $\circlearrowright$ : Transfer target network No.  $\square$ : Relay target network No.  $\triangle$ : Relay target station No.
- For the relay stations, routing parameters are required: one from the request source to the request destination, and the other from the request destination to the request source.
- When the request destination exists on the same network as the request source, any routing parameters are not required.
- (1) Path from the request source (A) to the request destination (E)

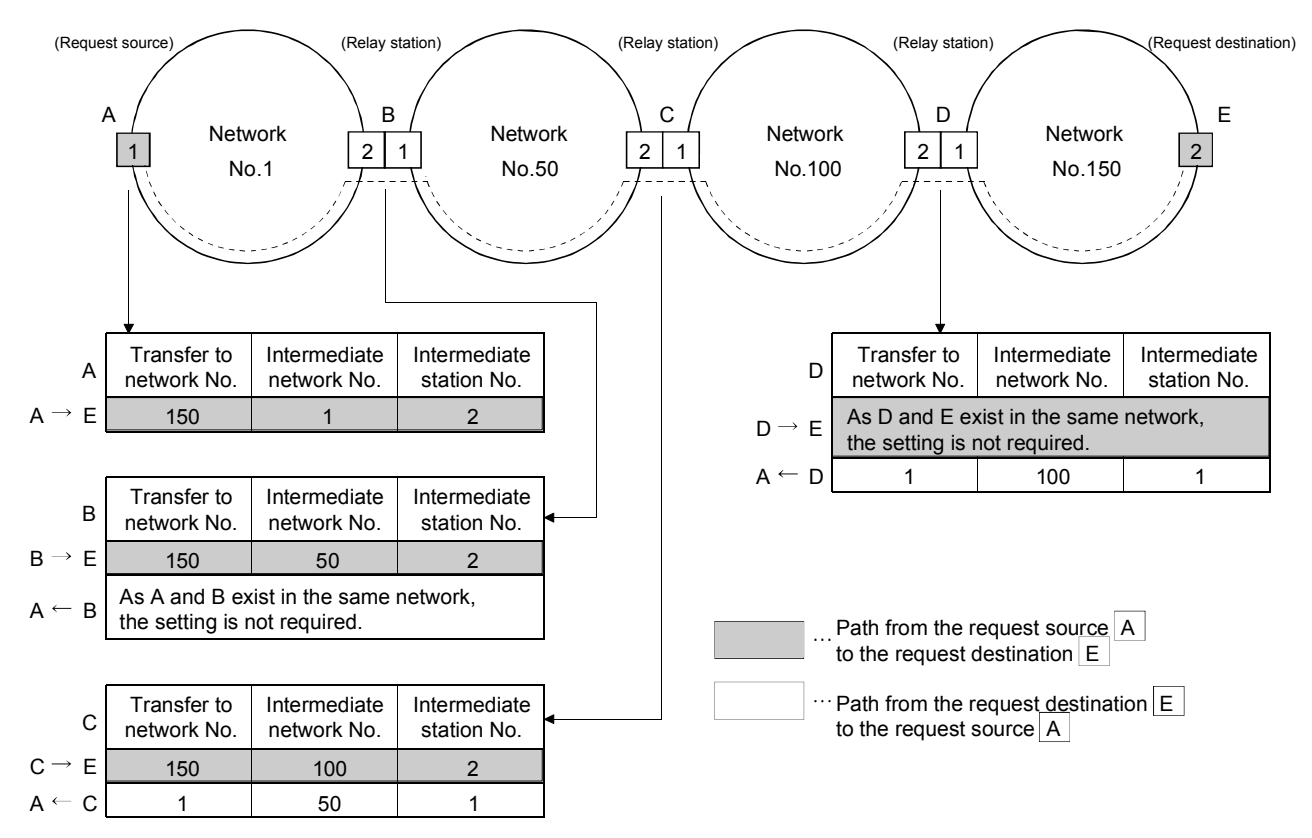

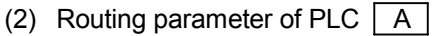

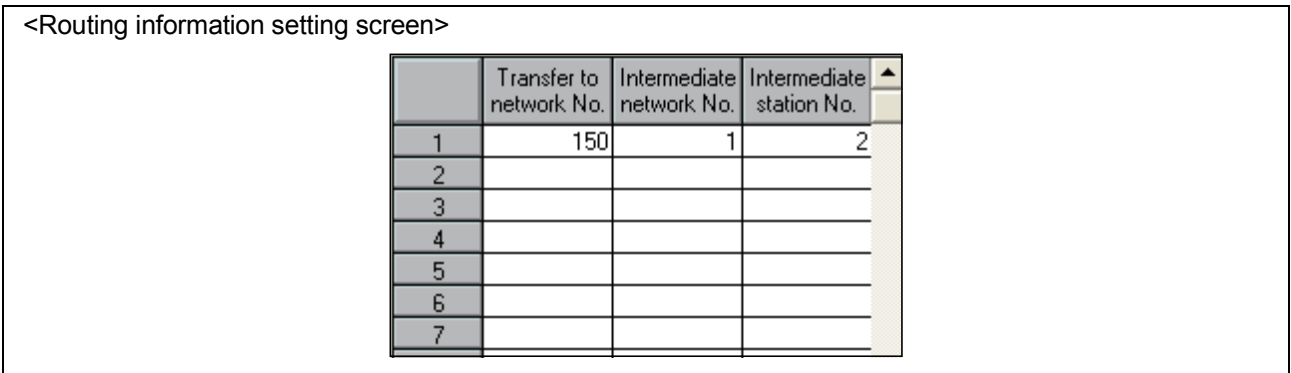

(3) Routing parameter of PLC  $\boxed{B}$ 

<Routing information setting screen>

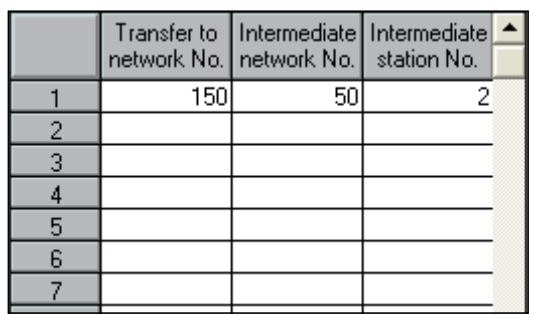

(4) Routing parameter of PLC  $\boxed{C}$ 

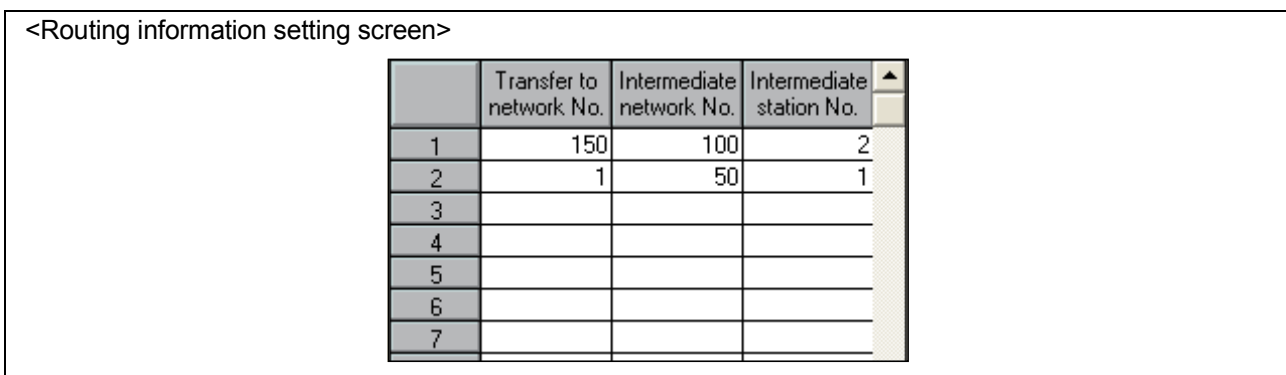

(5) Routing parameter of PLC  $\boxed{D}$ 

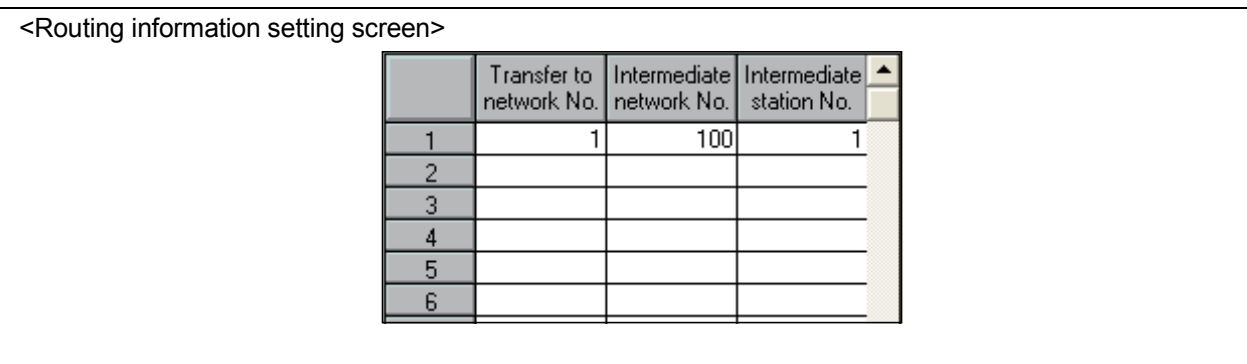

#### 6.4 Checking with Program

C0, C1 and C2 current value of station 2 (E) on the network No.150 are read to D100, D101 and D102 of station 1 (A) on the network No.1 with ZNRD instruction and displayed at Y60 to Y6F.

#### 6.4.1 Reading/writing word devices of other stations (ZNRD/ZNWR)

The ZNRD and ZNWR instructions are used for data reading/writing on the same network or other network by the transient function.

- (1) ZNRD/ZNWR instruction format
	- (a) ZNRD (Network No. designation)

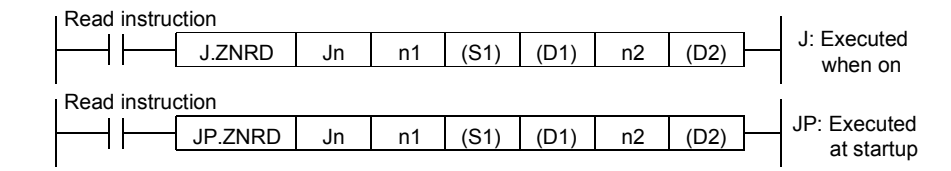

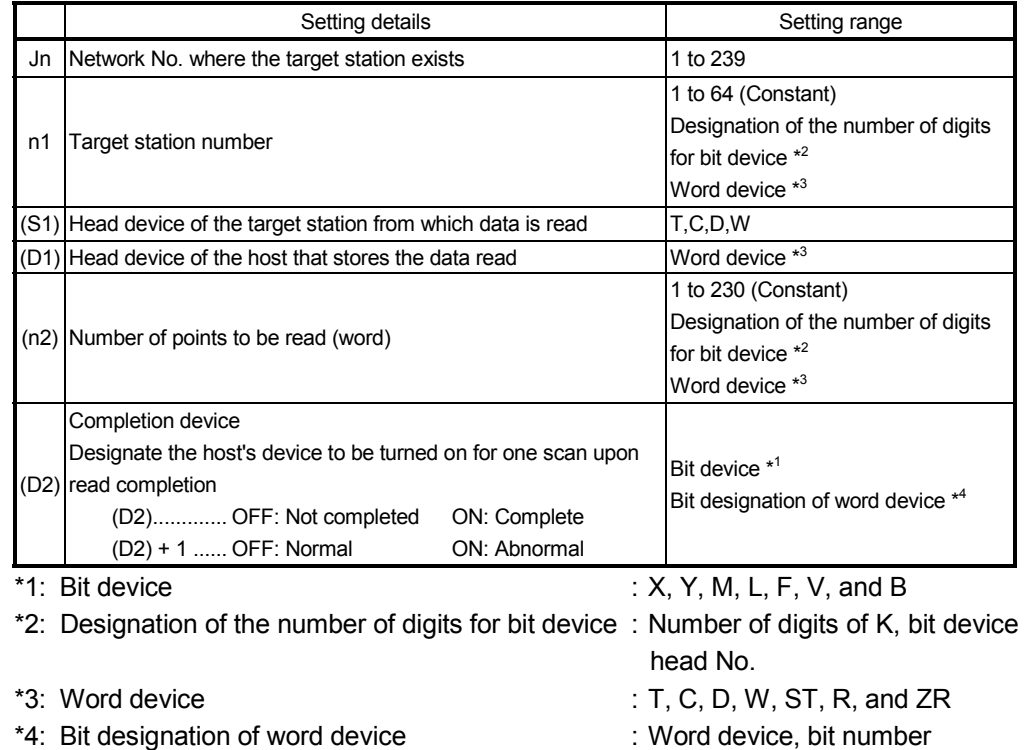

### (b) ZNWR

(Network No. designation)

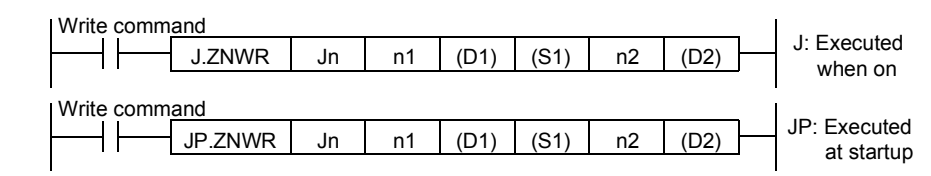

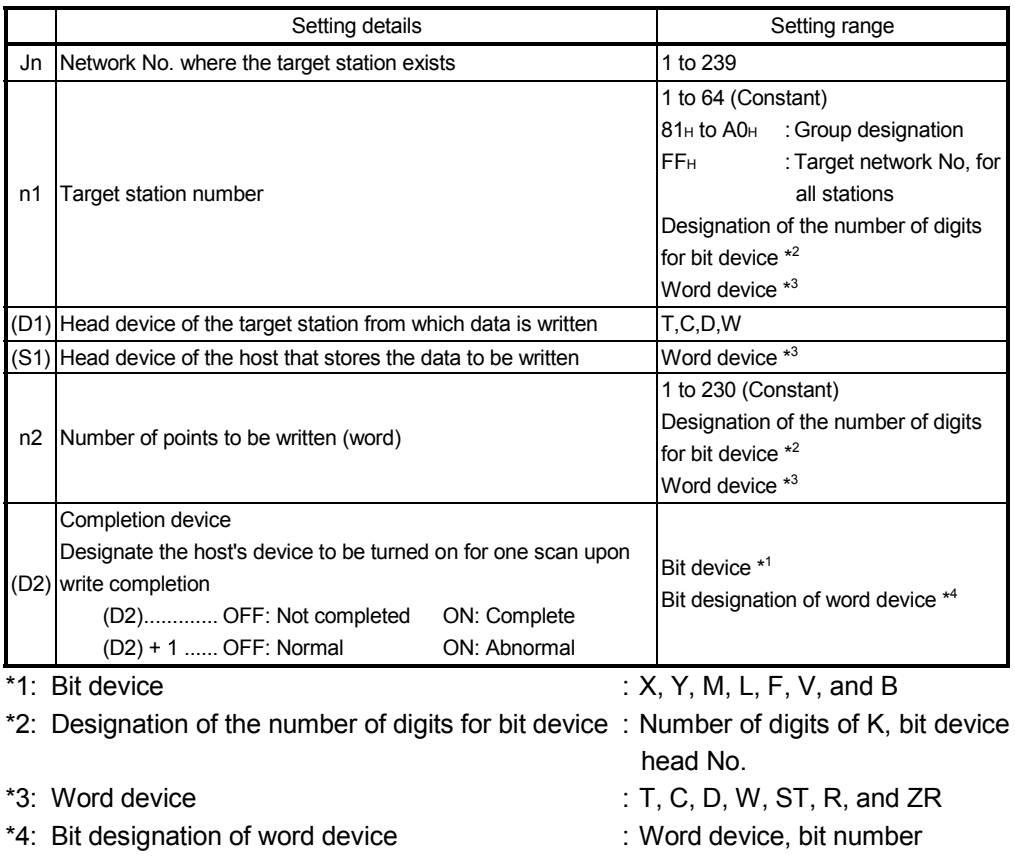

#### 6.4.2 Sequence program

(1) Sequence program of the request source PLC  $\overline{A}$ (The link error detection program is omitted.)

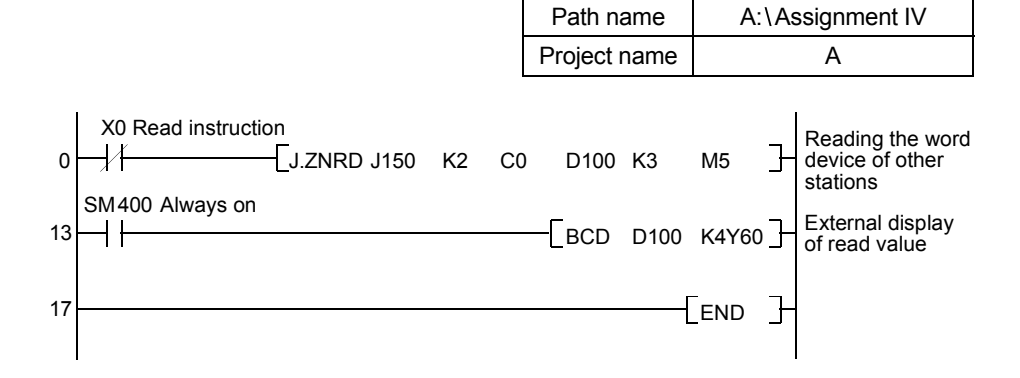

(2) Sequence program of the request source PLC  $\boxed{B}$ (The link error detection program is omitted.)

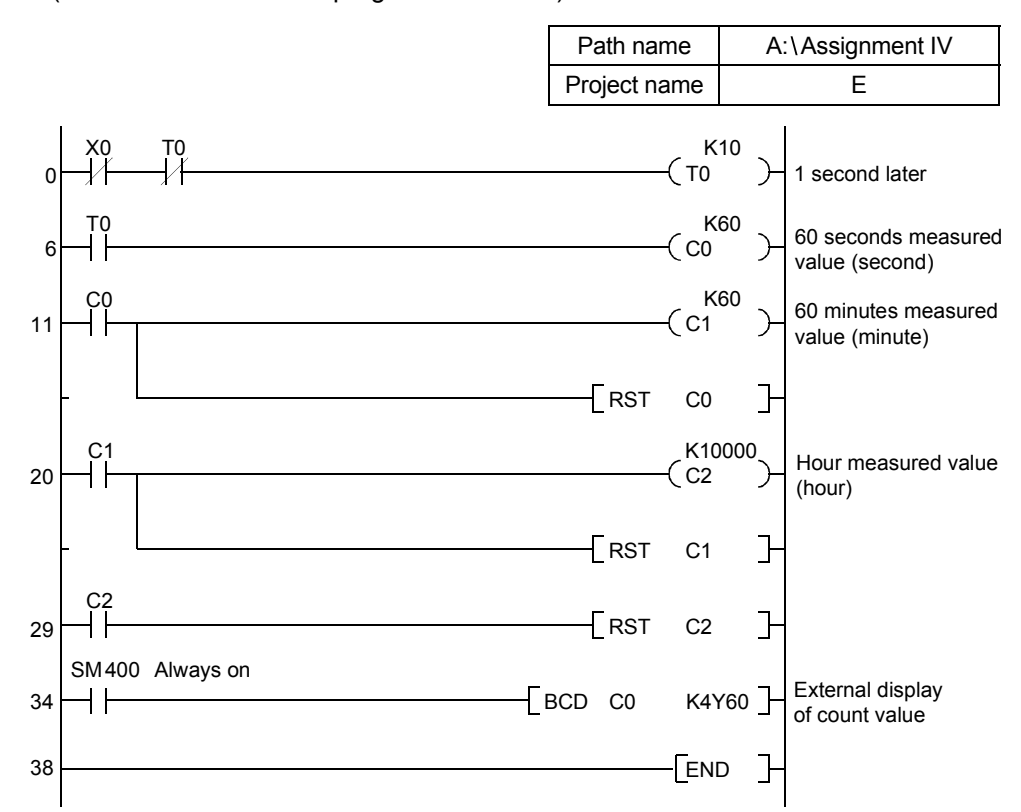

## POINT

(1) When the networks are connected in a loop as shown in the figure below, be sure to set the routing parameters so that the request is transmitted via the same relay stations both for the "route from the request source to the request designation" and the "route back from the request destination to the request source."

Do not make a setting as the request circles the entire loop by both paths. The relay station to be passed first in the return path from the request destination is determined to the relay station that has been passed in the forward path; thus, data cannot be transferred to a station beyond that relay station and an error occurs.

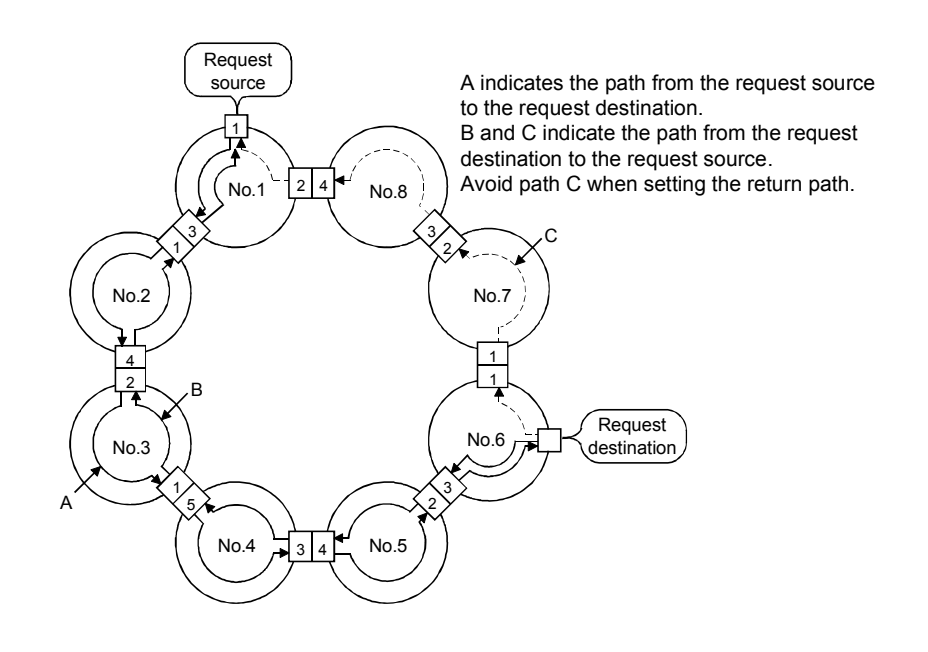

(2) When sending data to a remote network by transient transmission using the routing parameters, the data is transferred through many networks; thus, the amount of transmission data and the number of transmissions may affect the entire system.

For example, in network No. 2 to 5 in the figure above, the link scan time may become temporarily longer and there may be delays in the transient transmission of the own network because of the transient transmissions from other networks.

When using the routing parameters, pay attention to the entire system.

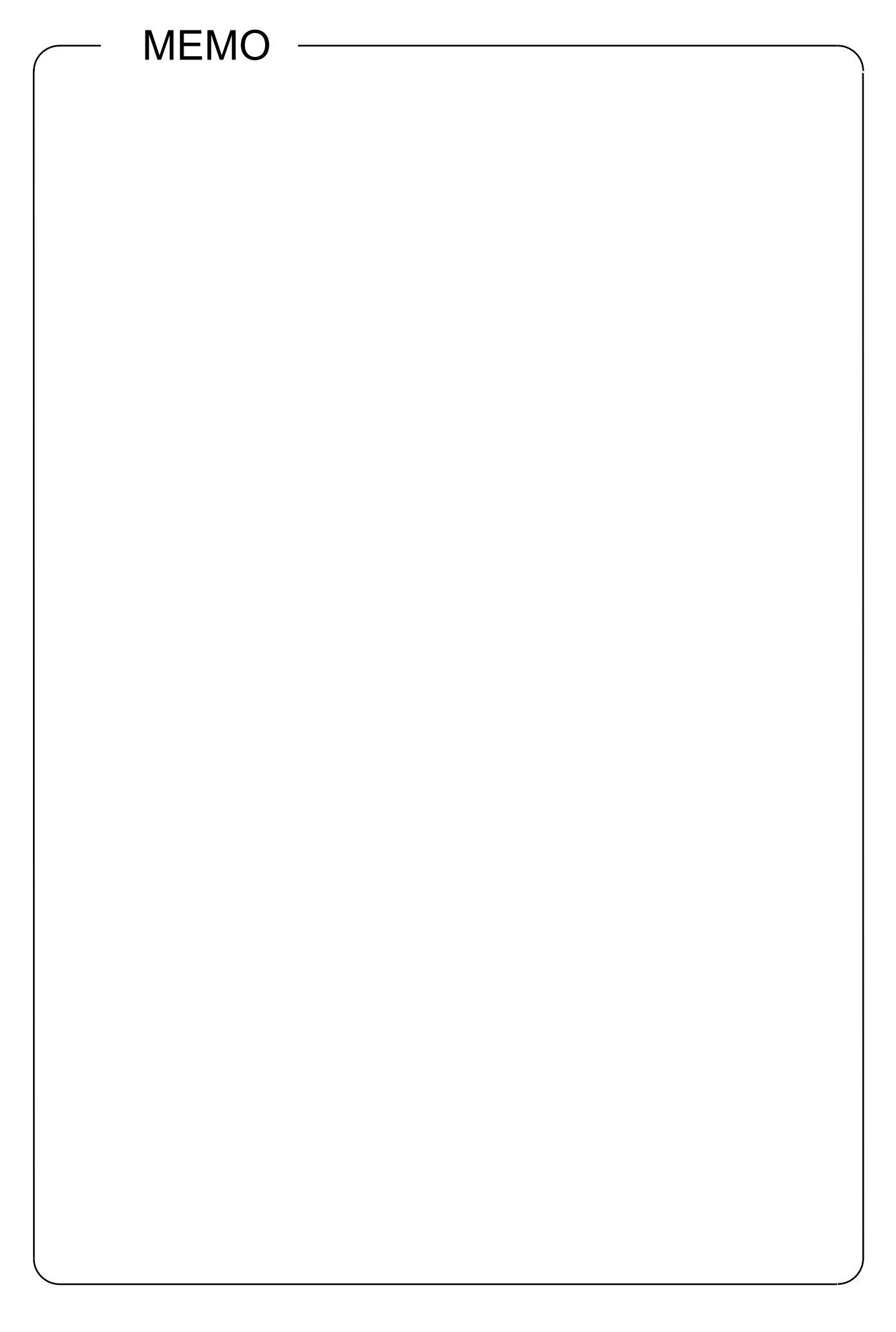

## APPENDIX

# Appendix 1 Comparison of Network Module Specifications, and Compatibility

Appendix 1.1 Specification comparison list between MELSECNET/H mode and MELSECNET/10 mode

The MELSECNET/H supports both the MELSECNET/H mode (high functionality/high-speed mode) and the MELSECNET/10 mode (functional compatibility/performance compatibility mode), which are explained in this textbook. When the MELSECNET/10 mode is used, it is easy to make connection with the AnU/QnA corresponding MELSECNET/10. However, its specifications are different from those of the MELSECNET/10 mode, as shown in the table below.

Specification comparison list between MELSECNET/H mode and MELSECNET/10 mode

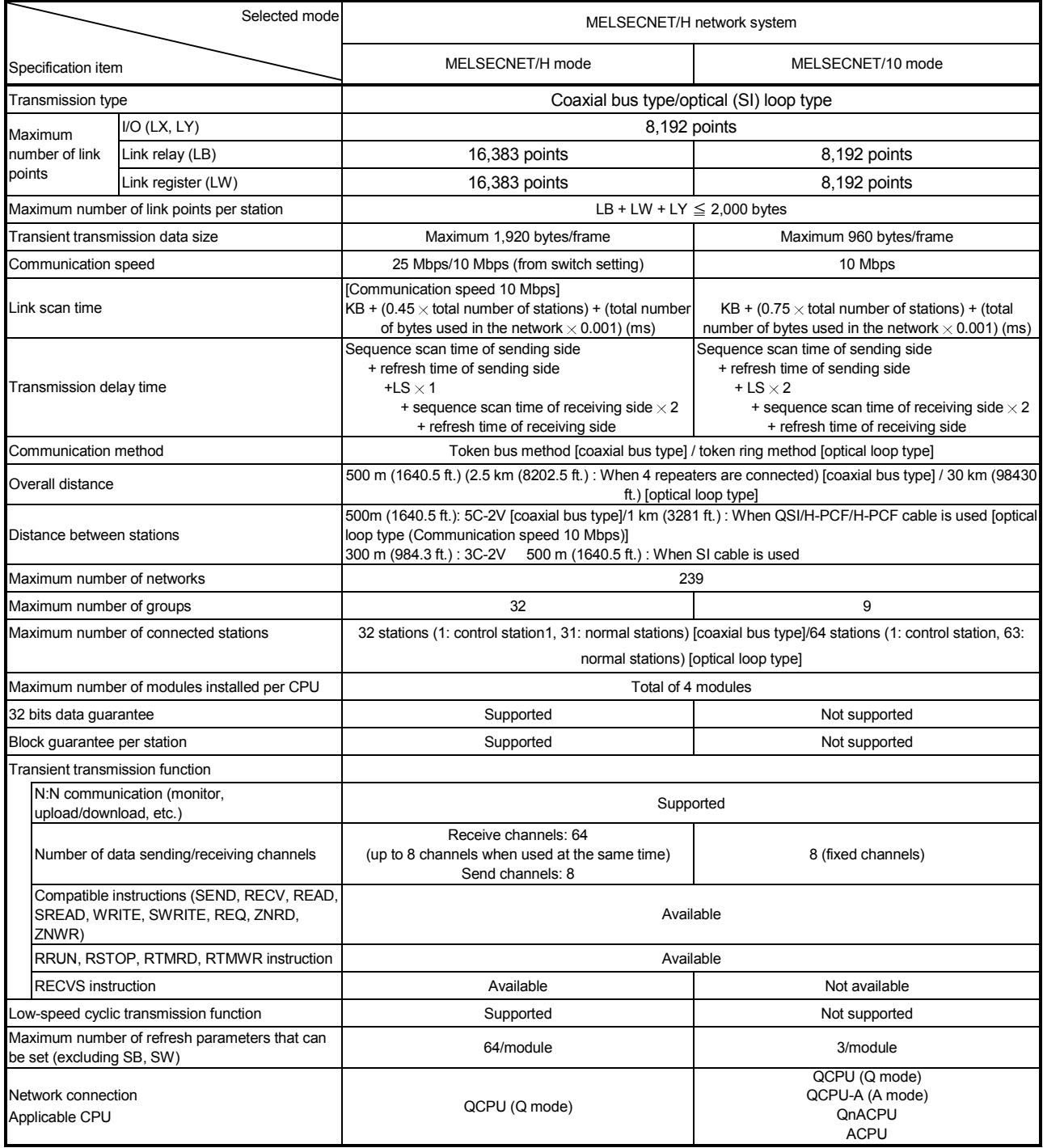

# Appendix 1.2 Compatibility between the function version B and the function version A

The following explains the compatibility between the function version B and the function version A of the network module QJ71LP21(-25)/QJ71BR11 on PLC to PLC network.

The function version B is compatible within the range of the function version A. When replacing the network module from the function version A to the function version B, it is not required to change the settings for parameters, programs and switches.

The function version B has the following functions that are changed or added after the function version A.

1) Multiple CPU systems are supported

2) The dedicated link instructions are added (4 instructions)

3) The data length of the dedicated link instruction is changed (480 words to 960 words)

# REMARK

The function version A of QJ71LP21/QJ71BR11 cannot be used for the remote master station of the remote I/O network.

## Appendix 2 Differences between the QJ71LP21/QJ71LP21-25/QJ71BR11 and the AJ71LP21/AJ71QBR11, A1SJ71QLP21/A1SJ71QBR11

#### Appendix 2.1 Differences in LED displays and switch settings

The MELSECNET/H network modules QJ71LP21, QJ71LP21-25 and QJ71BR11 have the same LED displays and switch settings as those of the MELSECNET/10 network modules AJ71QLP21, AJ71QBR11, A1SJ71QLP21 and A1SJ71QBR11. However, each network module has the following differences from others as shown in the table below. Please consider these differences when operating the network modules.

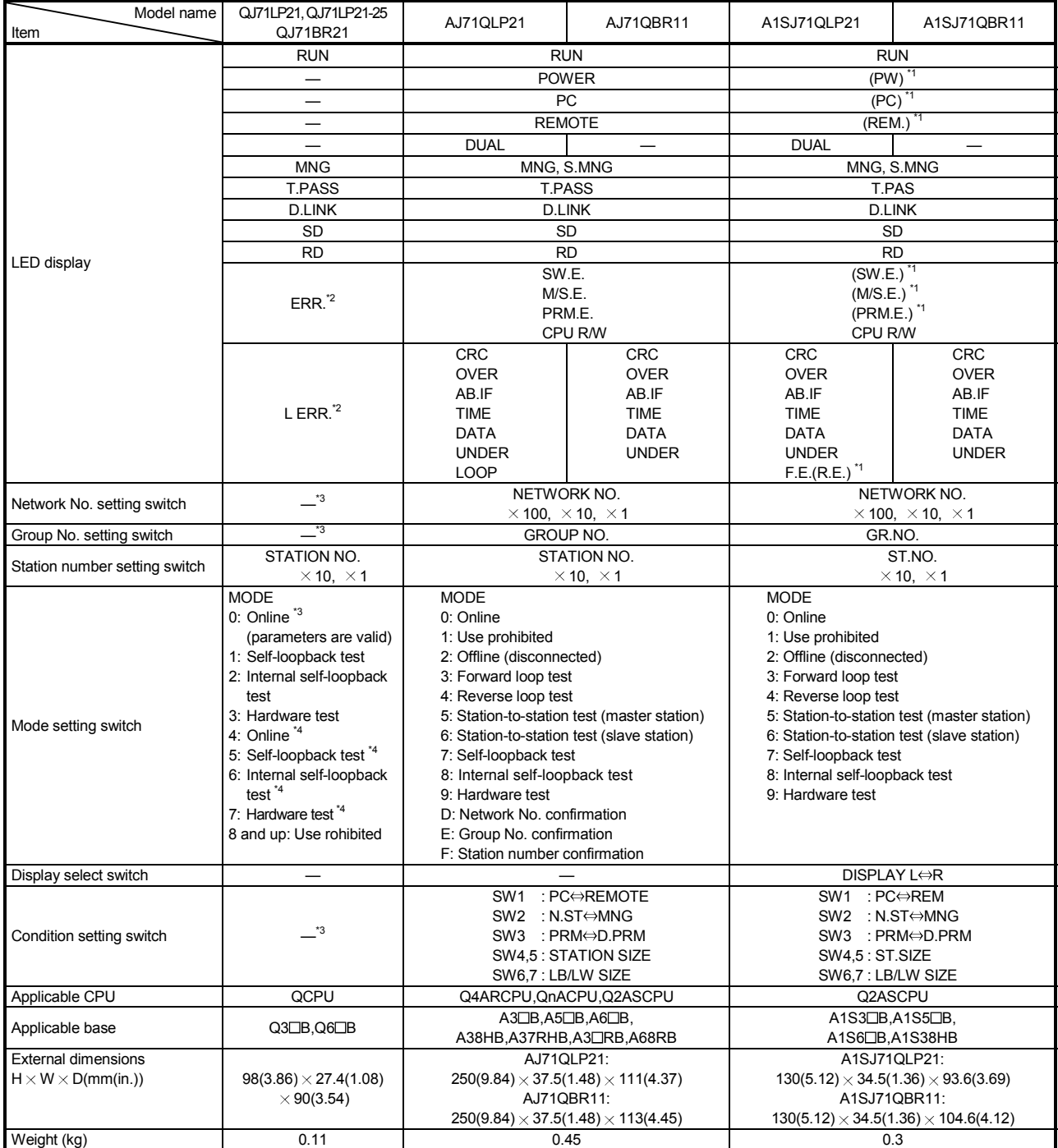

\*1: The LED display is activated with the display selection switch.

\*2: The detailed contents of an error code can be checked by the network diagnostics.

\*3: Set with a network parameter.

\*4: Only possible with the QJ71LP21-25. Use with the QJ71LP21 and QJ71BR11 is prohibited.

#### Appendix 2.2 Precautions when replacing the AJ71QLP21/AJ71QBR11 and the A1SJ71QLP21/A1SJ71QBR11 with the QJ71LP21/QJ71LP21-25/QJ71BR11

The following are the precautions when replacing the QnACPU MELSECNET/10 network system with the QCPU MELSECNET/H network system:

### (1) Switch settings of the network module

The MELSECNET/H network module does not have a network number setting switch, a group number setting switch and a condition setting switch (default parameter setting) of the MELSECNET/10 network module.

Thus, these switches must be set with the network parameters.

(2) Correcting the network parameters

The corrections as described in item (1) above are required for the network parameters.

In particular, when the default parameters are set in SW3 of the network module, there will be no parameter information about the network after converting from QnA to Q with GX Developer.

When the default parameter is used, make sure to set the network parameters with GX Developer after the conversion.

### (3) Correcting the sequence programs

It is not necessary to correct the sequence programs, such as the interlock program that use a link special relay or a link special register and the program for accessing other stations using the data link instructions.

- The operations of the link special relays and link special registers used in the MELSECNET/10 network are the same as those in the MELSECNET/H.
- The interlock link special relay is required to use the data link instruction in the MELSECNET/10 network, however, it is not required for the MELSECNET/H network. In addition, the sequence program will operate normally even if the interlock link special relay remains in the sequence program after conversion.

### (4) Distance between optical fiber cable stations

The distance between stations will become shorter when changing network systems to a communication speed of 25Mbps depending on the optical fiber cable in use.

In this event, set the communication speed to 10Mbps, or rewire the system with different optical fiber cables.

Appendix 2.3 Precautions when changing over from the MELSECNET/10 remote I/O network to the MELSECNET/H remote I/O network.

> The following describes the precautions to take when switching from the AnUCPU, QnACPU MELSECNET/10 remote I/O network to the QCPU MELSECNET/H remote I/O network.

(1) Cannot be mixed with other network modules.

The MELSECNET/10 network modules and MELSECNET/H network modules cannot be mixed.

- The MELSECNET/H remote I/O modules cannot be connected to the MELSECNET/10 master modules.
- The MELSECNET/10 remote I/O modules cannot be connected to the MELSECNET/H master modules.

When changing remote I/O modules, use MELSECNET/H for all network modules.

(2) Switch settings of the network module The network number setting switches and condition setting switches for the MELSECNET/10 network modules are not found on the MELSECNET/H network module.

These settings must be made by the network parameters.

- (3) Correction of remote master station network parameters The network parameters for the remote master station require the corrections shown in (2) above.
- (4) Setting of parameters to remote I/O station
	- The I/O assignment settings set by the network parameters of the MELSECNET/10 remote I/O network master module are set by the remote I/O module PLC parameters on the MELSECNET/H remote I/O network.
	- When changing the intelligent function modules mounted to the remote I/O station, it is necessary to make switch settings using the remote I/O station PLC parameters depending on model. For details, refer to the User's Manual for the intelligent function module being used.
- (5) Correcting the sequence programs

It is not necessary to correct the sequence programs, such as the interlock program that use a link special relay or a link special register and the program for accessing other stations using the data link instructions.

However, the data link instructions (ZNFR/ZNTO instructions) used for accessing the buffer memory of the intelligent function module of the remote I/O station and the data link instructions (ZNRD/ZNWR instructions) used for reading/writing of the other station word device cannot be used on the MELSECNET/H remote I/O network. Accordingly, on the MELSECNET/H, rewrite the ZNFR/ZNTO instructions to REMFR/REMTO instructions and the ZNRD/ZNWR instructions to READ/WRITE instructions.

- The link special relays and link special register operations used in the MELSECNET/10 remote I/O network are the same as that in the MELSECNET/H network.
- (6) Distance between optical fiber cable stations When the remote I/O network speed is changed to 25 Mbps depending on the optical fiber cable, the distance between stations will become shorter. In this event, set the communication speed to 10Mbps, or rewire the system with different optical fiber cables.
- (7) The multiplex master and parallel master functions cannot be used since they are not supported.

The link special relay turns on/off by various factors that occur during data linking. Thus, by monitoring or using it in the sequence program, the abnormal status of the data link can be checked.

Moreover, the link special relay (SB) that stores the link status is used for the detailed information of the network diagnostics of GX Developer.

When multiple network modules are installed, the SB of each network module is refreshed to the corresponding SB of the CPU module if each network module's refresh parameters are not set. If the refresh parameters are set for at least one network module, the refresh parameters of all the network modules should be reviewed.

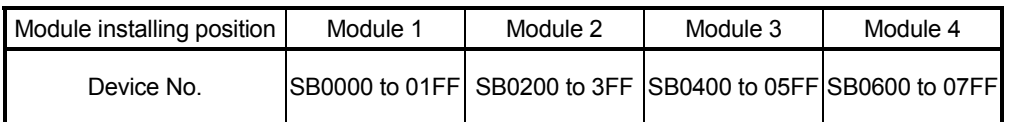

In the link special relay, there are ranges that the user can set on and off (SB0000 to SB001F) and that the system can set on and off (SB0020 to SB01FF). (This is the case in which the unit mounting position is unit 1.)

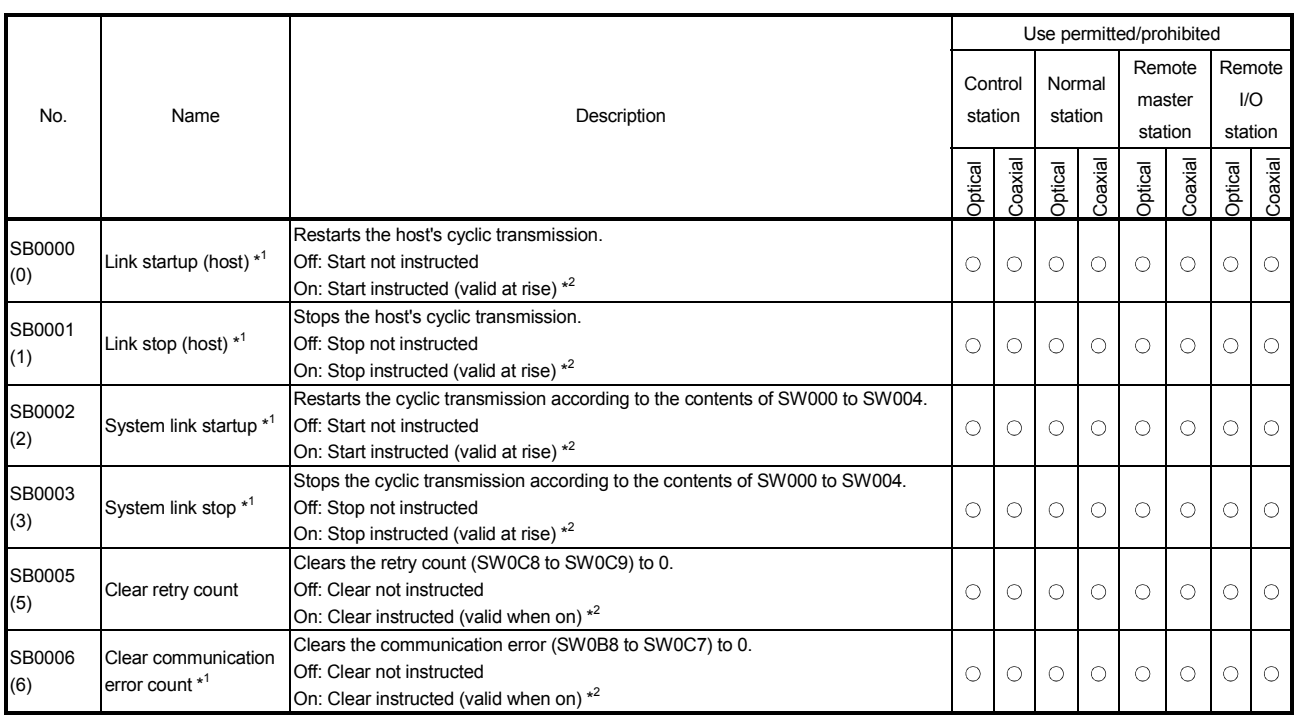

### Link special relay (SB) list

[Availability column] Optical: optical loop, Coaxial: coaxial bus  $\bigcirc$ : Available,  $\times$ : Not available

\*1: Used in the network tests of GX Developer.

\*2: SB0000 to SB0003 become valid when only one point turns on.

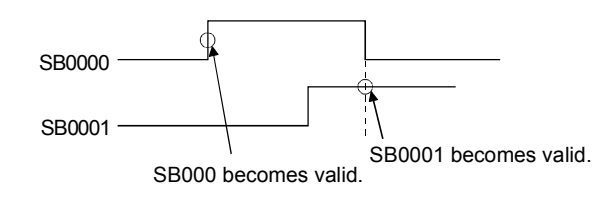

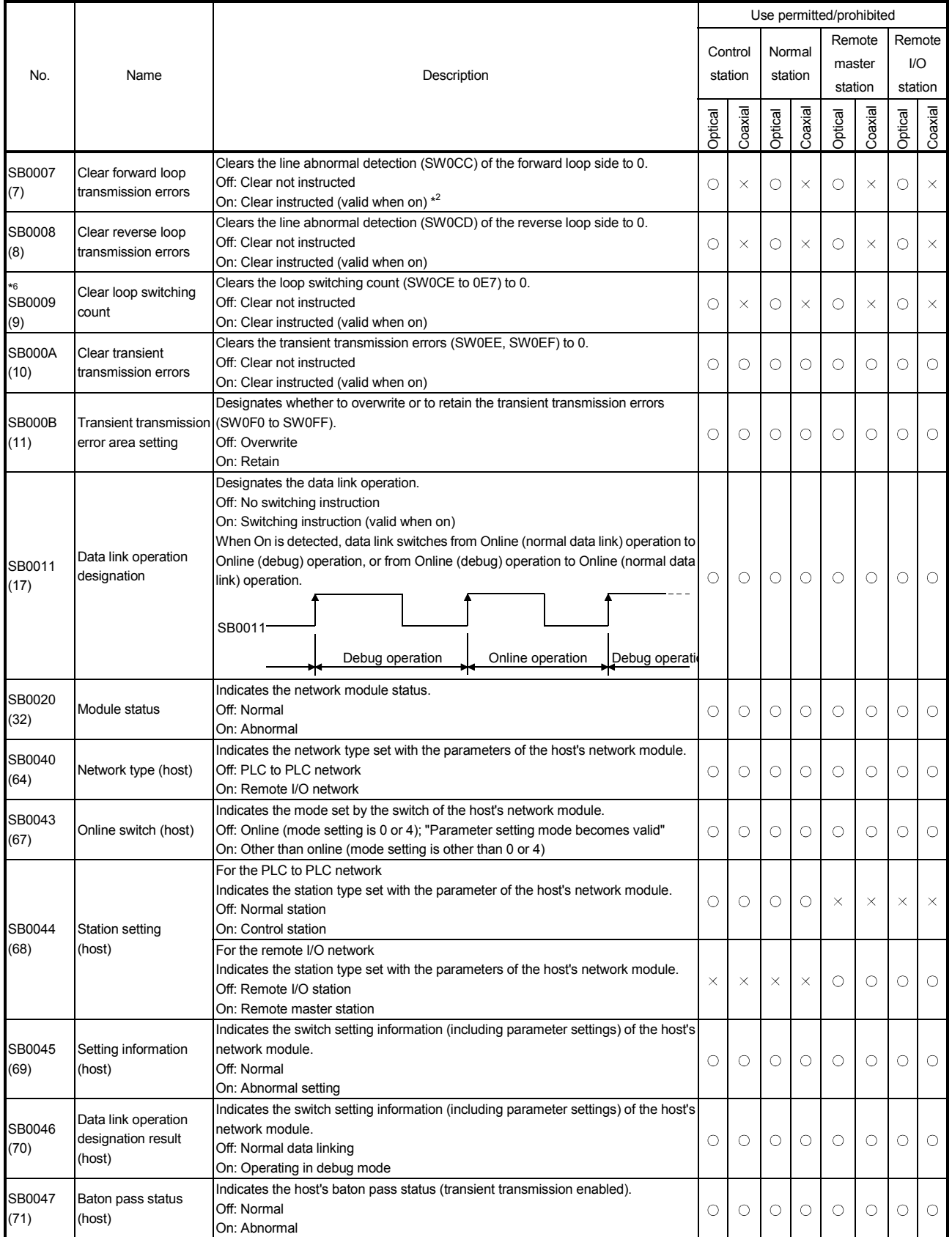

\*6: The SB0009 should be kept on until the SW00CE becomes "0".

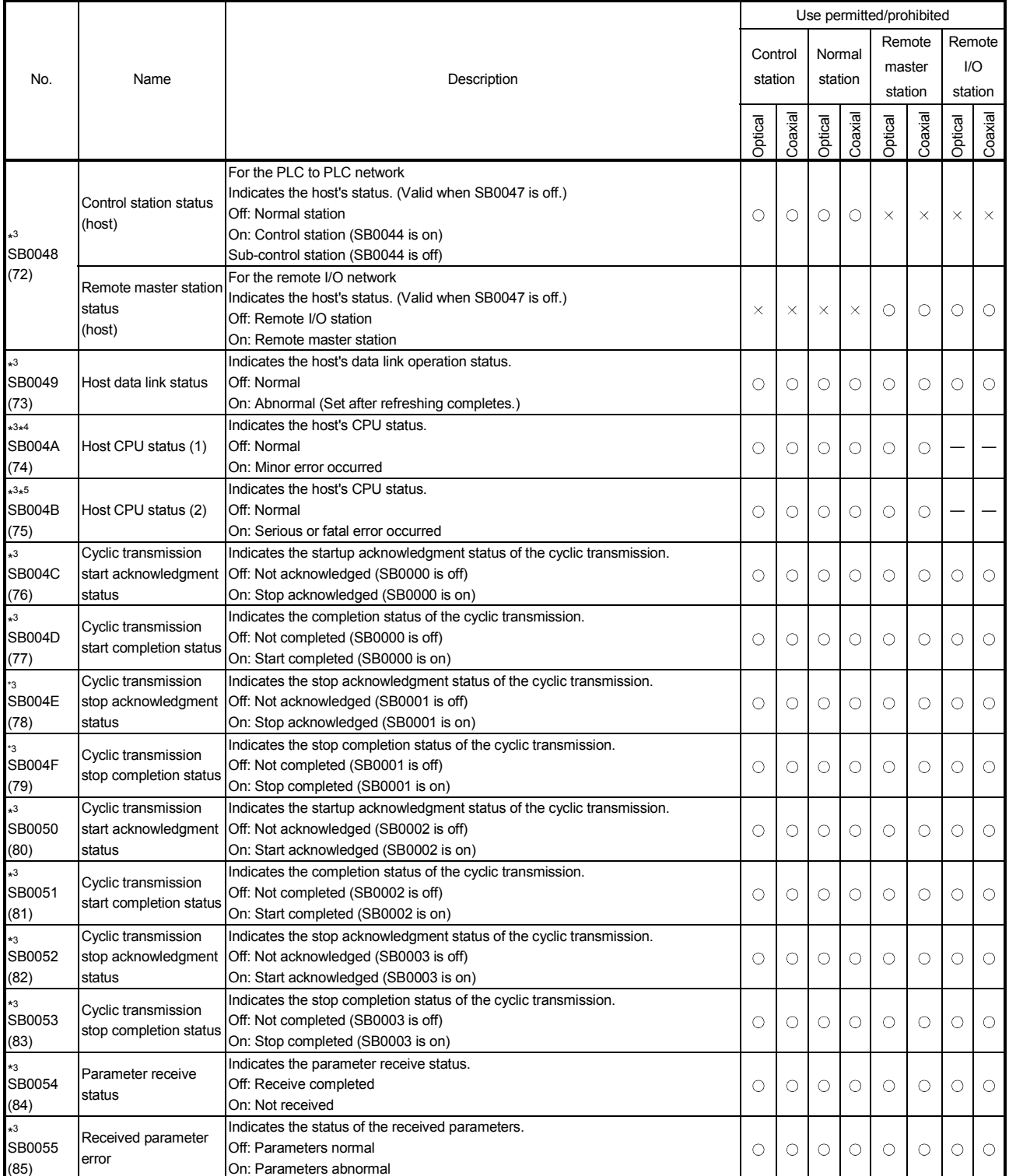

\*3: Valid only when SB0047 is off. When it turns on (error), the last data are retained.

\*4: Minor errors (battery error, etc.) are the type of errors that do not affect the CPU operation.

\*5: Serious errors (WDT error, etc.) are the type of errors that stop the CPU operation.

Fatal errors (RAM error, etc.) are also the type of errors that stop the CPU operation. (Error code: 11 $\square\square$ )

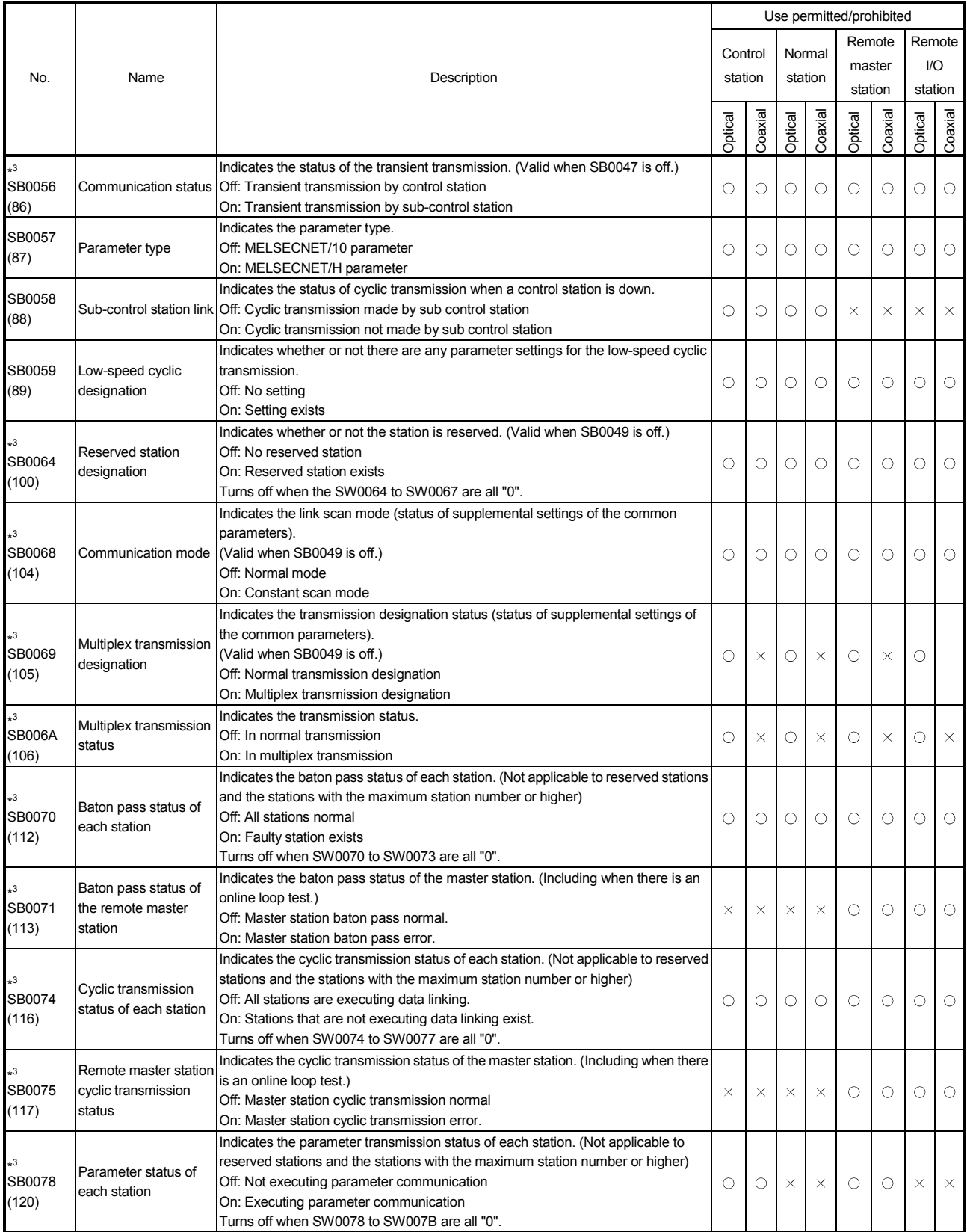

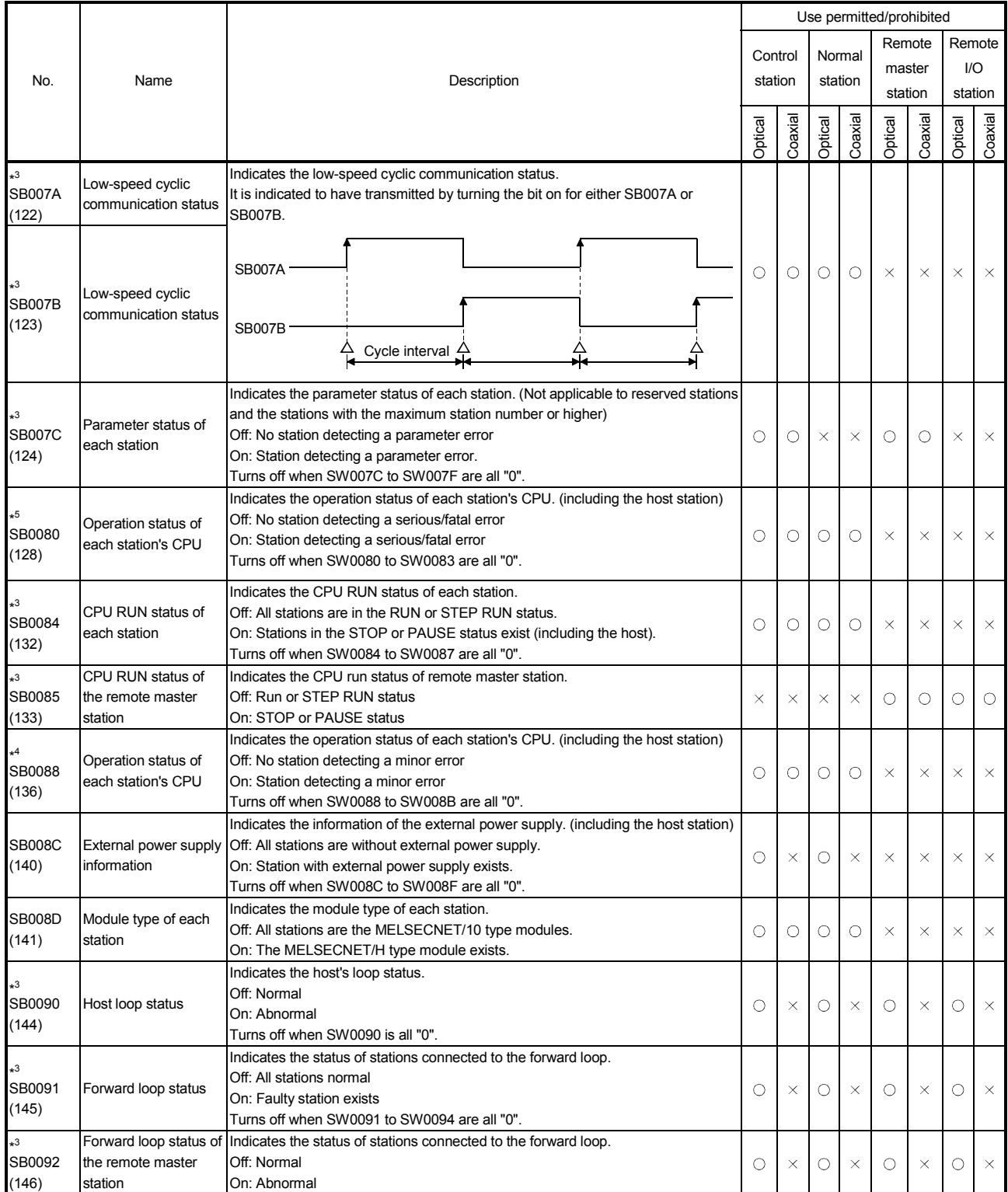

\*3: Valid only when SB0047 is off. When it turns on (error), the last data are retained.

\*4: Minor errors (battery error, etc.) are the type of errors that do not affect the CPU operation.

\*5: Serious errors (WDT error, etc.) are the type of errors that stop the CPU operation.

Fatal errors (RAM error, etc.) are also the type of errors that stop the CPU operation. (Error code: 11 $\square\square$ )

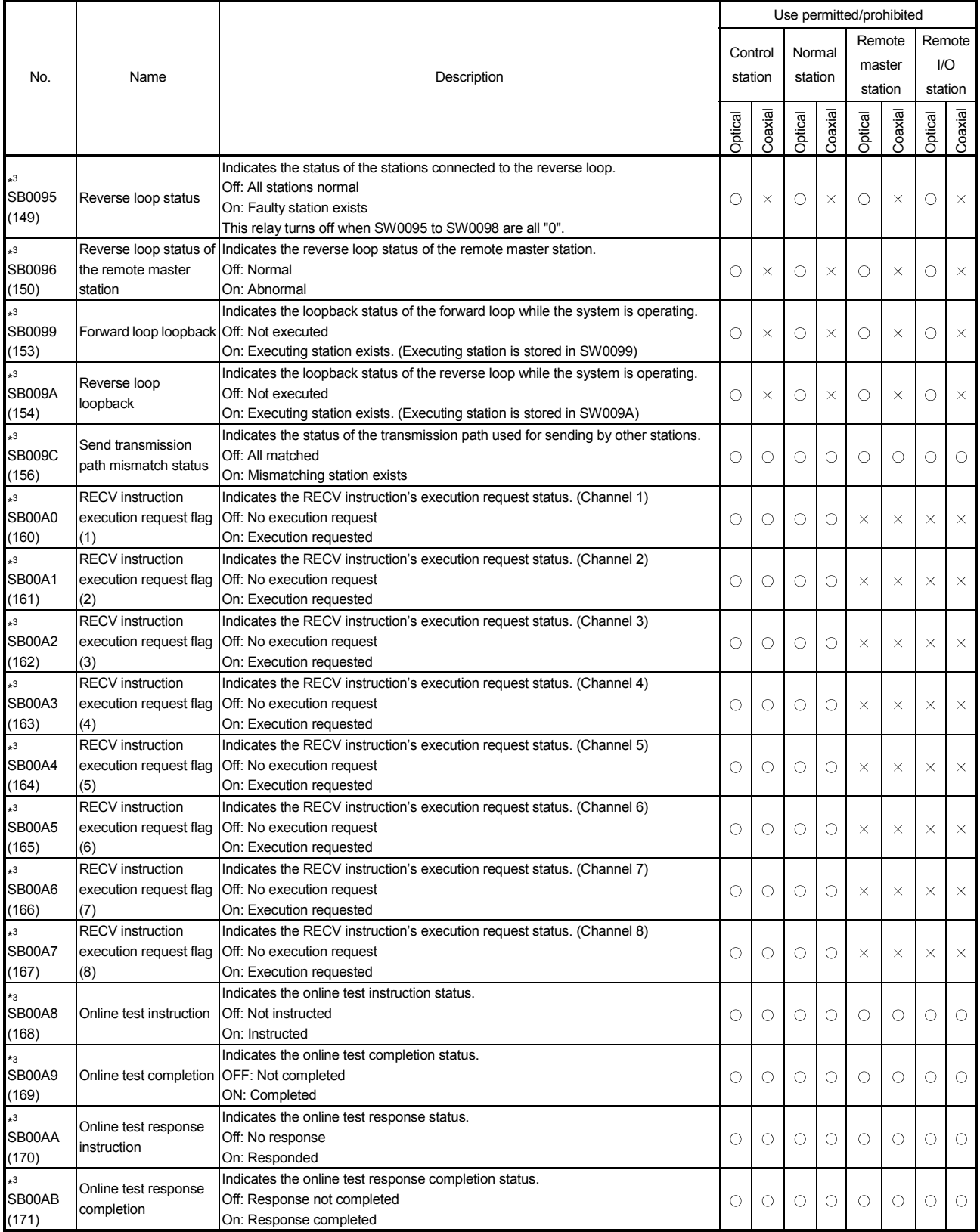

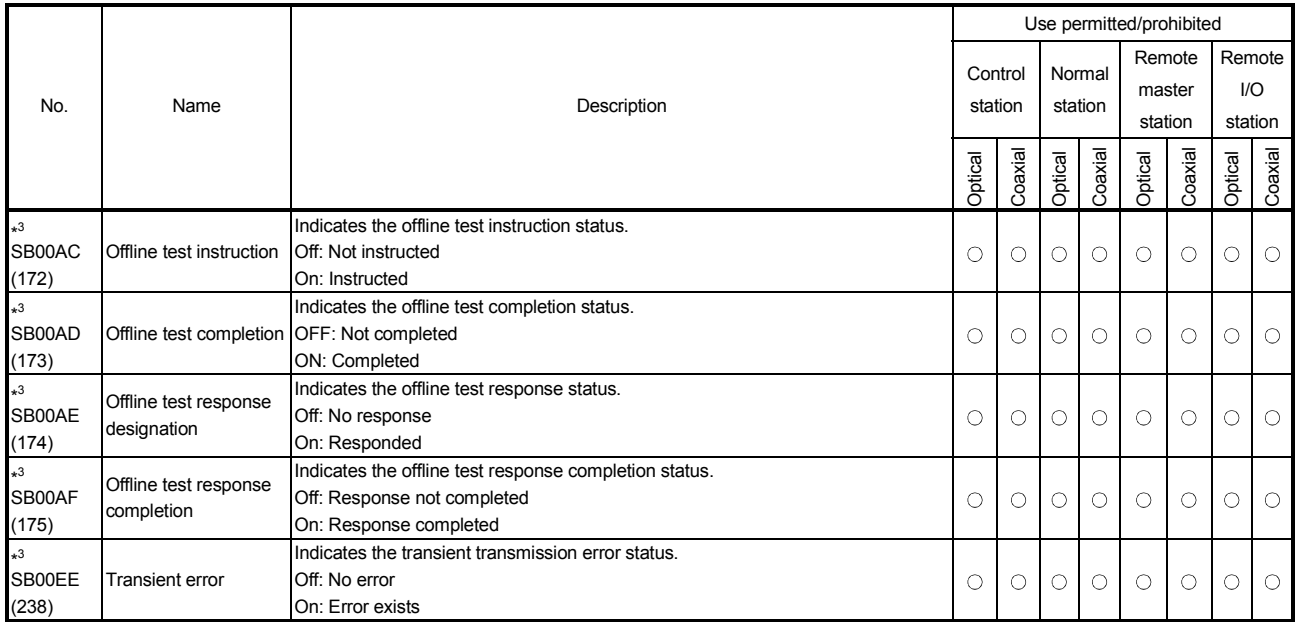

The data linking information is stored in the link special registers in numerical values.

They can be used by the sequence programs, or used for investigating faulty areas and the causes of errors by monitoring them.

The link special register (SW) that stores the link status is used for the detailed information of the network diagnostics of GX Developer.

When multiple network modules are installed, the SW of each network module is refreshed to the SW of the CPU module shown below if each network module's refresh parameters are not set. If the refresh parameters are set for at least one network module, the refresh parameters of all the network modules should be reviewed.

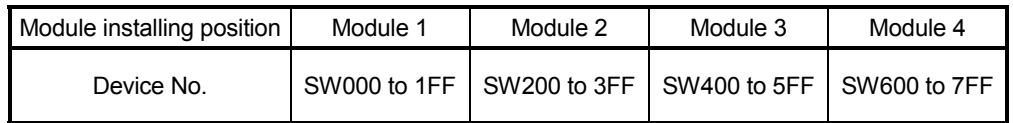

In the link special register, there are ranges that the user can set (SW0000 to SW001F) and ranges that the system sets "0" (SW0020 to SW01FF). (When the unit mounting position is unit 1.)

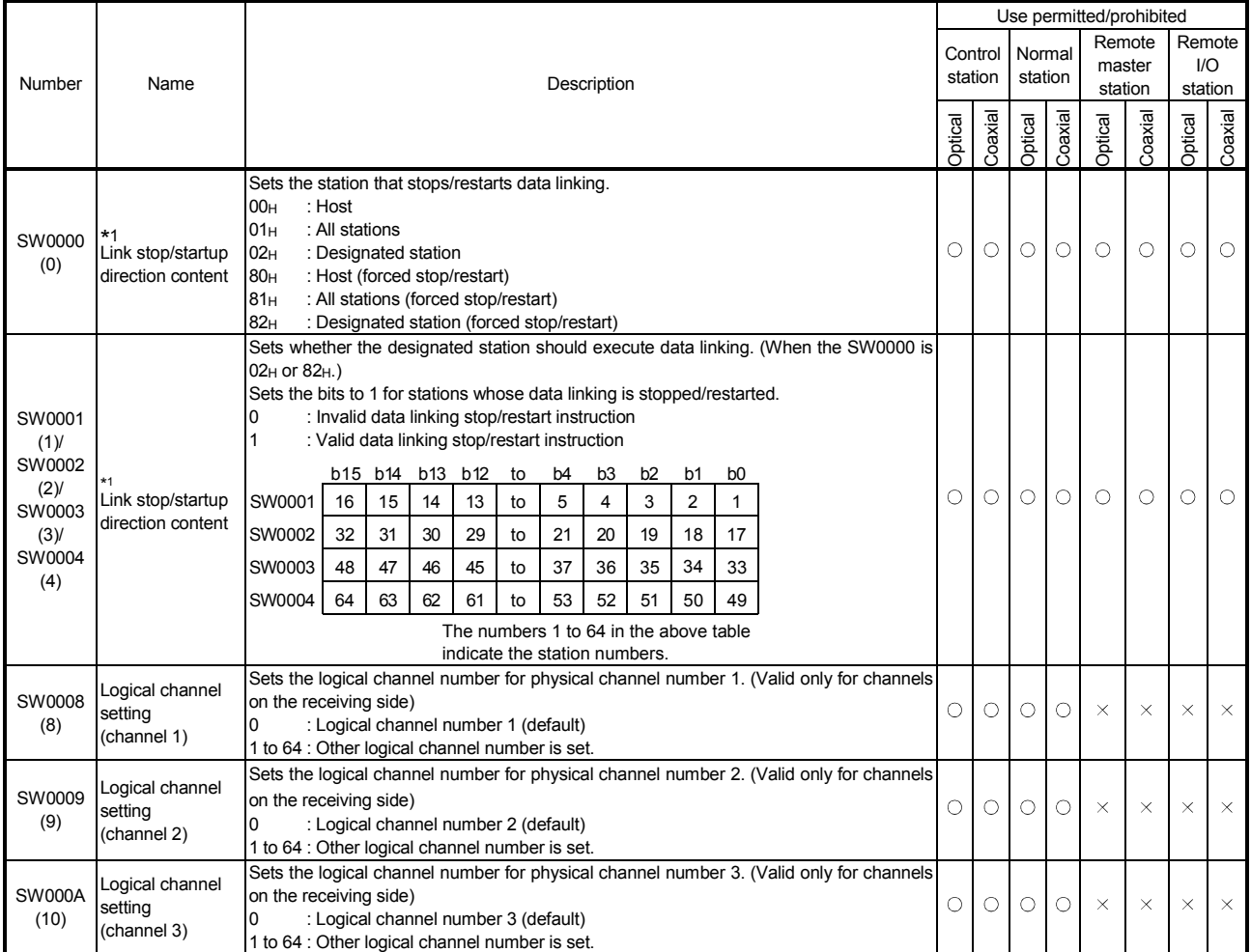

Link special register (SW) list

[Availability column] Optical: optical loop, Coaxial: coaxial bus

 $\bigcirc$ : Available,  $\times$ : Not available

\*1: Used in the network tests of GX Developer.

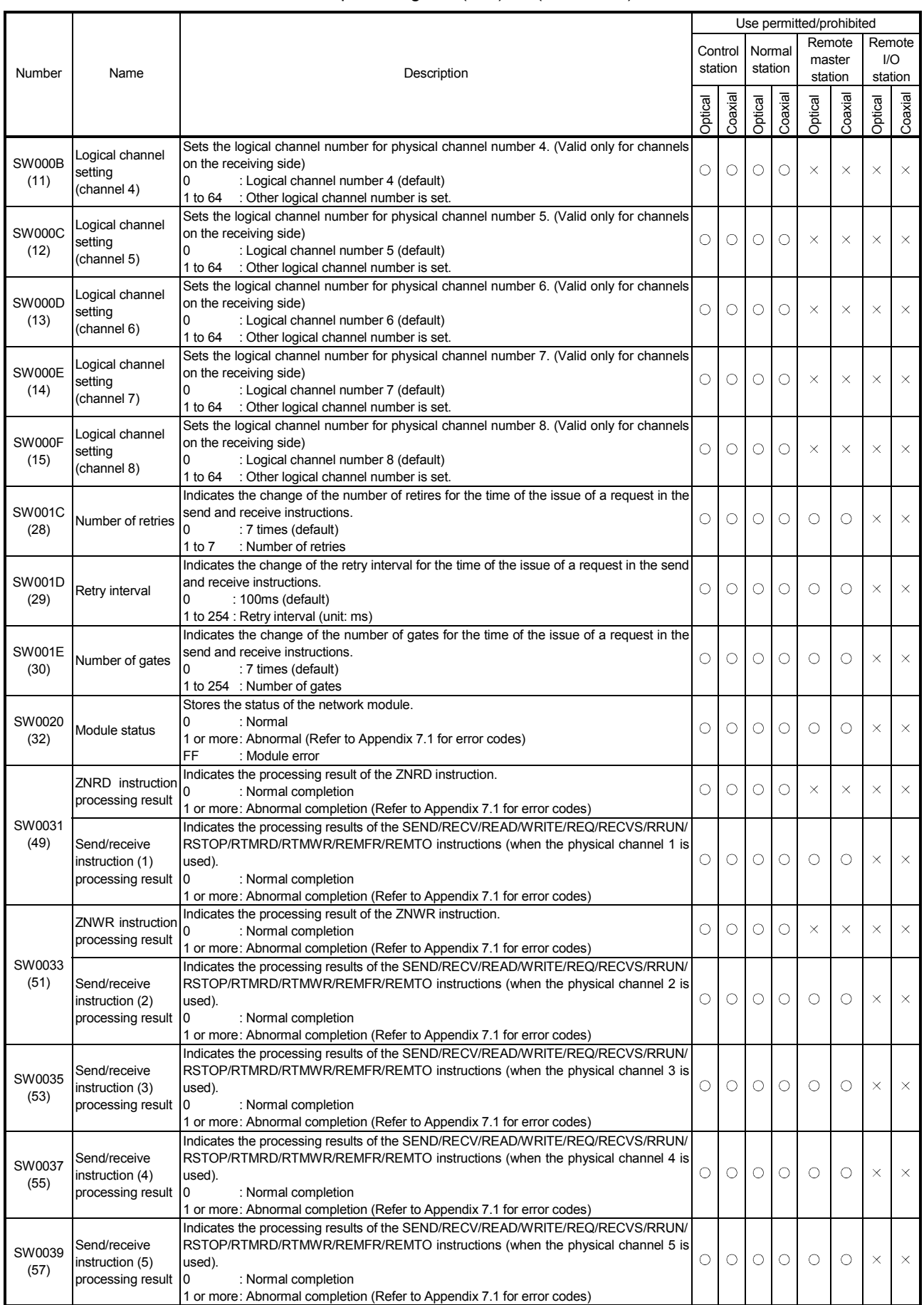

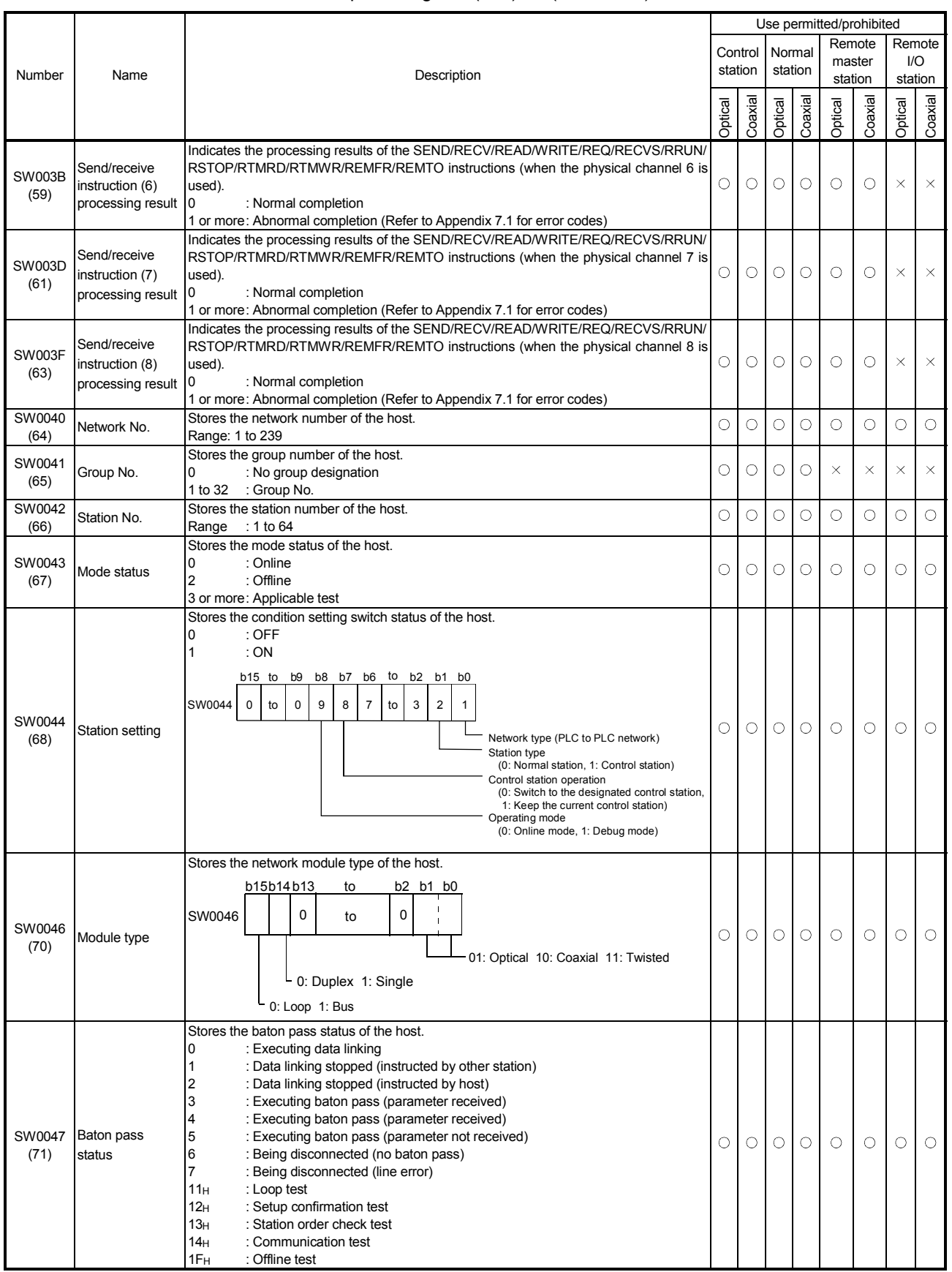

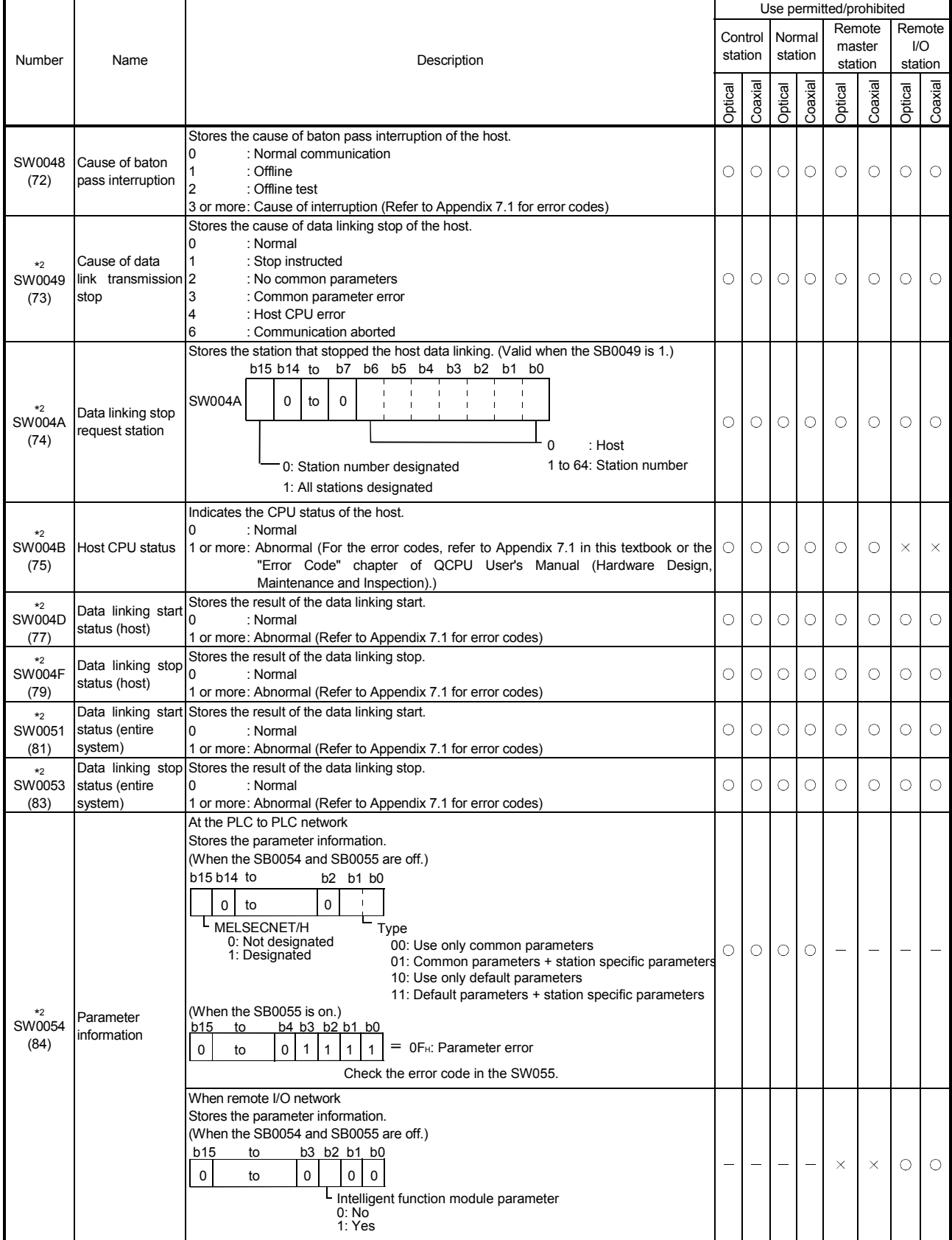

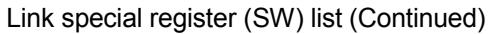

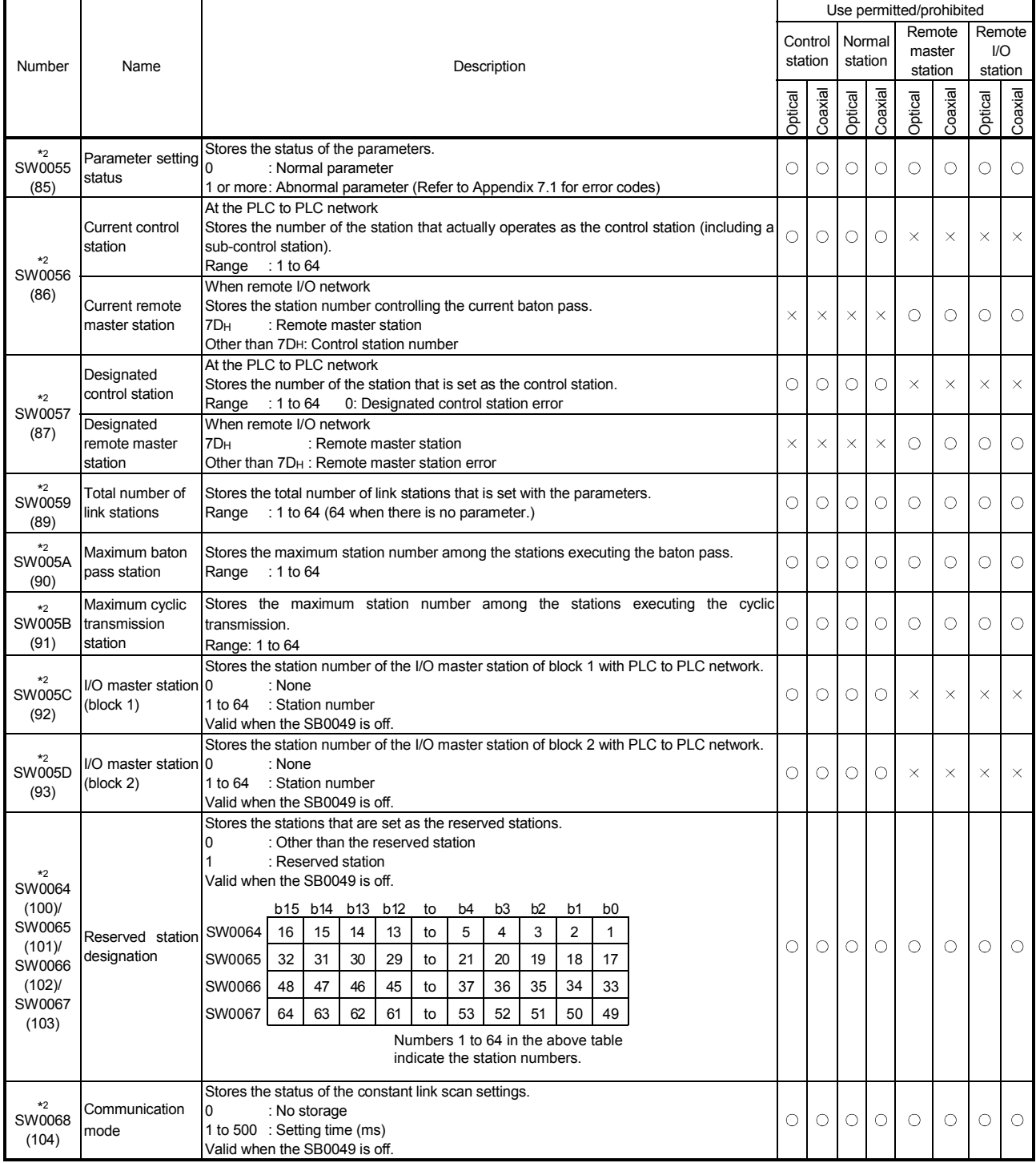

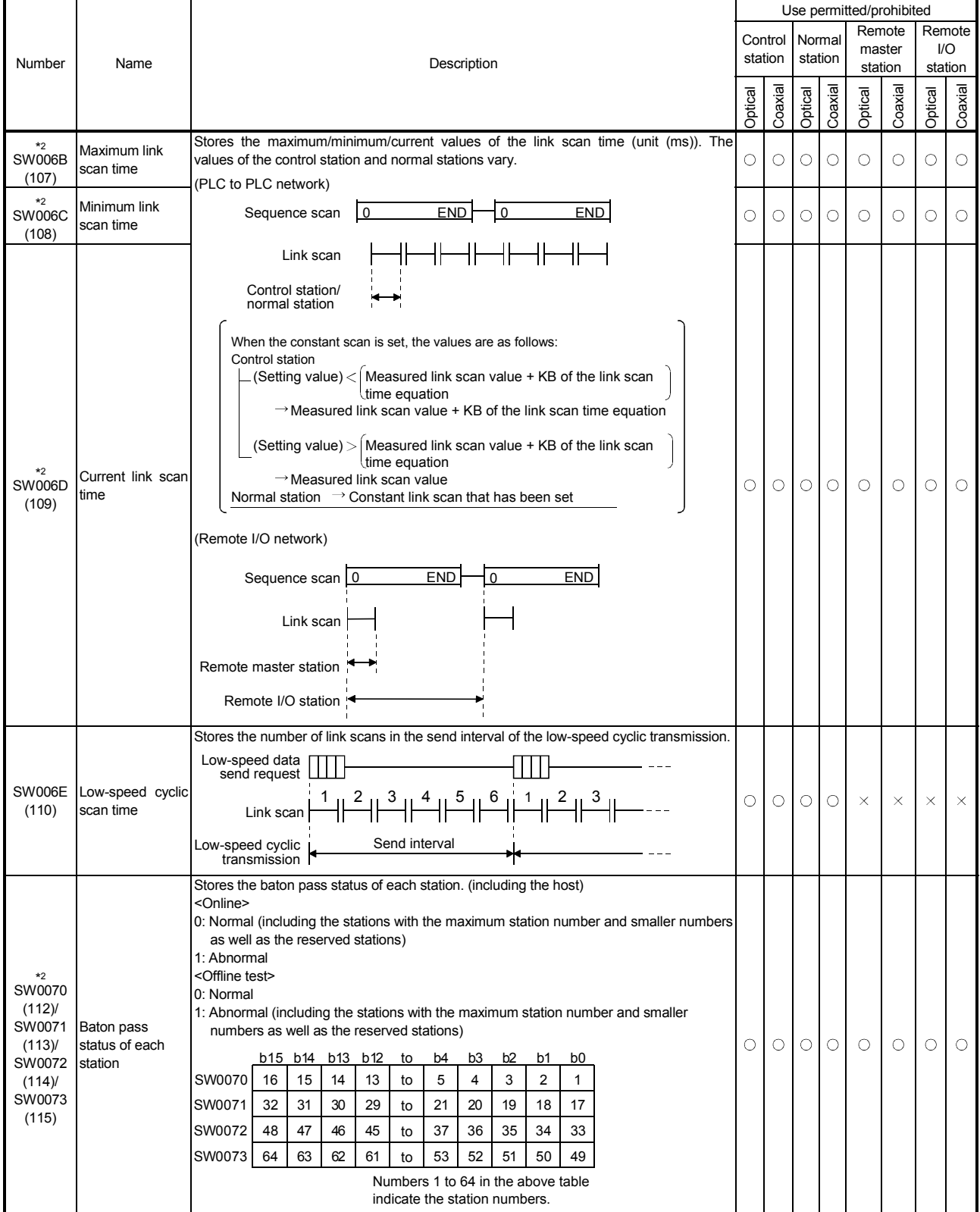

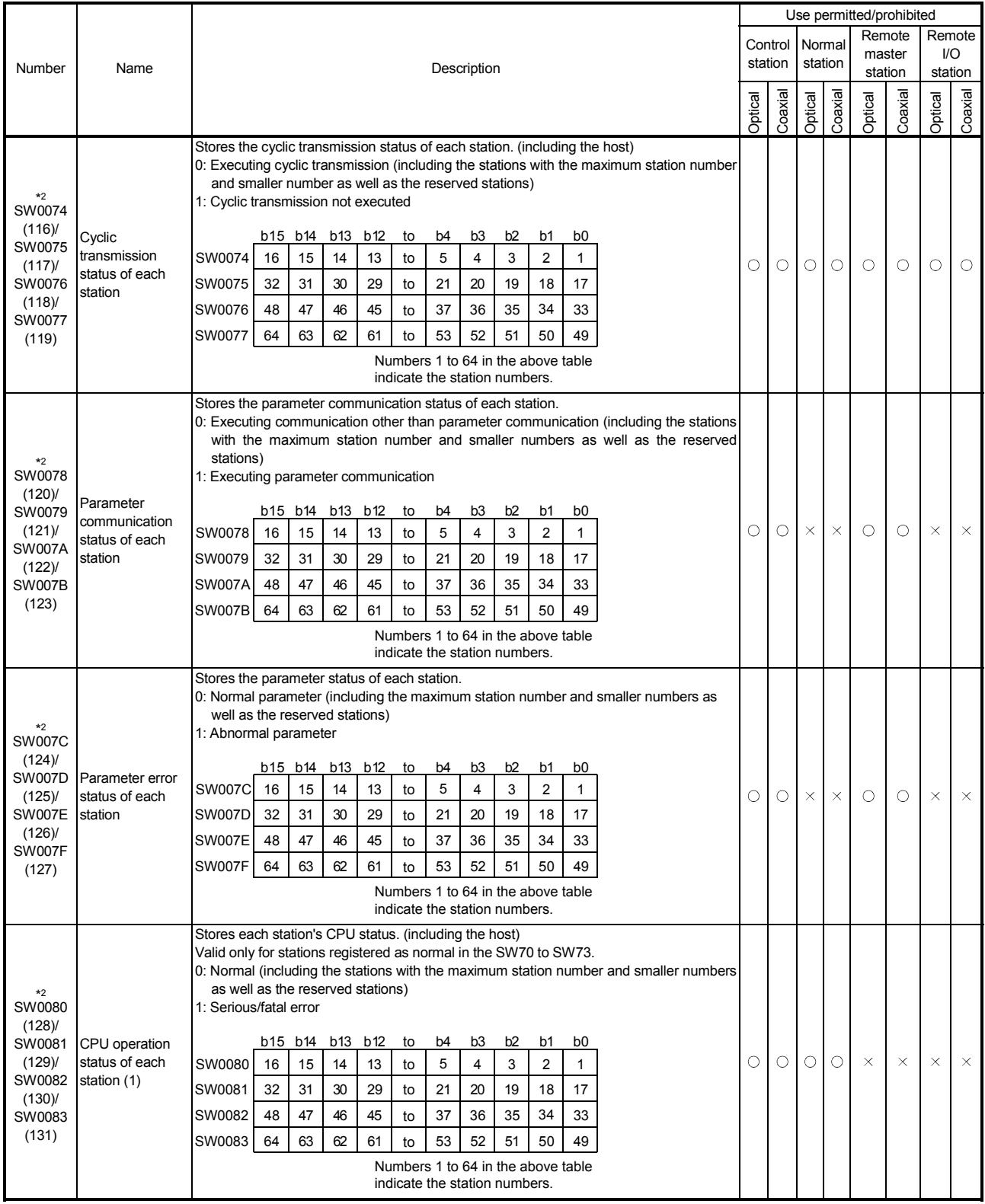

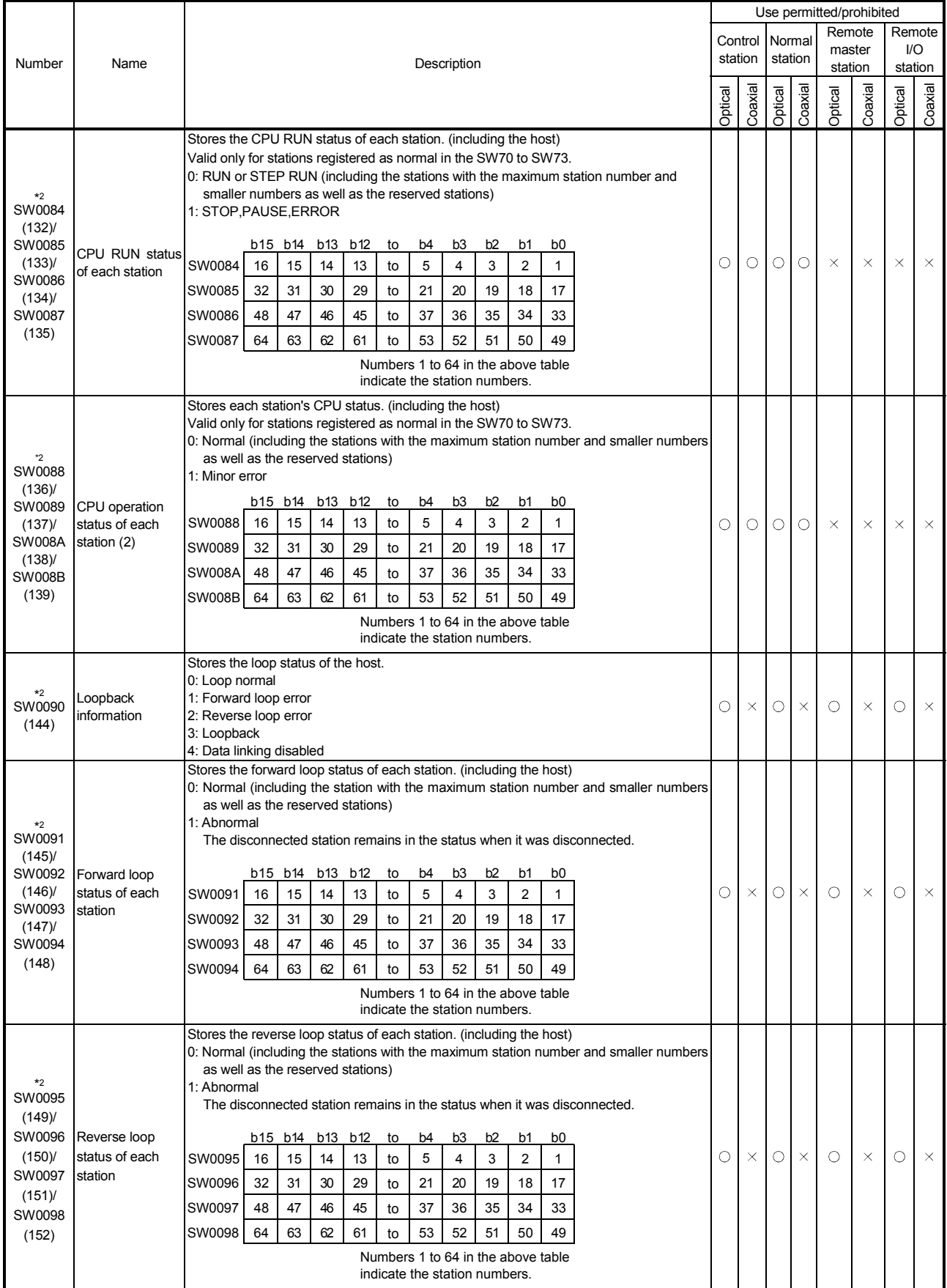

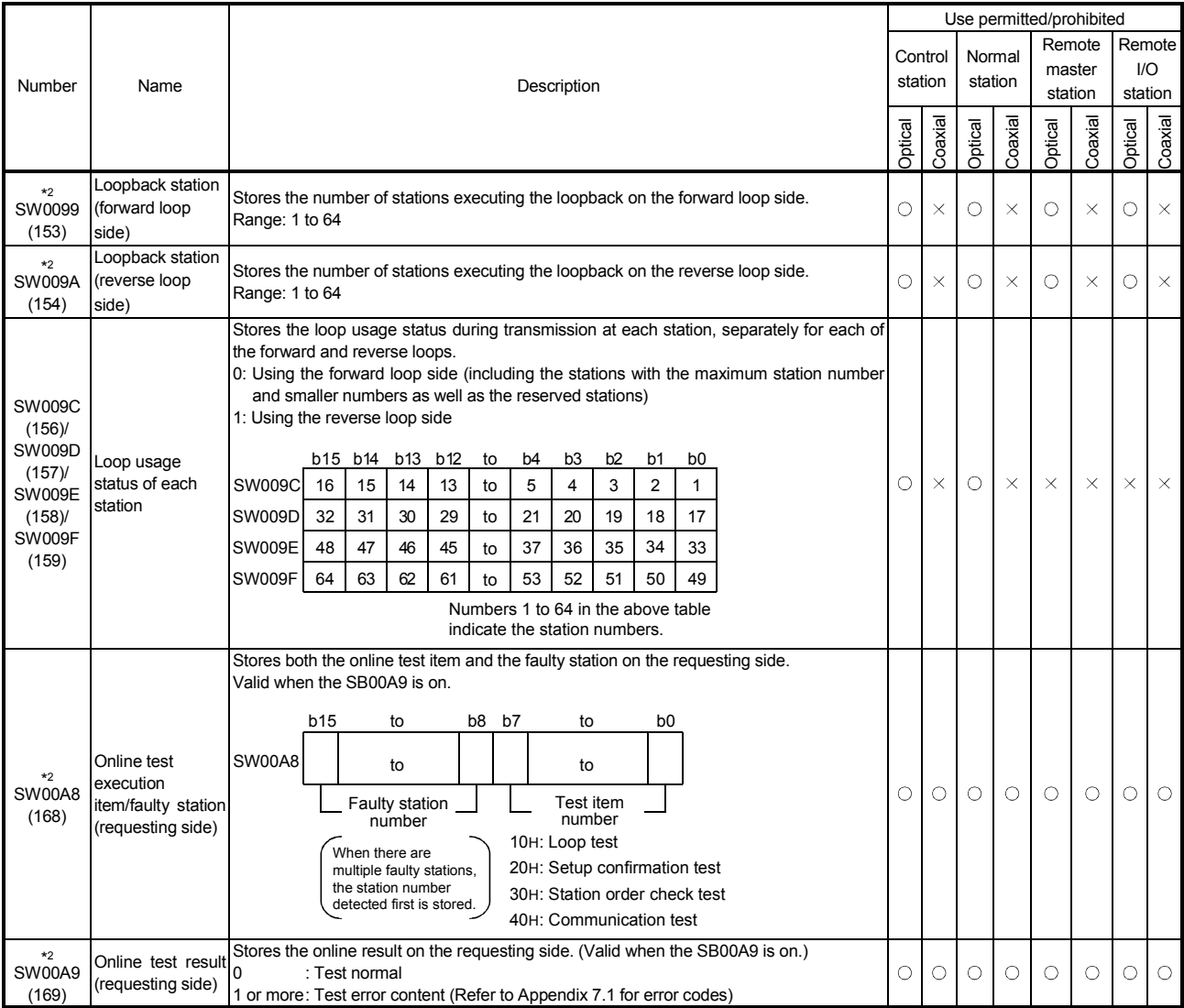

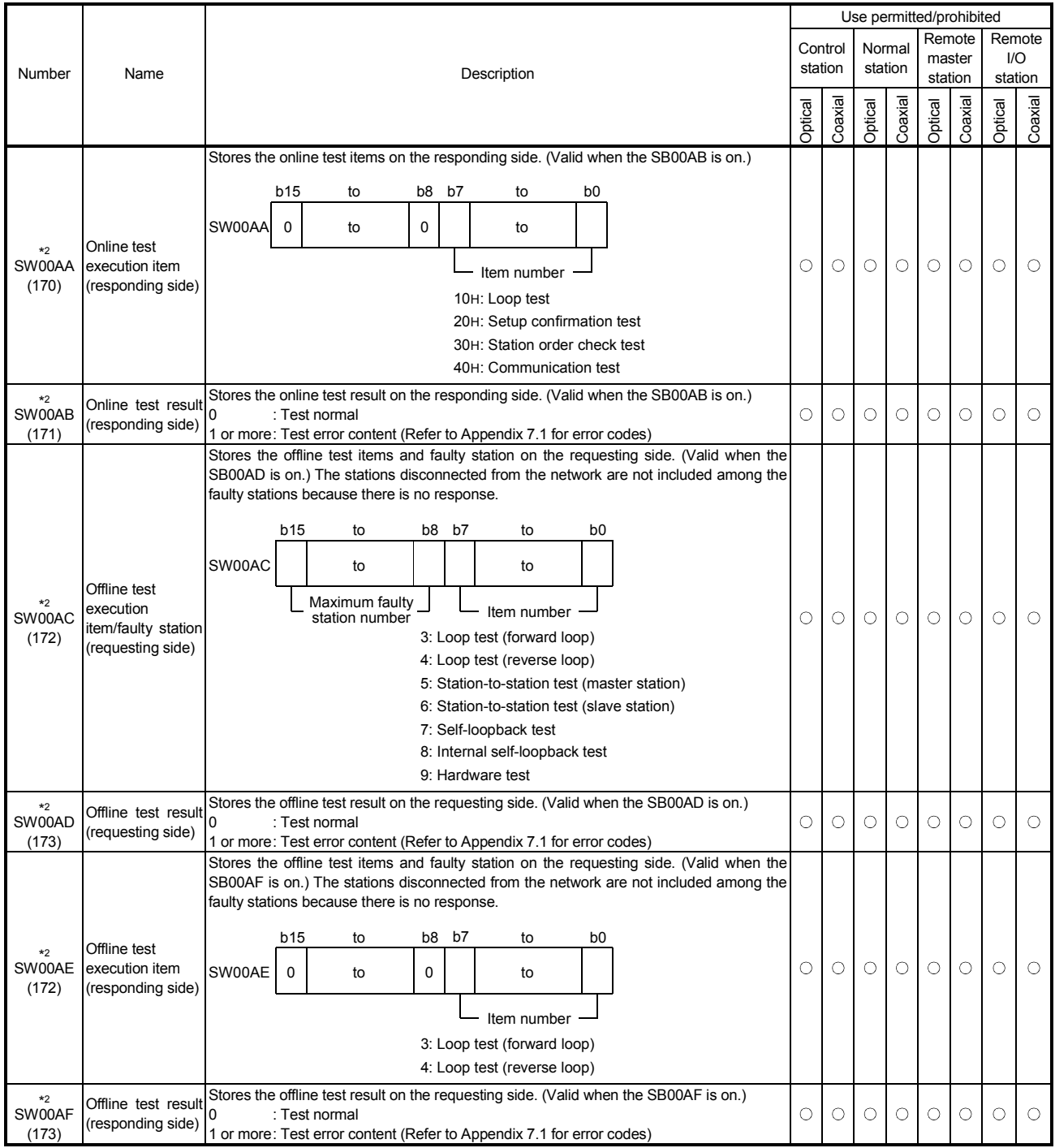

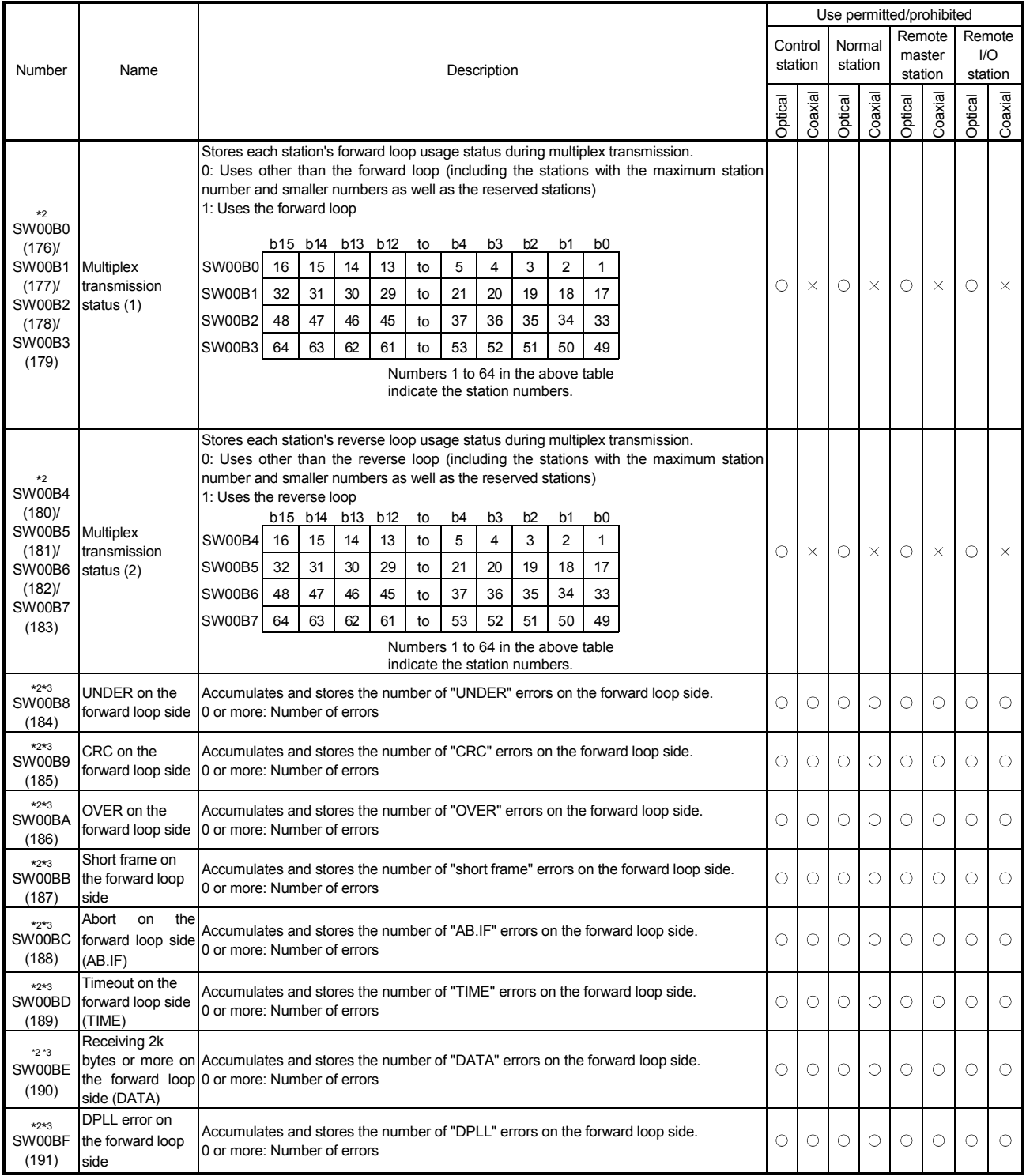

\*2: Valid only when SB0047 is off (normal). When it turns on (error), the last data are retained.

\*3: To reset the SW00B8 to SW00C7, turn on the SB0006.

The number of times information stored in SW00B8 to SW00C7 will not cause any problems if they are counted up gradually over a long period of time.

If they are counted up rapidly in a short period of time (while monitoring with GX Developer, etc.), the cable may be faulty.

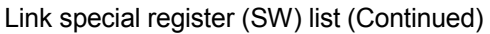

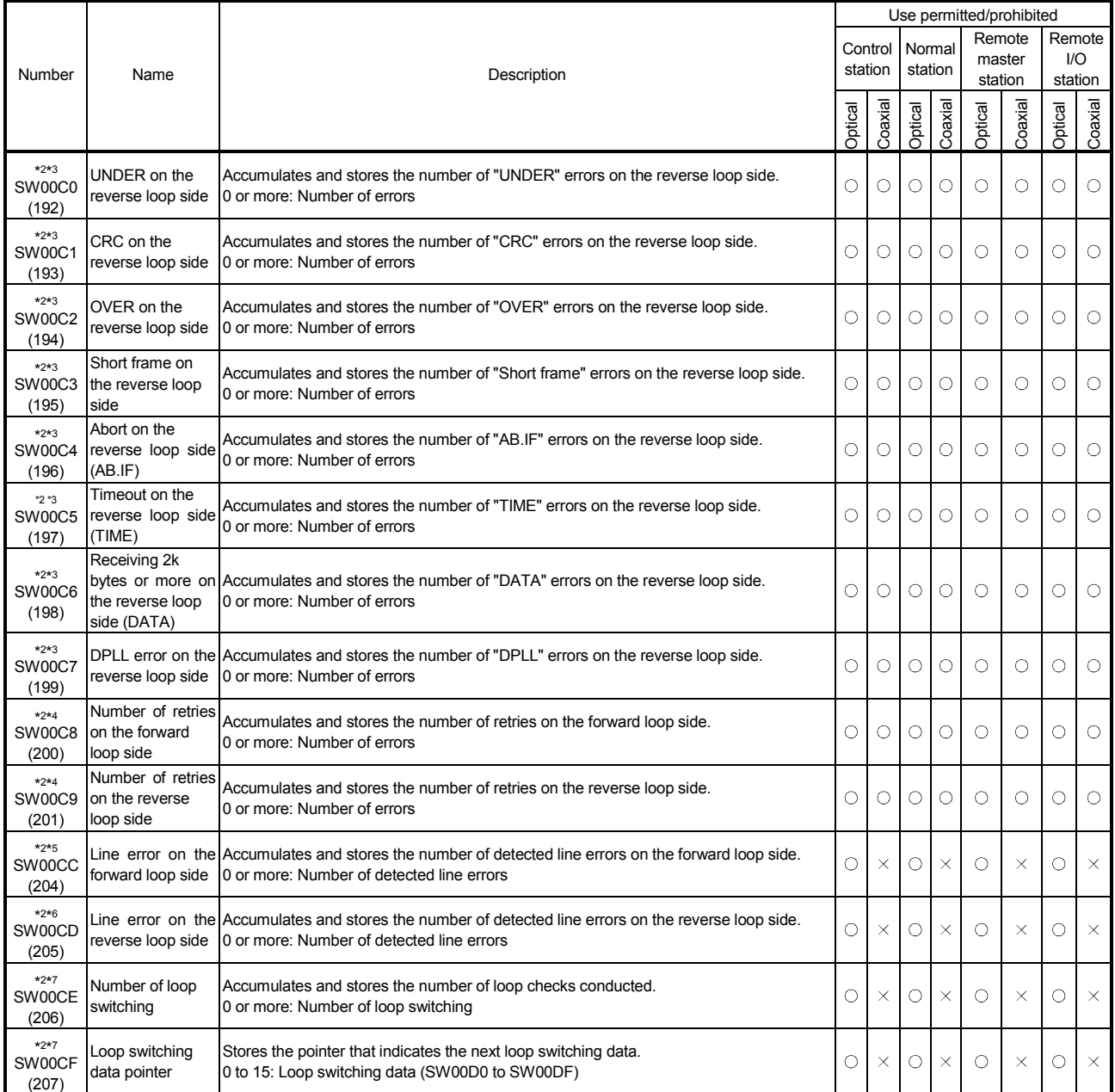

\*2: Valid only when SB0047 is off (normal). When it turns on (error), the last data are retained.

\*3: To reset the SW00B8 to SW00C7, turn on the SB0006.

The number of times information stored in SW00B8 to SW00C7 will not cause any problems if they are counted up gradually over a long period of time.

If they are counted up rapidly in a short period of time (while monitoring with GX Developer, etc.), the cable may be faulty.

\*4: This may be counted up at power on/reset, but it is not an error.

Clear with the SB0005 when the number of retries is not required before starting data linking.

\*5: To reset the SW00CC, turn on the SB0007.

\*6: To reset the SW00CD, turn on the SB0008.
### Link special register (SW) list (Continued)

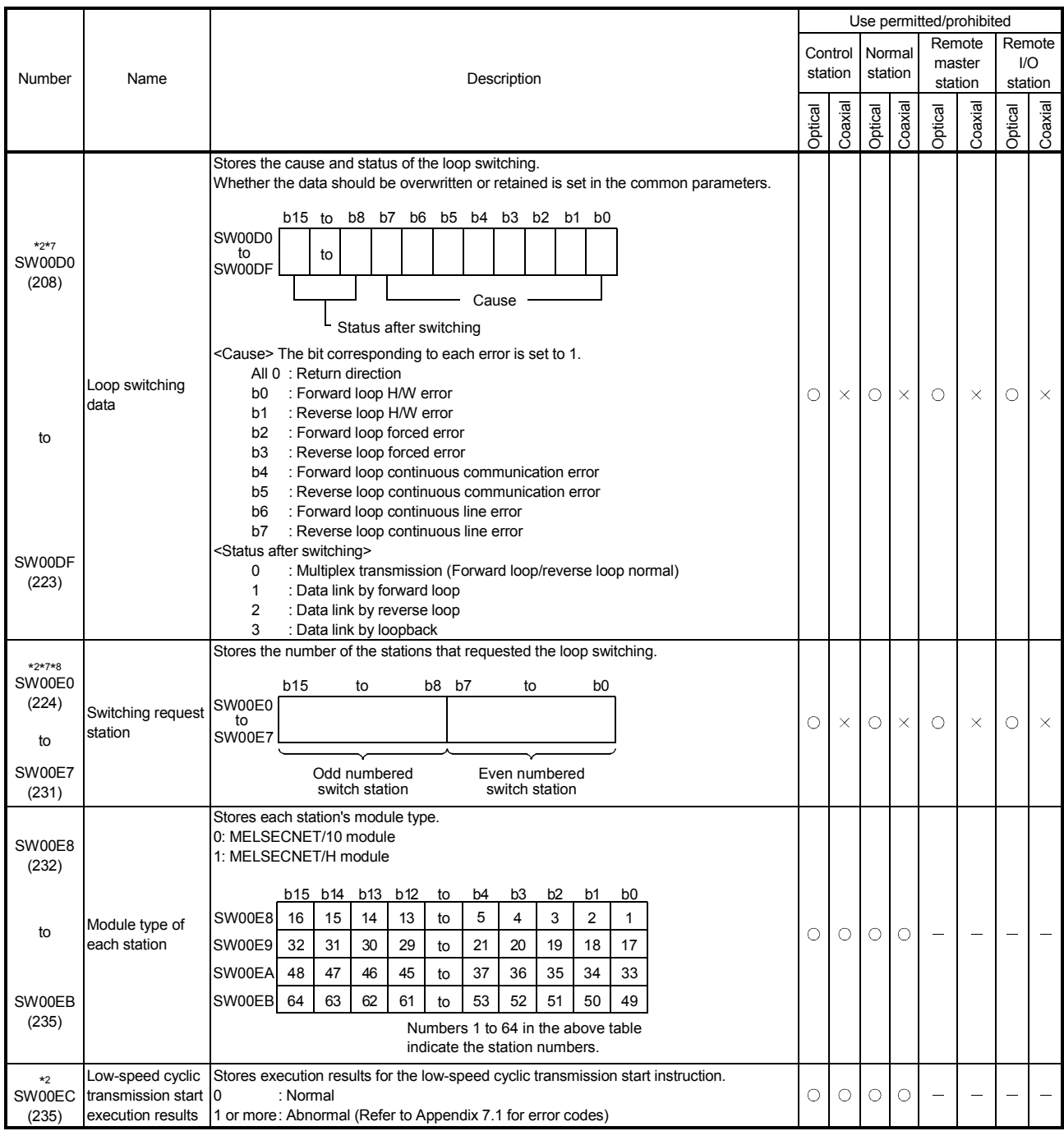

\*2: Valid only when SB0047 is off. When it turns on (error), the last data are retained.

\*7: To reset the SW00CE to E7, turn on the SB0009.

\*8: For the loop switching request station, stations other than ones at both ends of the loop may be stored because the loop switching request is issued by the station that first detected the loop error.

### Link special register (SW) list (Continued)

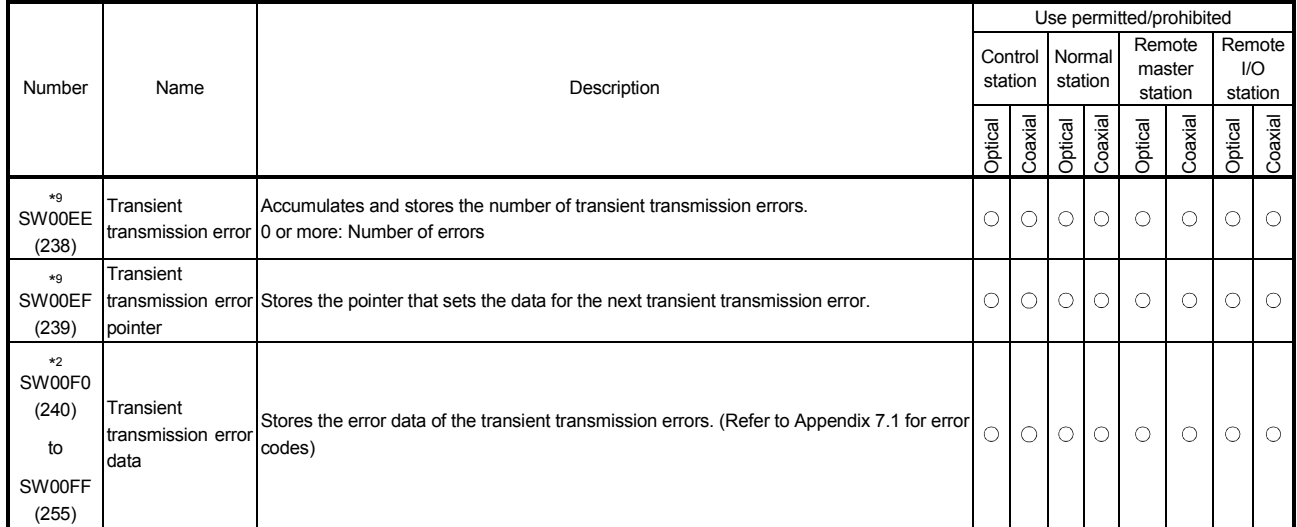

\*2: Valid only when SB0047 is off. When it turns on (error), the last data are retained.

\*9: To reset the SW00EE to EF, turn on the SB000A.

### Appendix 5 Special Relay (SM) List for Remote I/O Station

The special relays SM are the internal relays whose specifications are specified by the CPU and the remote I/O module. For this reason, they cannot be used by the sequence program in the same way as the normal internal relays. However, they can be turned ON or OFF as needed in order to control the CPU and the remote I/O modules.

Use the GX Developer to monitor and control the ON/OFF functions of the remote I/O module's special relay. Connect GX Developer to the remote master station or the remote I/O module, and then operate the online menu monitor and the device test.

The following list applies only to the special relays related to the remote I/O modules. The following table shows the meaning of the headings in the list.

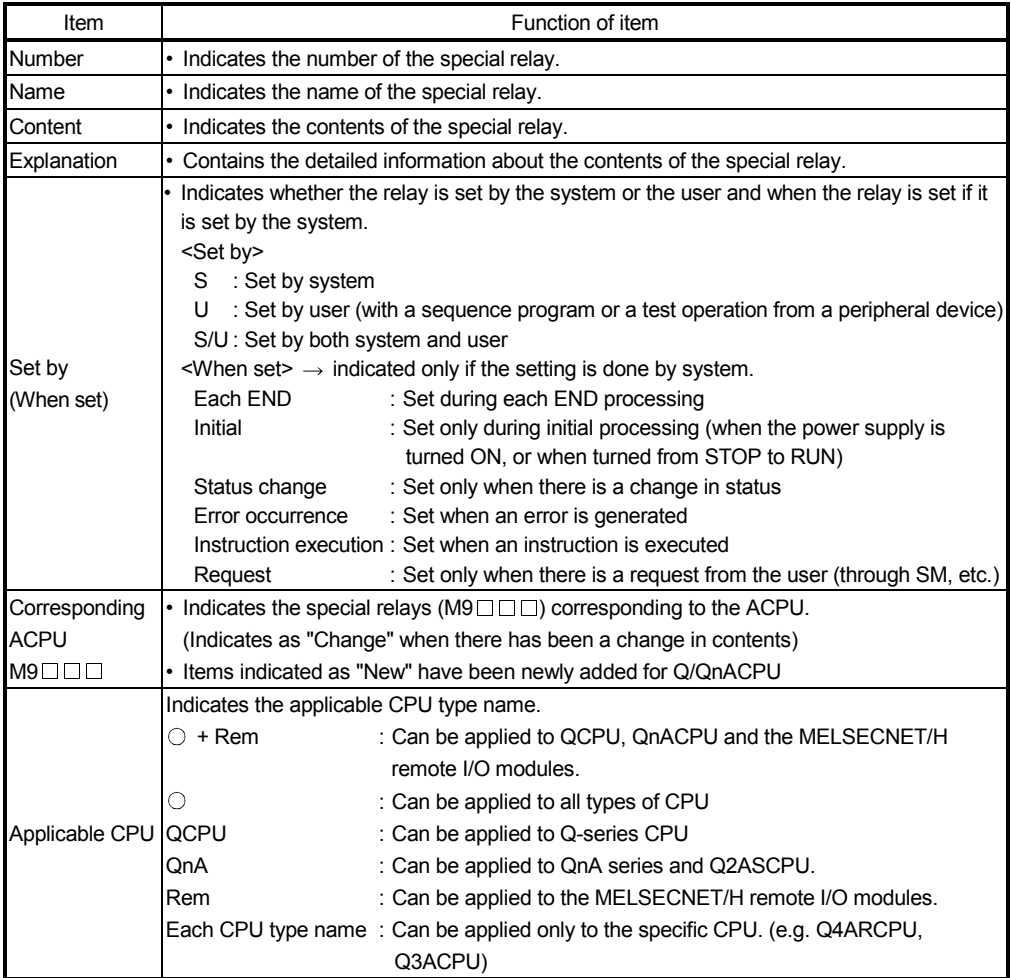

For details on the following items, refer to these manuals:

- CPU  $\rightarrow$  QCPU User's Manual (Function Explanation, Program Fundamentals)
	- QnACPU Programming Manual (Fundamentals)
- Networks  $\rightarrow$  Q corresponding MELSECNET/H Network System Reference Manual (PLC to PLC network)
	- Q Corresponding MELSECNET/H Network System Reference Manual (Remote I/O network)
	- For QnA/Q4AR MELSECNET/10 Network System Reference Manual
- SFC  $\rightarrow$  QCPU (Q Mode)/QnACPU Programming Manual (SFC)

### Special Relay List

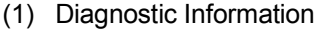

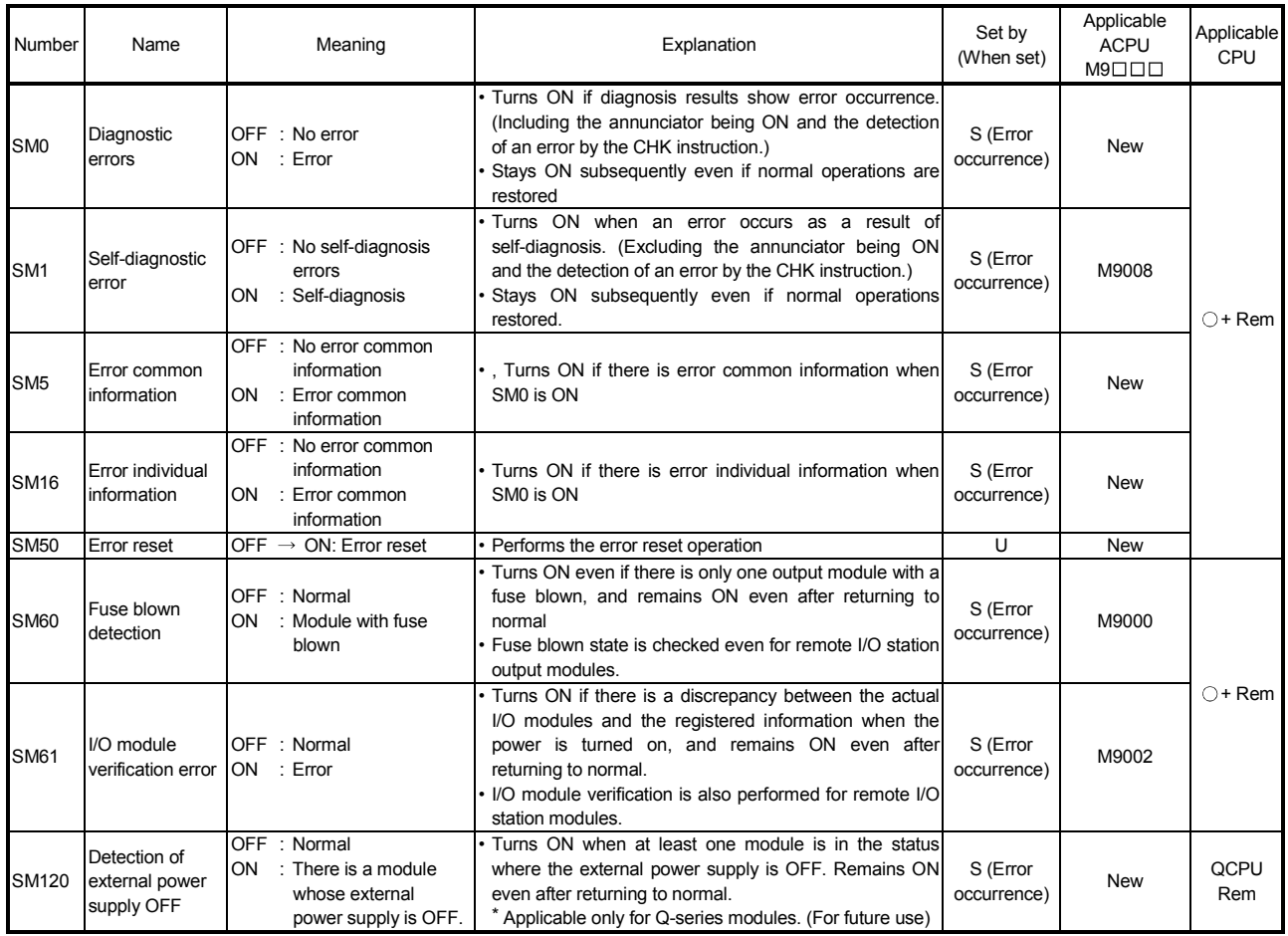

# (2) System information

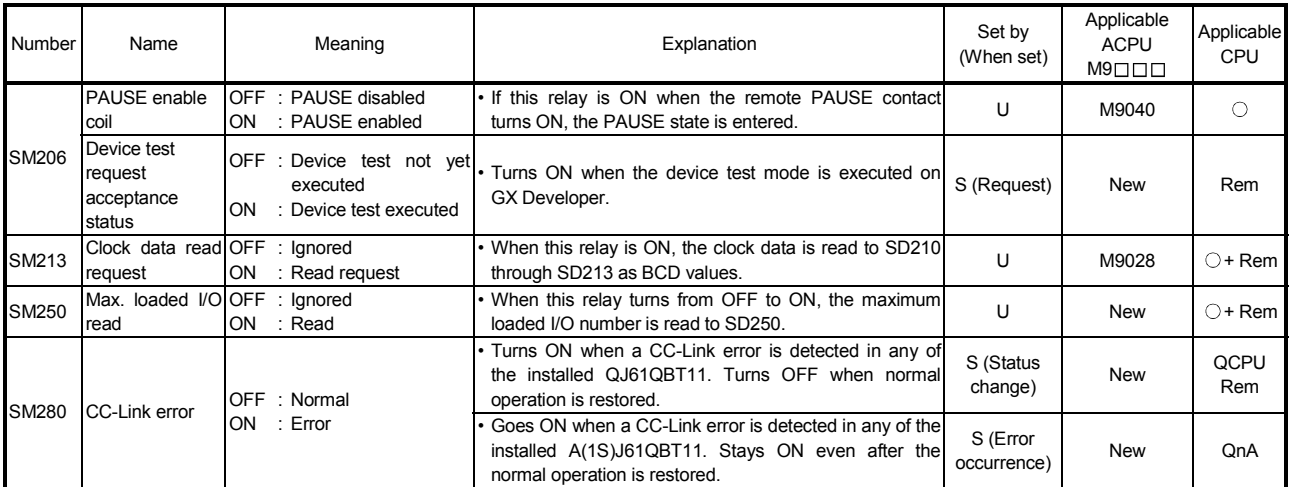

#### (3) Scan information

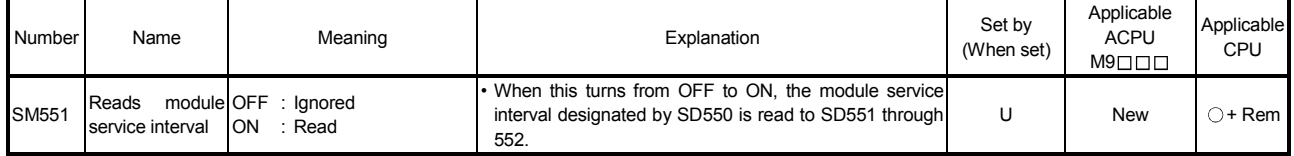

### Appendix 6 Special Register (SD) List for Remote I/O Station

The special registers SD are the internal registers whose specifications are specified by the CPU and the remote I/O module. For this reason, they cannot be used by the sequence program in the same way as the normal internal registers. However, they can be used to write data as needed in order to control the CPU and remote I/O modules.

Data stored in the special registers are stored as BIN values unless otherwise specified.

Use the GX Developer, or use a READ/WRITE command sent by the sequence program, to monitor and write to the remote I/O module's special registers.

Use the GX Developer to monitor and control the ON/OFF functions of the remote I/O module's special relays.

Connect the GX Developer to the remote master station or the remote I/O module, and then operate the online menu monitor and the device test. The sequence program will read the special register according to the READ command, and write to the special register according to the WRITE command.

The following list applies only to the special registers related to the remote I/O modules.

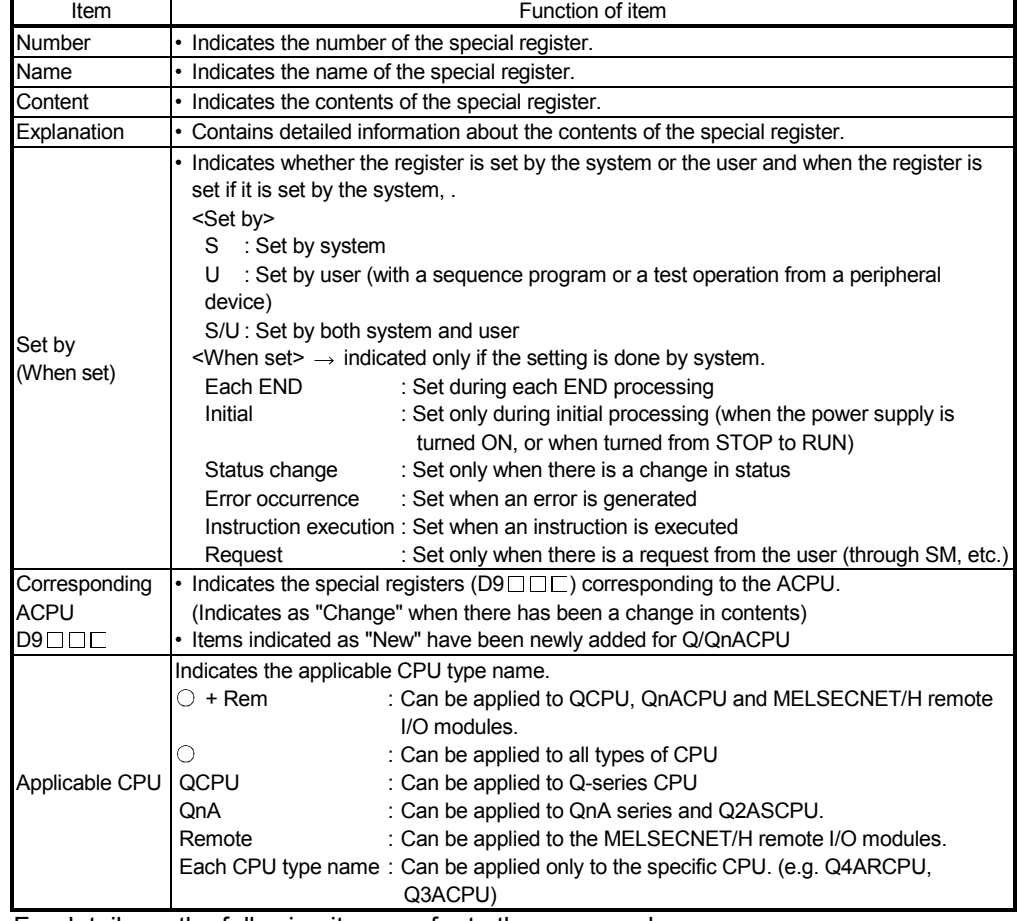

The following table shows the meaning of the headings in the list.

For details on the following items, refer to these manuals:

• CPU  $\rightarrow$  • QCPU User's Manual (Function Explanation, Program Fundamentals) • QnACPU Programming Manual (Fundamentals)

- Networks  $\rightarrow$  Q corresponding MELSECNET/H Network System Reference Manual (PLC to PLC network)
	- Q Corresponding MELSECNET/H Network System Reference Manual (Remote I/O network)
	- For QnA/Q4AR MELSECNET/10 Network System Reference Manual
- $\cdot$  SFC  $\rightarrow$  QCPU (Q Mode)/QnACPU Programming Manual (SFC)

### (1) Diagnostic Information

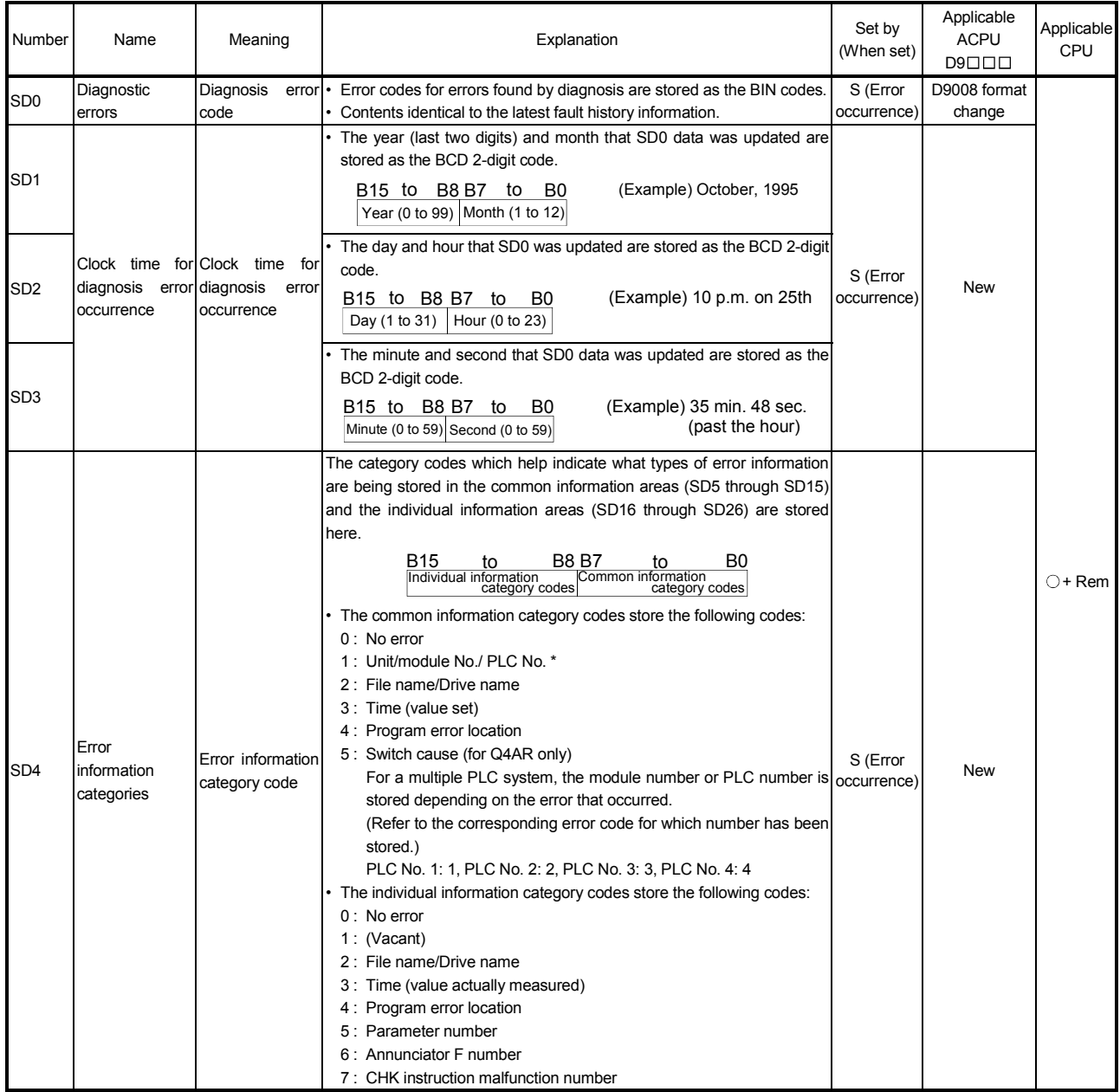

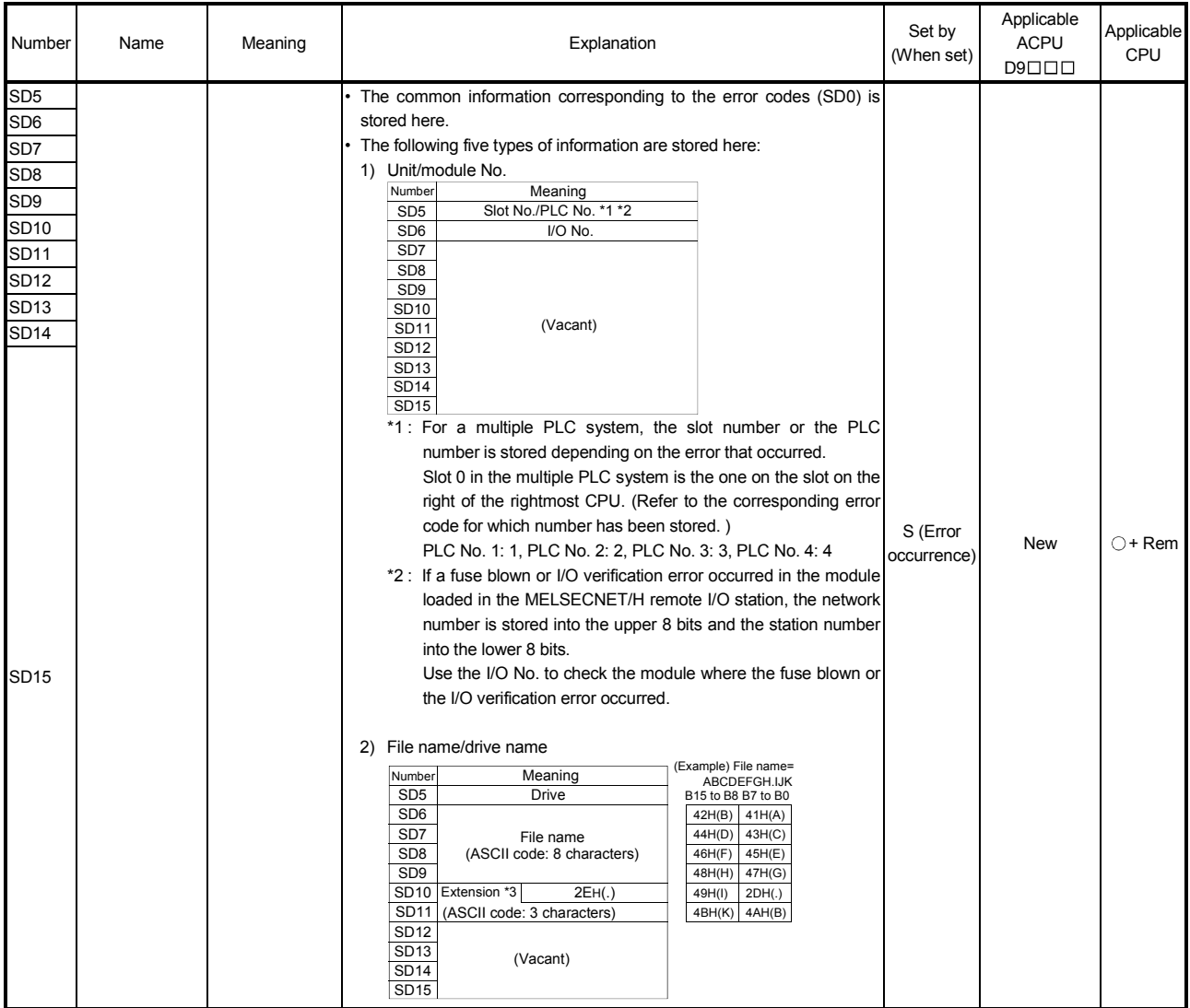

\*3: For extensions, refer to REMARK below.

# REMARK

Extensions are shown below.

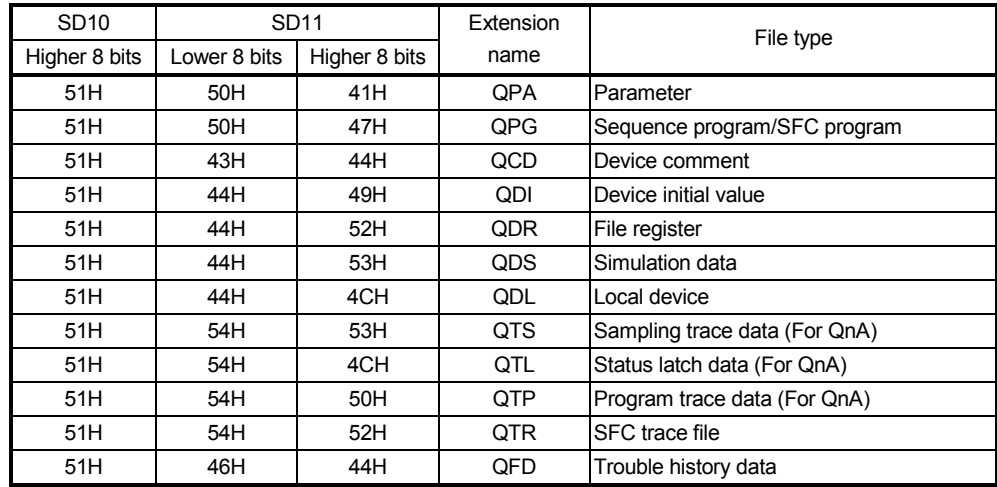

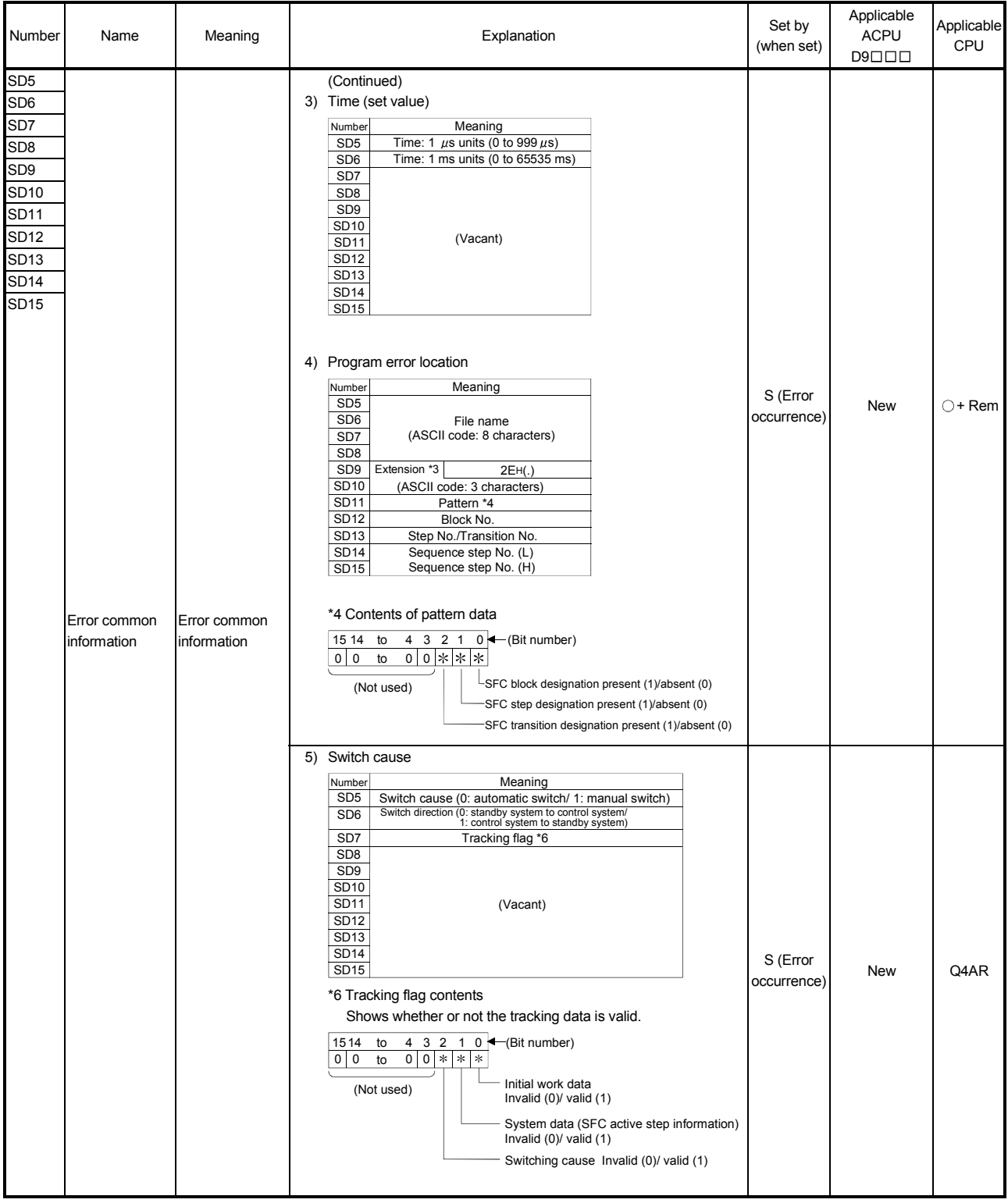

\*3: For extensions, refer to REMARK at Appendix 31.

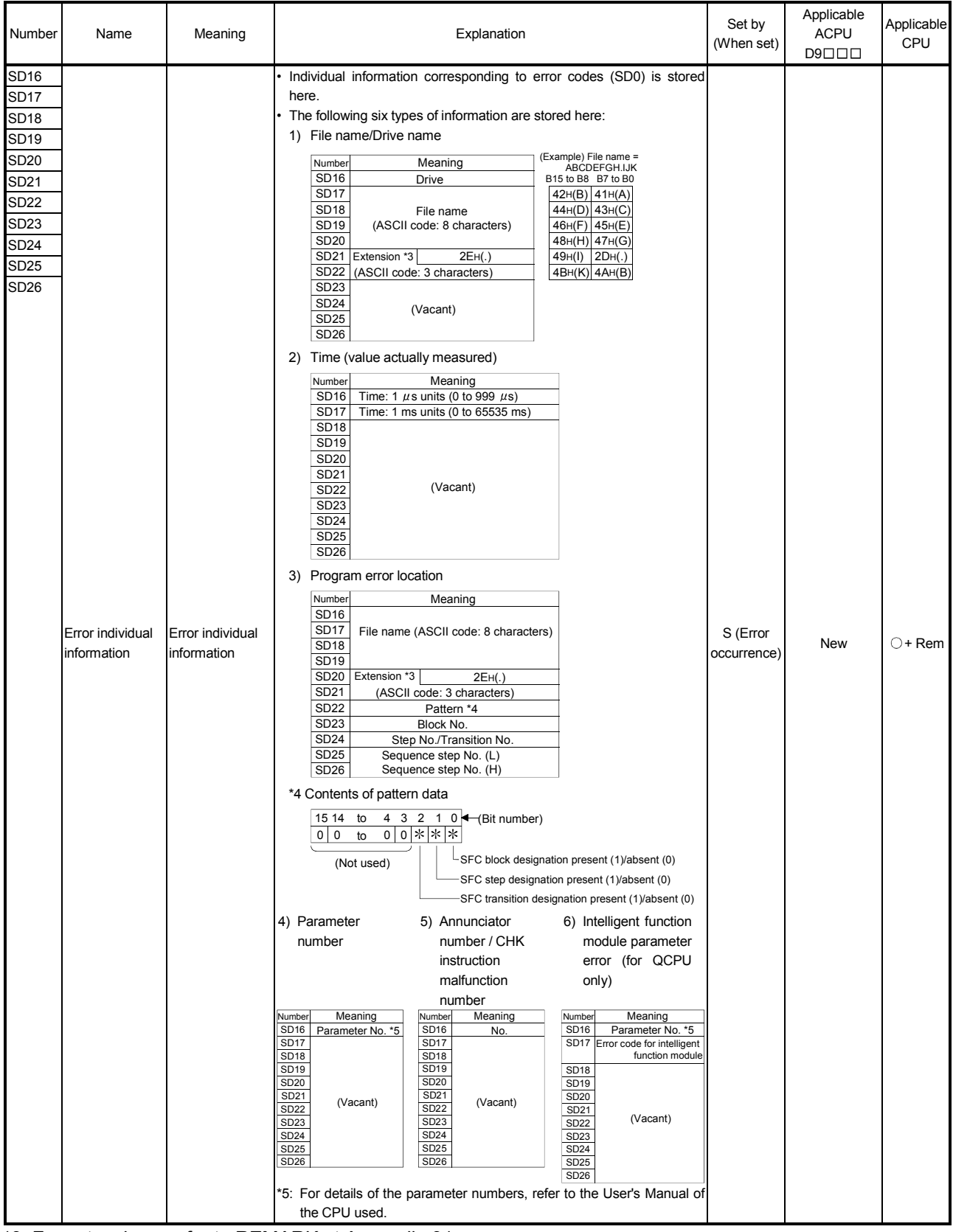

\*3: For extensions, refer to REMARK at Appendix-31.

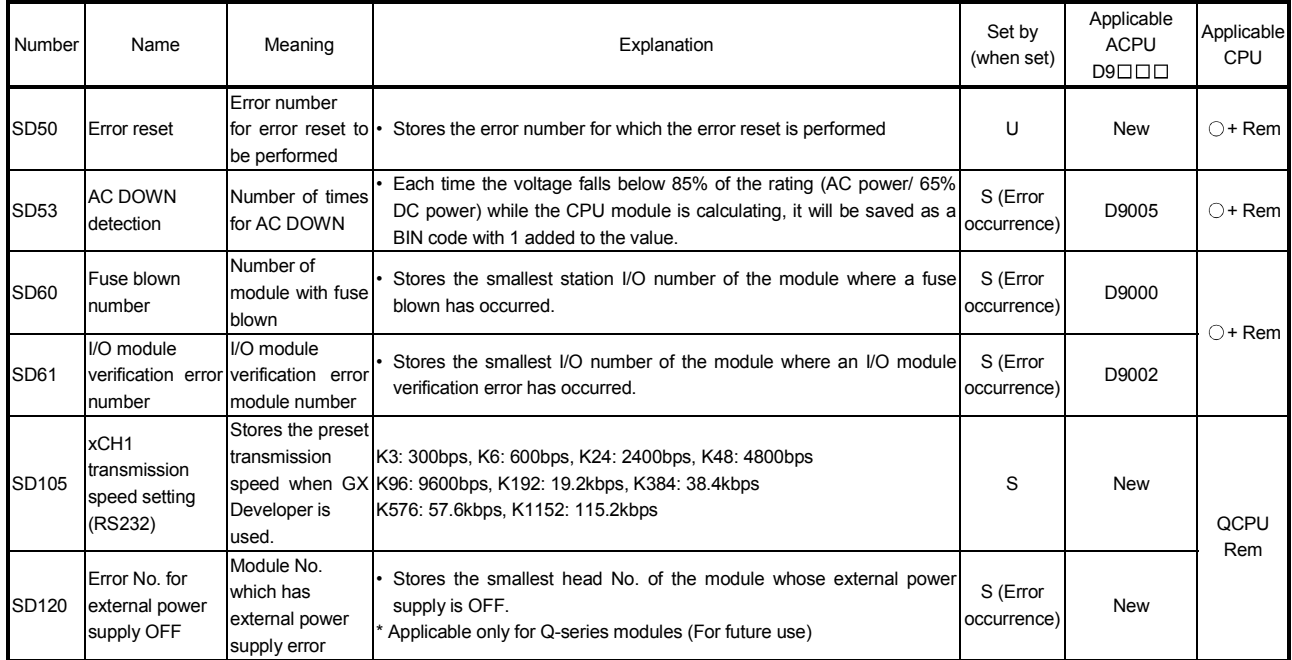

#### Special Register List

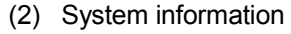

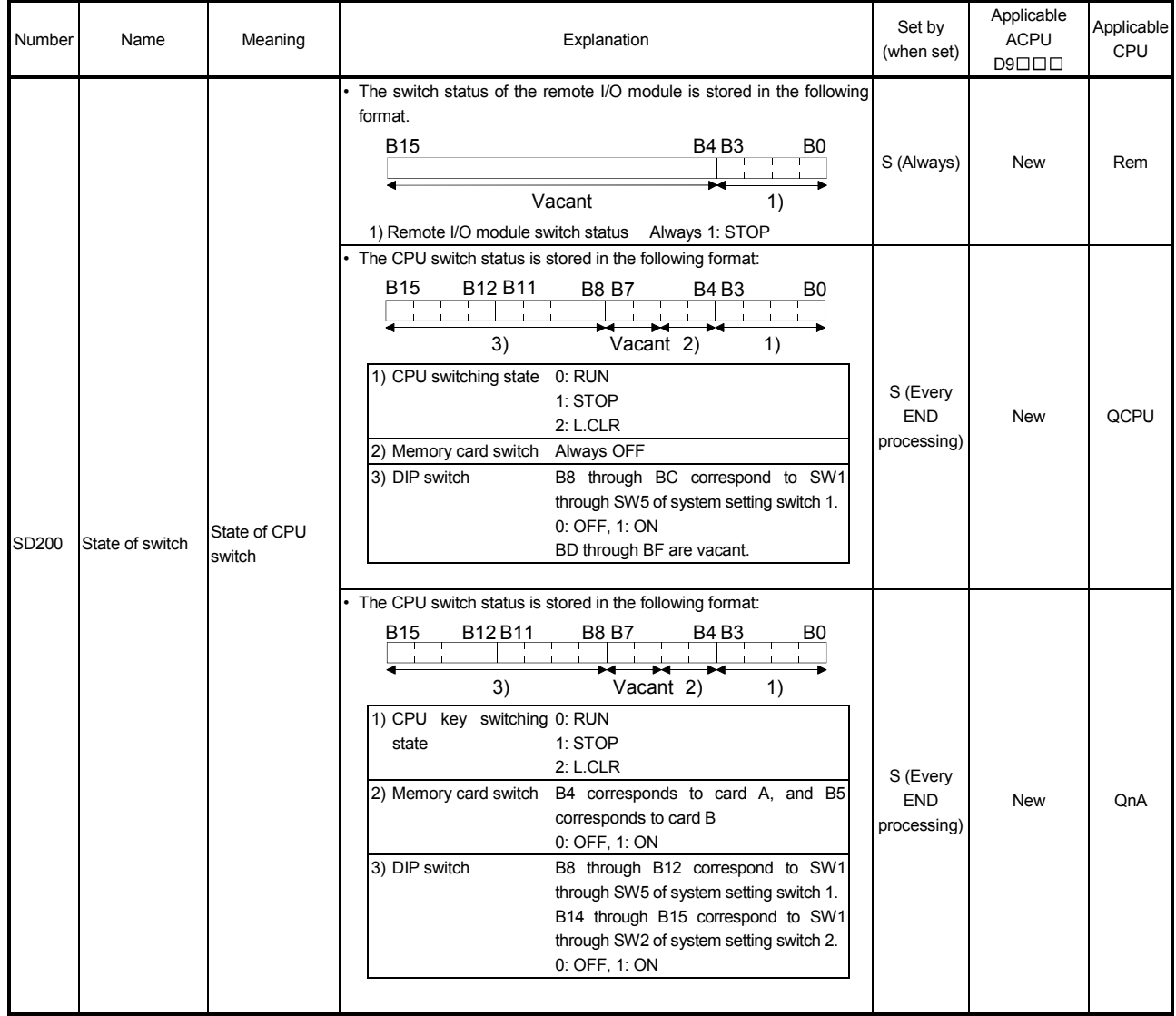

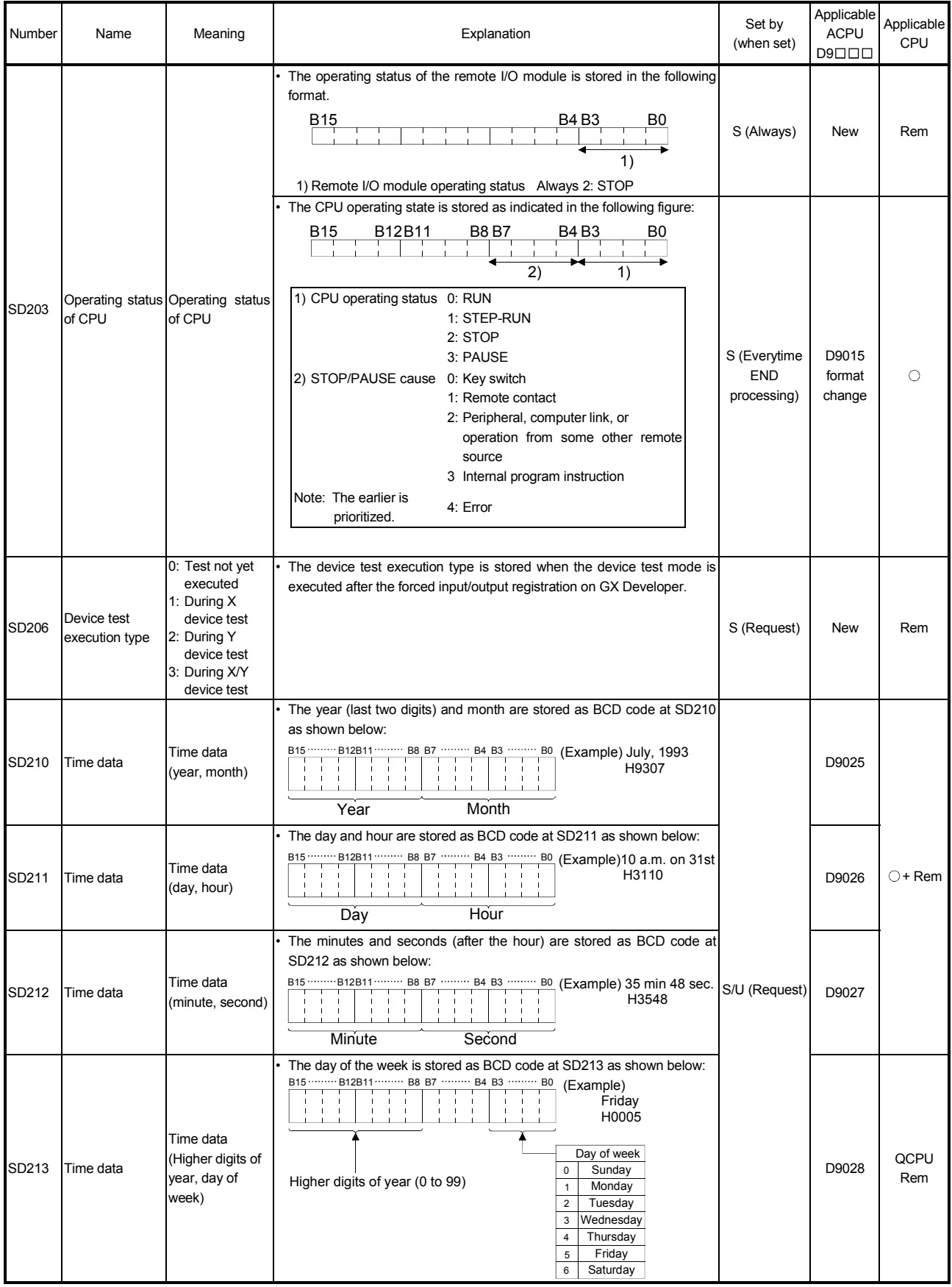

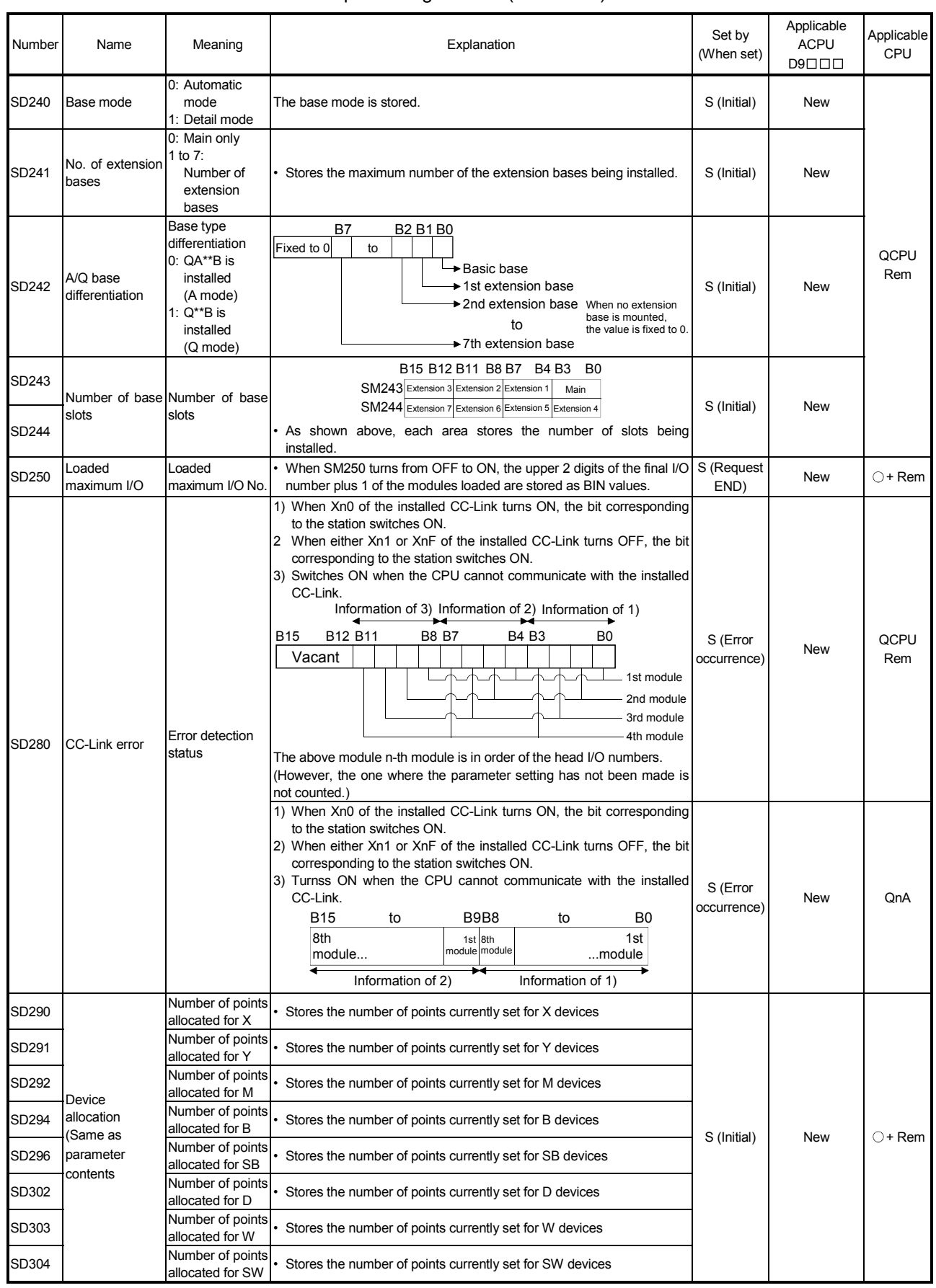

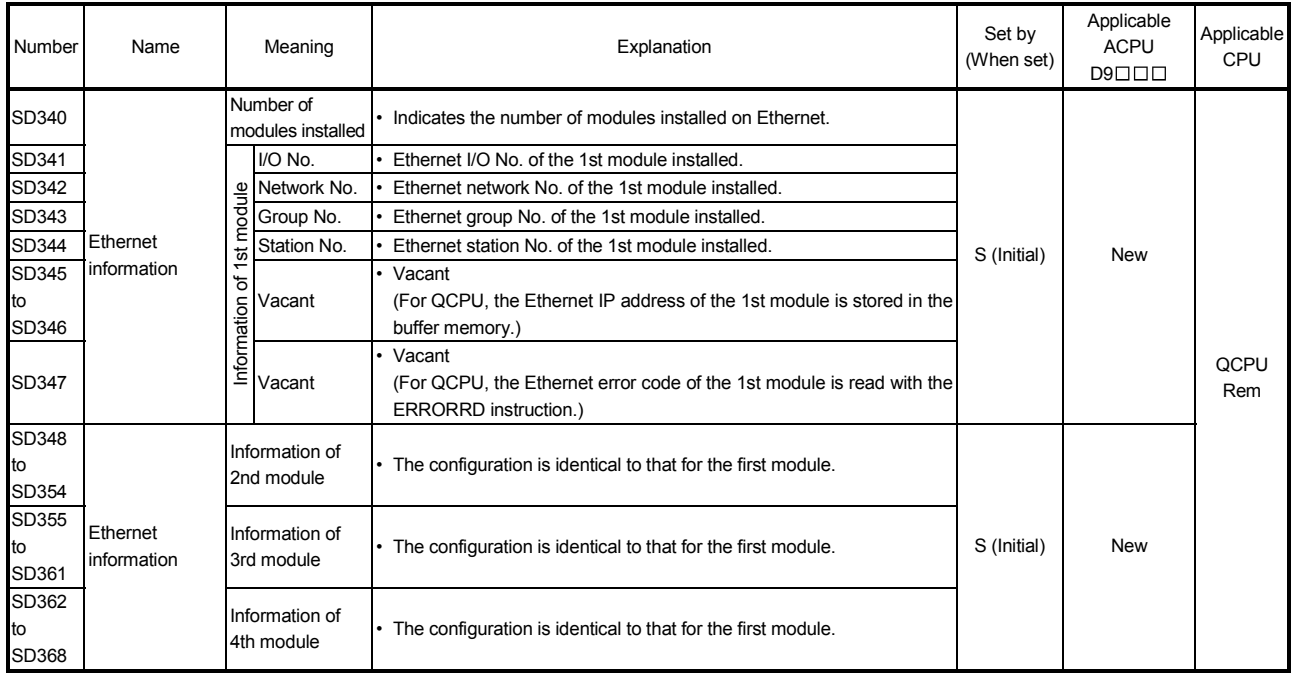

#### (3) Scan information

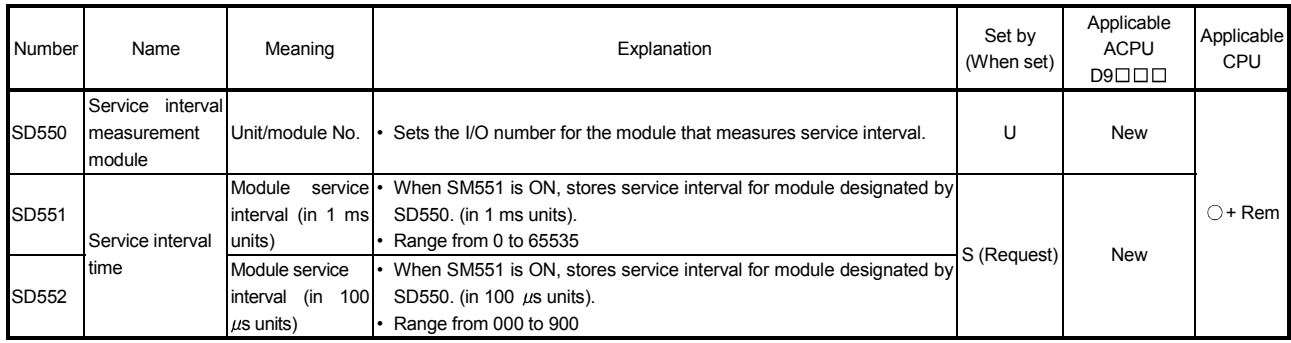

### (4) Fuse blown module

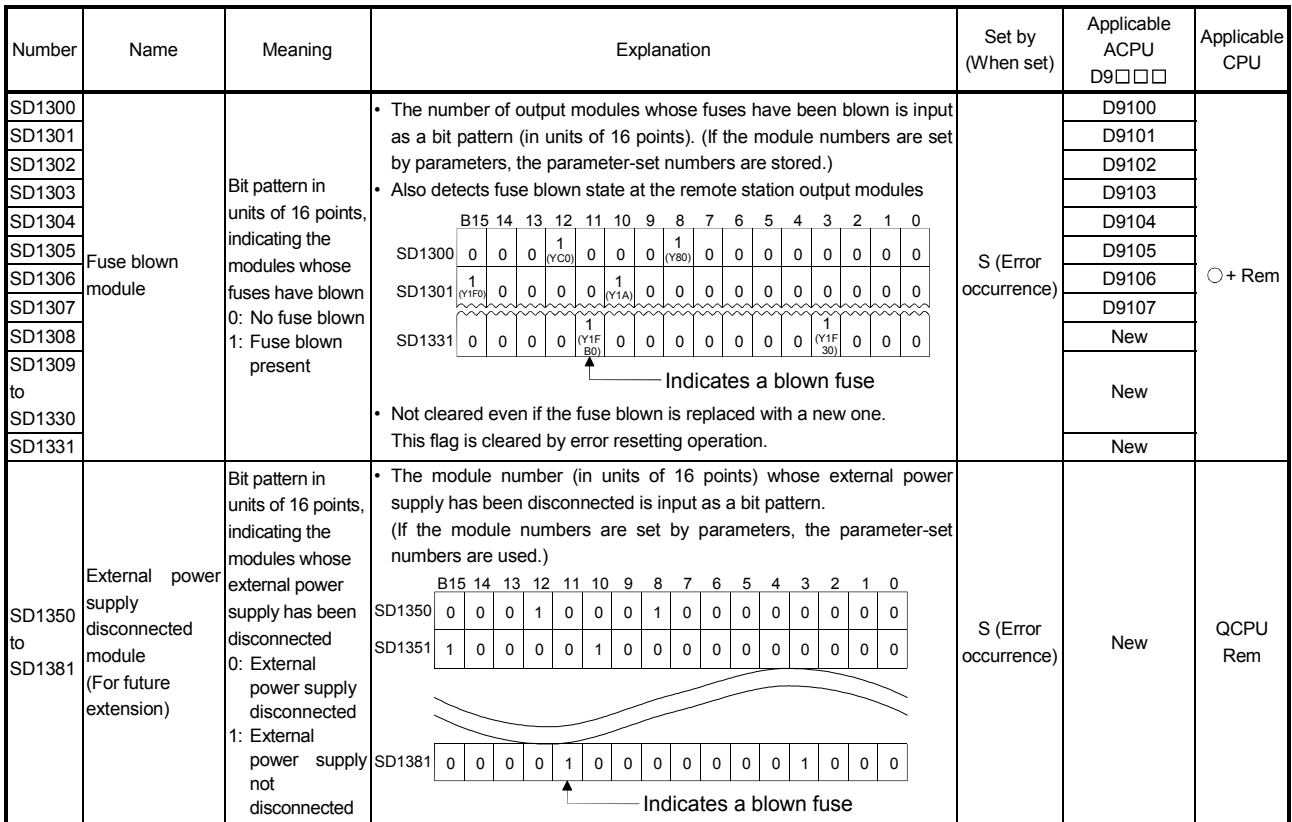

(5) I/O module verification

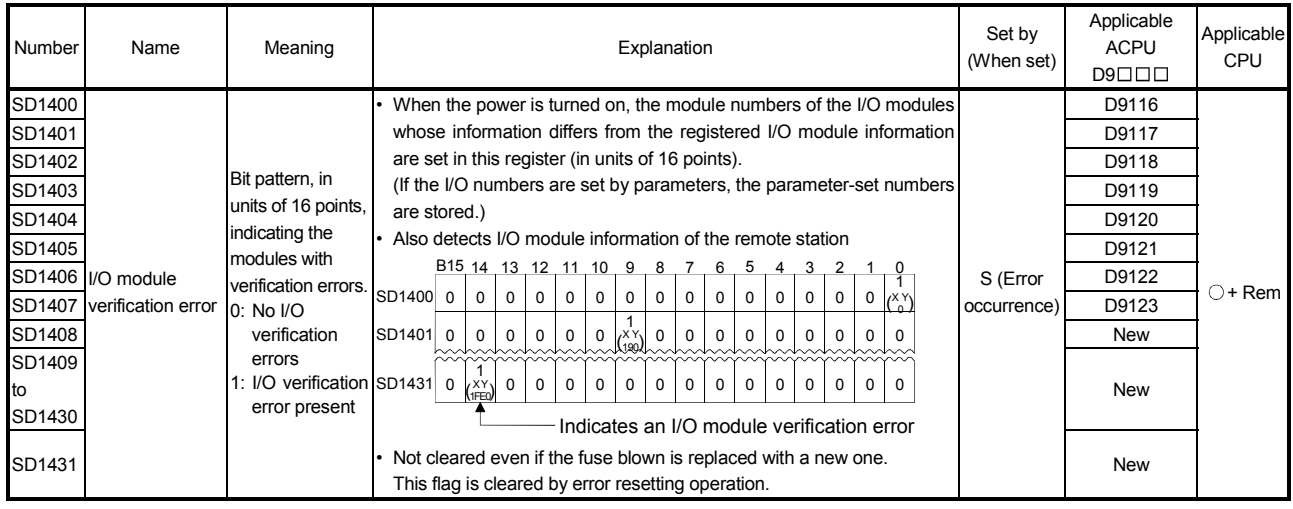

# Appendix 7 Error Codes

When data linking cannot be performed using the cyclic transmission, or when communication cannot be normally performed using the transient transmission with an instruction of a sequence program or GX Developer, the error codes (hexadecimal) are stored in the link special register or displayed on the GX Developer's system monitor.

#### Appendix 7.1 Error codes of PLC to PLC network

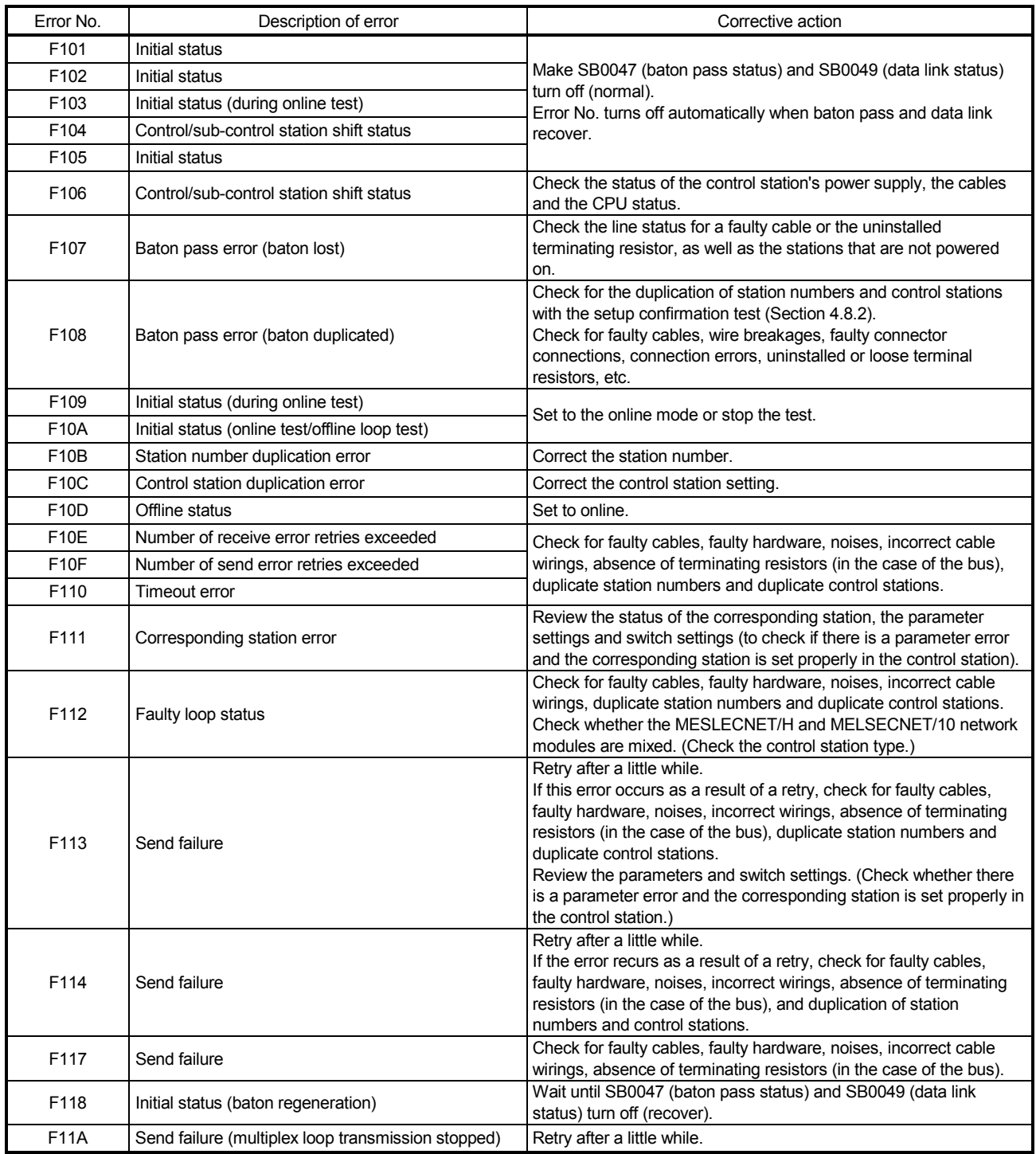

#### Error Code List

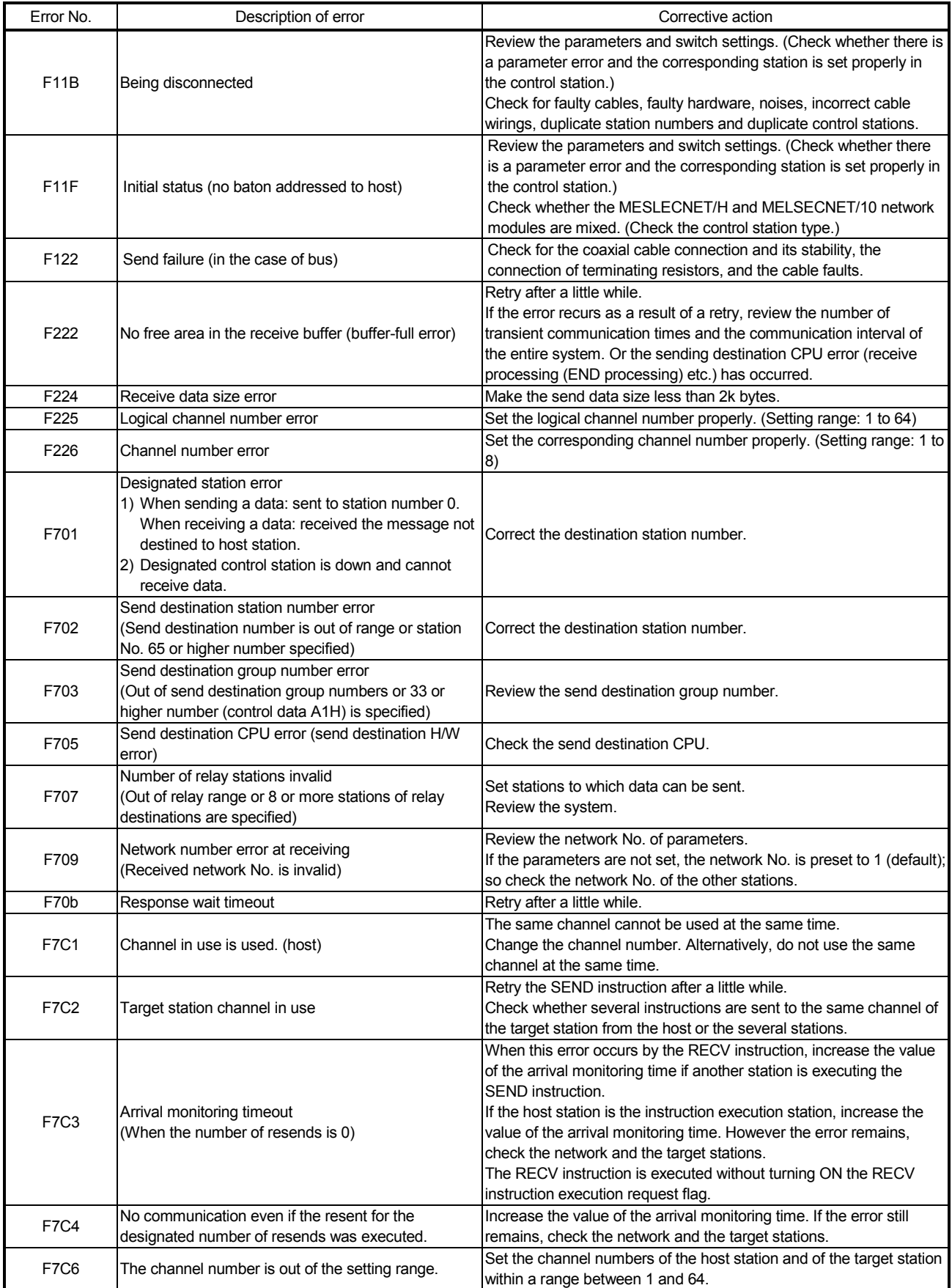

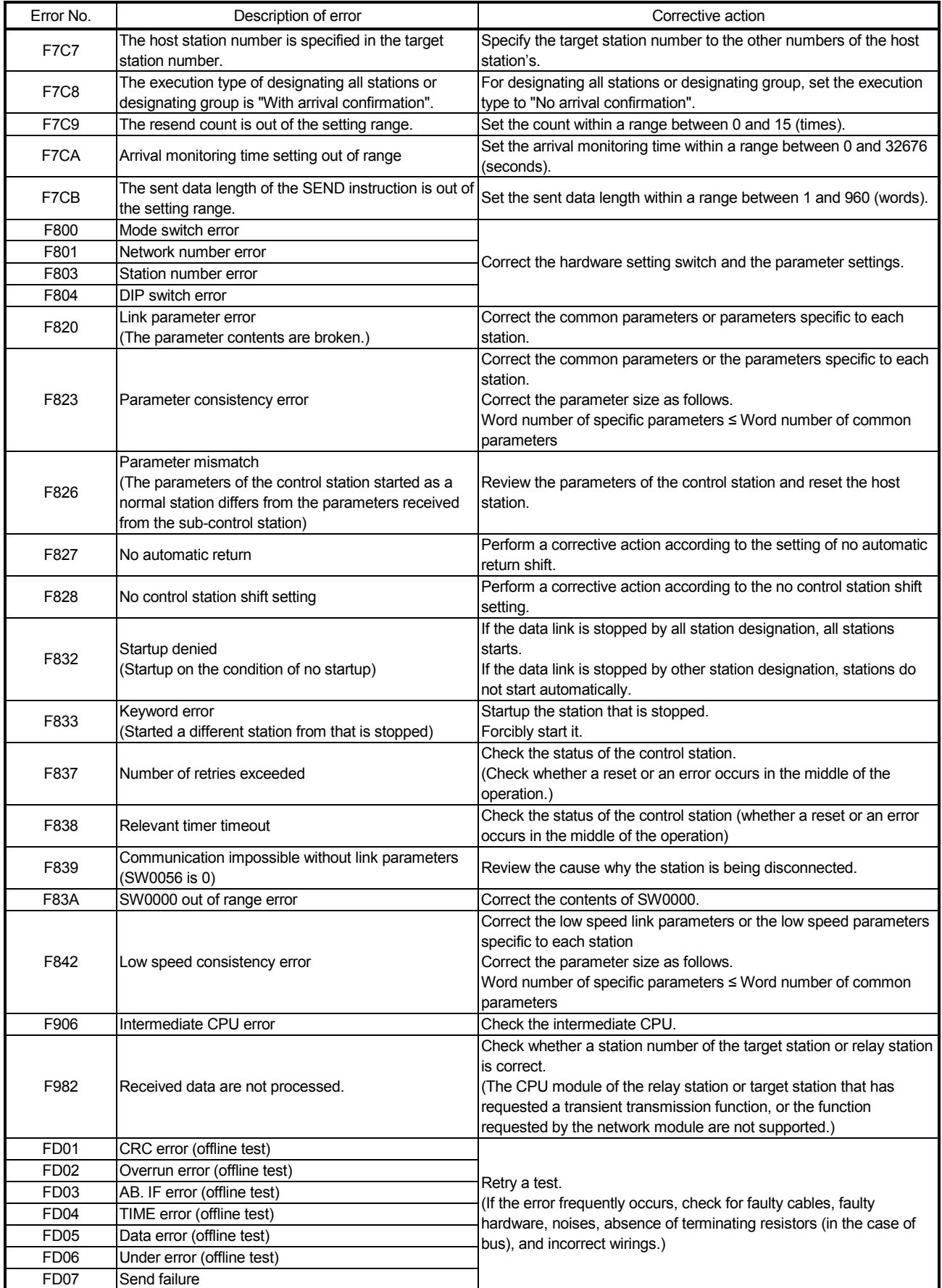

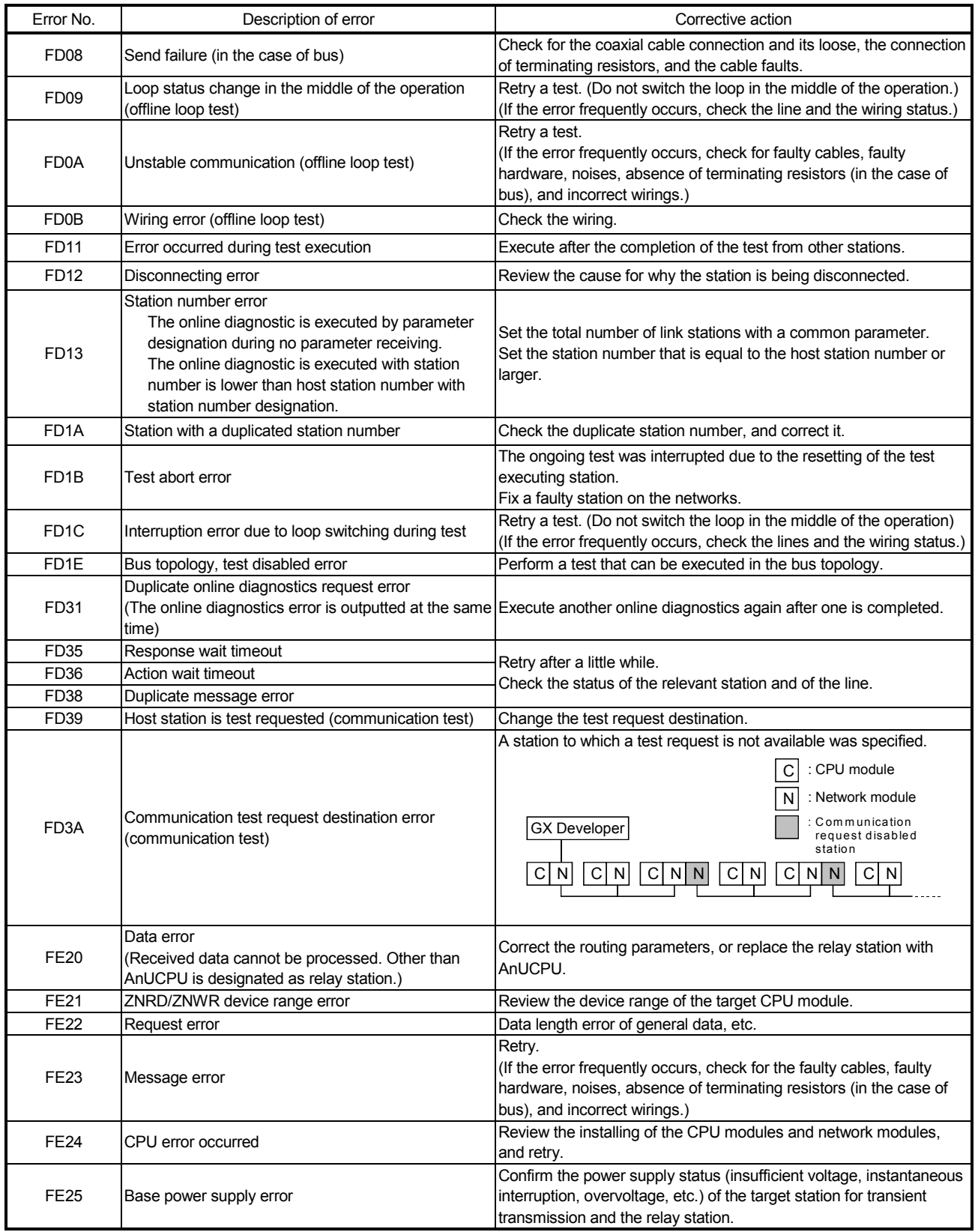

# Appendix 7.2 Error codes of remote I/O network

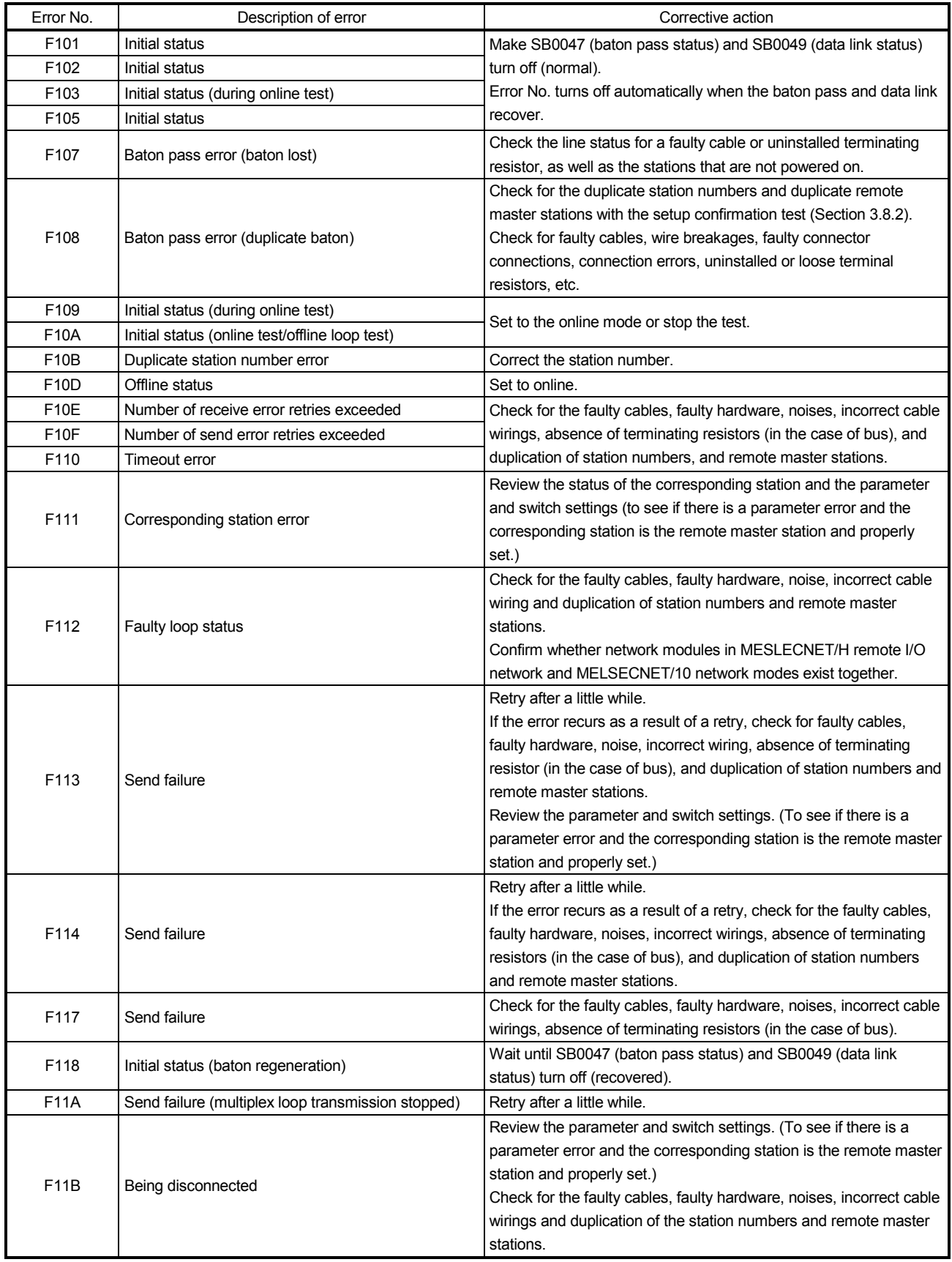

#### Error Code List

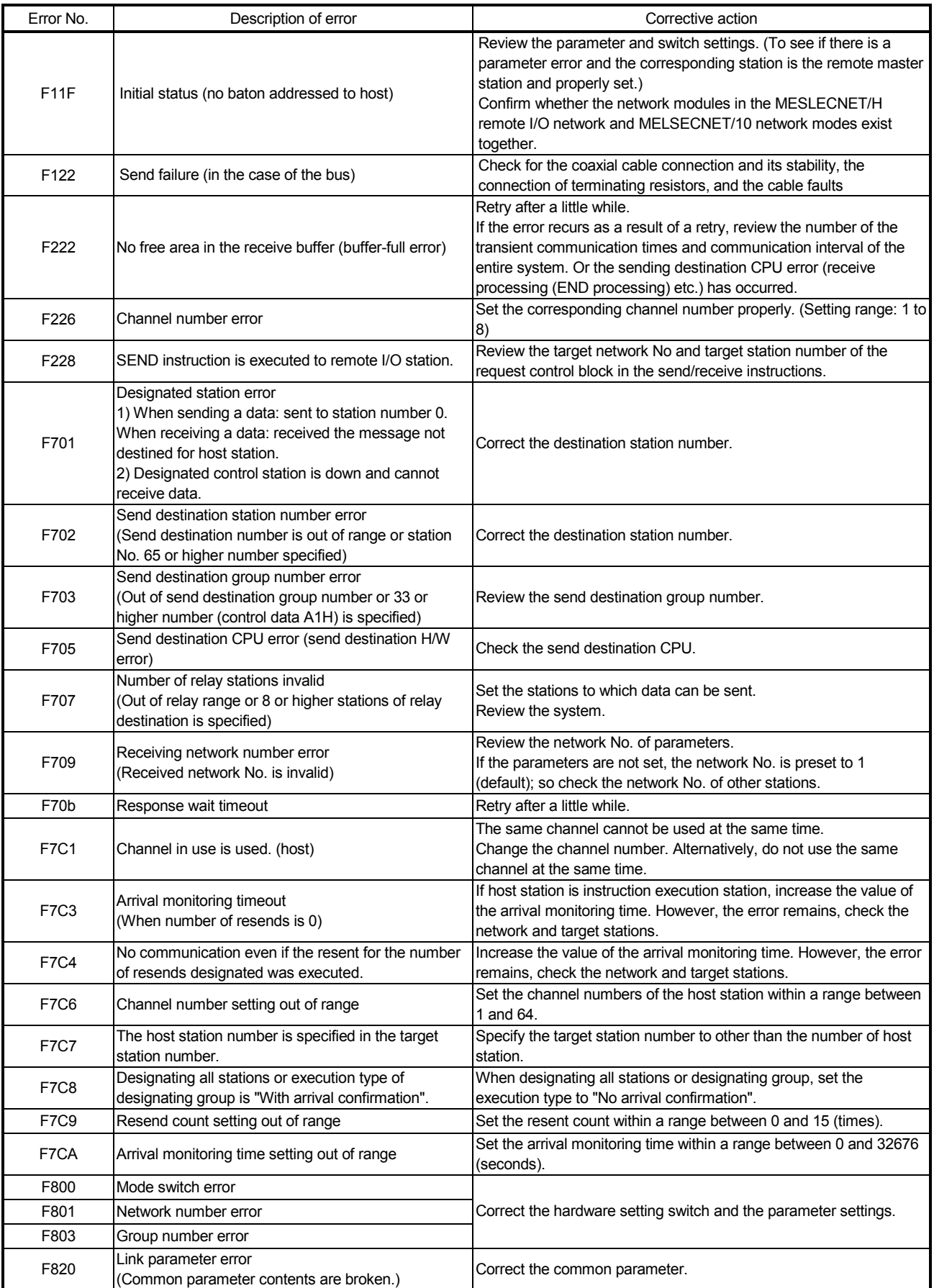

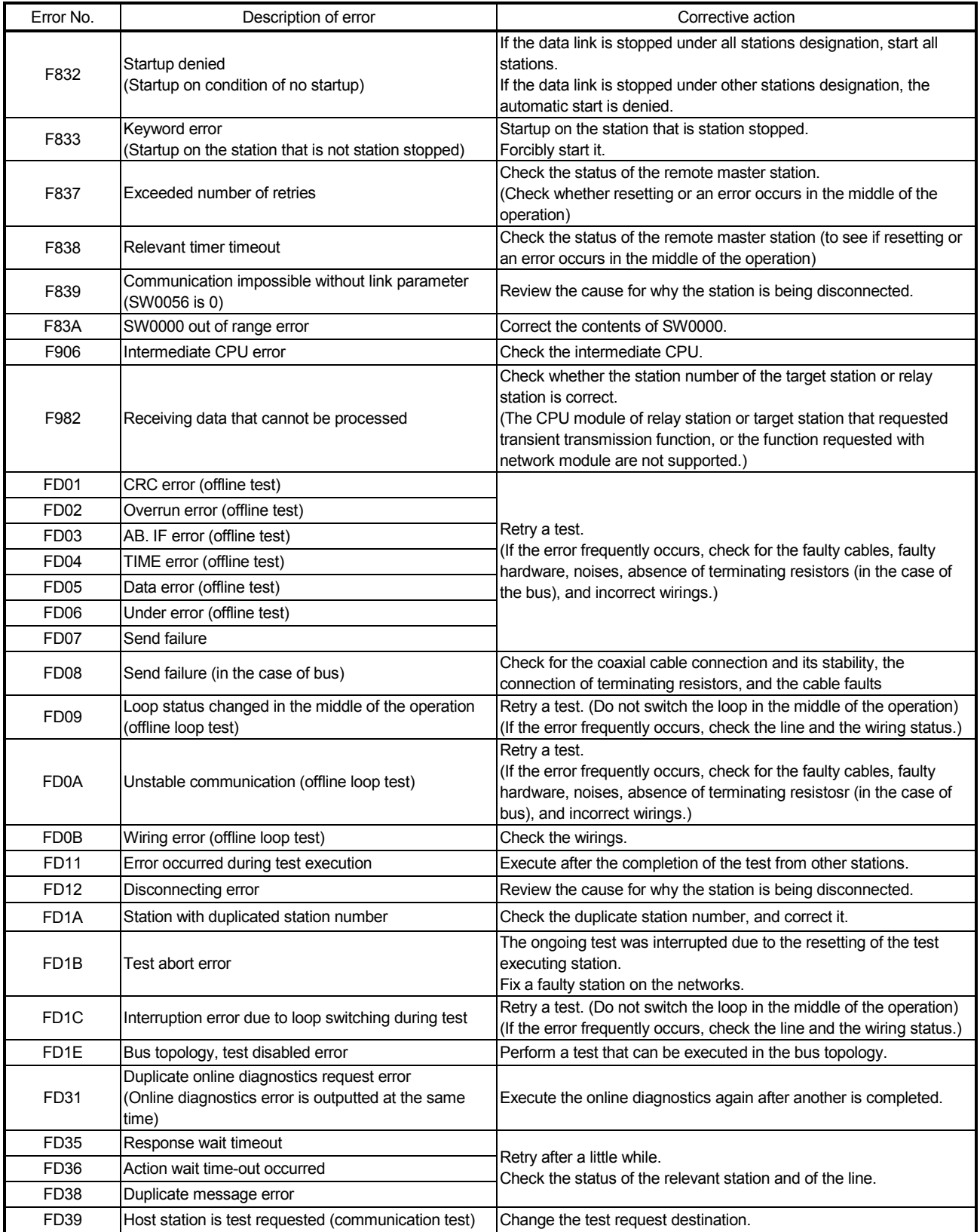

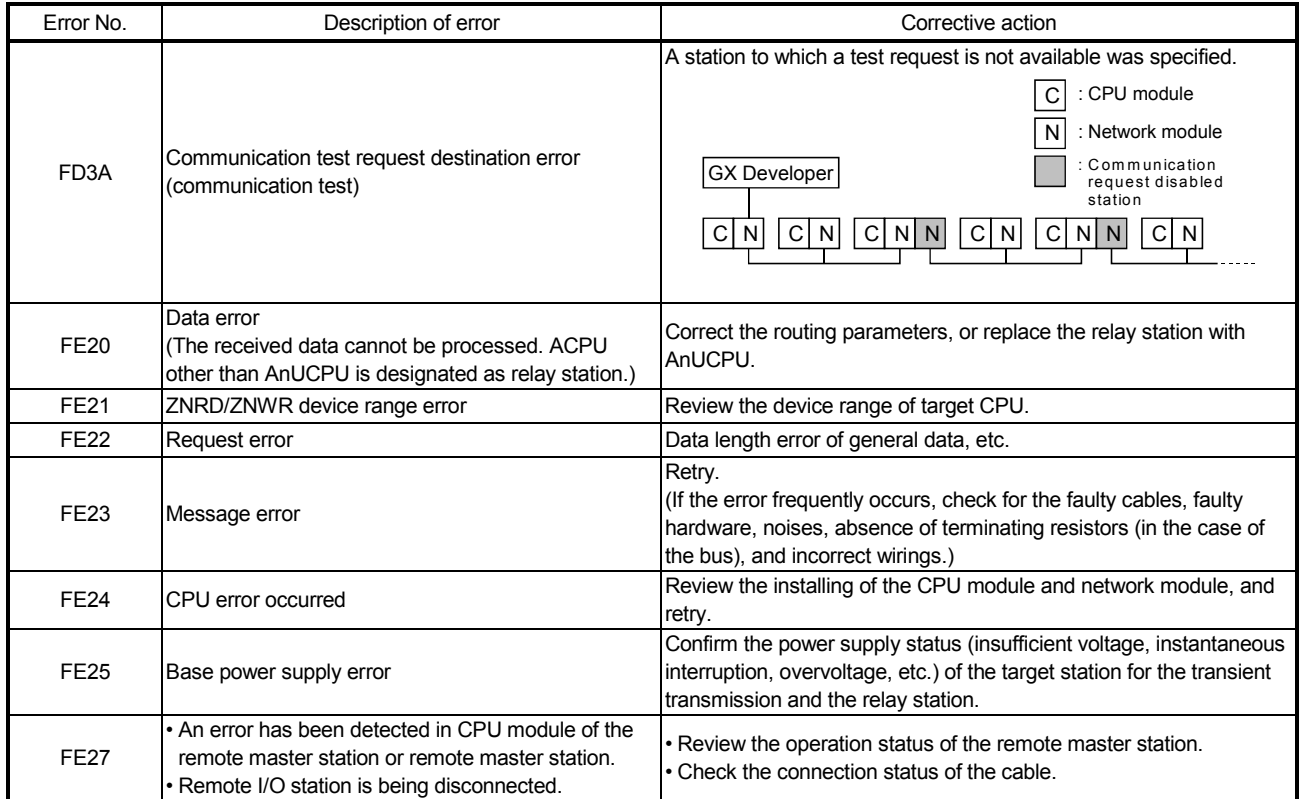

Appendix 7.3 Error codes corresponding to CPU module detected on remote I/O Station

The remote I/O station performs some of the same processes as the CPU module. Accordingly, the remote I/O station detects the error codes in the same way they are detected by the CPU module.

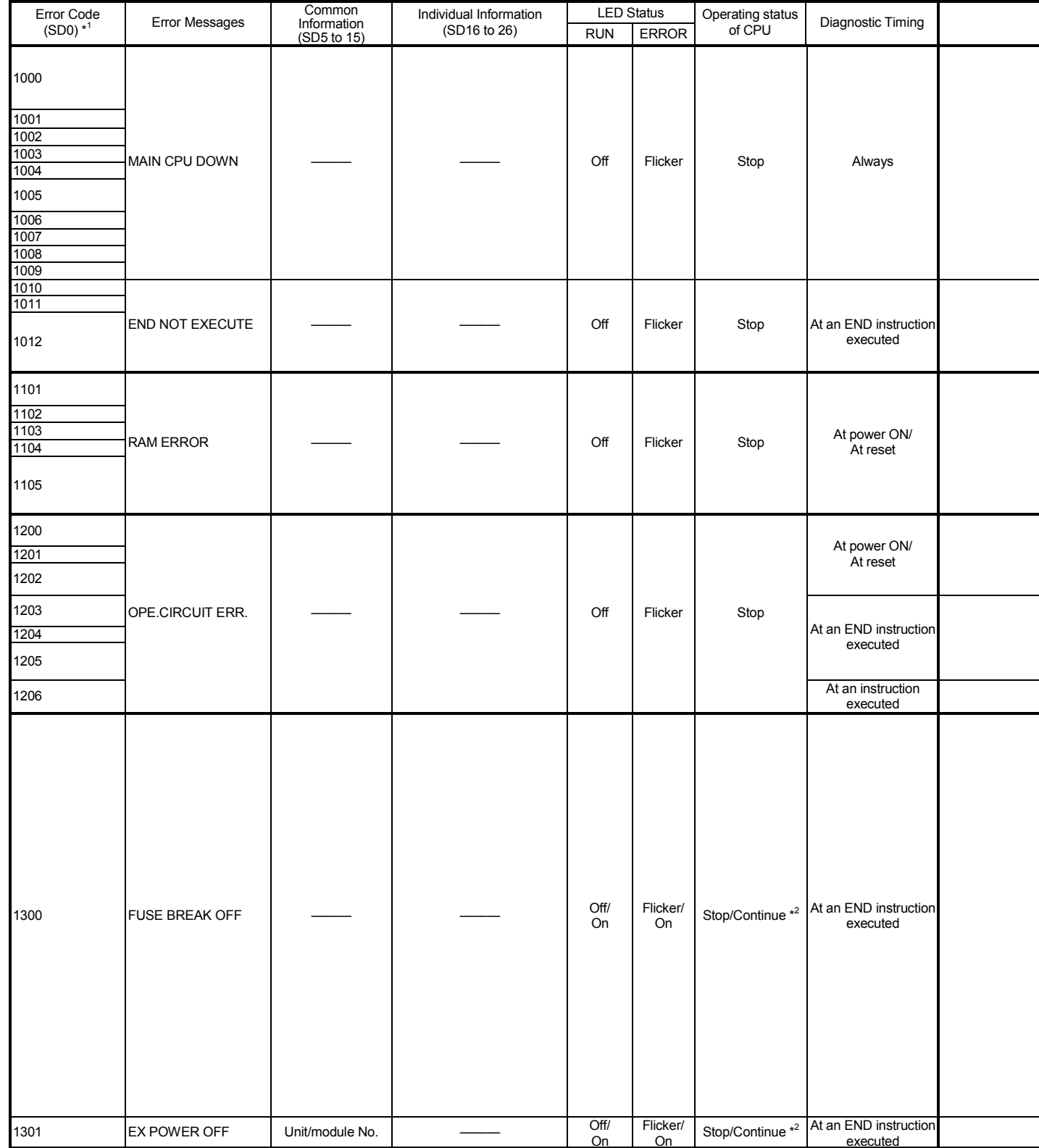

Error Code List

\*1: The characters in parentheses ( ) indicate the special register numbers where each information is being stored.

\*2: The CPU module operation status when an error occurs can be set at the parameters. (LED display will change accordingly.)

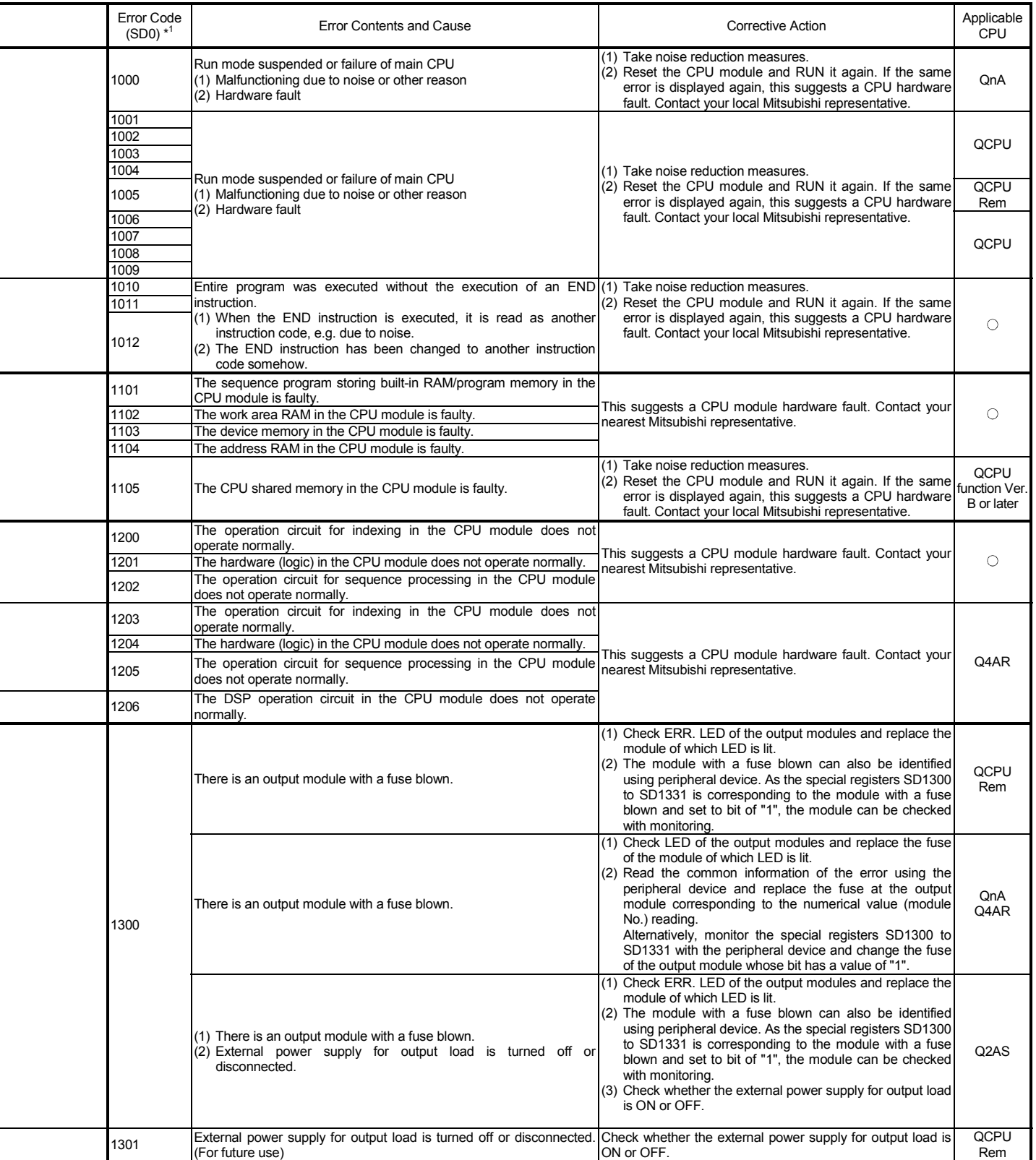

÷,

Error Code List (Continued)

| Error Code | Common<br><b>LED Status</b><br>Individual Information |                                             |                        | Operating status |              |                     |                                                                        |  |
|------------|-------------------------------------------------------|---------------------------------------------|------------------------|------------------|--------------|---------------------|------------------------------------------------------------------------|--|
| $(SD0)*1$  | Error Messages                                        | Information<br>(SD5 to 15) $*$ <sup>1</sup> | (SD16 to 26) $*^1$     | <b>RUN</b>       | <b>ERROR</b> | of CPU              | Diagnostic Timing                                                      |  |
| 1310       | <b>I/O INT ERROR</b>                                  | Unit/module No.                             |                        | Off              | Flicker      | Stop                | At an interrupt<br>occurred                                            |  |
| 1401       | SP.UNIT DOWN                                          | Unit/module No.                             |                        | Off              | Flicker      | Stop/Continue $*^5$ | At power ON/At<br>reset/At intelligent<br>function module<br>accessed. |  |
|            |                                                       |                                             |                        |                  |              |                     | At power ON/At reset                                                   |  |
| 1402       | SP.UNIT DOWN                                          | Unit/module No.                             | Program error location | Off              | Flicker      | Stop/Continue *5    | At an intelligent<br>function module<br>access instruction<br>executed |  |
|            |                                                       |                                             |                        |                  |              |                     | At a FROM/TO<br>instruction executed                                   |  |
| 1403       |                                                       |                                             |                        |                  |              |                     | At an END instruction<br>executed                                      |  |
| 1411       | CONTROL-BUS ERR.                                      | Unit/module No.                             | Program error location | Off              | Flicker      | Stop                | At power ON                                                            |  |
| 1412       |                                                       |                                             |                        |                  |              |                     | At a FROM/TO<br>instruction executed                                   |  |
| 1413       | CONTROL-BUS. ERR.                                     |                                             |                        | Off              | Flicker      | Stop                | Always                                                                 |  |
| 1414       | CONTROL-BUS. ERR.                                     | Unit/module No.                             |                        | Off              | Flicker      | Stop                | At an END instruction<br>executed                                      |  |
| 1415       | CONTROL-BUS. ERR.                                     | Base No.                                    |                        | Off              | Flicker      | Stop                | At an END instruction                                                  |  |
| 1416       | CONTROL-BUS. ERR.                                     | Unit/module No.                             |                        | Off              | Flicker      | Stop                | executed<br>At power ON/                                               |  |
| 1421       | SYS.UNIT DOWN <sup>*3</sup>                           |                                             |                        | Off              | Flicker      | Stop                | At reset<br>Always                                                     |  |
| 1500       | AC DOWN                                               | $\overline{\phantom{a}}$                    |                        | On               | Off          | continue            | Always                                                                 |  |
| 1510       | DUAL DC DOWN 5V *3                                    |                                             |                        | On               | On           | continue            | Always                                                                 |  |
| 1520       | DC DOWN 5V *4                                         |                                             |                        | Off              | Flicker      | Stop                | Always                                                                 |  |
| 1530       | DC DOWN 24V * <sup>2</sup>                            |                                             |                        | On               | On           | continue            | Always                                                                 |  |
| 1600       | <b>BATTERY ERROR</b>                                  | Drive Name                                  |                        | On               | Off          | continue            | Always                                                                 |  |
| 1601       |                                                       |                                             |                        |                  | BAT.ALM      |                     |                                                                        |  |
| 1602       |                                                       |                                             |                        |                  | LED On       |                     |                                                                        |  |

\*1: Characters in parentheses ( ) indicate the special register numbers where each information is being stored.<br>\*2: This can only be detected in redundant systems. Detection is possible in either the control system or the

\*3: This can only be detected in the redundant system control system.

\*4: This can be detected in either an independent system or a redundant system. However, in a redundant system it can only be detected in the control system.<br>\*5: The Error stop/continue operation is selectable for each mod

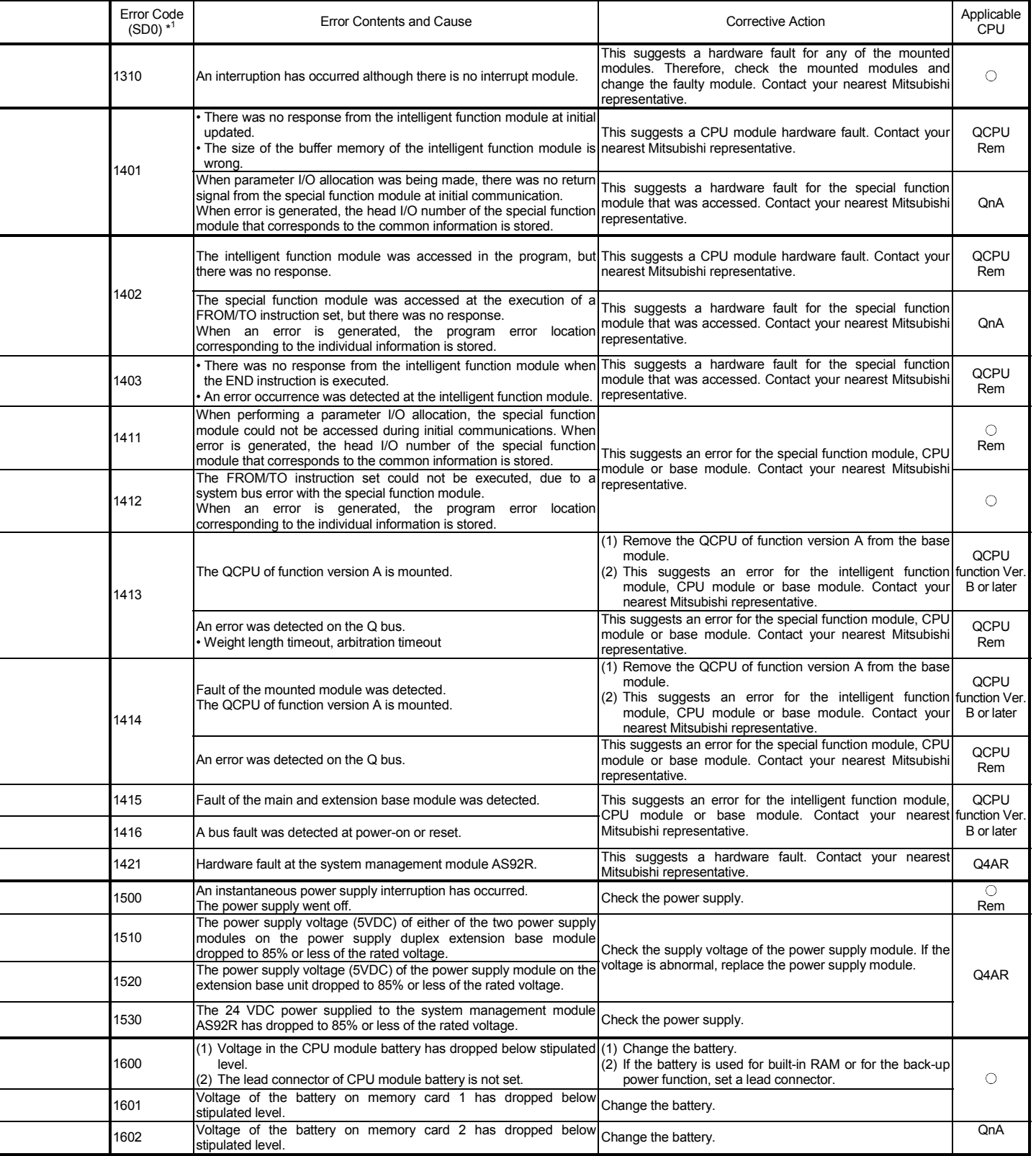

l

L

j

 $\overline{a}$ 

j

 $\overline{a}$ 

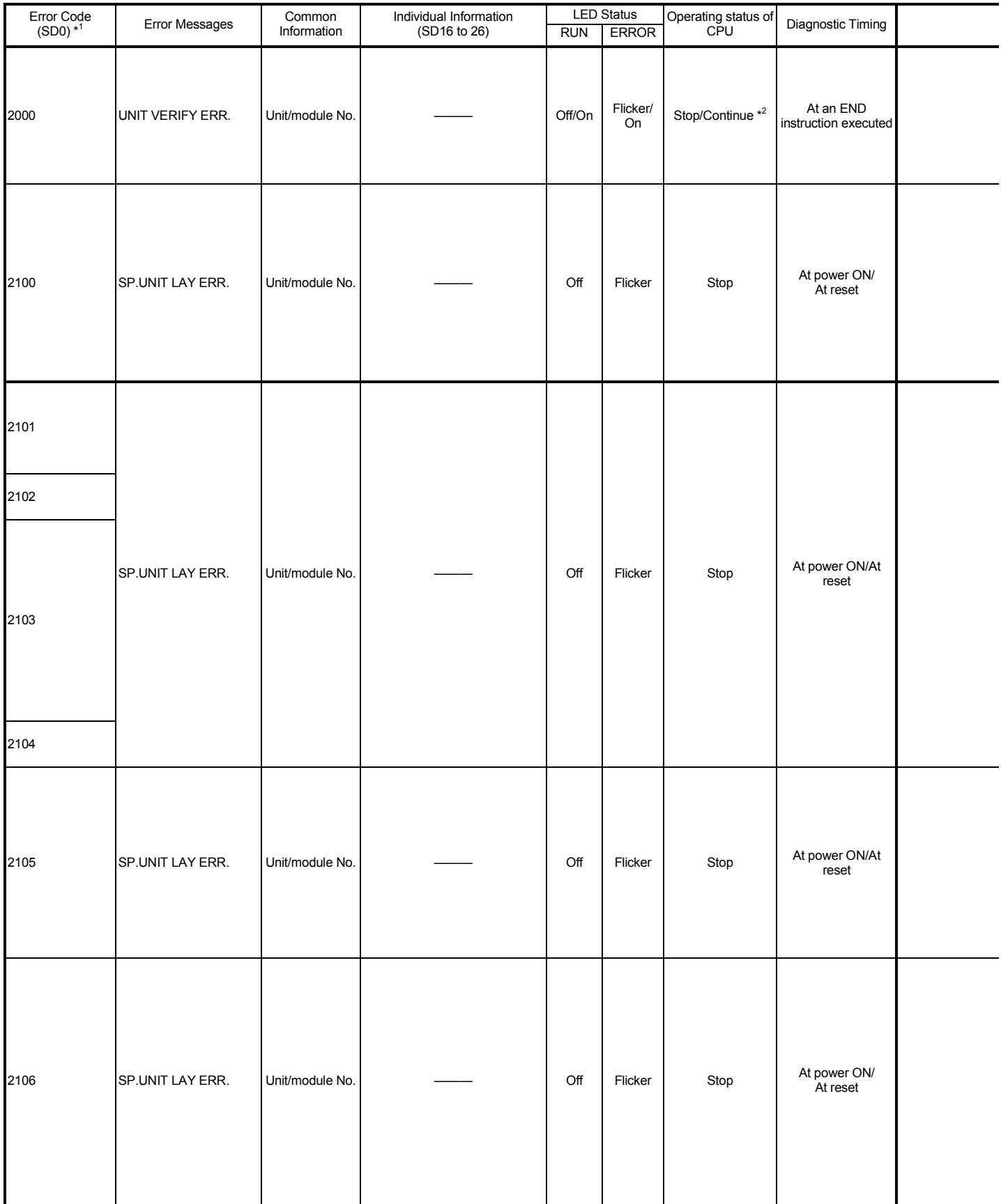

\*1: Characters in parentheses ( ) indicate the special register numbers where each information is being stored.<br>\*2: The CPU module operation status when an error occurs can be set at the parameters. (LED display will chang

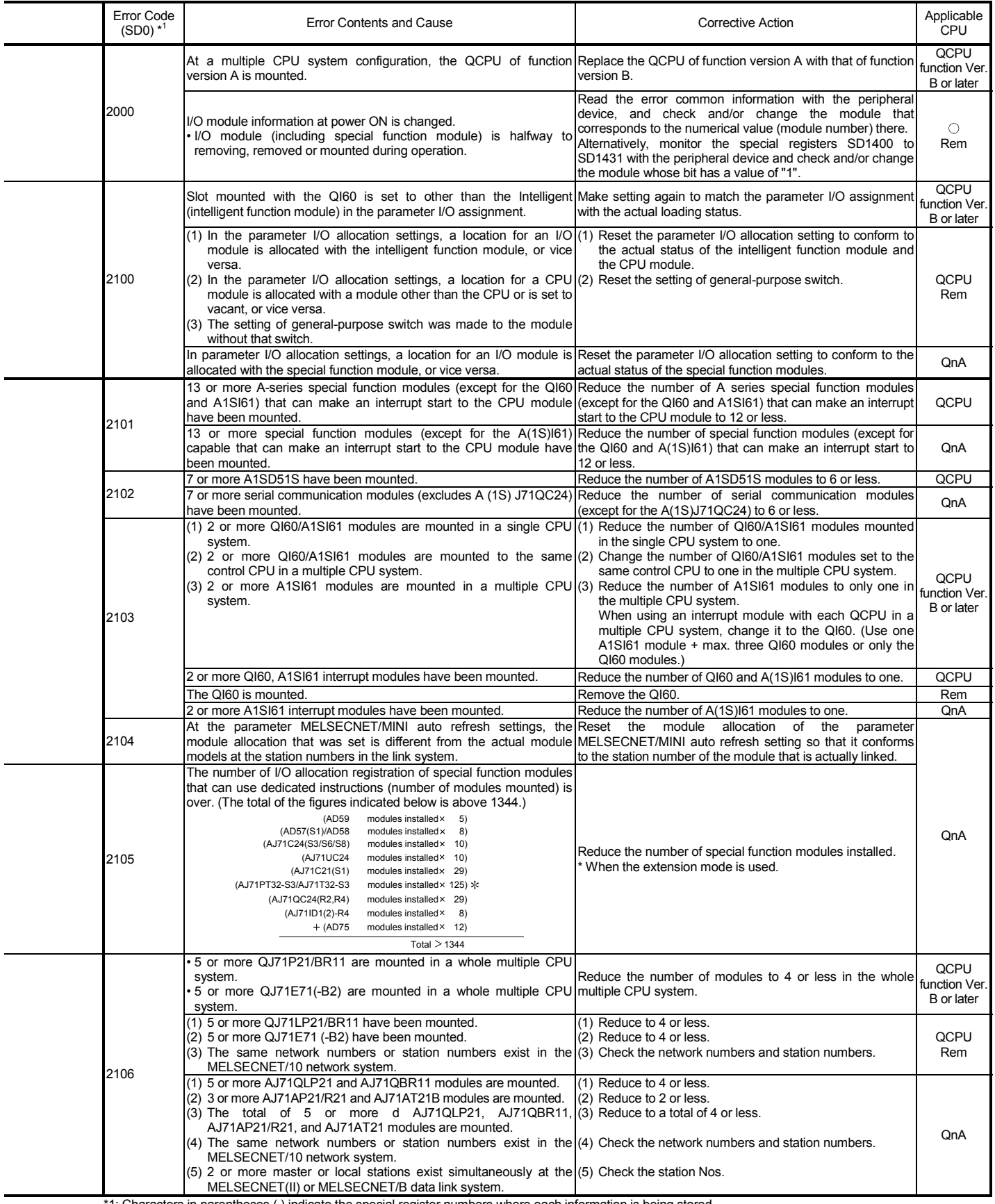

L.

L.

 $\blacksquare$ 

 $\overline{\phantom{0}}$ 

 $\overline{\phantom{a}}$ 

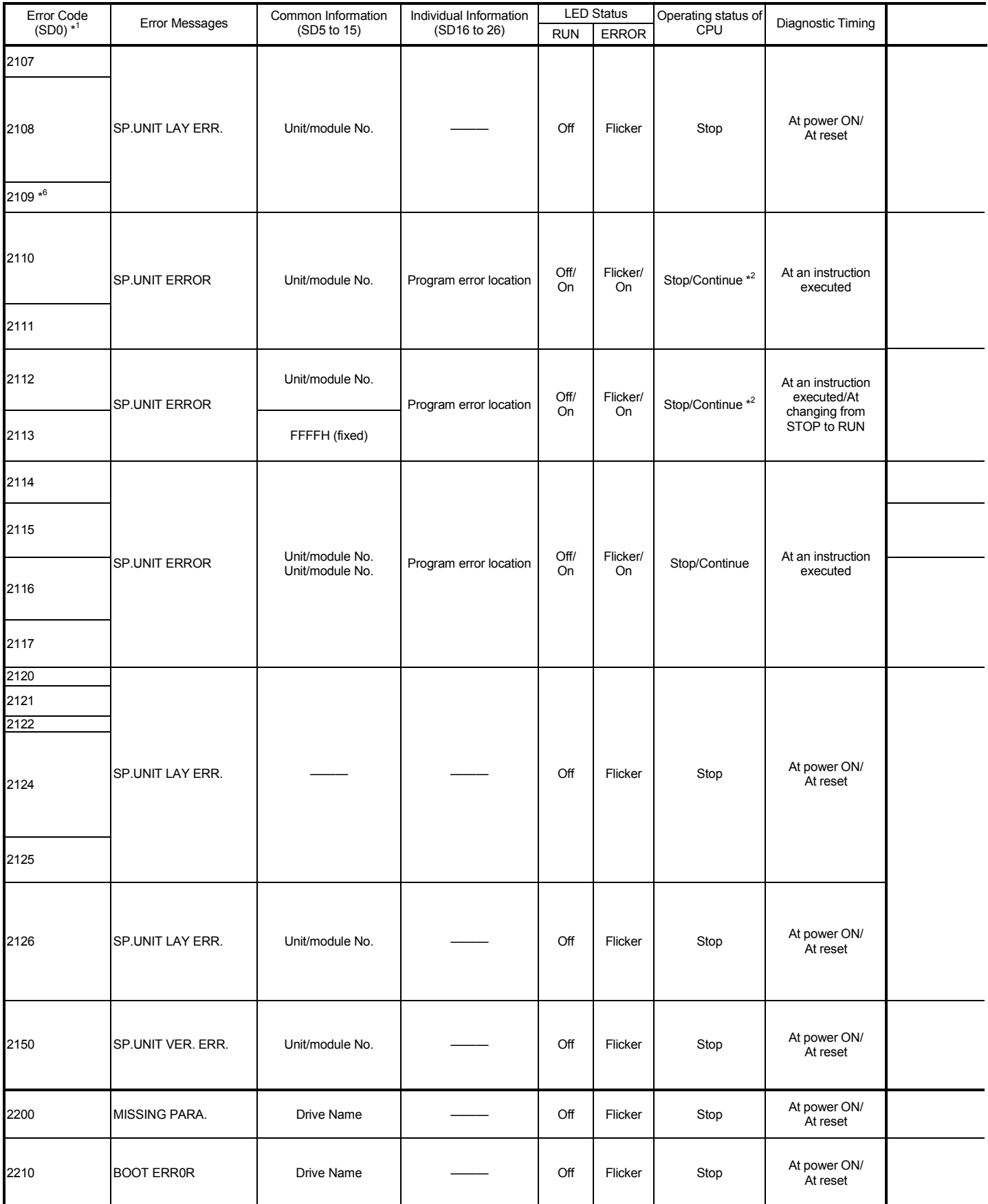

\*1: Characters in parentheses ( ) indicate the special register numbers where each information is being stored.

\*2: The CPU module operation status when an error occurs can be set at the parameters. (LED display will change accordingly.) \*6: This can only be detected in the redundant system standby system.

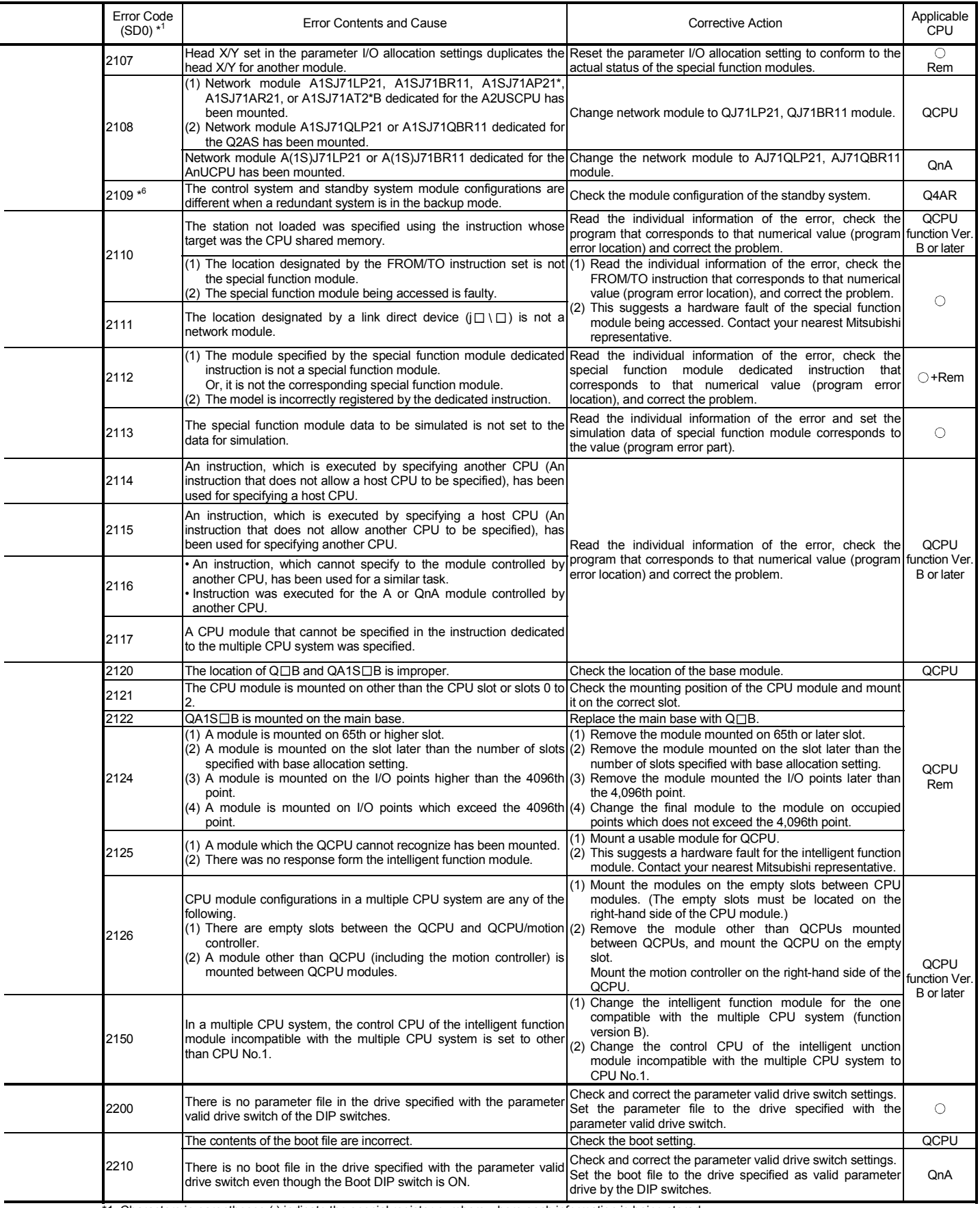

\*1: Characters in parentheses ( ) indicate the special register numbers where each information is being stored. \*6: This can only be detected in the redundant system standby system.

 $\overline{a}$ 

 $\overline{a}$ 

 $\overline{a}$ 

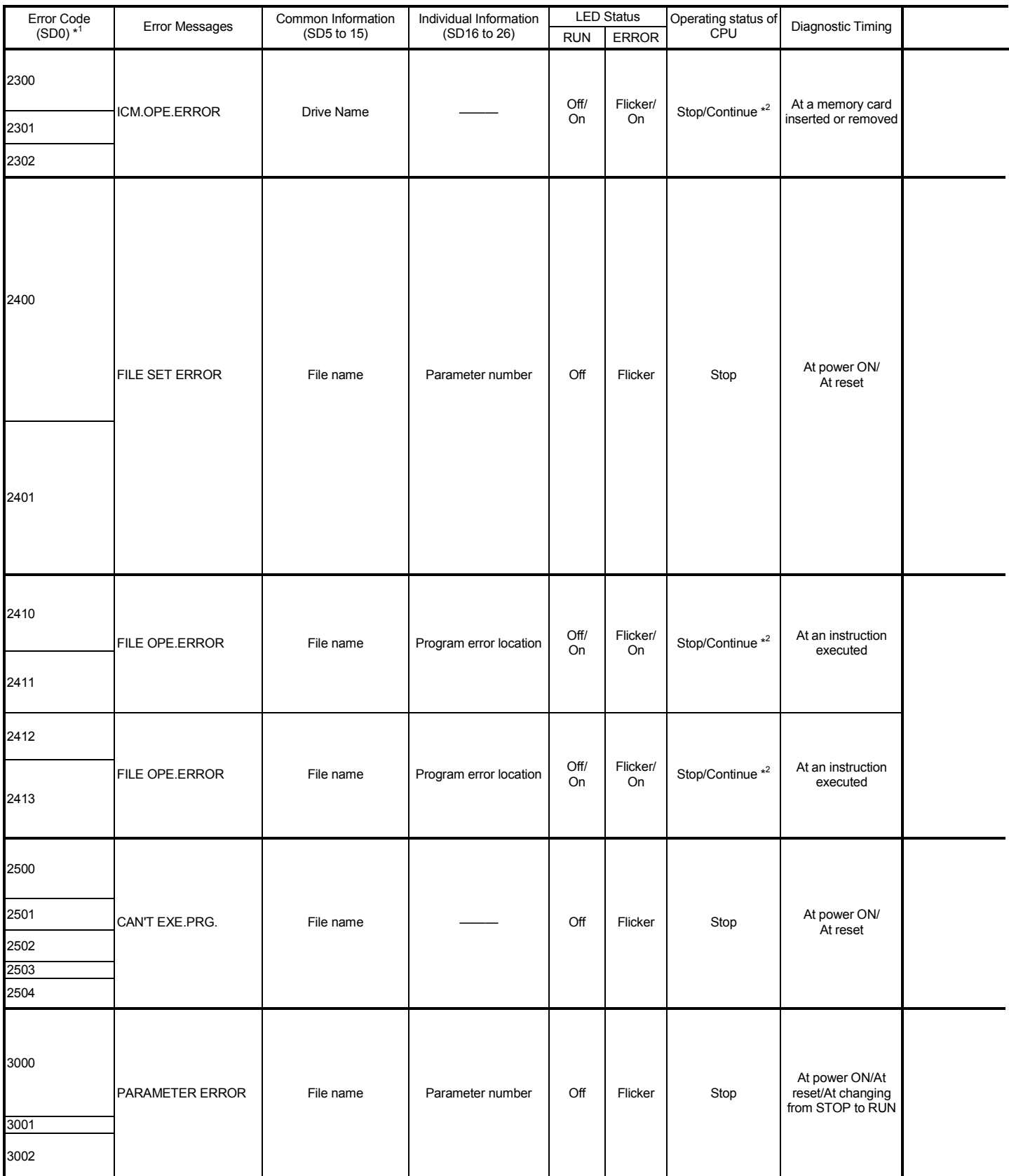

\*1: Characters in parentheses ( ) indicate the special register numbers where each information is being stored.

\*2: The CPU module operation status when an error occurs can be set at the parameters. (LED display will change accordingly.)

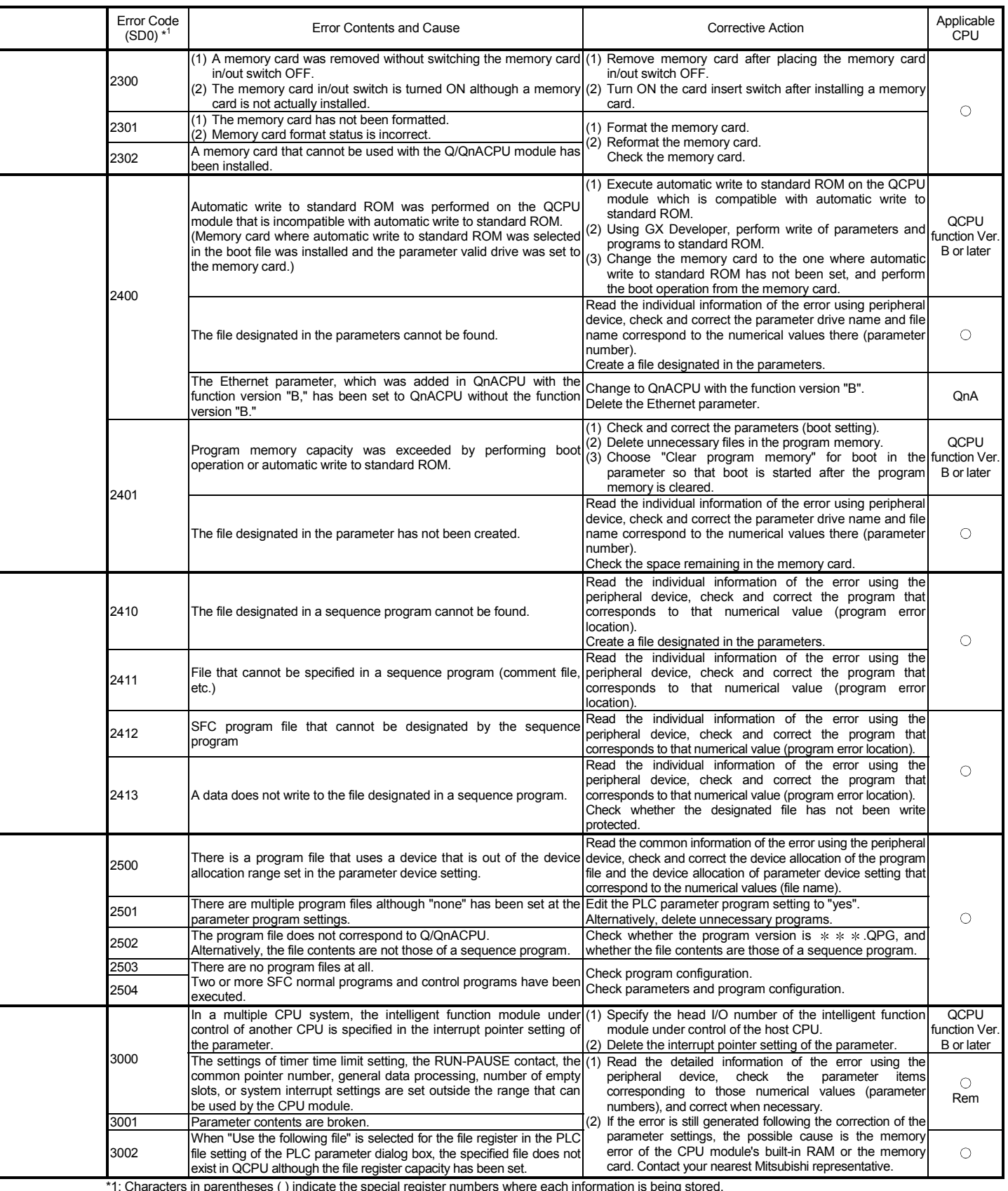

Ξ

Error Code List (Continued)

| Error Code<br>(SD0)*1 | Error Messages         | Common Information<br>(SD5 to 15) | Individual Information<br>(SD16 to 26) | <b>LED Status</b> |              | Operating status of |                                                              |  |
|-----------------------|------------------------|-----------------------------------|----------------------------------------|-------------------|--------------|---------------------|--------------------------------------------------------------|--|
|                       |                        |                                   |                                        | <b>RUN</b>        | <b>ERROR</b> | CPU                 | Diagnostic Timing                                            |  |
|                       | PARAMETER ERROR        | File name/<br>Drive Name          | Parameter number                       | Off               | Flicker      | Stop                | At an END<br>instruction executed                            |  |
| 3003                  | PARAMETER ERROR        | File name                         | Parameter number                       | Off               | Flicker      | Stop                | At power ON/<br>At reset/<br>At changing from<br>STOP to RUN |  |
| 3004                  | PARAMETER ERROR        | File name                         | Parameter number                       | Off               | Flicker      | Stop                | At power ON/<br>At reset/<br>At changing from<br>STOP to RUN |  |
| 3009                  |                        |                                   |                                        |                   |              |                     |                                                              |  |
| 3010                  |                        |                                   |                                        |                   |              |                     |                                                              |  |
| 3012                  | PARAMETER ERROR        | File name/<br>Drive Name          | Parameter number                       | Off               | Flicker      | Stop                | At power ON/<br>At reset/<br>At changing from<br>STOP to RUN |  |
| 3013                  |                        |                                   |                                        |                   |              |                     |                                                              |  |
| 3100                  | LINK PARA.ERROR        | File name                         | Parameter number                       | Off               | Flicker      | Stop                | At power ON/<br>At reset/<br>At changing from<br>STOP to RUN |  |
| 3101                  | <b>LINK PARA.ERROR</b> | File name/<br>Drive Name          | Parameter number                       | Off               | Flicker      | Stop                | At an END<br>instruction executed                            |  |

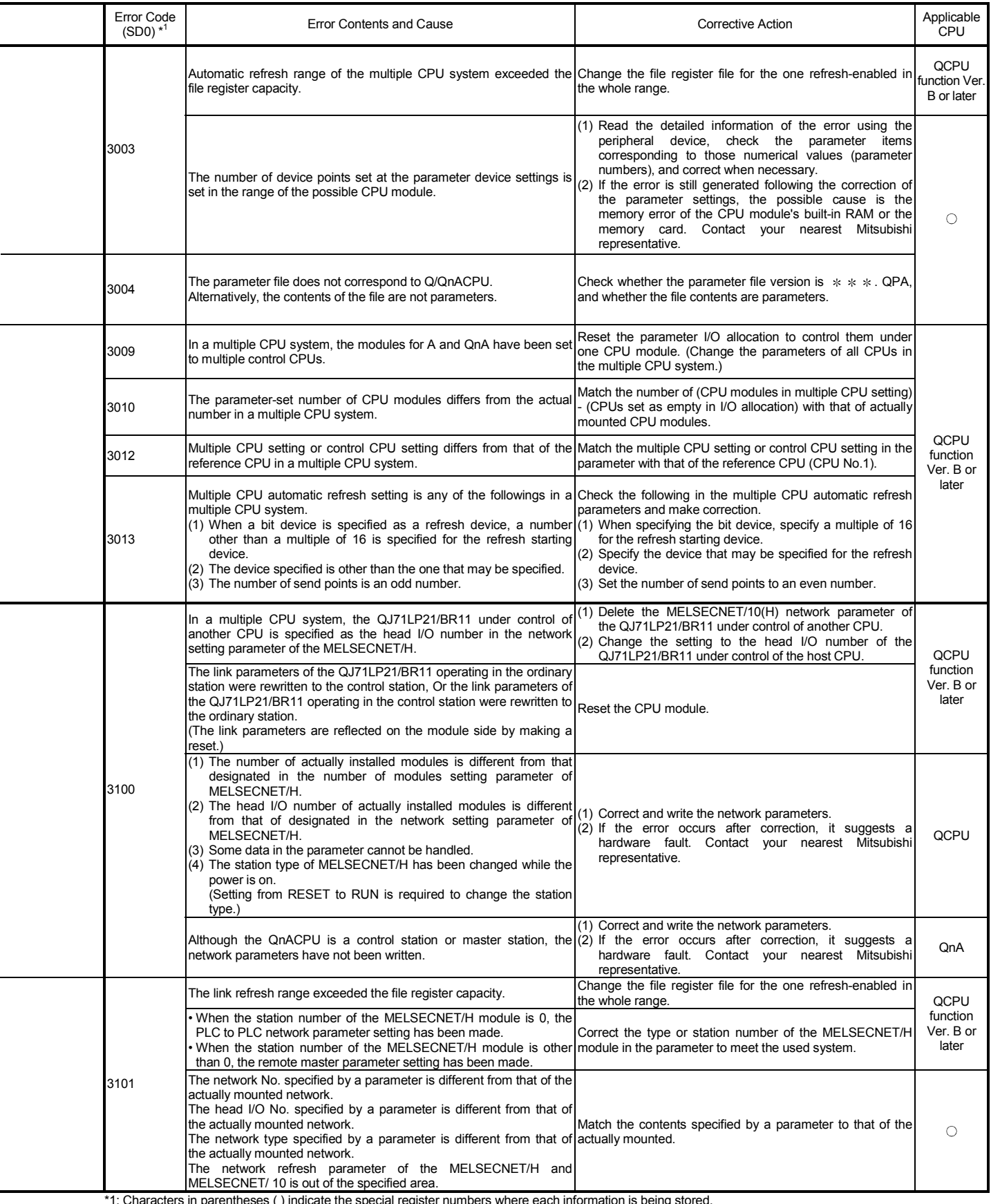

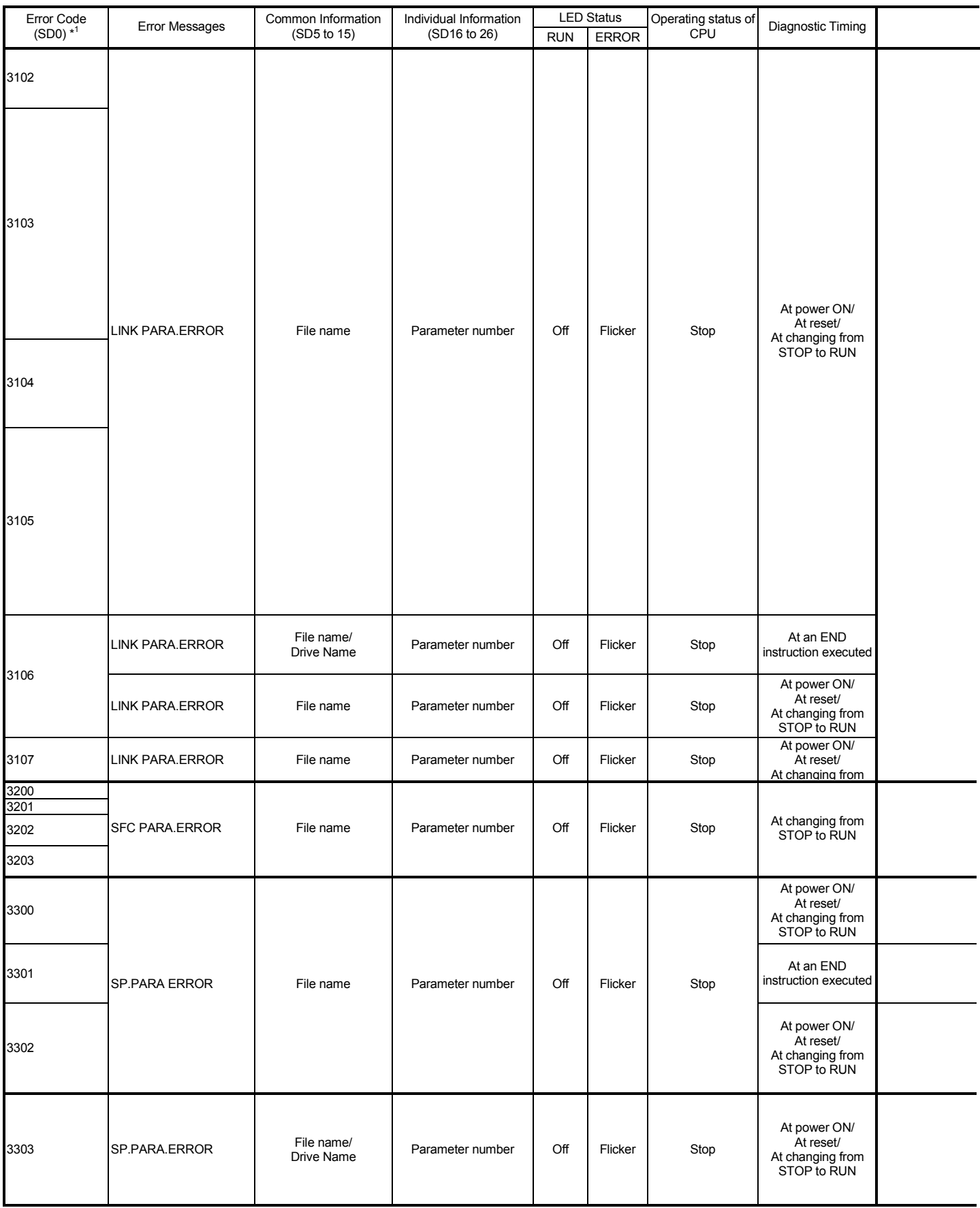
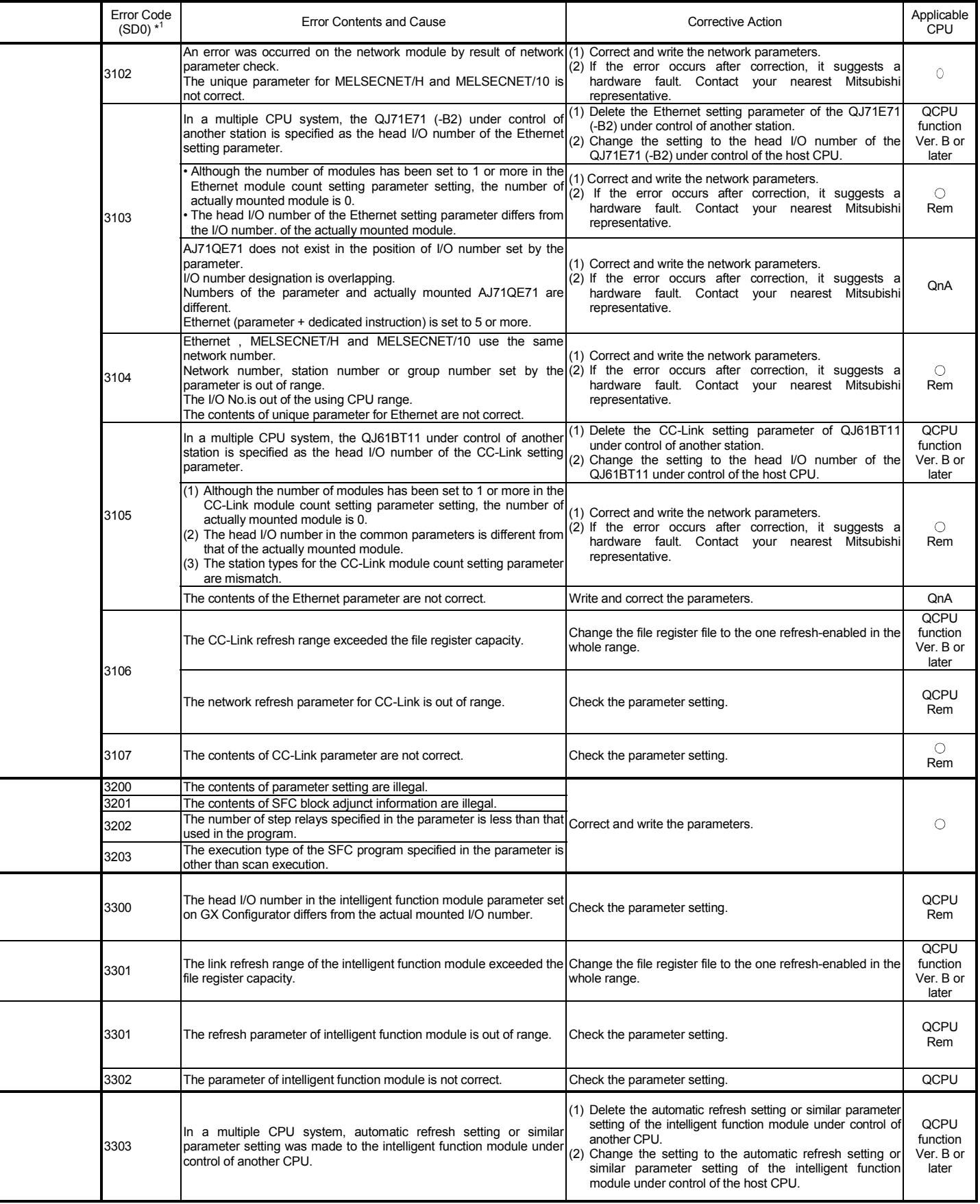

Error Code List (Continued)

| Error Code           | <b>Error Messages</b>                  | Common Information     | Individual Information | <b>LED Status</b> |                | Operating status of  | Diagnostic Timing                                            |  |
|----------------------|----------------------------------------|------------------------|------------------------|-------------------|----------------|----------------------|--------------------------------------------------------------|--|
| $(SD0)*1$            |                                        | (SD5 to 15)            | (SD16 to 26)           | <b>RUN</b>        | <b>ERROR</b>   | CPU                  |                                                              |  |
| 3400<br>3401         | PASS.<br><b>REMOTE</b><br><b>ERROR</b> |                        |                        | Off               | Flicker        | Stop                 | At power ON/<br>At reset/<br>At changing from<br>STOP to RUN |  |
| 4000                 |                                        |                        |                        |                   |                |                      |                                                              |  |
| 4001<br>4002<br>4003 | <b>INSTRCT CODE ERR.</b>               | Program error location |                        | Off               | Flicker        | Stop                 | At power ON/<br>At reset/<br>At changing from<br>STOP to RUN |  |
| 4004                 | INSTRCT CODE ERR.                      | Program error location |                        | Off               | Flicker        | Stop                 | At power ON/<br>At reset/                                    |  |
| 4010                 | MISSING END INS.                       | Program error location |                        | $\overline{Off}$  | Flicker        | Stop                 | At changing from<br>STOP to RUN                              |  |
| 4020                 | CAN'T SET(P)                           | Program error location |                        | Off               | Flicker        | Stop                 |                                                              |  |
| 4021<br>4030         | CAN'T SET(I)                           | Program error location |                        | Off               | Flicker        | Stop                 |                                                              |  |
| 4100                 |                                        |                        |                        |                   |                |                      |                                                              |  |
| 4101                 | <b>OPERATION ERROR</b>                 | Program error location |                        | Off/<br>On        | Flicker/<br>On | Stop/Continue*2      | At an instruction<br>executed                                |  |
| 4102                 | ORERATION ERROR                        | Program                | Program error location | Off/<br>On        | Flicker/<br>On | Stop/Continue*2      | At an instruction<br>executed                                |  |
| 4103                 | <b>OPERATION ERROR</b>                 | Program error location |                        | Off/<br>On        | Flicker/<br>On | Stop/Continue*2      | At an instruction<br>executed                                |  |
| 4107                 | <b>ORERATION ERROR</b>                 | Program                | Program error location | Off/<br>On        | Flicker/<br>On | $Stop/Continue^{*2}$ | At an instruction<br>executed                                |  |
| 4108                 | <b>OPERATION ERROR</b>                 | Program error location |                        | Off/<br>On        | Flicker/<br>On | Stop/Continue*2      | At an instruction<br>executed                                |  |
| 4200                 | FOR NEXT ERROR                         | Program error location |                        | Off               | Flicker        | Stop                 | At an instruction<br>executed                                |  |
| 4201<br>4202<br>4203 | FOR NEXT ERROR                         | Program error location |                        | Off               | Flicker        | Stop                 | At an instruction<br>executed                                |  |

\*1: Characters in parentheses ( ) indicate the special register numbers where each information is being stored. \*2: The CPU module operation status when an error occurs can be set at the parameters. (LED display will change accordingly.)

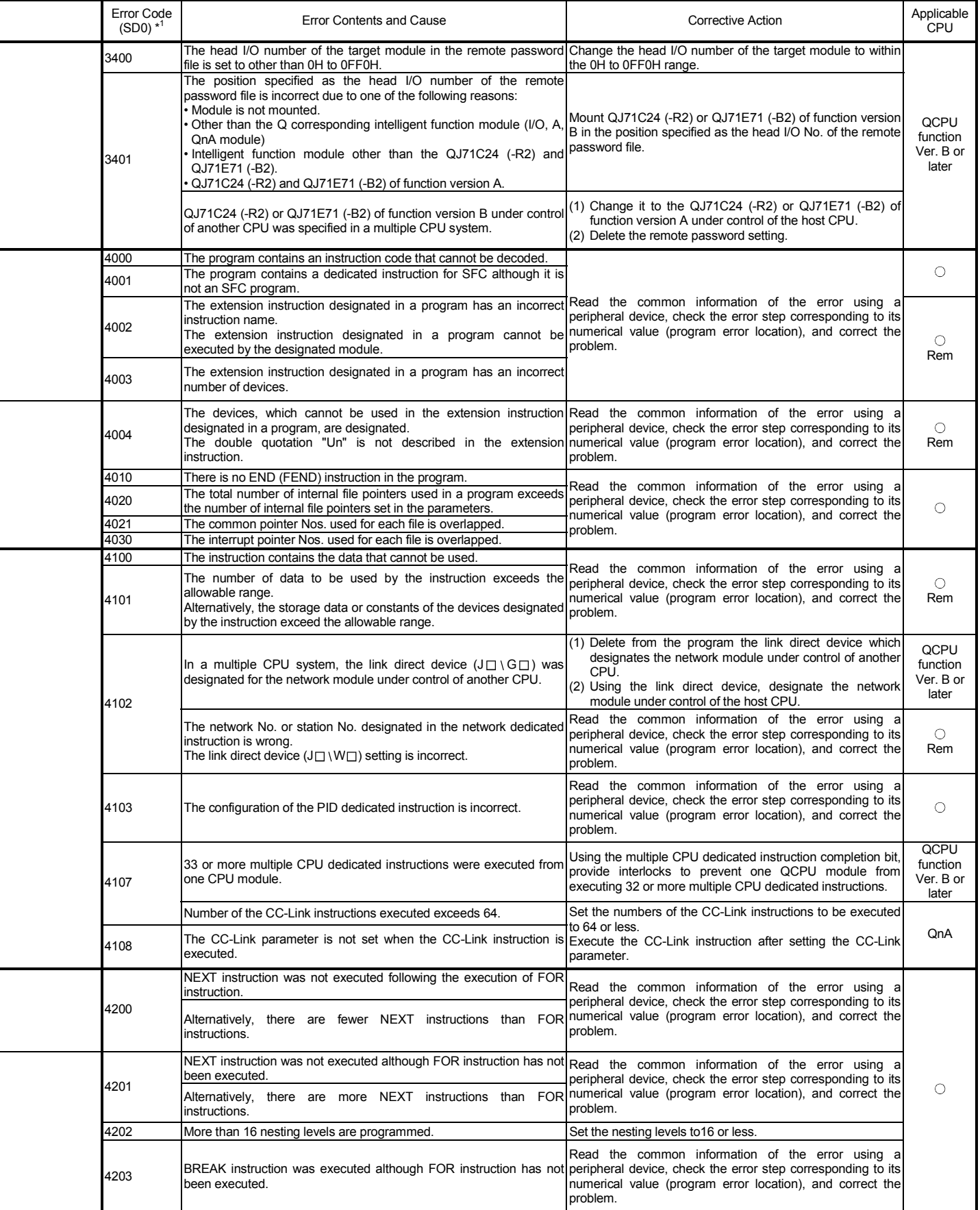

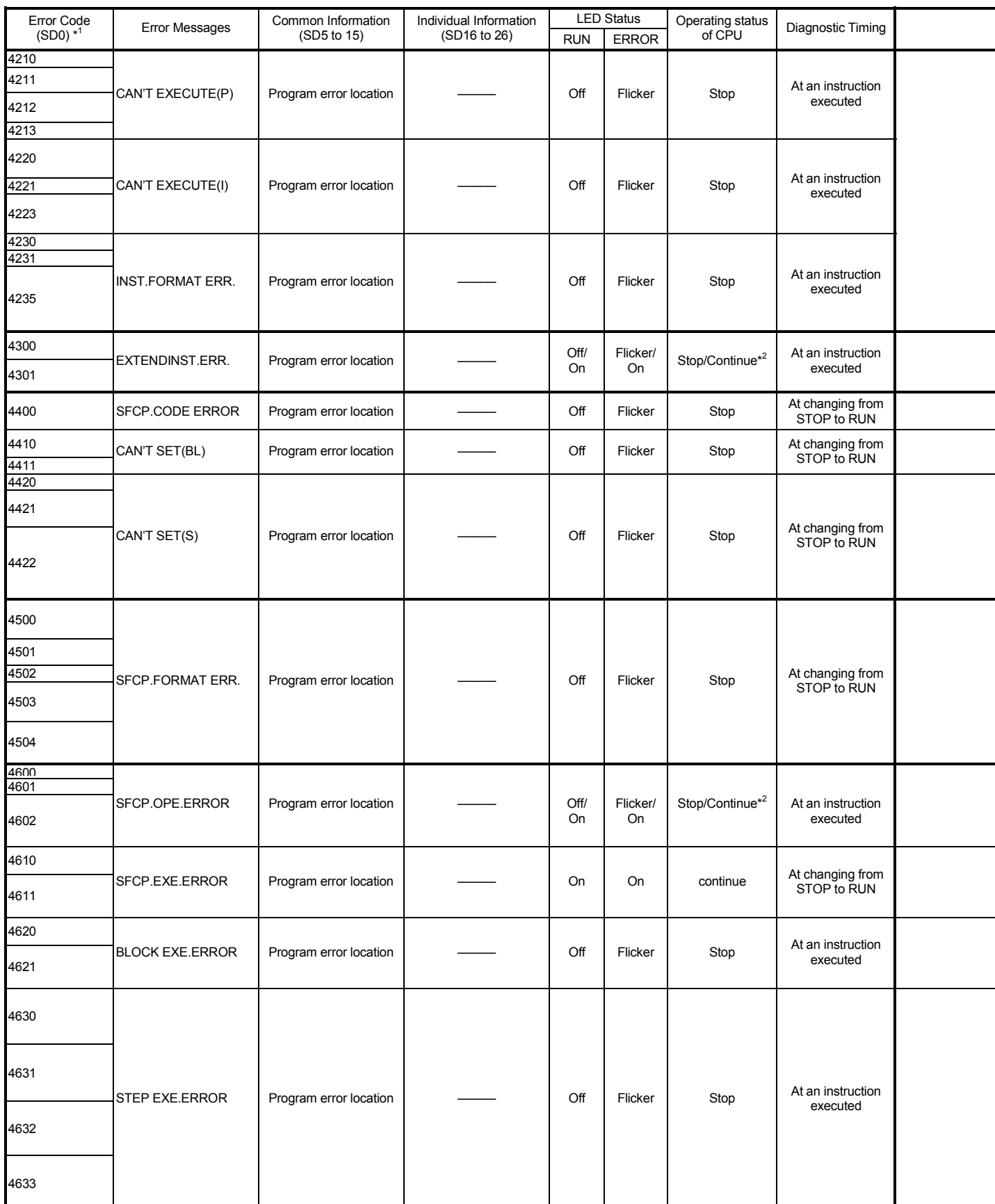

\*2: The CPU module operation status when an error occurs can be set at the parameters. (LED display will change accordingly.)

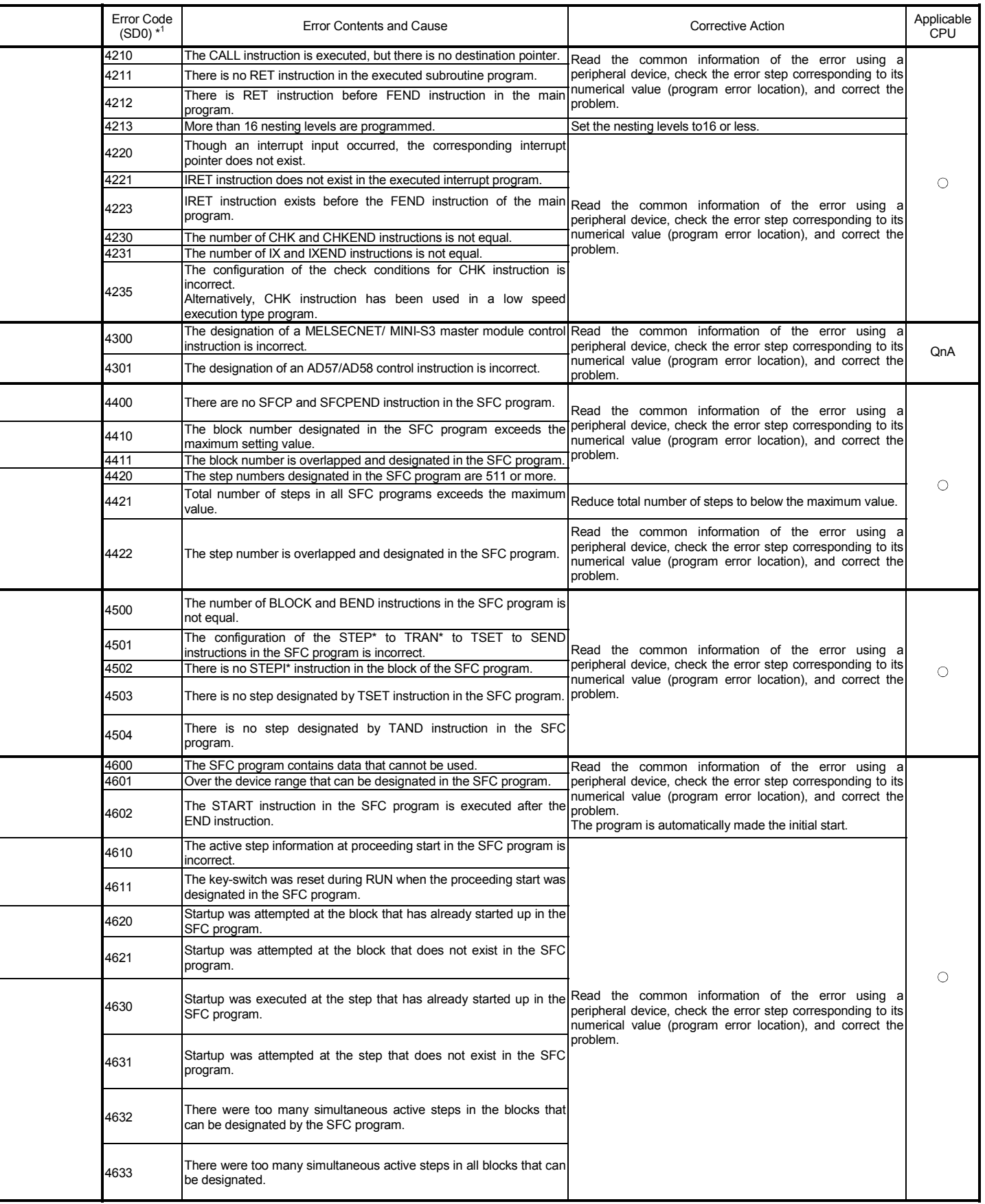

÷,

#### Error Code List (Continued)

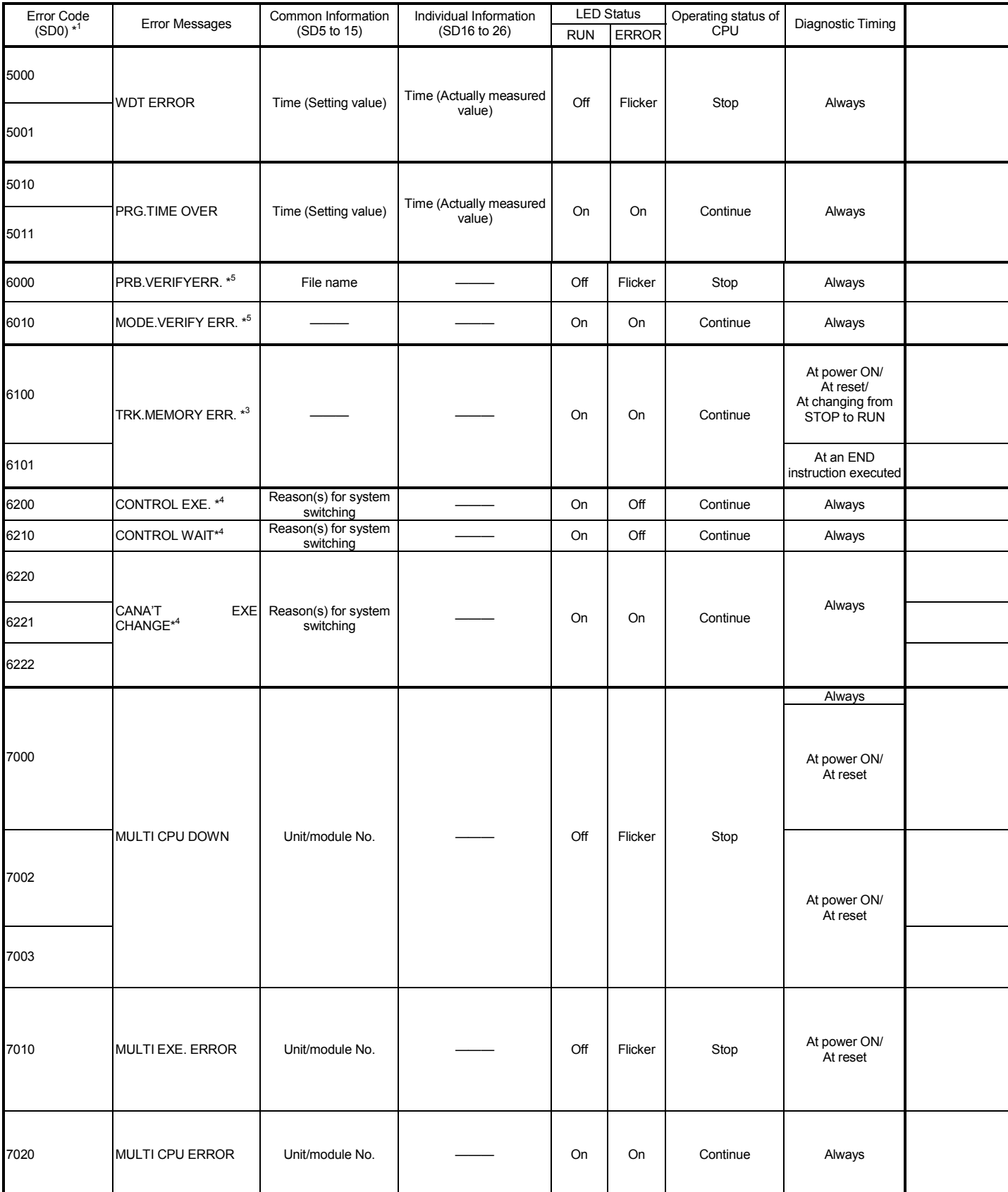

\*1: Characters in parentheses ( ) indicate the special register numbers where each information is being stored.

\*2: The CPU module operation status when an error occurs can be set at the parameters. (LED display will change accordingly.)

\*4: This can only be detected in the redundant system control system.

\*5: This can only be detected in the redundant system standby system.

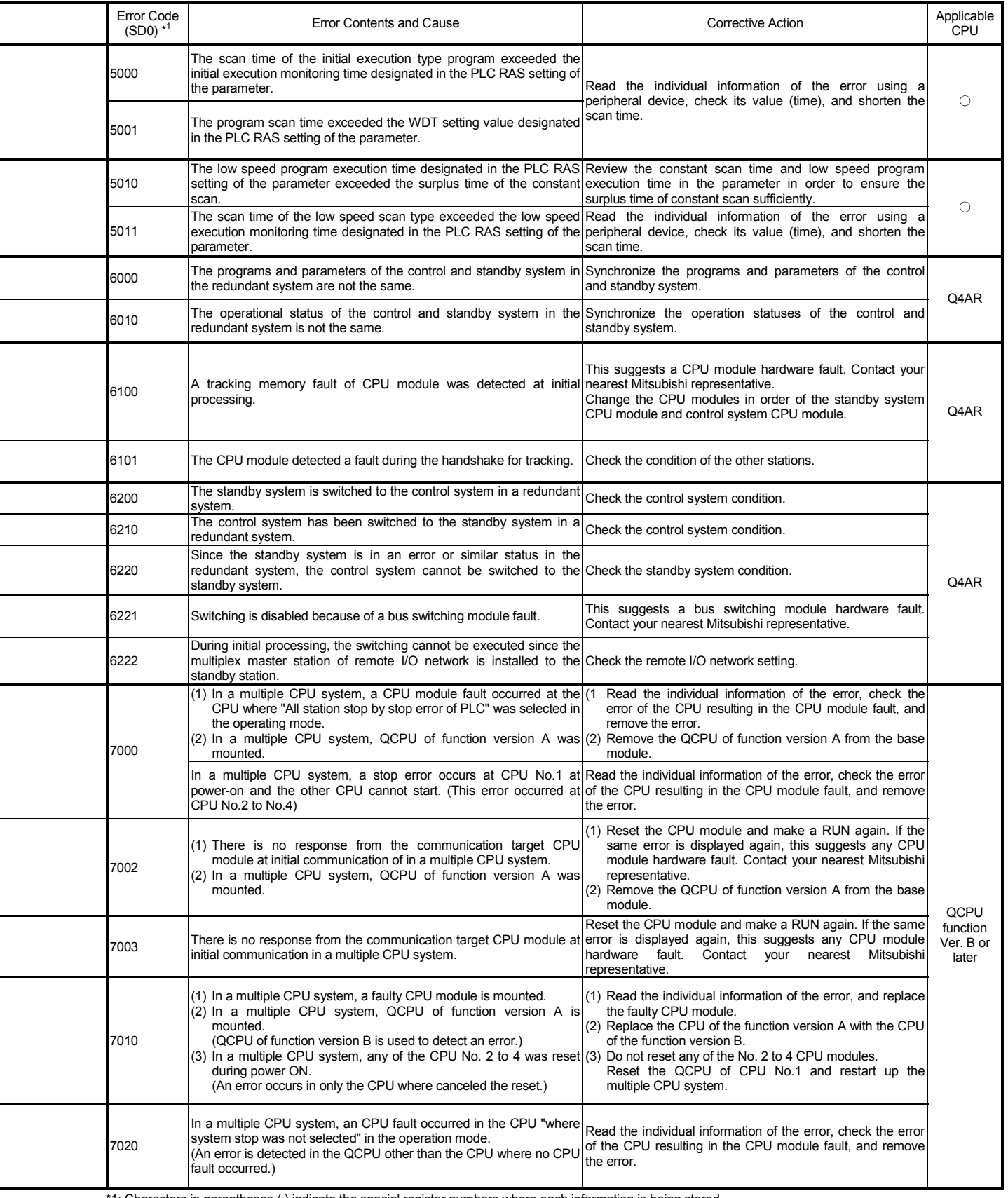

÷,

i<br>I

#### Error Code List (Continued)

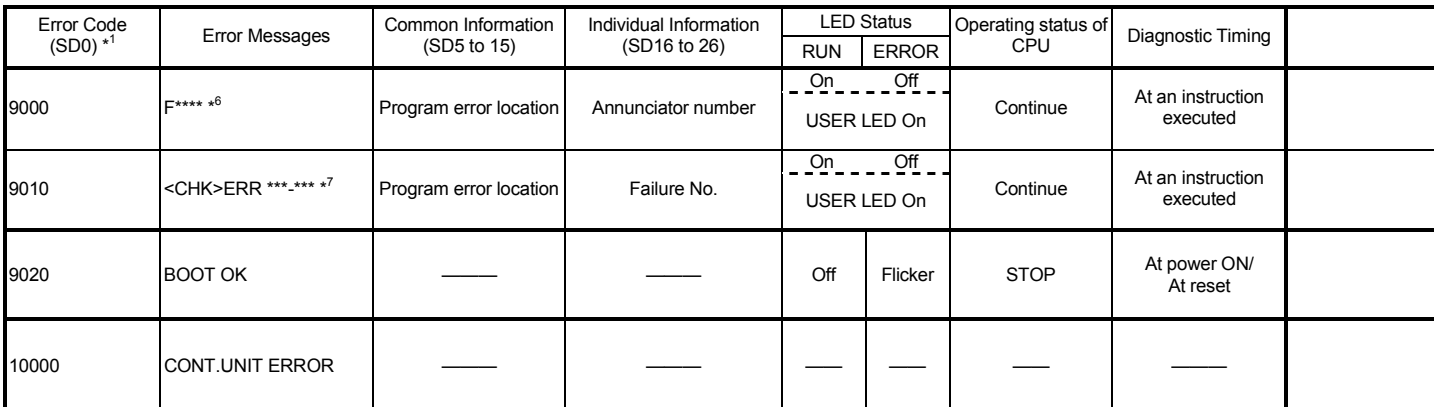

\*1: Characters in parentheses ( ) indicate the special register numbers where each information is being stored.

\*6: \*\*\*\* indicates the detected annunciator No.

\*7: \*\*\* indicates the detected contact and coil No.

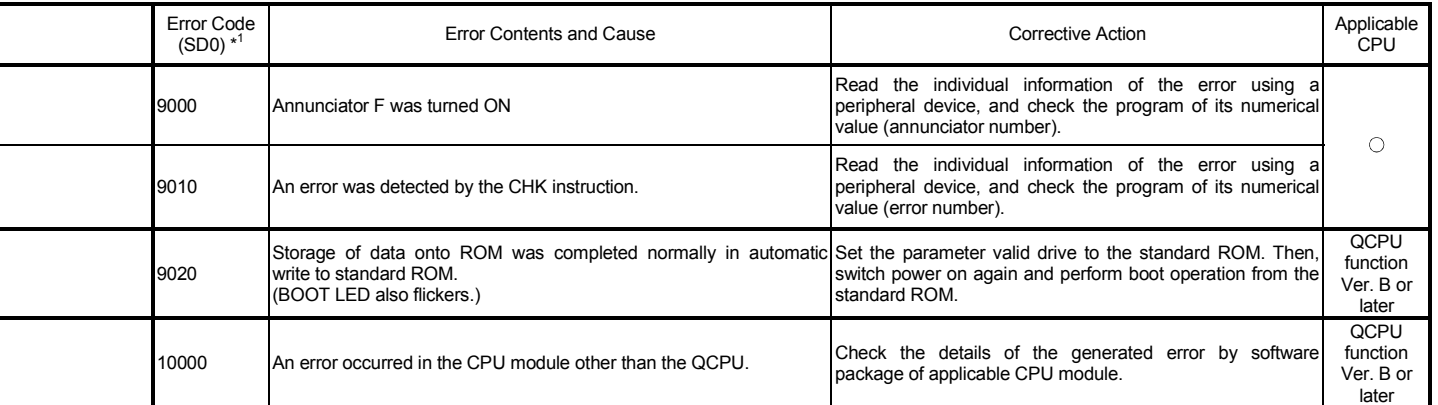

j,

L

## Appendix 8 Outline of Interrupt Sequence Program Startup

The Q series have a function to start the interrupt sequence program of the host's CPU by issuing an interrupt request to the CPU module from the network module when the interrupt conditions are satisfied.

The A maximum of 16 interrupt conditions can be set for each network module.

- (Advantages)
	- 1) The startup of the interrupt sequence program of the applicable station can be instructed from other stations.
	- 2) The number of programming steps is reduced and the scan time is shortened because the programming for the startup conditions is not required in the sequence program.

(Visual representation of the function)

This function checks the interrupt conditions at data receiving from other stations using the interrupt setting parameters of the host.

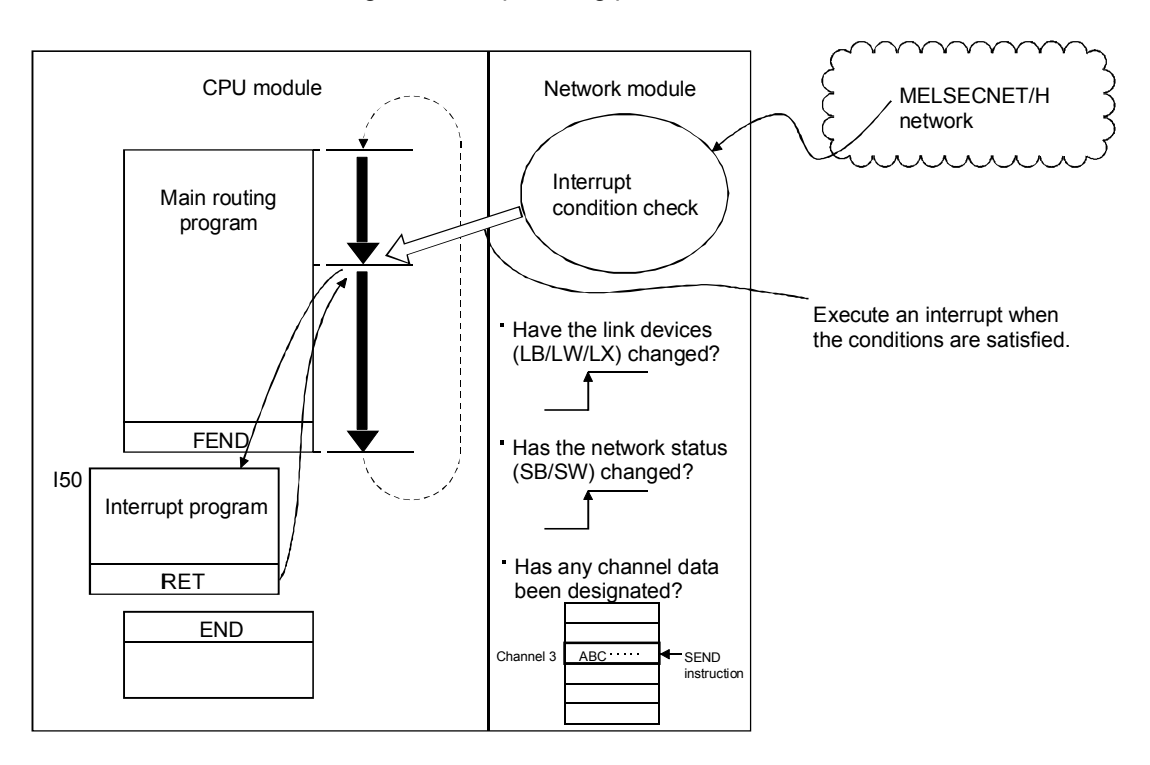

#### POINT

- When multiple interrupt conditions are set, the operation may be delayed if an interrupt request is issued from other stations at the same time because other interrupts have to wait to be processed.
- When executing the interrupt sequence program, it is necessary to execute "EI" (Enable Interrupt) with the main program.

#### Appendix 8.1 Interrupt setting parameters

The maximum of 16 interrupt conditions can be set for each device code of the interrupt setting conditions on the following setting screen.

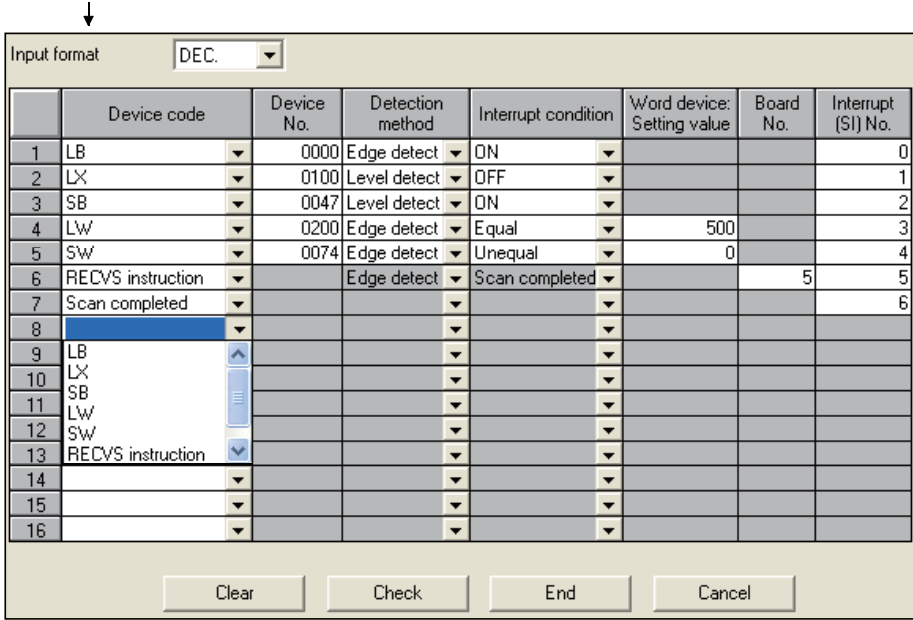

Click the **button to display the setting screen.** 

(Selections of the interrupt conditions for interrupt device codes and the valid setting ranges)

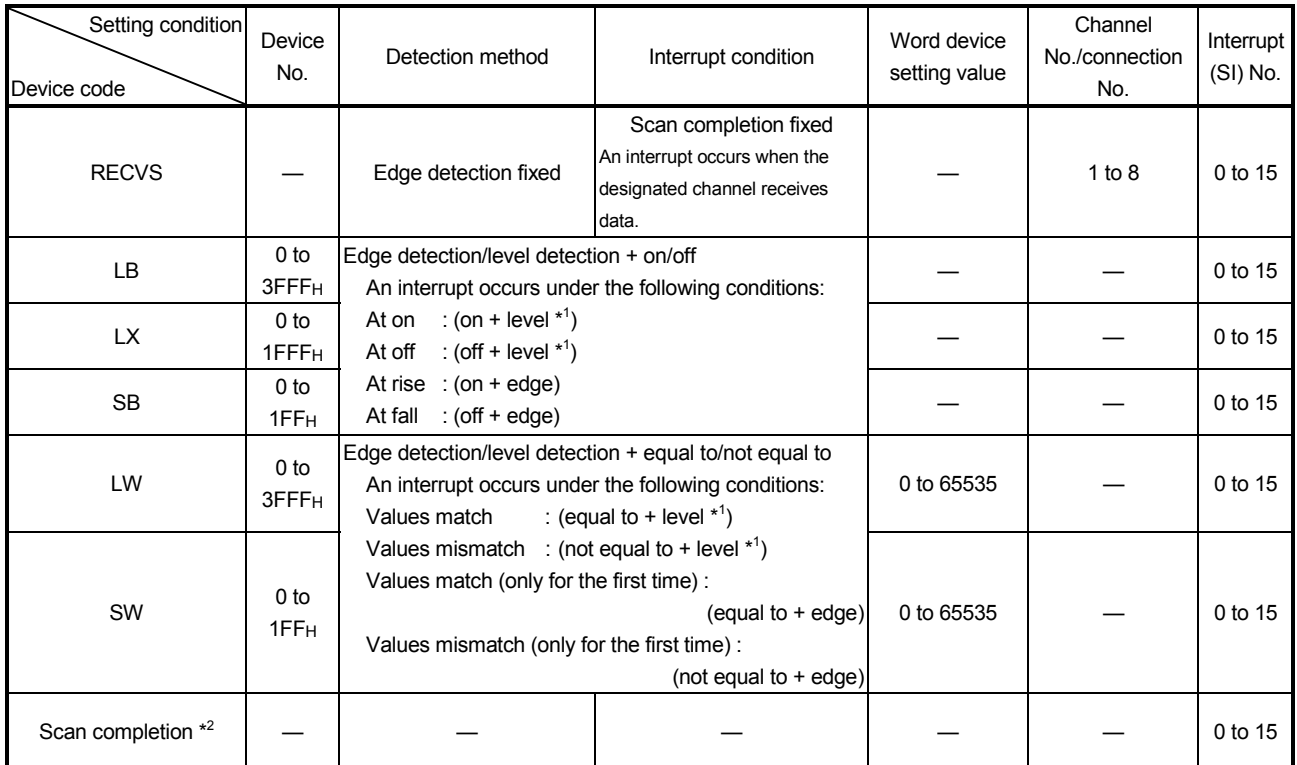

\*1: When the level detection is selected as the detection method, an interrupt occurs after the designated device's level condition is checked for each link scan of the set network module.

\*2: When the scan completion is selected, an interrupt occurs for each link scan of the set network module.

#### REMARK

The correspondence between the interrupt (SI) No. of the network module and the interrupt pointer ( $\boxed{\Box}$ )<sup>\*1</sup> on the CPU side are set on the PLC system setting screen in the PLC parameters as shown below.

The following shows how to set these parameters on the PLC system setting screen using the interrupt setting parameters shown on the previous page.

The interrupt (SI) No. (0 to 6) of the network module side are assigned to the interrupt pointers (I50 to I56) of the CPU side.

The following setting is taken as an example.

<Intelligent module side>

- (1) Start I/O No. : 0000......... Network module installation position
- (2) Start SI No. : 0 ............... Start number (0 to 6) of interrupt (SI) number

<CPU side>

- (1) Interrupt pointer start No. : 50….Start No. (I50 to I56) of the interrupt program
- (2) Interrupt pointer count : 7......Number of interrupt setting conditions

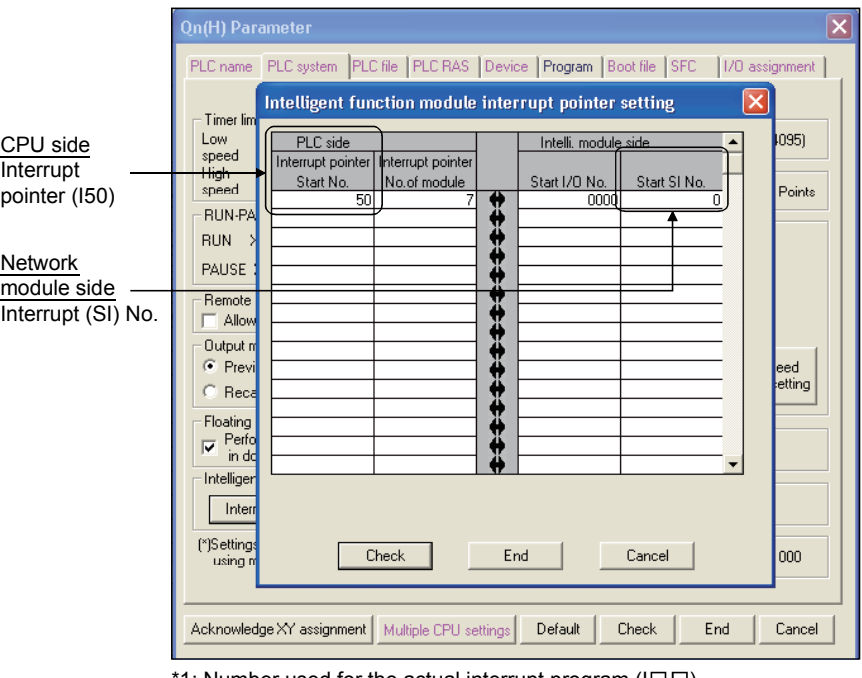

'1: Number used for the actual interrupt program (I $\square \square$ )

An interrupt program can be started when the SEND instruction is received at the channel whose parameters are designated with the RECVS instruction.

When "RECV instruction" is selected as the device code, the settings of "Channel No." and "Interrupt (SI) No." are enabled.

In the example below, data is sent from station number 3 to channel 5 of station number 15 using the SEND instruction.

The interrupt program setting parameters of station number 15 are set so that the interrupt program is started by the SEND instruction to channel 5.

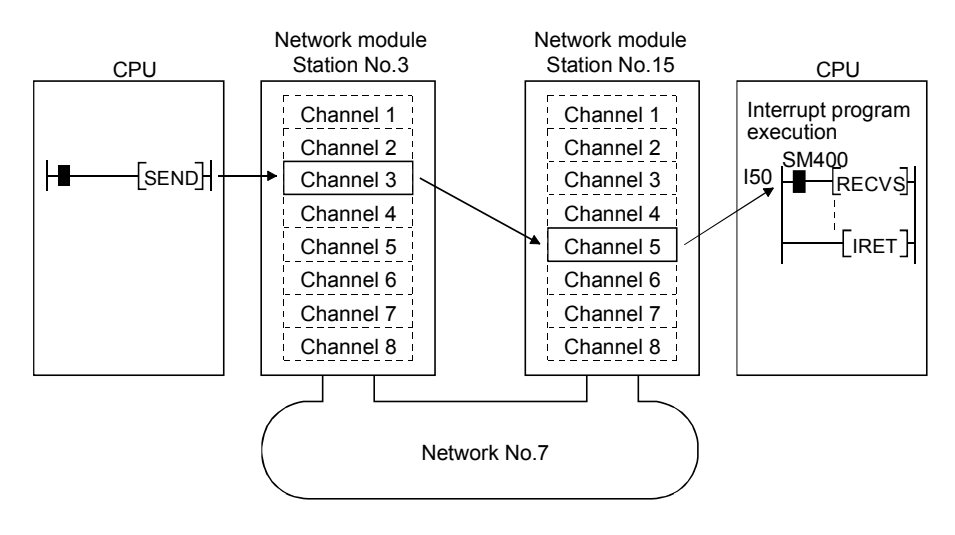

#### Appendix 8.3 Interrupts by the link devices (LB/LW/LX) for cyclic transmission

The designated interrupt sequence program can be executed from other stations when the conditions of "rise/fall" of the link devices (LB/LW) and "equal to/not equal to" of the link register (LW) are satisfied.

The following figure shows the comparison between the conventional and new interrupt sequence programs.

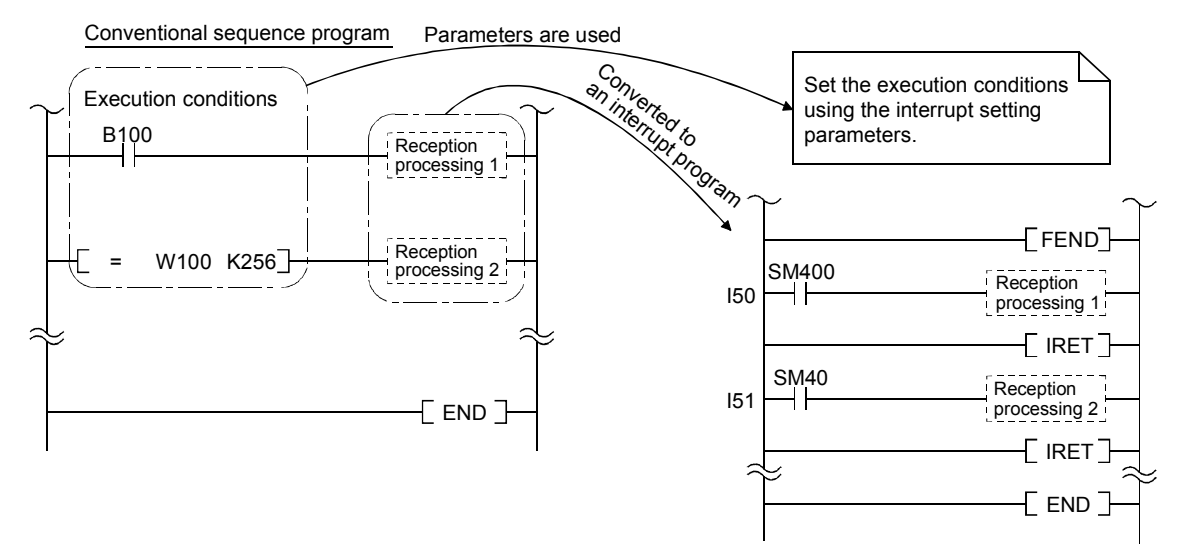

Interrupts generated by the link devices (LB/LW/LX) can be used for the normal cyclic transmission and direct access destinations.

In the example below, the link device LB100 of station number 15 is turned on (1) using direct access (designate outside the set refresh range but within the host's send range) to the link device of station number 3. Also, the interrupt setting parameters are set for station number 15 so that the interrupt program is started when LB100 of station number 15 turns on.

[Interrupt setting parameters]

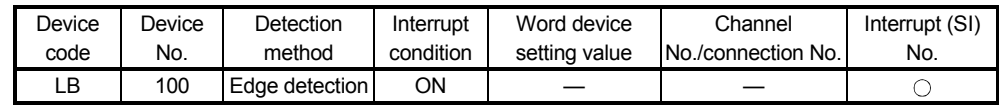

[Interrupt pointer settings]

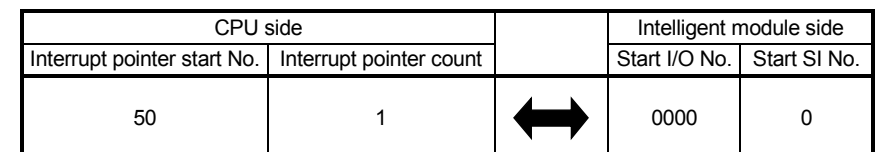

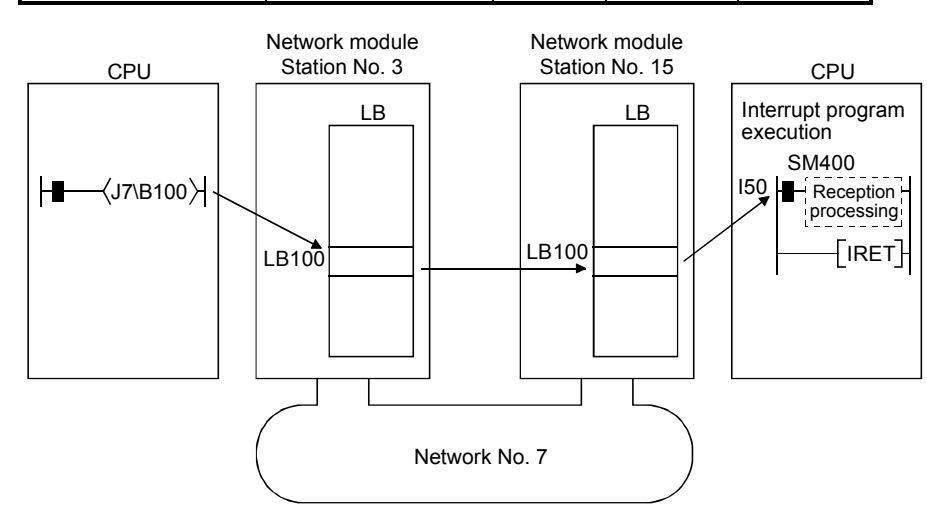

App - 74

## REMARK

- (1) When the sequence program executes at high speed, the scan time may take longer because the execution time of the interrupt program affects the performance of the interrupt program.
- (2) When multiple interrupts occur at the same time, the operation delay may occur.
- (3) This function cannot be used during offline or online testing.
- (4) Do not start the interrupt sequence program by the designated device's rise (PLS instruction, etc.) and fall (PLF instruction, etc.); the change in the device may not be read.

#### Appendix 8.4 Interrupts by the special link device (SB/SW)

The designated interrupt sequence program can be executed when the conditions of the control information (SB/SW) during data linking is satisfied.

In the example below, designate the interrupt setting parameters for station number 15 so that the interrupt program is started when SB49 turns on (data link error occurred).

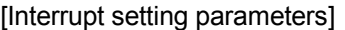

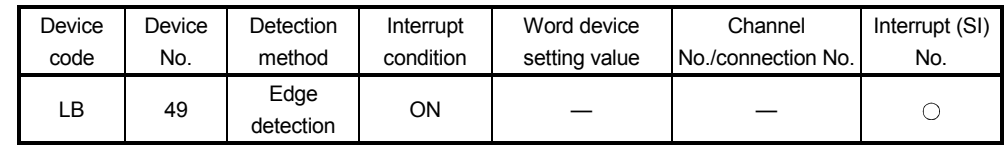

[Interrupt pointer settings]

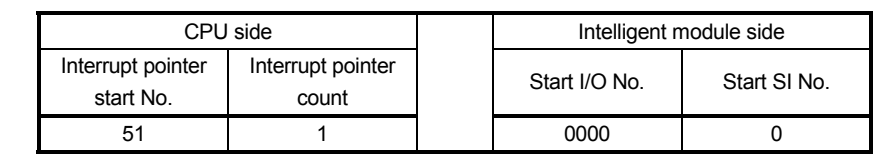

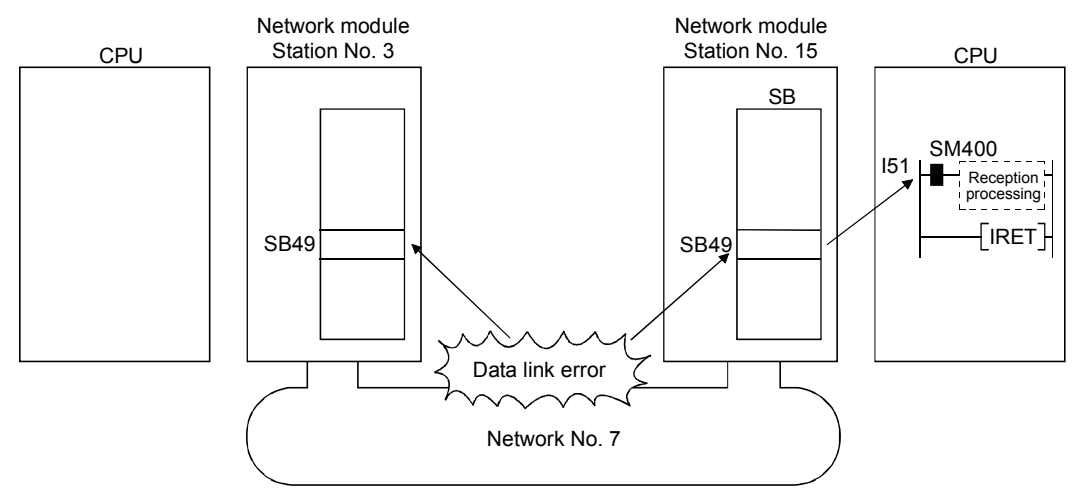

### REMARK

- (1) When the sequence program executes at high speed, the scan time may take longer because the execution time of the interrupt program affects the performance of the interrupt program.
- (2) When multiple interrupts occur at the same time, the operation delay may occur.
- (3) This function cannot be used during offline or online testing.

#### Appendix 8.5 Message reception "one scan completion" instruction (RECVS instruction)

This instruction reads the channel data that is sent to the host with the SEND instruction. The processing completes at the execution of this instruction; thus, the processing speed of this instruction is faster than that of the RECV instruction.

(1) Instruction format of RECVS

Execute command

 $\begin{array}{|c|c|c|c|c|c|}\n\hline\n\text{Z.RECVS} & \text{Un} & \text{(S1)} & \text{(D1)} & \text{(D2)} & \text{Z.} & \text{E} & \text{X.} \\
\hline\n\end{array}$  $\mathcal{A}$   $\mathcal{A}$  $(D1)$ 

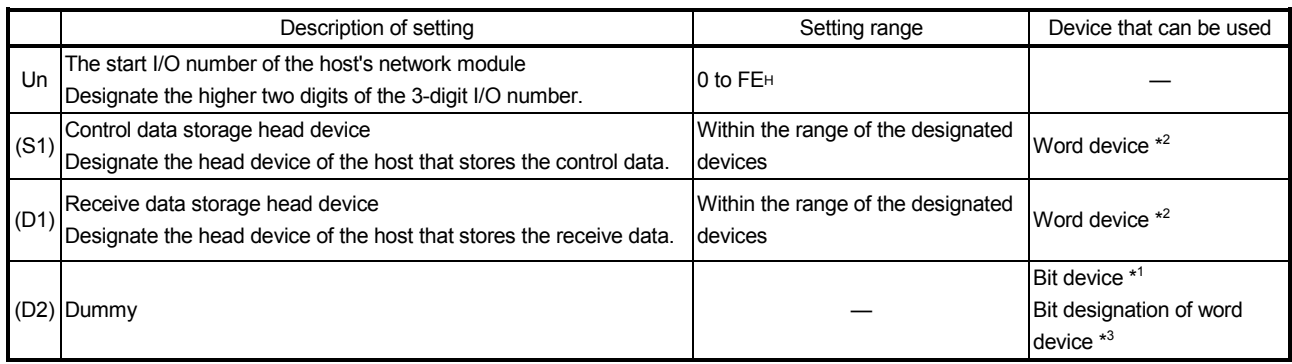

\*1: Bit device .........................................X, Y, M, L, F, V, and B

\*2: Word device.....................................T, C, D, W, ST, R, and ZR

\*3: Bit designation of word device .........Word device, bit No.

## (Configuration of the control data (S1))

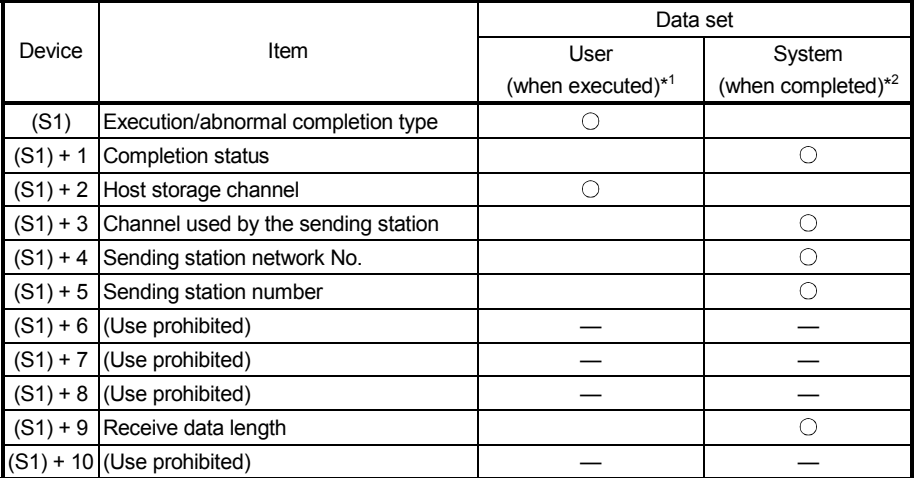

\*1: Items set by the sequence program

\*2: Items stored when the instruction is completed

#### Detailed description of the control data

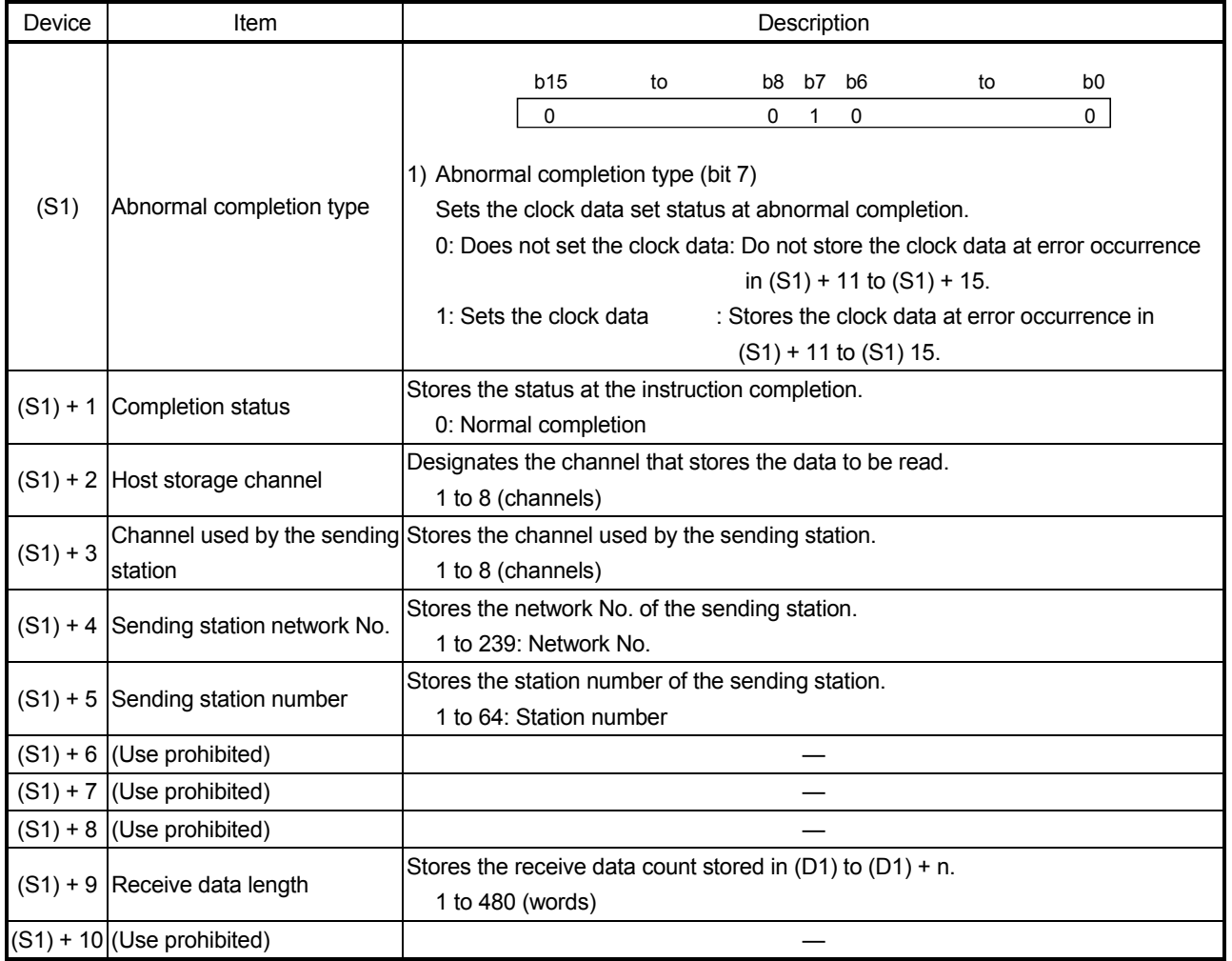

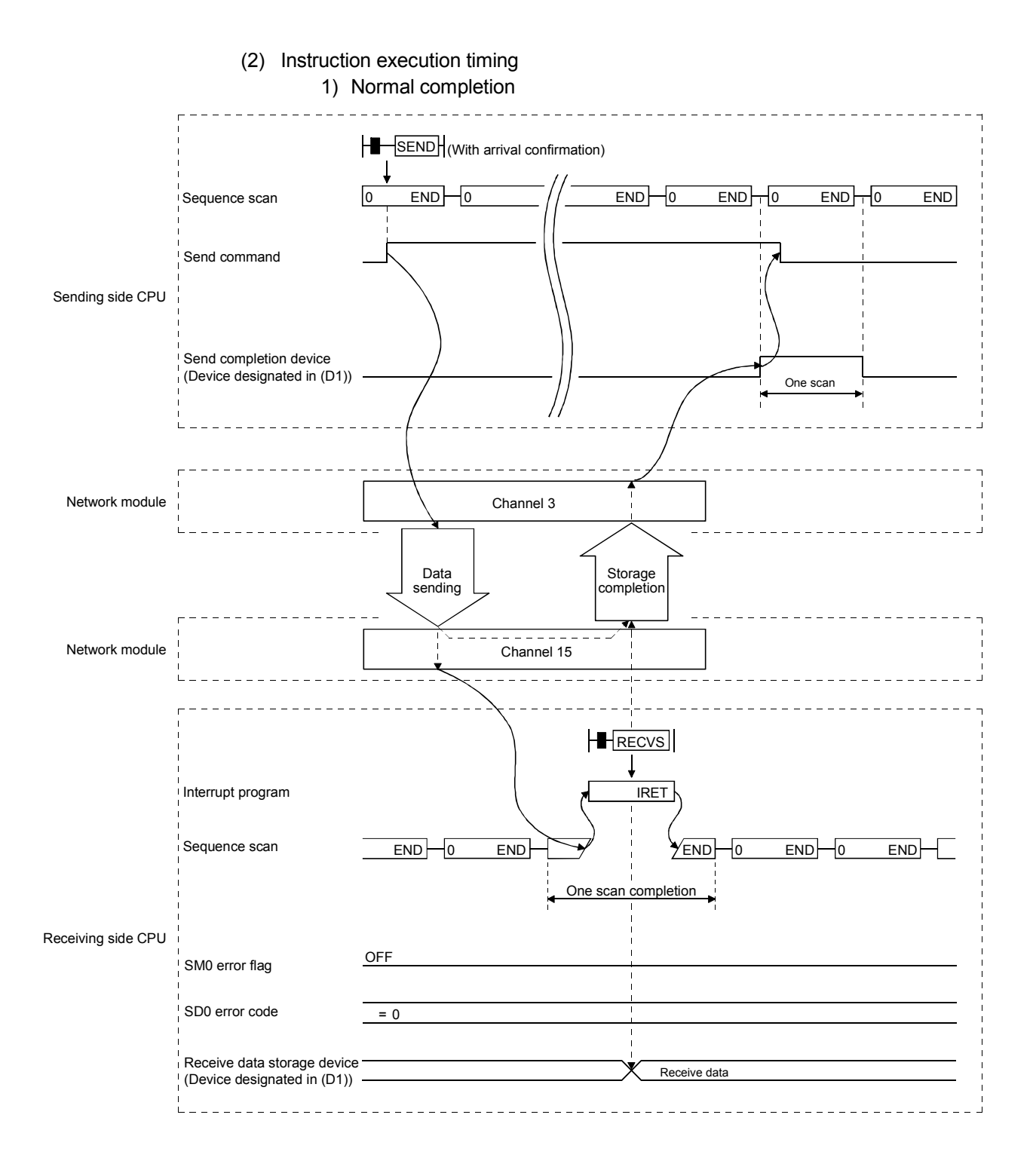

#### 2) Abnormal completion

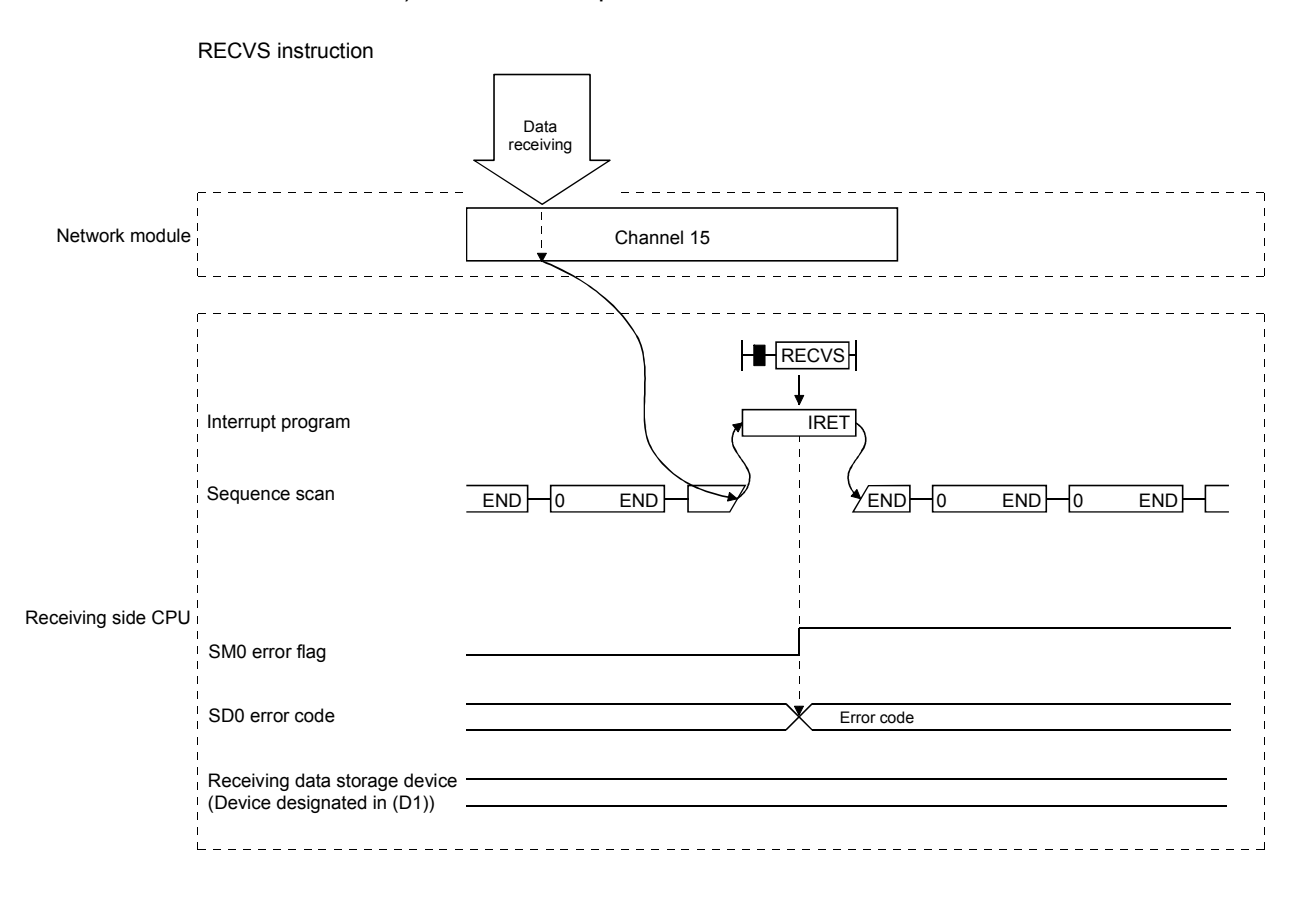

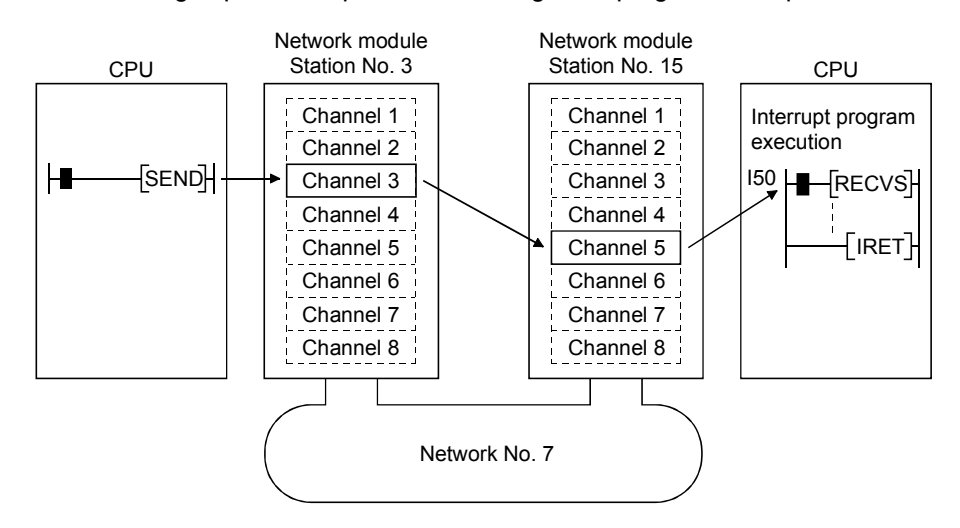

The following explains the parameter settings and program examples.

(1) How to set the parameters on the interrupt setting screen (network parameters) Set the device code, channel No. and interrupt (SI) No. so that an event is issued to the CPU side when data is received at channel 5 of station number 15's network module.

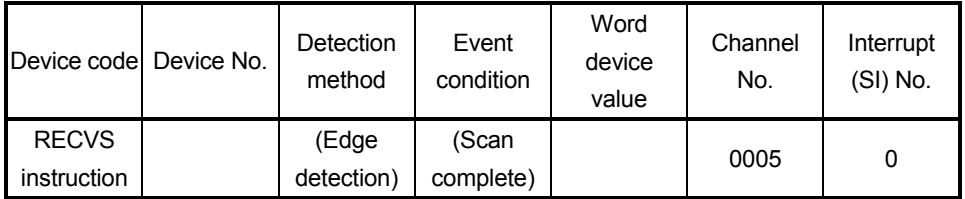

(2) How to set the parameters on the interrupt pointer setting screen (PLC parameters) Set the start I/O No. (0000) and interrupt SI No. (0), where the network module is loaded, on the intelligent module side, and set the interrupt pointer (I50) that is used for event issue on the CPU side. It is also possible to start multiple interrupt programs by setting the interrupt pointer No. of units (setting count of interrupt conditions).

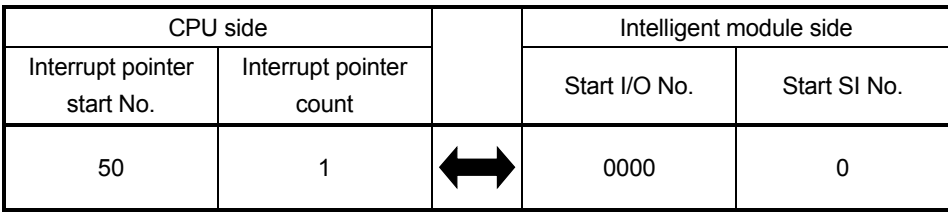

- (3) Program examples
	- (a) Program for station number 3

When actually using the following program, interlock the program by referring to Appendix 9.1.1.

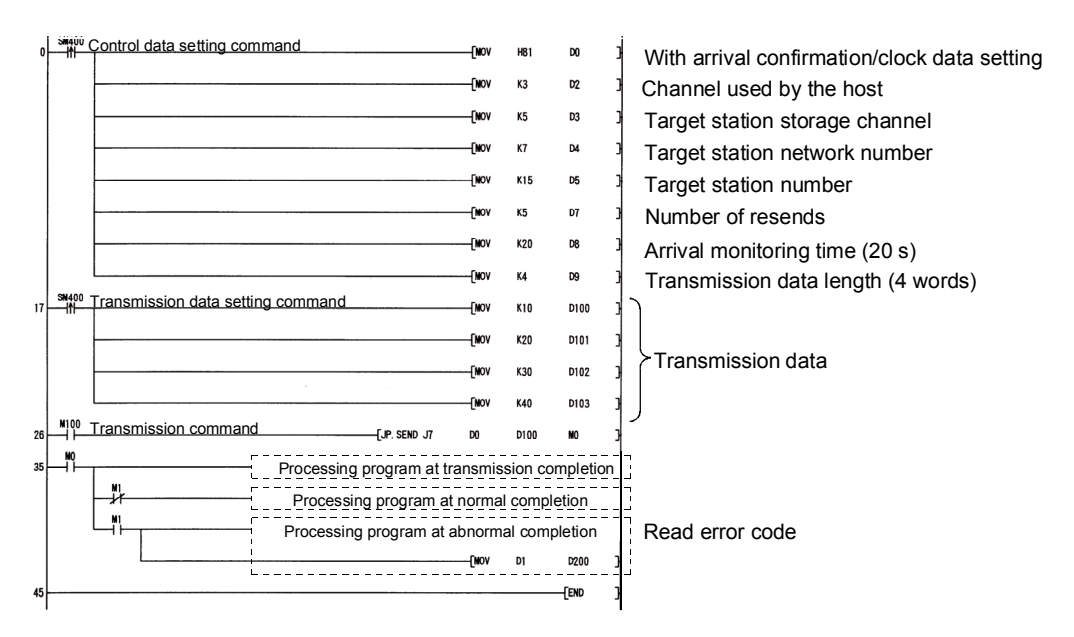

(b) Program for station number 15

When actually using the following program, interlock the program by referring to Appendix 9.1.1.

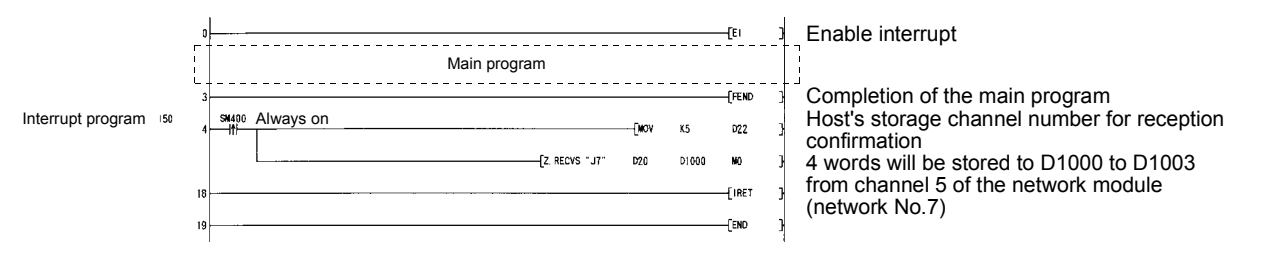

REMARK

- (1) The link special relays (SB00A0 to SB00A7) used for the RECV request that correspond to the channel numbers during data receiving are not set.
- (2) When the sequence program executes at high speed, the scan time may take longer because the execution time of the interrupt program affects the performance of the interrupt program.
- (3) When multiple interrupts occur at the same time, the operation delay may occur.
- (4) This function cannot be used during offline or online testing.

#### POINT

Since the RECVS instruction starts the interrupt program according to the parameter settings, it is necessary to execute "EI" (Enable Interrupt) with the main program. If the enable interrupt has not been executed at the data receiving, the status of "channel being used" is maintained.

## Appendix 9 Programming

## Appendix 9.1 Programming precautions

#### Appendix 9.1.1 Interlock related signals

A list of the interlock signal devices used in the sequence programs is provided below. Refer to Appendix 3, "Link Special Relay (SB) List" and Appendix 4, "Link Special Register (SW) List" for other explanations, such as the operation status and setting status of the host and other stations.

When multiple network modules are installed, the interlock signal devices are refreshed to the devices on the CPU side at  $512$  points ( $0<sub>H</sub>$  to  $1$ FF $H$ ) intervals according to the default settings as shown below.

#### POINT

The Q series uses the link special relays (SB) and the link special registers (SW) in the entire intelligent function module.

Because of this, it is important to manage SB/SW properly so that duplicate SBs and SWs are not used in a program.

Assignments of the link special relay (SB) and the link special register (SW) when multiple modules are installed

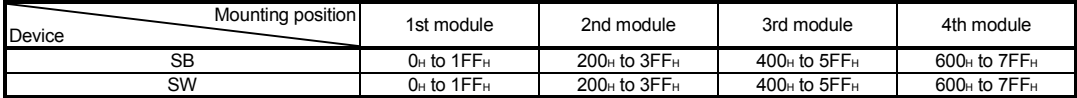

#### List of Interlock Devices

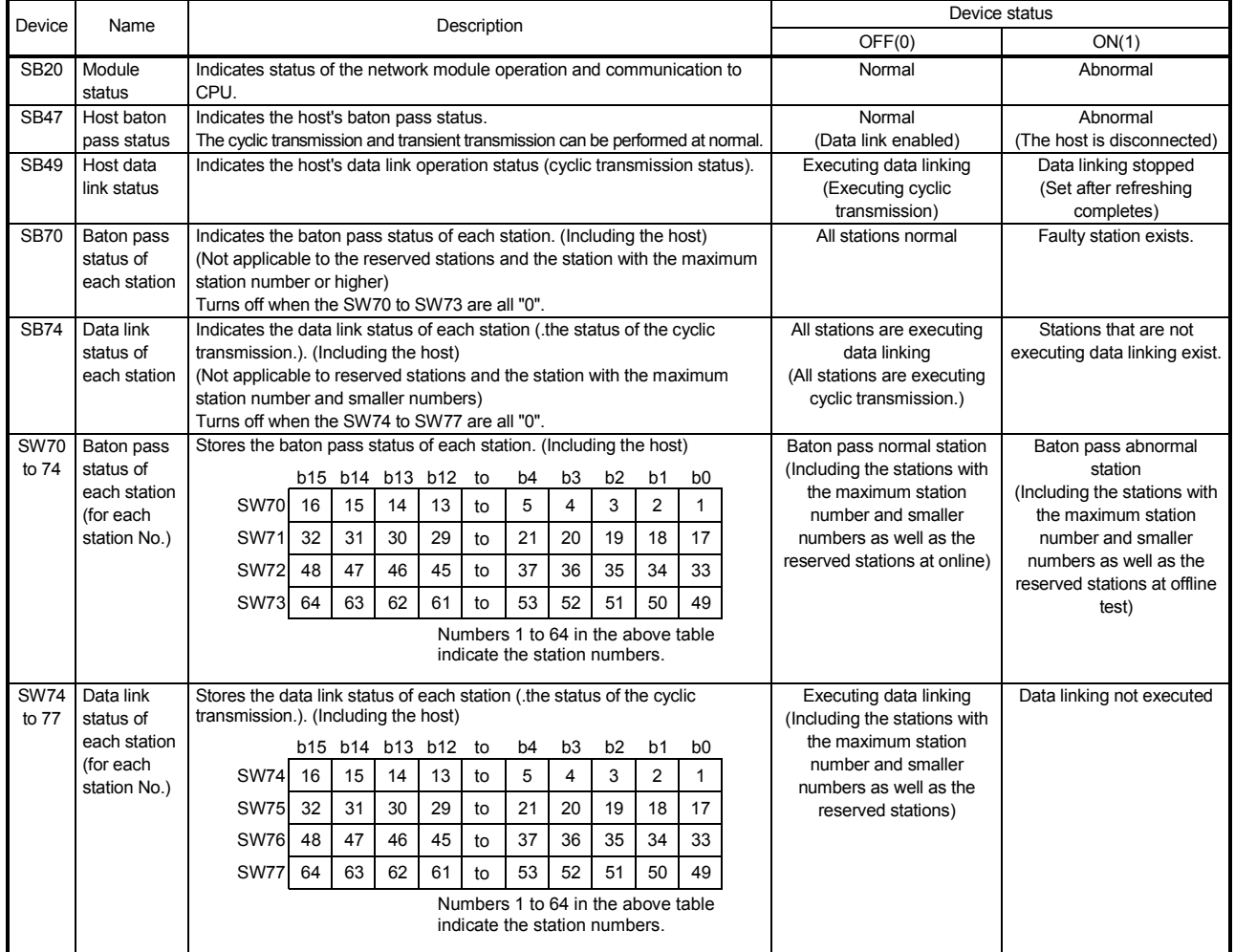

Interlocks should be applied to the programs according to the link status of the host and other stations.

The following example shows an interlock in the communication program that uses the link status of the host (SB47, SB49) and the link status of station number 2 (SW70 bit 1, SW74 bit 1).

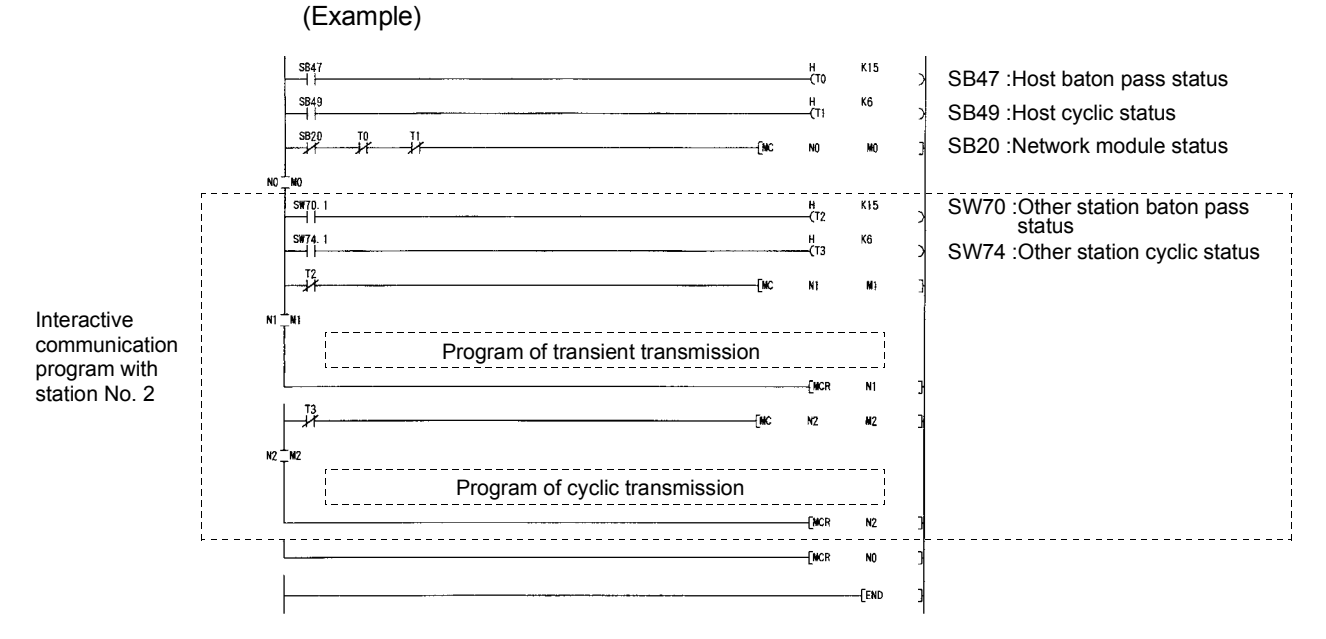

Set the following values for the timer constant  $K$ .

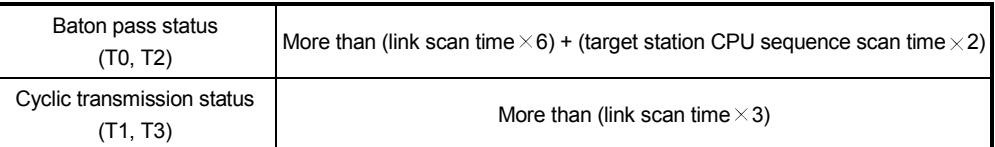

Reason: This setting prevents the control from stopping even if the network detects an instantaneous error due to a faulty cable condition, noise interference, etc. Also, the multipliers of 6, 2 and 3 should only be considered as a guideline.

The link scan of MELSECNET/H and the sequence scan of the PLC operate asynchronously. Thus, the link refresh executed per sequence scan is asynchronous with the link scan.

Depending on the timing of the link refresh, the link data with data types of more than 32 bits (two words), such as the ones below, may be broken up into new and old data.

• Floating point data

• Current values of positioning module, command speed.

The MELSECNET/H provides the following functions for making handling of the link data easy.

- 32-bit data guarantee........................................ Appendix 9.2.1
- Block guarantee of cyclic data per station ....... Appendix 9.2.2

When the conditions (32-bit data guarantee execution conditions) are not met, the program should be interlocked by seeing the example in Appendix 9.2.3.

#### Appendix 9.2.1 32-bit data guarantee

32-bit data precision is guaranteed automatically by setting parameters so that the following conditions 1) to 4) are satisfied.

If conditions 1) to 4) are not satisfied, a warning for 32-bit data separation is displayed during setting with a peripheral device.

- 1) The start device number of LB is a multiple of 20H.
- 2) The number of assigned LB points per station is a multiple of 20H.
- 3) The start device number of LW is a multiple of 2.
- 4) The number of assigned LW points per station is a multiple of 2.

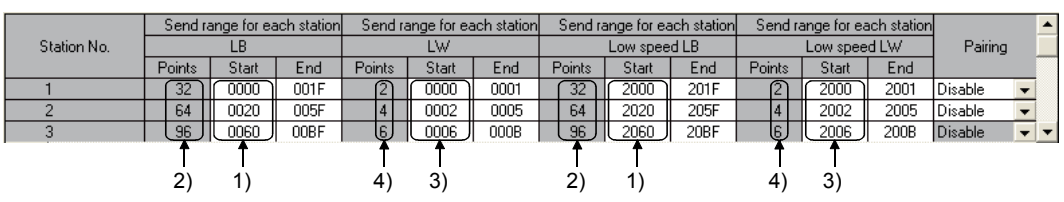

#### Parameter settings for network assignment ranges

For the send data of less than 32 bits, an interlocked program is not required if the above conditions are satisfied.

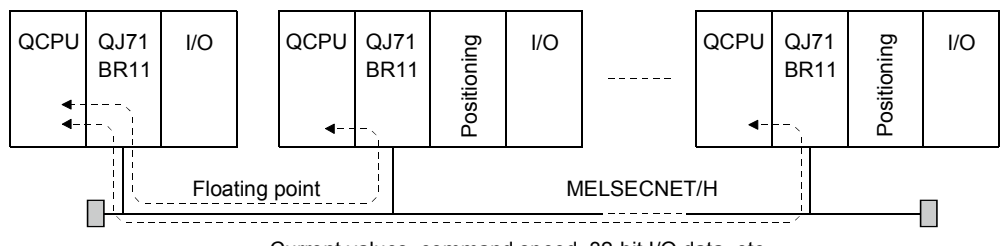

Current values, command speed, 32-bit I/O data, etc.

#### POINT

When handling data larger than 32 bits (two words), enable the block guarantee per station described in Appendix 9.2.2, or apply interlocks in the programs by seeing the interlock program example in Appendix 9.2.3.

Appendix 9.2.2 Block guarantee of cyclic data per station

By enabling the parameter settings shown below, the link data block is guaranteed for each station through the cyclic data handshaking (to prevent link data separation per station<sup>\*1</sup>).

As shown below, set the send and receive parameters as needed.

These settings can be made using the common parameters (supplementary settings) only for the control station.

• Default: Disabled

Network range assignments Supplementary settings

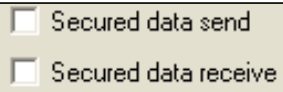

By selecting both [Secured data send] and [Secured data receive], an interlock for the link data between the stations to be set becomes unnecessary.

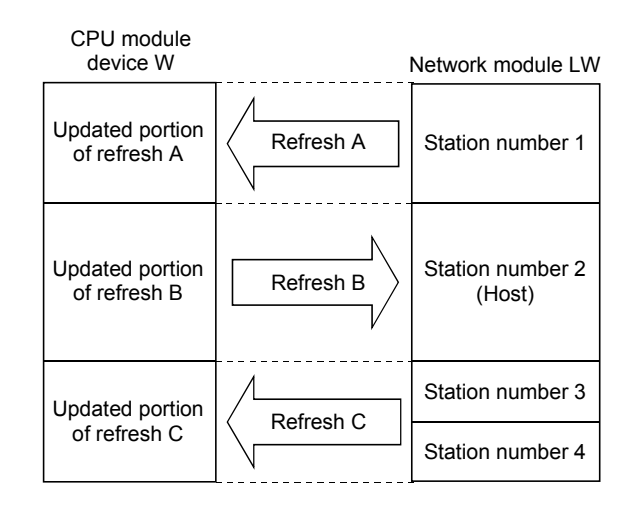

<Precautions>

- (1) In order to enable the block guarantee per station, it is necessary to set the refresh parameters.
- (2) It is not necessary to set the block guarantee of cyclic data per station for normal stations.
- (3) When using the device set as the refresh destination by the interrupt program, the block guarantee per station is disabled.

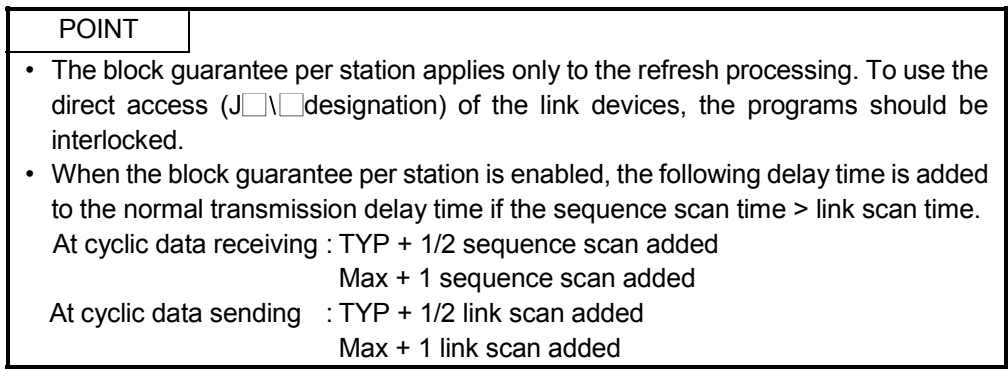

\*1: The separation prevention refers to a prevention of link data with two words precision (32 bits), such as the current value of the positioning module, from being separated into new data and old data units due to the cyclic transmission timing.

#### Appendix 9.2.3 Interlock program example

When handling data larger than two words (32 bits) at one time without using the 32-bit data guarantee function or the block guarantee per station function, the data may be broken up into new and old data.

As in the example below, the program should be interlocked using the oldest number of the link relay (B) or link register (W).

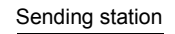

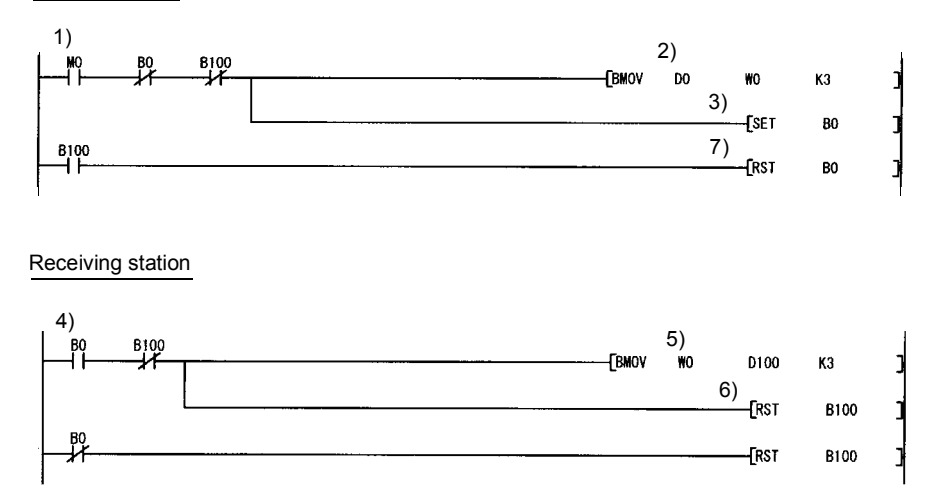

- 1) The send command turns on.
- 2) The contents of D0 to D2 are stored in W0 to W2.
- 3) Upon completion of storage in W0 to W2, B0 for handshaking turns on.
- 4) By cyclic transmission, the link relay (B) is sent after the link register (W), which turns on B0 of the receiving station.
- 5) The contents of W0 to W2 are stored in D100 to D102.
- 6) Upon completion of storage in D100 to D102, B100 for handshaking turns on.
- 7) When the data is transmitted to the receiving station, B0 turns off.

To perform the transient transmission, it is necessary to provide an interlock as shown below.

One network module has 8 channels for executing instructions.

Although these channels can be used at the same time, the same channel cannot be concurrently used for multiple instructions.

If execution of multiple instructions is attempted at the same time on the same channel, those to be executed later have to wait. For this reason, create a program so that a flag turns on until the previous instruction is completed, as shown below.

(Example) When executing the same channel with two instructions

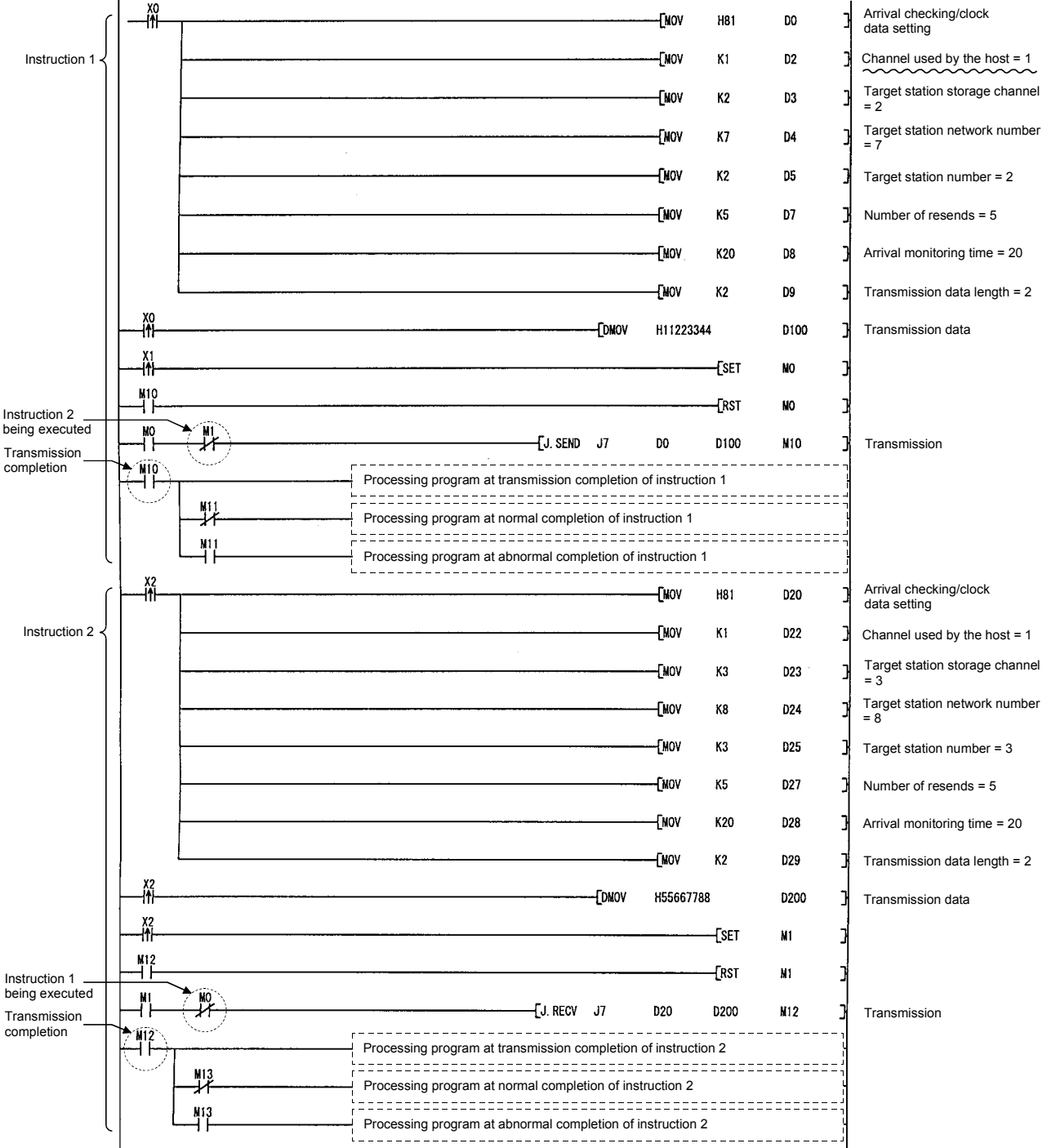

App - 88

## Appendix 10 Low-Speed Cyclic Transmission Function

The low-speed cyclic transmission function is convenient when sending data that does not require a high-speed transfer to other stations in a batch mode using the cyclic devices (LB/LW).

Although it is a cyclic transmission, the performance is the same as that of the transient transmission.

A station can transmit data only once in a single link scan. To send data from multiple stations simultaneously, the link scan time should be longer than the total transmission time for all the sending stations.

In the low-speed cyclic transmission, the send range for each station is set with the common parameters of the control station. The following screen shows the network range assignment settings of the common parameters.

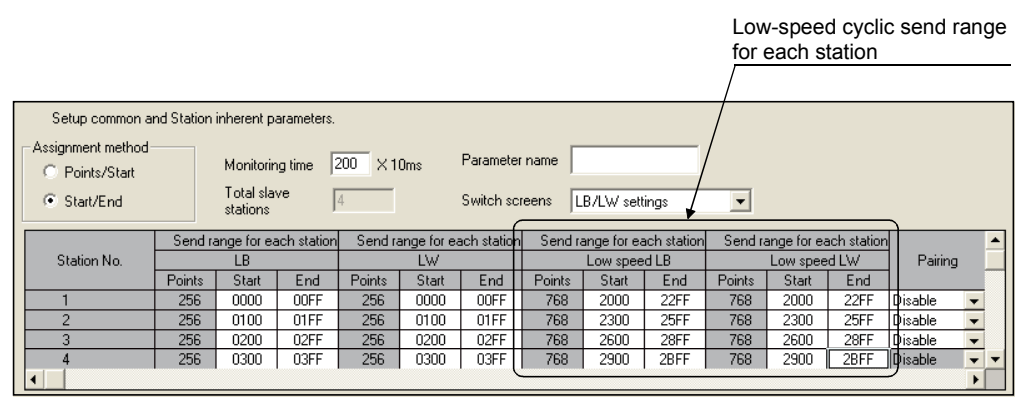

The sending to other stations can be activated by three methods: 1) Transmit data of one station in 1 scan (default), 2) Fixed term cycle interval setting, and 3) System times. These methods can be designated by the supplementary settings of the common parameters, and only one of them can be selected.

The screen shown below is the supplemental screen where the activation method can be selected.

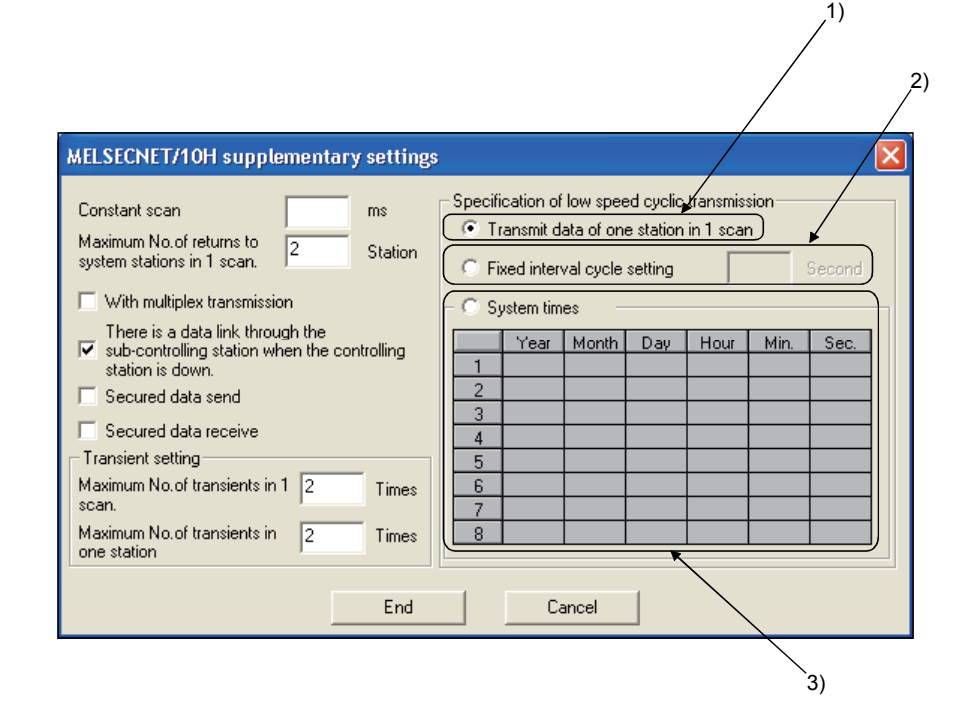

Each station's send range of link devices (low-speed LB, low-speed LW) is assigned to the extended area (2000 to 3FFF) in 16-point units for LB (start :  $\Box$  0 to end:  $\Box$  F) and in one-point units for LW.

Each station's send range can also be assigned using a random station number assignment sequence.

The B/W device numbers on the CPU side that correspond to the extended area are not assigned.

(1) Device range

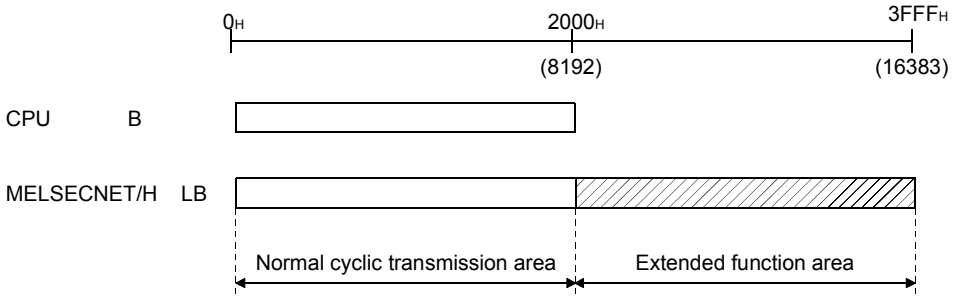

(2) Screen setting

On the following screen that is displayed by clicking the  $\Box$  Net button on the network parameter setting screen, 768 points are assigned to the send range for each station (low-speed LB, low-speed LW).

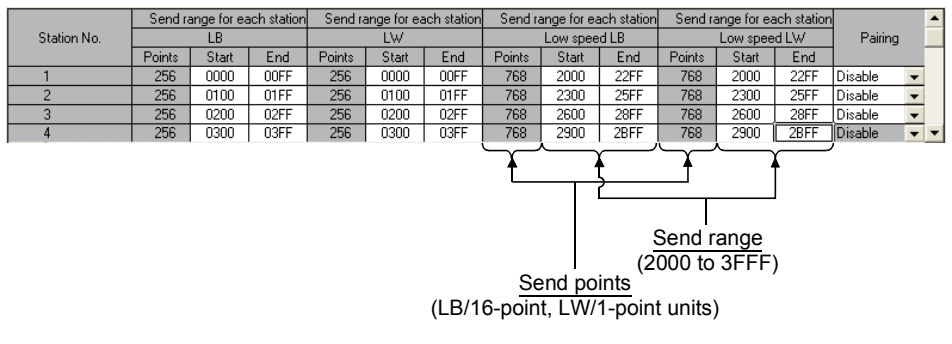

#### POINT

- (1) When double-word (32 bits) data is used, the 32-bit data guarantee is automatically enabled when the 32-bit data guarantee conditions are satisfied. If these conditions are not satisfied, a request to change the setting is displayed. The conditions for the 32-bit data guarantee can be displayed by clicking the Help-Network setting button.
- (2) The device points (B, W) of the CPU module can be increased by changing the PLC parameters (8k to 16k). However, there are restrictions for the device points, such as that the total must be less than 28.8k words.
- (3) The total of the send ranges per station must not exceed 2000 bytes in the low-speed cyclic transmission. (The send range for the normal cyclic transmission is not included.)
- (4) The LX and LY cannot be set as low-speed cyclic devices.

The low-speed cyclic transmission is executed separately from the normal cyclic transmission.

Number of stations to be sent in 1 link scan varies depending on the parameter settings. When setting the [Transmit data of one station in 1 link scan], one station can transmit data once in 1 link scan for each link cycle of the low-speed cyclic.

When setting the [Fixed term cycle interval setting] and [System times], the number of stations set in the [Maximum No. of transients in 1 scan] of [Transient setting] can transmit data once in 1 link scan for each link cycle of the low-speed cyclic.

For example, when setting the [Maximum no. of transients in 1 scan = 2 Times], two stations can transmit data once in 1 link scan for each link cycle of the low-speed cyclic.

The following figure shows the send timing example when four stations execute the low-speed cyclic transmission simultaneously after setting the [Transmit data of one station in 1 link scan] with a parameter.

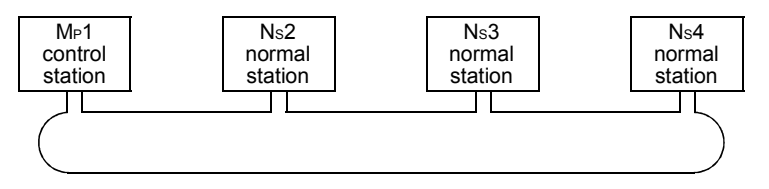

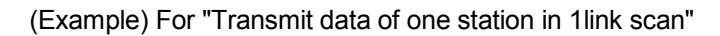

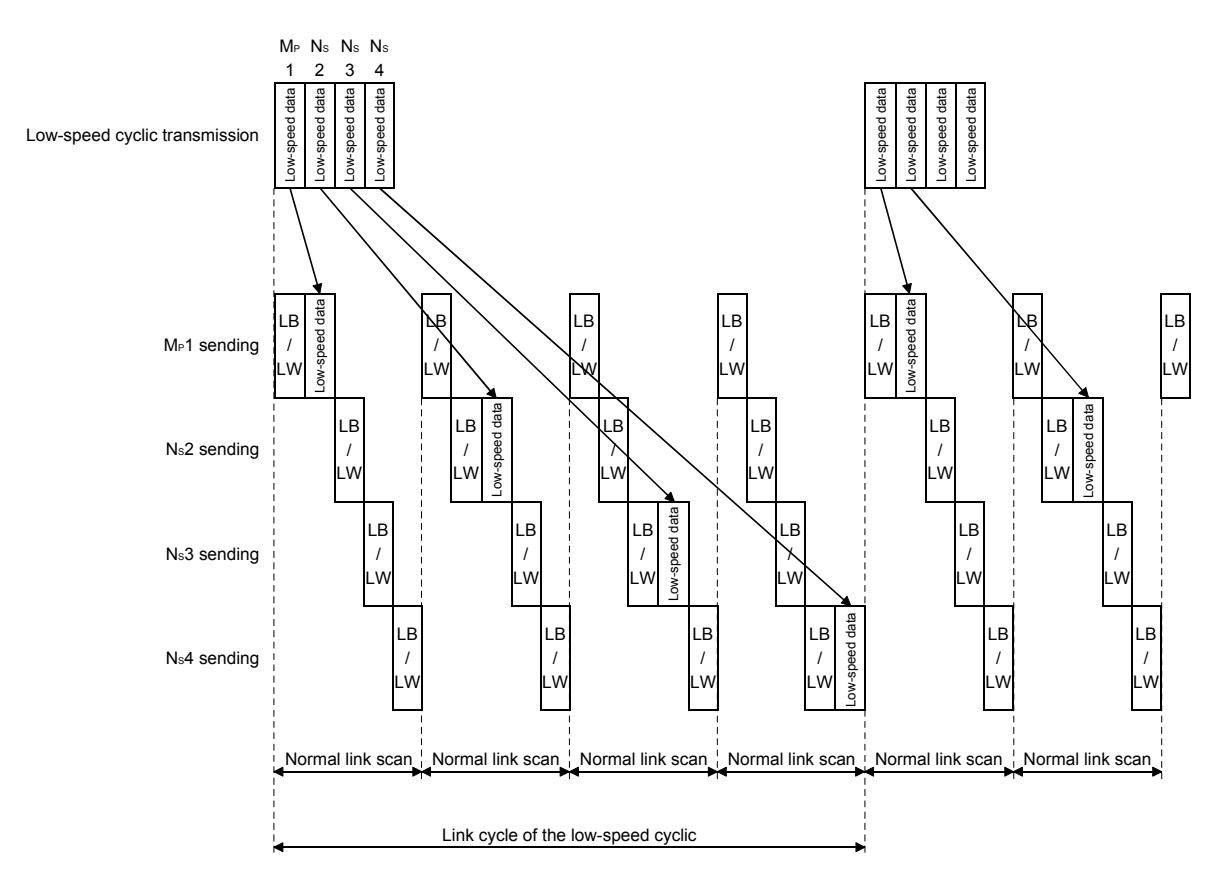

(1) Sending of data for one station per link scan (default) The low-speed cyclic data for a maximum of one station is sent in one link scan of the normal cyclic transmission.

[Setting method]

1) Click Transmit data of one station in 1 scan to select.

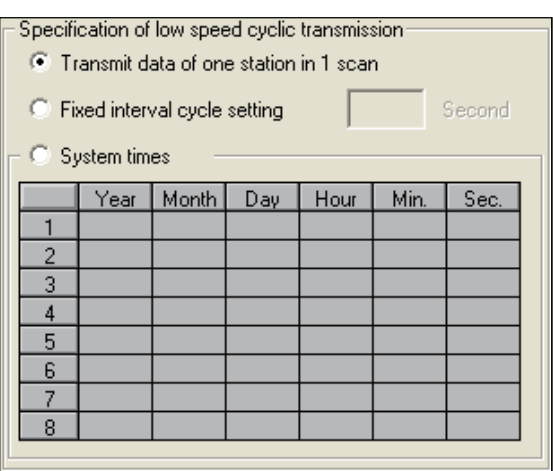

#### POINT

The fastest link scan time in the low-speed cyclic transmission can be calculated by the following equation:

- $LSL = LS \times number of stations + LS$ 
	- $=$  LS $\times$ (number of stations + 1)
- LSL: The fastest link scan time in the low-speed cyclic transmission
- LS : Normal link scan time
- (2) Fixed term cycle interval setting

The low-speed cyclic data is sent in the link cycle of the designated time frequency. Valid setting frequency: 1 to 65535s (18h, 12min and 15s)

[Setting method]

- 1) Click Fixed term cycle interval setting to select.
- 2) Set the time in seconds (the screen shows a value of 600).

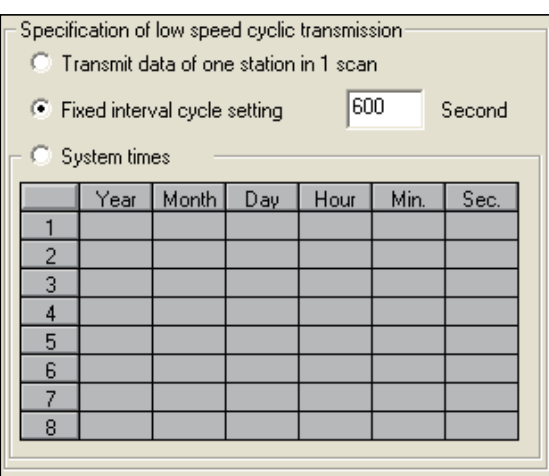

#### (Example) When setting the [Maximum No. of transients in 1 scan] of [Transient setting] to one.

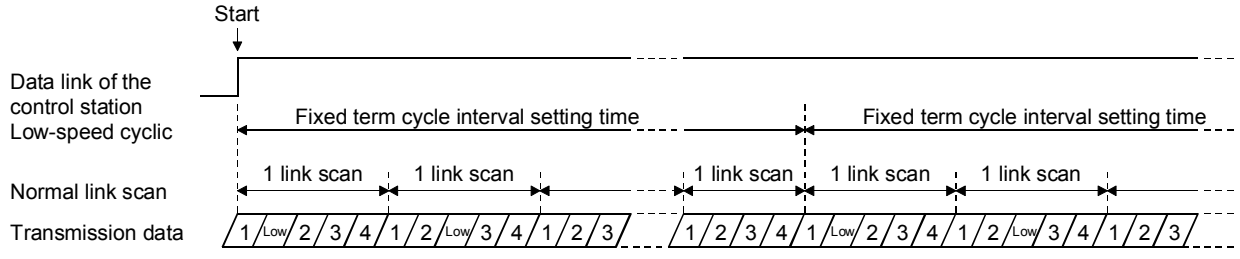

(3) System timer interval

The low-speed cyclic data is sent in the link cycle at the designated time.

By omitting year, month, and date, the low-speed cycle transmission can be activated yearly (or monthly, or daily). Hour, minute and second cannot be omitted. Setting points: 1 to 8 points

[Setting method]

- 1) Click System times to select.
- 2) Set year, month, date, hour, minute and second to the designated time. In the following screen example:
	- Points 1 to 3 : By omitting year, month and date, data is sent every day at the designated time.
	- Points 4 and 5 : By omitting year and month, data is sent at the designated time monthly.
	- Point 6 : By omitting the year, data is sent at the designated time every year.

Points 7 and 8 : Data is sent only once at the designated time.

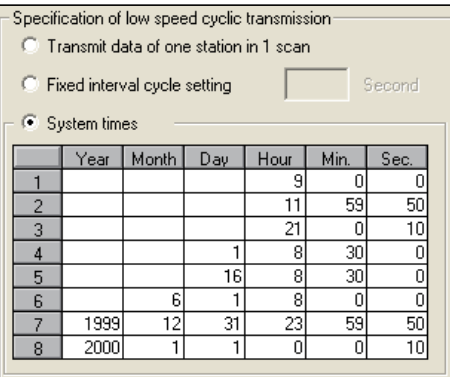

## POINT

- (1) The system timer operates based on the host's clock. If used without matching the clocks on the sending station and receiving station, there may be a time gap between the stations.
- (2) When handling multiple data without the block guarantee function per station, new and old data may coexist. Apply interlocks in the programs.

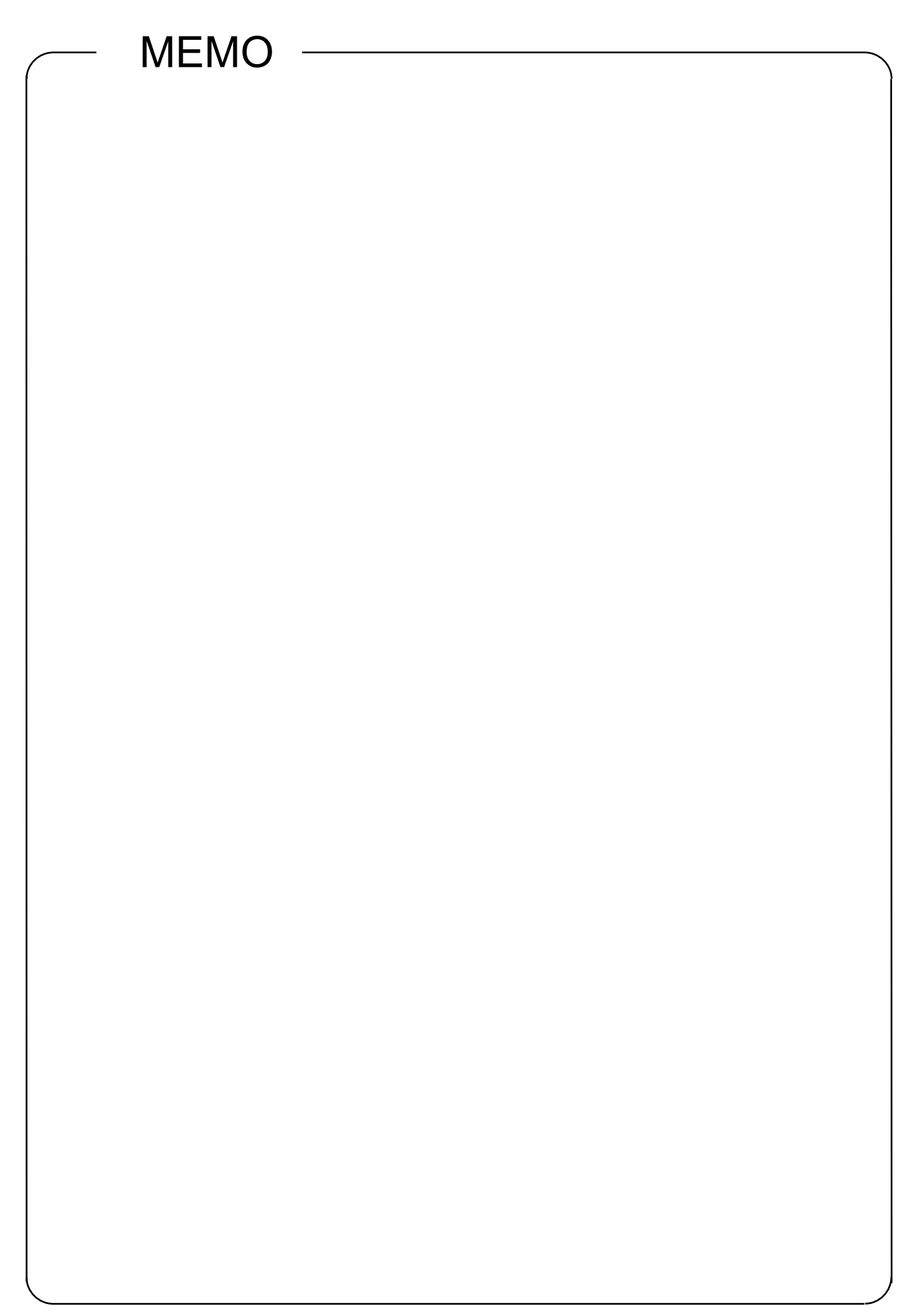

## Mitsubishi Programmable Logic Controller Training Manual MELSECNET/H course(Q-series)

MODEL SCHOOL-Q-NET10H-E

13JW52

MODEL CODE

SH(NA)-080619ENG-A(0601)MEE

# **L MITSUBISHI ELECTRIC CORPORATION**

HEAD OFFICE : TOKYO BUILDING, 2-7-3 MARUNOUCHI, CHIYODA-KU, TOKYO 100-8310, JAPAN NAGOYA WORKS : 1-14 , YADA-MINAMI 5-CHOME , HIGASHI-KU, NAGOYA , JAPAN

> When exported from Japan, this manual does not require application to the Ministry of Economy, Trade and Industry for service transaction permission.